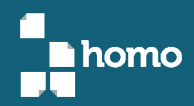

### **UDA-ERP para PYMES** Módulos de inventarios y manufactura

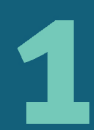

Tomo 1: Principios de manufactura y software de aplicación

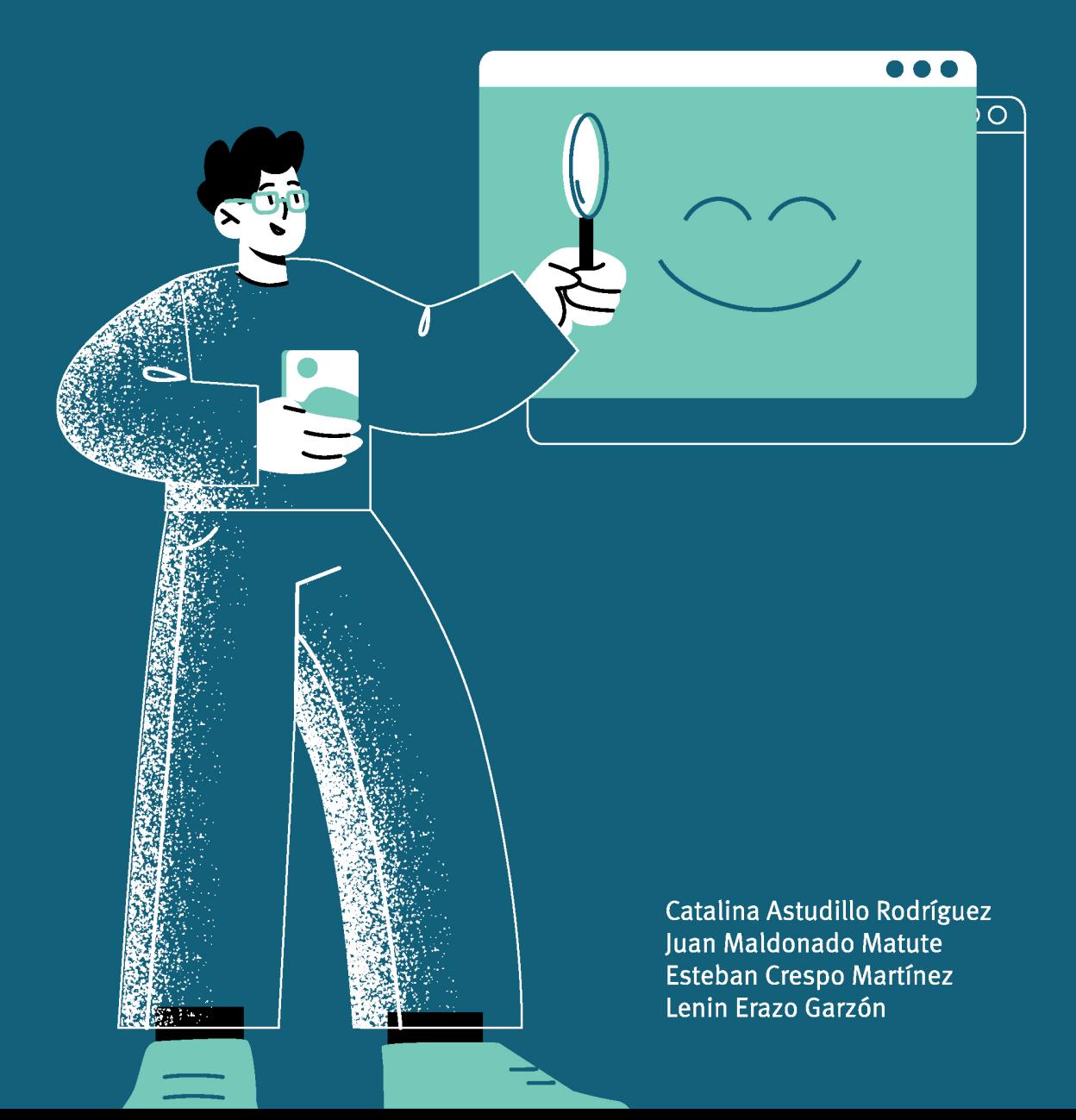

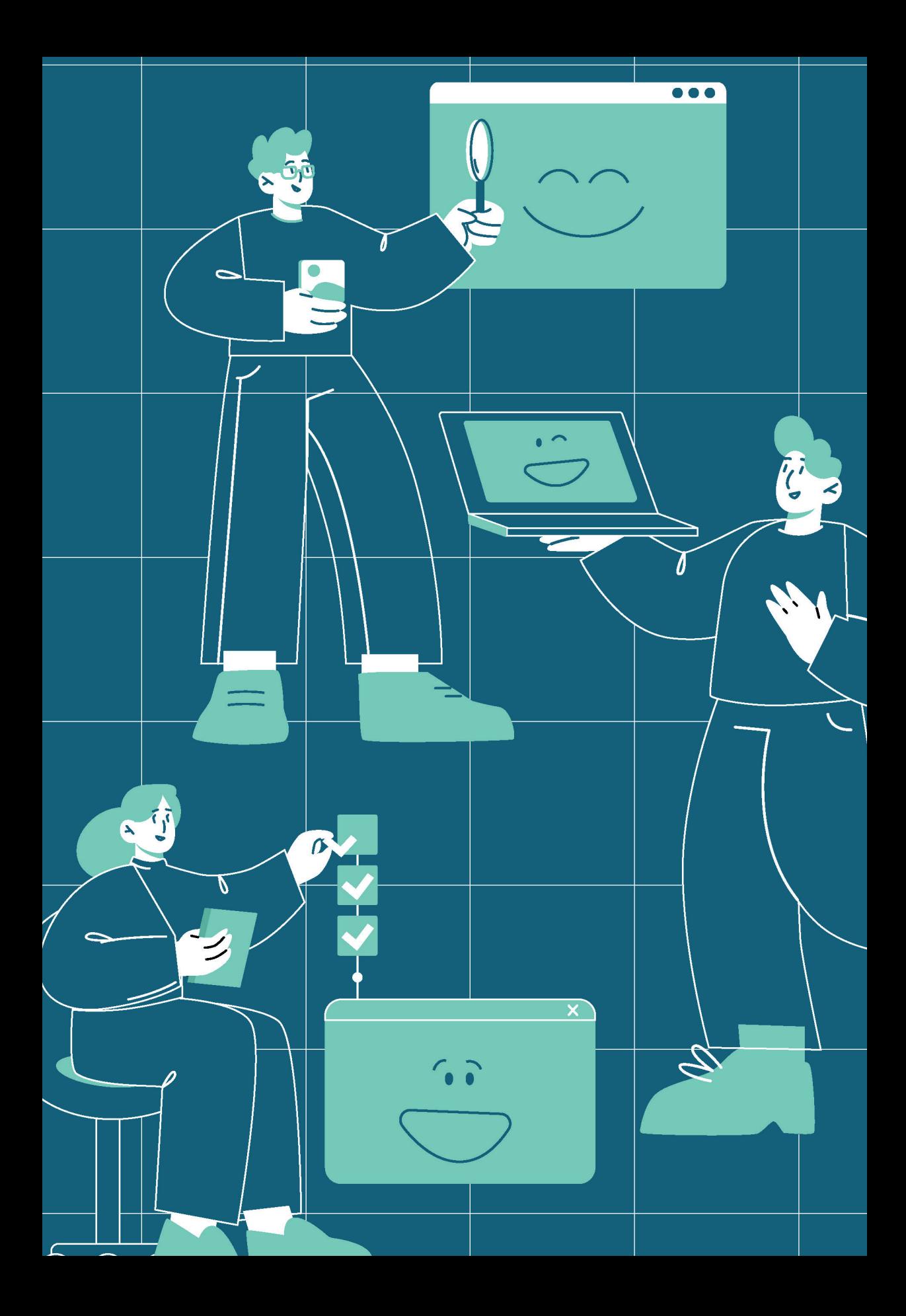

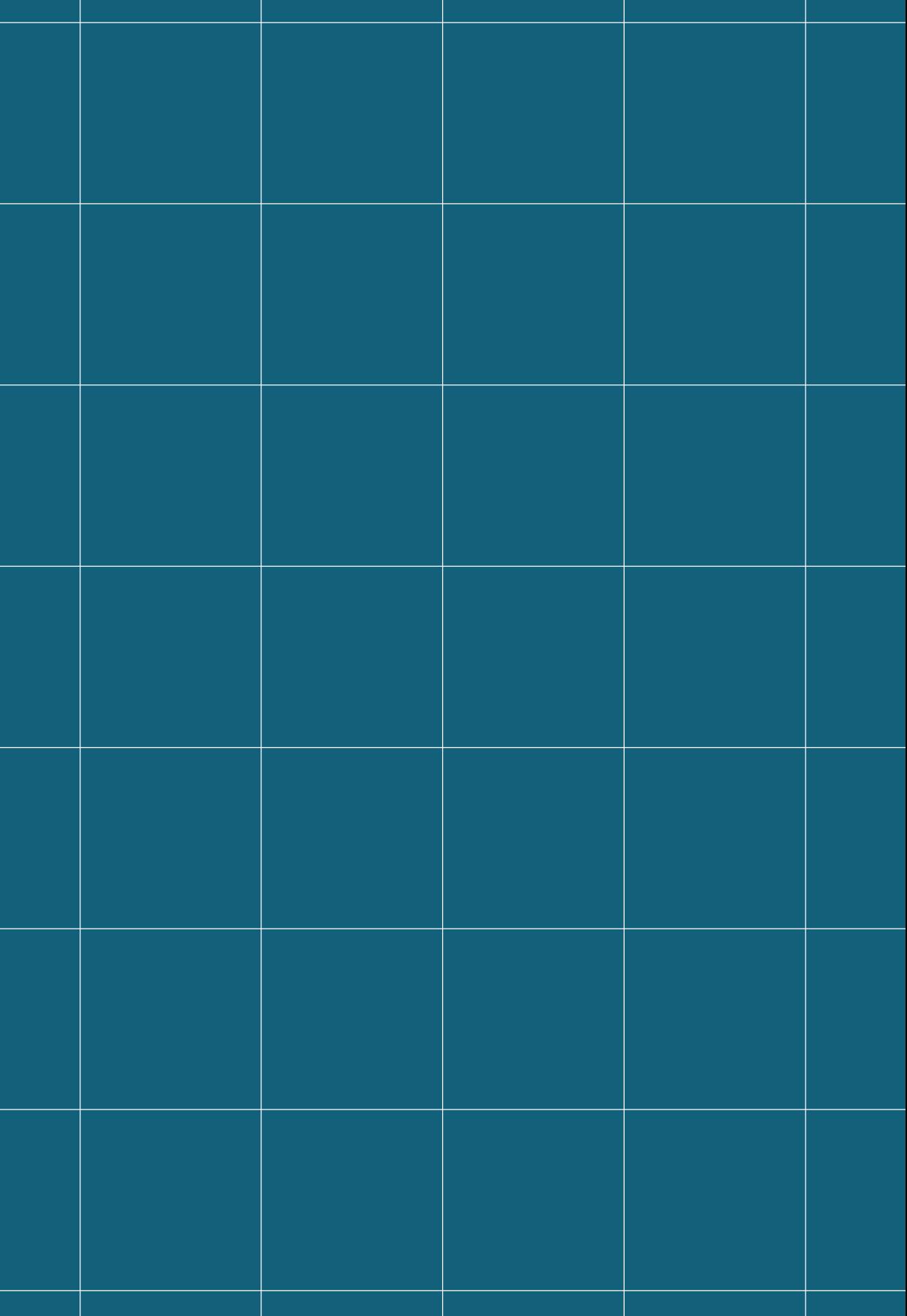

## **UDA-ERP para PYMES** Módulos de inventarios y manufactura

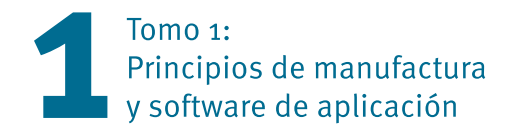

UDA ERP PARA PYMES Módulos de inventarios y manufactura

Tomo 1: Principios de manufactura y software de aplicación

© del texto: Catalina Astudillo Rodríguez, Juan Maldonado Matute, Esteban Crespo Martínez, Lenin Erazo Garzón, 2022 © de esta edición: Universidad del Azuay. Casa Editora, 2022

Primera edición: Casa Editora anterior, Ciudad, 2022

ISBN OBRA COMPLETA: 978-9942-618-57-3 ISBN: 978-9942-618-58-0 E-ISBN: 978-9942-618-59-7

Diseño y diagramación: Daniela Durán Corrección de estilo: Oswaldo Encalada V.

Libro arbitrado por pares: Andrea Mory, Diego Pinto Auz, Rayner Durango

Impresión: PrintLab / Universidad del Azuay en Cuenca del Ecuador

*Se prohíbe la reproducción total o parcial de esta obra, por cualquier medio, sin la autorización expresa del titular de los derechos*

#### CONSEJO EDITORIAL / UNIVERSIDAD DEL AZUAY

Francisco Salgado Arteaga Rector

Genoveva Malo Toral Vicerrectora Académica

Raffaella Ansaloni Vicerrectora de Investigaciones

Toa Tripaldi Directora de la Casa Editora

# **UDA-ERP para PYMES** Módulos de inventarios y manufactura

Tomo 1: Principios de manufactura<br>y software de aplicación

Autores: Catalina Astudillo Rodríguez Juan Maldonado Matute Esteban Crespo Martínez Lenin Erazo Garzón

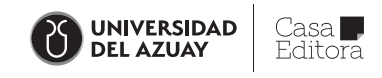

### **Prólogo**

Este libro forma parte de los tres tomos que resumen el desarrollo de la primera etapa del proyecto de desarrollo de un Software ERP realizado en la Universidad del Azuay para las MIPYMES del Ecuador, orientado a los módulos de Manufactura e Inventarios.

El proyecto mencionado, surge como una solución para las MIPYMES, englobando además a pequeños emprendimientos de empresarios emergentes y artesanos de la región, cuyos recursos económicos por la naturaleza y tiempo de incubación de la empresa, no abastecen para la inversión de un producto para la gestión comercial. Con esta solución tecnológica, la Universidad se proyecta hacia la vinculación y servicio de los grupos mencionados.

La obra trata sobre el apoyo de las tecnologías de la información en la administración de operaciones, que ha sido fundamental para el aumento de la productividad en organizaciones generadoras de bienes y servicios a nivel mundial y sigue siendo un elemento medular en la actualidad para muchas empresas que comprenden la importancia de administrar correctamente sus recursos: mano de obra, materiales, capital de operación, etc., así como los beneficios que pueden derivarse de estas prácticas. Sin embargo, es también importante destacar el rol que los sistemas de información han jugado en los últimos años en este ámbito, convirtiéndose en actores de apoyo fundamentales para la gestión empresarial.

Si bien se ha mencionado a la administración de operaciones como uno de los ejes fundamentales del desarrollo empresarial, este trabajo se centrará específicamente en describir el funcionamiento de uno de los tipos de sistemas más utilizados en la actualidad, los sistemas de Planificación de Recursos Empresariales o ERP, por sus siglas en inglés (Entreprise Resource Planning). En la actualidad los sistemas ERP se encuentran ampliamente difundidos en la industria y permiten integrar varias áreas funcionales que van desde la producción, la contabilidad y la logística hasta la gestión de clientes y recursos humanos, lo que ha permitido el trabajo cooperativo y de forma transversal entre los distintos departamentos de una organización y al mismo tiempo ha permitido la consecución de una perspectiva holística de toda la empresa.

Diversos enfoques administrativos y de calidad consideran que el satisfacer las necesidades de los clientes es uno de los objetivos primordiales que debe guiar el accionar de una empresa, haciendo que éstas destinen una importante cantidad de recursos a la consecución de dicho objetivo. Si bien este enfoque sigue siendo adecuado y valedero en la actualidad, se debe considerar que será alcanzable únicamente si las operaciones están enfocadas y alineadas para identificar y gestionar dichas necesidades. Es aquí, donde los sistemas ERP alcanzan una gran relevancia, ya que como se mencionó anteriormente permiten alinear toda la información y esfuerzos en un objetivo común.

Los sistemas ERP permiten simplificar la tarea de manejo de información y ayudan a lidiar con una voluminosa cantidad de datos que se generan en una organización, como resultado de las operaciones diarias, ya que, mediante el manejo de bases de datos e interfaces amigables con el usuario, es posible reemplazar el tedioso manejo del papeleo y la organización de la información con una herramienta eficiente en el manejo y disposición de ésta. No obstante, para que una herramienta de este tipo tenga un completo éxito*,* es necesario que tanto la dirección como los usuarios del sistema tengan una clara comprensión de cómo los sistemas ERP manejan los procesos*,* a más de poseer nociones en el manejo de bases de datos, parte medular en el funcionamiento de este tipo de software.

Debido a que no es sencillo alcanzar conocimientos específicos con respecto a los temas que involucran el desarrollo y manejo de un ERP, ya sea de forma personal o en centros de estudio, en vista de la amplia cantidad de temas que se podrían llegar a abordar, se considera que el enfoque más adecuado para comprender éstos es el aprendizaje paralelo al uso e implementación de la herramienta. Es aquí, donde este trabajo pretende convertirse en una guía de aprendizaje que permita la comprensión del fundamento teórico, a la vez que habilite la aplicación y puesta en práctica en el software de acompañamiento de este trabajo.

Los sistemas ERP, a pesar de ser una interesante propuesta para las organizaciones, tienen precios elevados en la actualidad, razón por la cual las empresas, en muchas ocasiones, no consideran dentro de sus opciones el uso de estas herramientas, en especial las micro, pequeñas y medianas industrias donde las herramientas de este tipo tendrían un mayor aporte a su cadena de valor. A pesar de que existen varias alternativas gratuitas, éstas esporádicamente se adaptan al 100% a la realidad del negocio, o carecen del apoyo técnico necesario para que las firmas se sientan respaldadas al momento de inclinarse por esta opción.

La solución tecnológica que se describe en este trabajo presenta varias ventajas sobre las opciones comerciales más populares y las gratuitas. En primer lugar, se trata de una opción adaptable a cada empresa y con un precio accesible, pensada como objetivo en el desarrollo de las pequeñas y medianas industrias. Segundo, la inversión en equipos necesarios para la implementación de este ERP es relativamente mínima, ya que todo el manejo de base de datos se realiza en un entorno de nube, lo que permite descartar los costos que se pudieran incurrir en la compra de servidores o equipo especializado para la puesta en marcha del software; y tercero, al tratarse de un

proyecto desarrollado por la Universidad del Azuay, se cuenta con soporte técnico, tanto para el uso del software**,** como para la preparación administrativo-técnica de la organización que se encamine en un proyecto de este tipo. Este software ha sido pensado con el único e importante objetivo de permitir a las industrias ser más eficientes y lograr un desempeño destacado, que les permita aumentar los márgenes de ganancia y con certeza lograr prestigio en el sector industrial en el cual se desenvuelven.

Este libro está dirigido a los directivos, gerentes y empleados en general de organizaciones y empresas del sector MIPYME, en los cuales se despliega el software de Manufactura e Inventarios, como un recurso de consulta de conceptos y fundamentos teóricos, así como el manual para el uso de esta solución. También está orientado a docentes y estudiantes de las asignaturas relacionadas a las áreas de negocio, producción y desarrollo de software.

### *Agradecimientos*

Iniciamos por expresar nuestro agradecimiento al Doctor Francisco Salgado Arteaga, Rector; a la Doctora Raffaella Ansaloni, Vicerrectora de Investigaciones; al Ingeniero Jacinto Guillén García, ex Vicerrector de Investigaciones; y al Ingeniero Oswaldo Merchán Manzano Decano de la Facultad de Ciencias de la Administración, autoridades de la Universidad del Azuay.

A la valiosa contribución otorgada por los revisores: Magister María José González, Doctora Patricia Ortega, Magister Andrés Patiño, Doctor Juan Gabriel Barros, docentes de la Universidad del Azuay, Magister Andrea Mory, docente de la Universidad Católica de Cuenca, Doctor Diego Pinto Auz, docente de la Universidad de las Fuerzas Armadas -ESPE y Magister Rayner Durango, docente de la ESPOL, quienes gracias a sus sugerencias enriquecieron el resultado final de este texto.

Finalmente, expresamos nuestro agradecimiento al Doctor Oswaldo Encalada de la Universidad del Azuay, por su apoyo en la revisión de estilo.

### *Dedicatoria*

Consideramos dedicar este esfuerzo a cada uno de los miembros de nuestras respectivas familias.

Queremos que sepan que son la brújula que guía cada paso de nuestras vidas, que son la inspiración para escalar aún más alto, que son el mayor escudo en momentos de guerra y nuestro consuelo cuando las adversidades nos hacen tropezar.

Queremos que sepan que el tiempo que no podemos estar con ustedes no es mal gastado, simplemente formamos las bases sólidas para construir un futuro mejor, inclusive para las generaciones futuras.

Queremos que sepan perdonar el estrés que muchas veces llevamos sobre nosotros por la intensidad del trabajo intelectual que implica generar nuevo conocimiento para un mundo mejor.

### **Contenido**

El texto está compuesto por cuatro capítulos y agrupado en dos secciones. La primera sección referente al Capítulo 1, presenta el contenido teórico de principios de manufactura, abordando temáticas como: la planeación de recursos empresariales, funciones y procesos empresariales, y la planificación de requerimientos de materiales. La segunda sección formada por los capítulos 2, 3 y 4, plasma la aplicación de los contenidos teóricos en el desarrollo del software: i) Gestión de procesos generales del software, en dónde se explican aspectos básicos para el uso y configuración tales como: organización general de la aplicación y configuración general, ii) Aplicación del software Inventarios, módulo que permite la gestión de toda la información de la organización referente a productos almacenados en bodega.

Como funcionalidades cuenta con: gestión de productos, gestión de movimientos de productos en bodega, informes y procesos especiales, iii) Aplicación del software manufactura, módulo que gestiona la información de ingeniería del producto y el detalle del flujo necesario en planta para ser elaborado: organización del área de manufactura, gestión de estructura de productos, ruta de producción, planificación de la capacidad, gestión de creación, control y cierre de órdenes de producción e informes.

# **Índice**

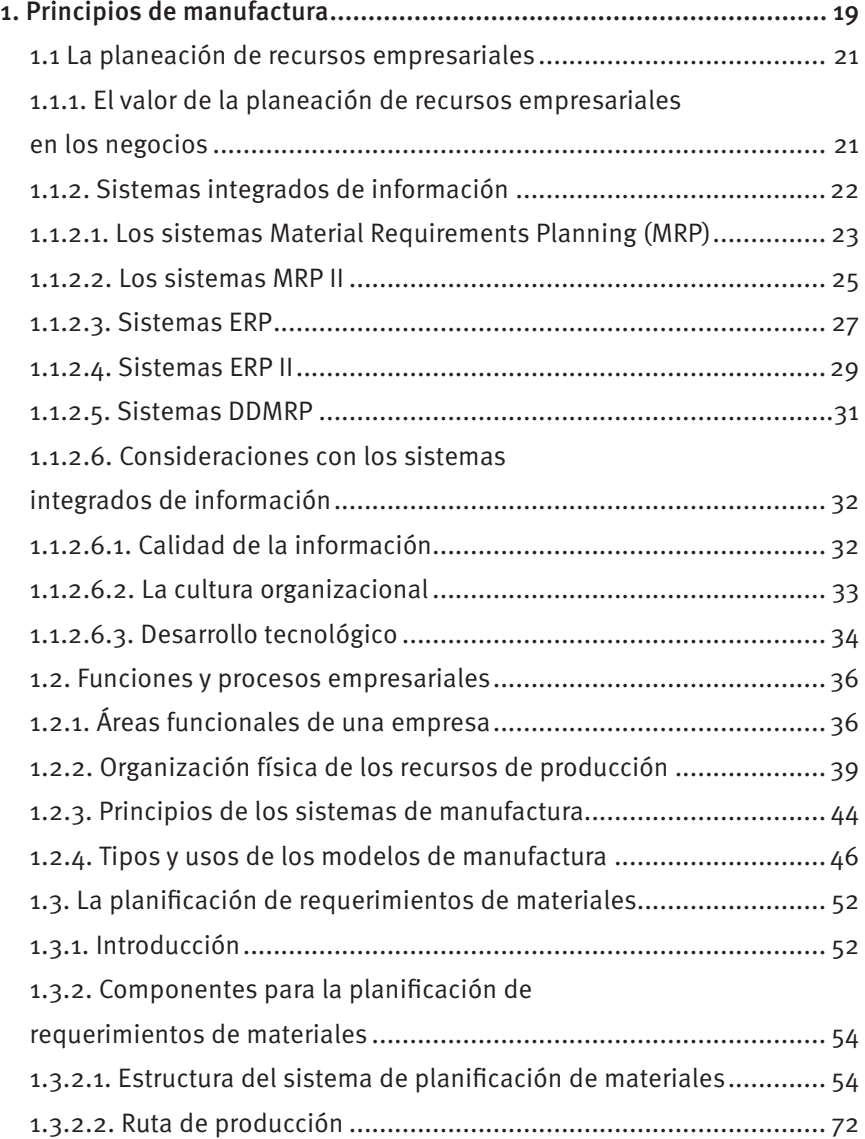

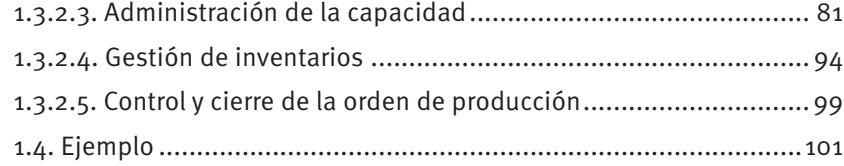

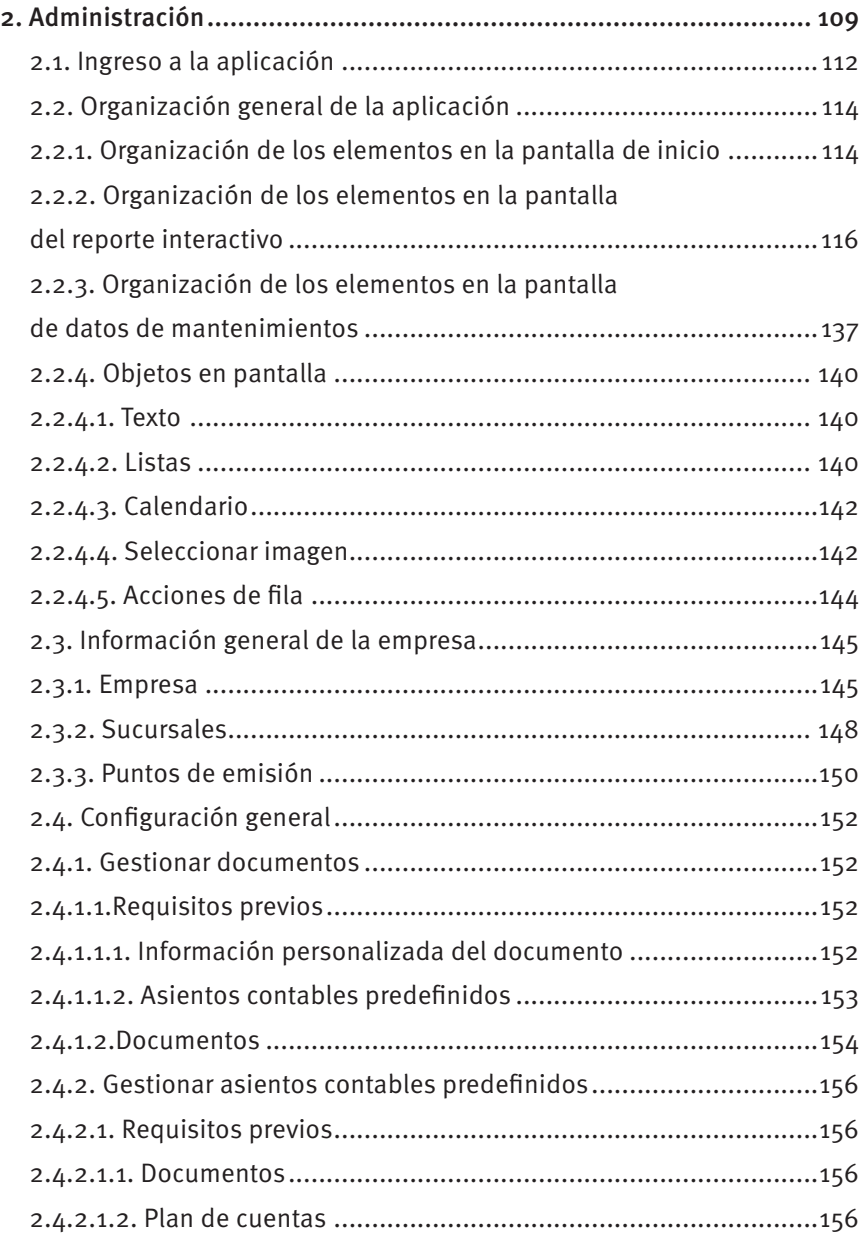

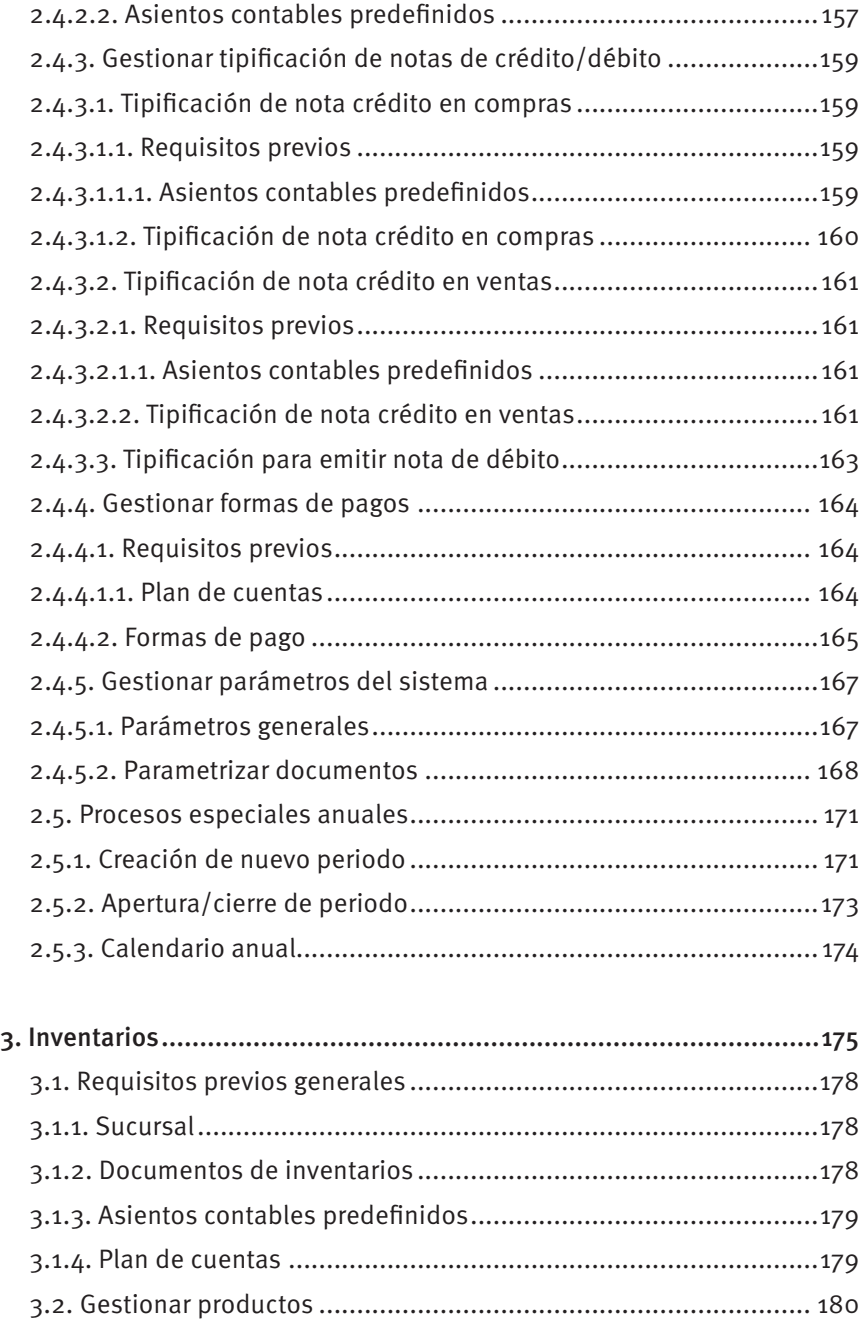

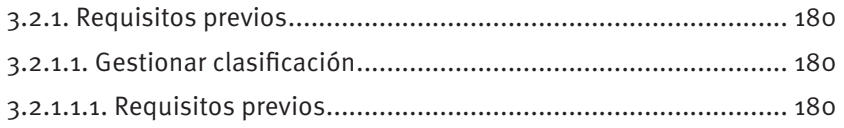

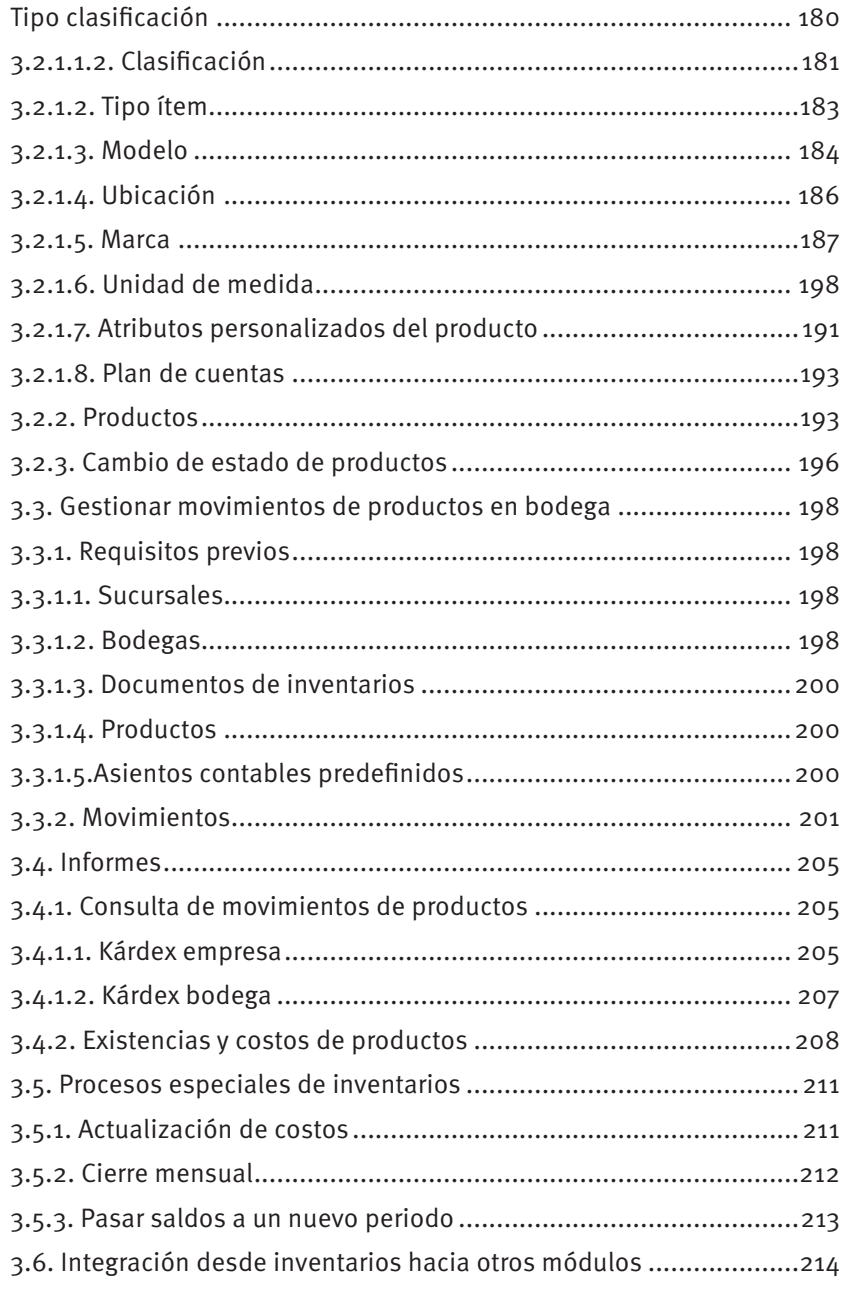

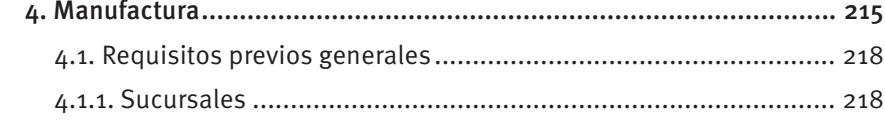

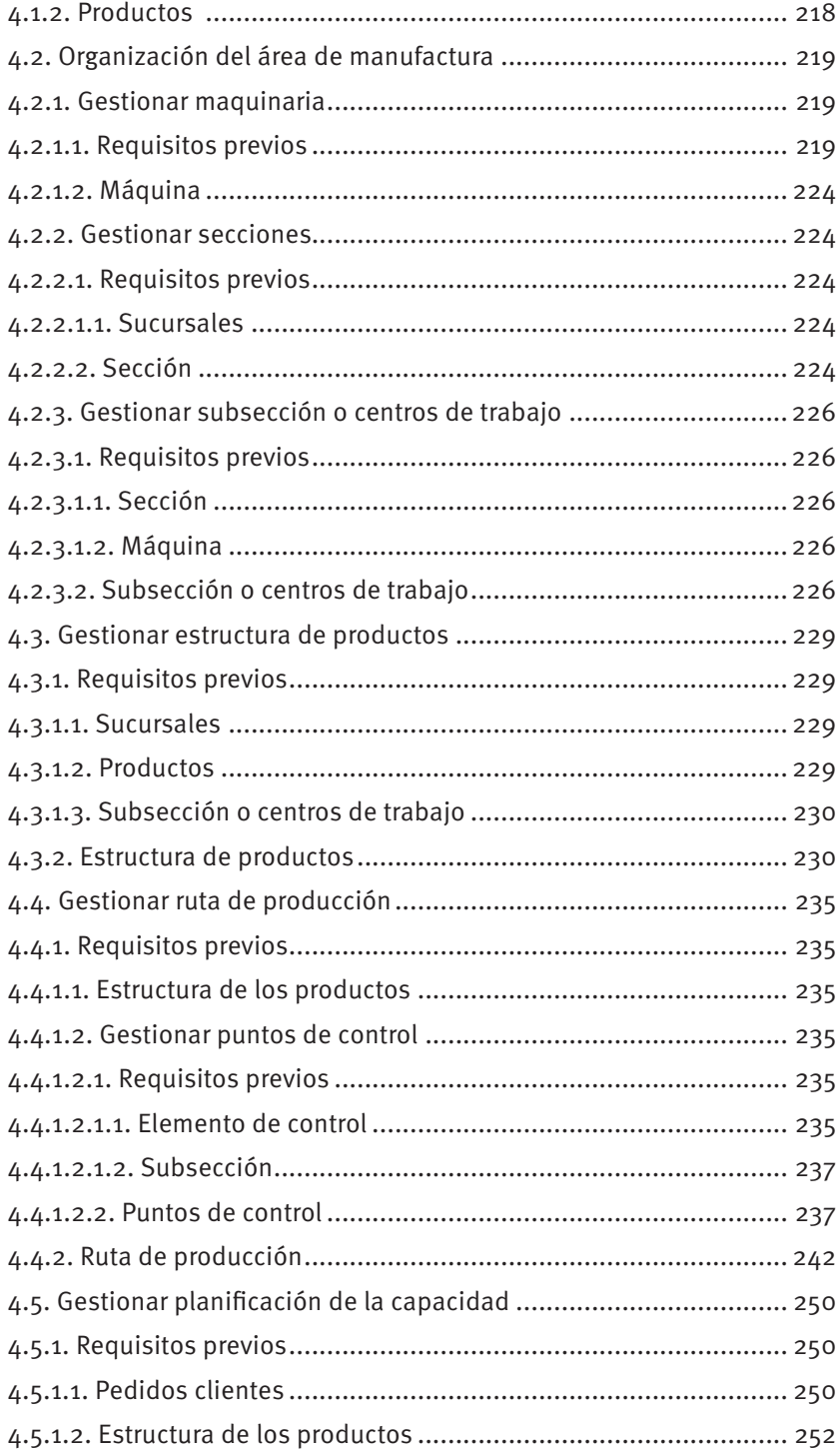

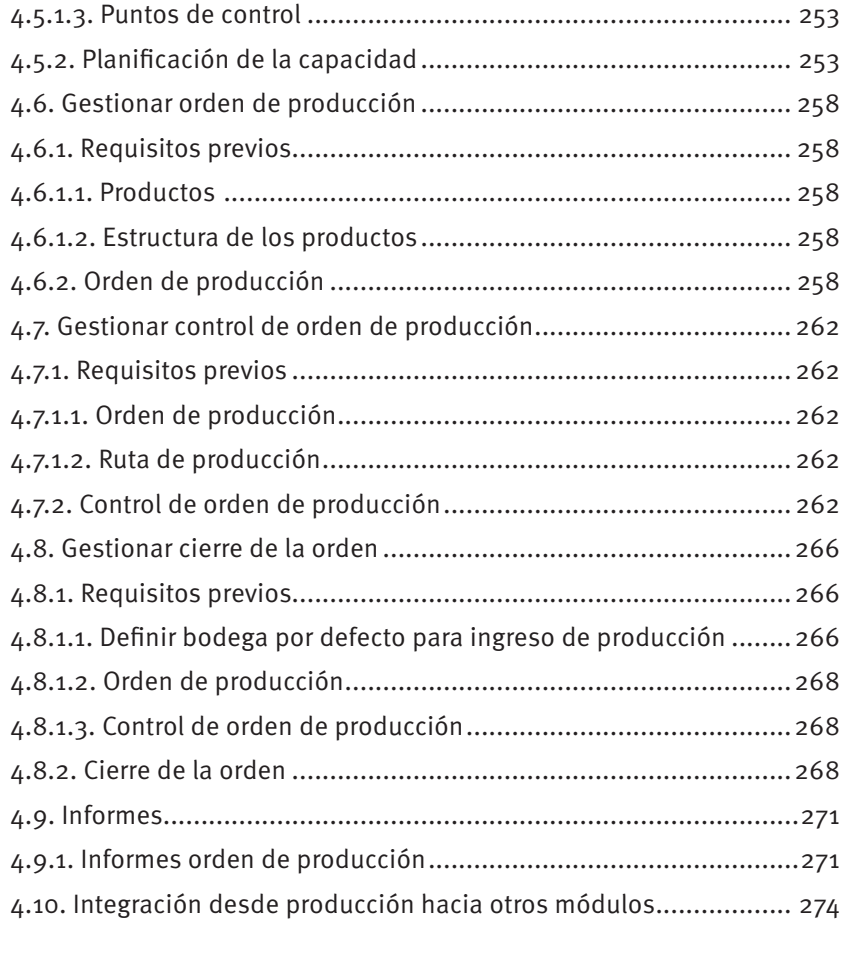

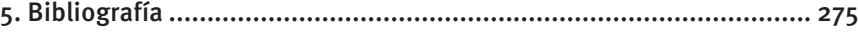

## **PRINCIPIOS DE MANUFACTURA**

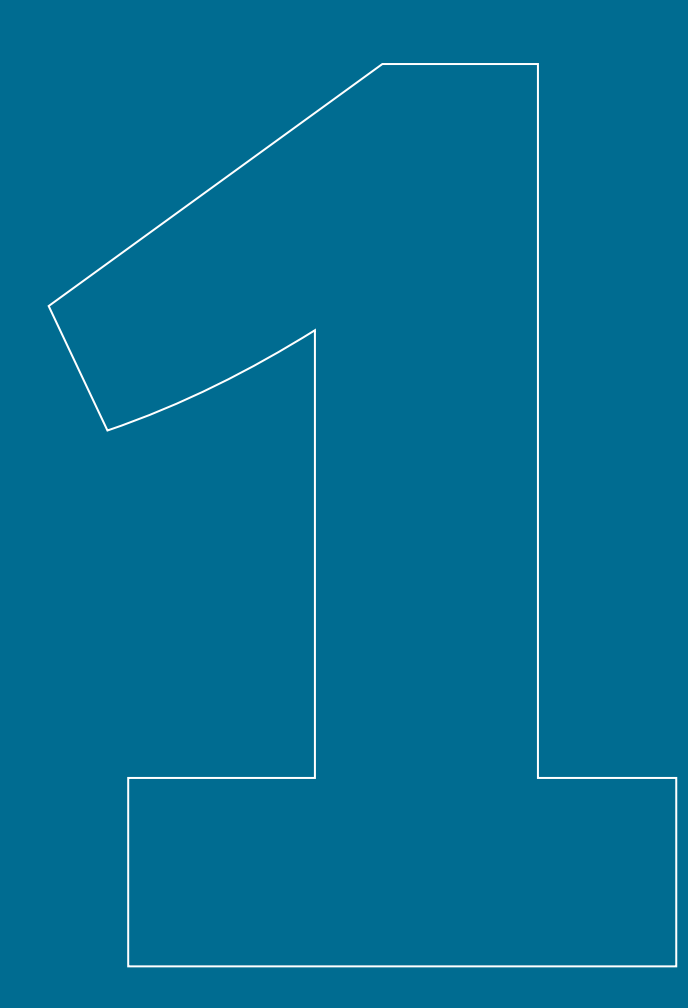

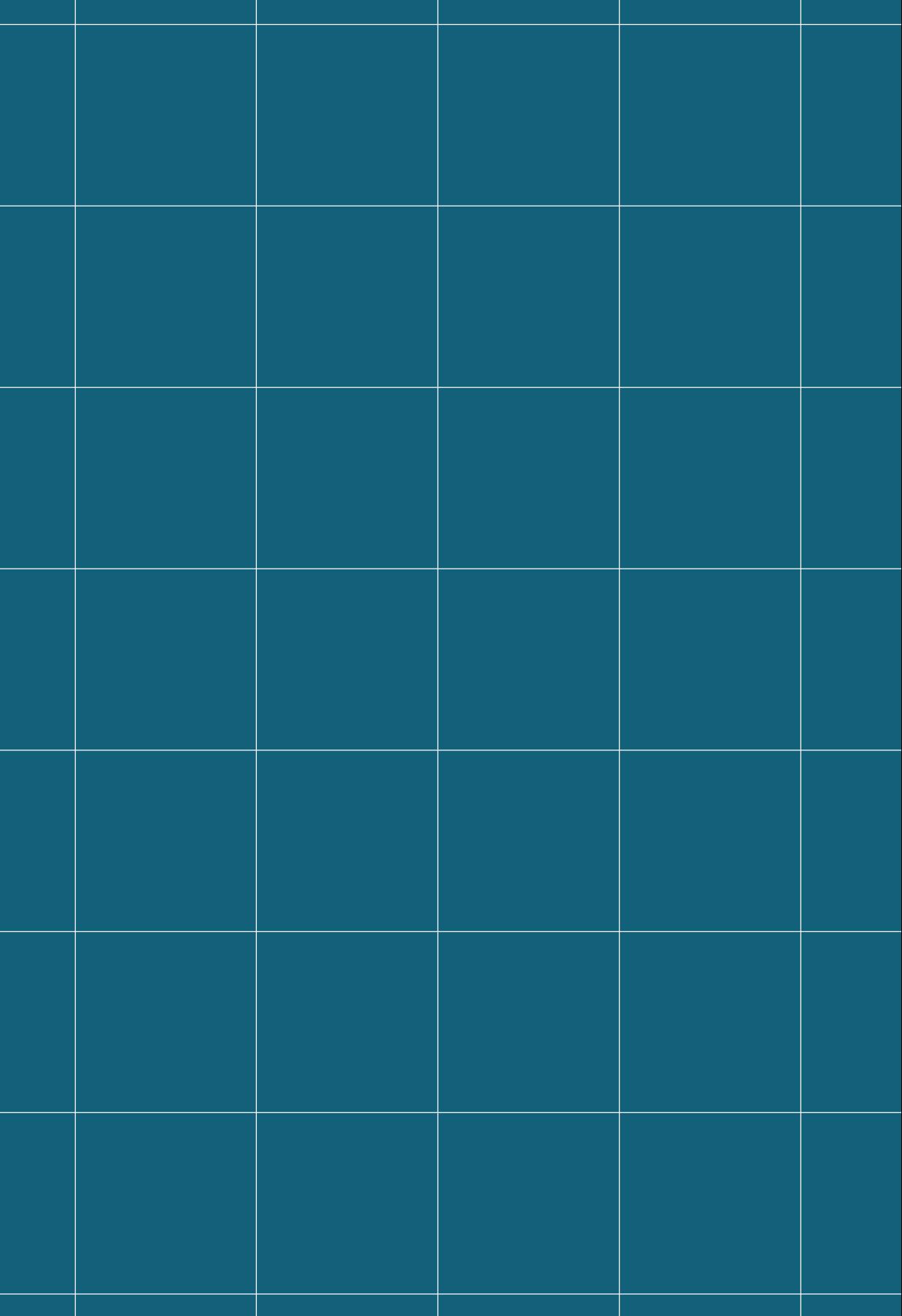

### **1.Principios de manufactura**

#### **1.1. La planeación de recursos empresariales**

El uso eficiente de las tecnologías de la información se ha convertido en uno de los factores clave y decisivo al momento de tratar de entender cómo se hacen los negocios hoy en día. Todas las organizaciones, sin importar de qué tipo sean, se encuentran inmersas en escenarios que afrontan constantes cambios; las organizaciones que no están alineadas con el avance tecnológico, sin lugar a duda, están perdiendo una fuente importante de ventaja competitiva frente a otras organizaciones que reaccionan y se adaptan más rápidamente al cambio.

Los Sistemas de Planeación de Recursos Empresariales (ERP), junto con los sistemas de Gestión de la Cadena de Suministros (SCM) y los sistemas de Administración de las Relaciones con los Clientes (CRM) permiten a las organizaciones integrar sus procesos bajo el concepto de cadena de valor, es decir, manteniendo una relación directa con clientes y proveedores.

#### **1.1.1. El valor de la planeación de recursos empresariales en los negocios**

Indiscutiblemente, todo proceso de cambio genera incertidumbre y es lógico que al momento de analizar la posible adopción de un sistema ERP la alta dirección se pregunte si se puede estar seguro de que la implementación de un sistema de este tipo generará un valor agregado para la compañía y los clientes. Los sistemas ERP en la actualidad abarcan las mejores prácticas dentro del campo de las tecnologías de la información, y la organización que adopte este tipo de herramientas indiscutiblemente obtendrá una ventaja competitiva, que se verá reflejada principalmente en aspectos tales como:

- 1 la reducción de los costos de fabricación, debido a un mejor manejo y control,
- 2 el aumento de la productividad,
- 3 la automatización de los procesos, entre otras.

Como se mencionó anteriormente, un sistema ERP le permitirá a una organización administrar sus operaciones desde una perspectiva de cadena de valor, gestionando sus procesos internos de forma integrada, a la vez que facilita la relación con los actores externos, como clientes y proveedores. Un sistema ERP además permitirá alimentar la inteligencia del negocio (Business Intelligence) y se convertirá en un elemento clave en el proceso de toma de decisiones, ya que permite un análisis rápido y fiable de la información con la que cuenta la organización.

Ahora bien, si se supone que la adopción de un sistema ERP puede resultar muy beneficioso para una organización, ¿Por qué muchas empresas no han adoptado este tipo de tecnología? Una de las causas principales radica en el profundo cambio que supone implementar un sistema de este tipo, especialmente cuando muchas de estas empresas no tienen una organización administrativa bien cimentada. Además, tomando en cuenta que los sistemas ERP no son baratos, muchos directores temen que la fuerte inversión realizada no se vea recompensada con suficientes beneficios. Existen muchas empresas a nivel internacional que han expuesto sus experiencias negativas en la adquisición de sistemas ERP, pero esto se debe principalmente a proyectos mal liderados, que han triplicado esfuerzo, tiempo y recursos. Por ello, es recomendable realizar un análisis exhaustivo de la situación actual de la empresa, antes de iniciar un proyecto de este tipo.

Para adquirir un sistema ERP es necesario analizar sus funcionalidades y requerimientos, en base a la madurez y credibilidad de los procesos empresariales; y alinearlos a la estrategia empresarial de la organización. Una solución ERP permitirá una integración total entre las diferentes áreas funcionales de una empresa y facilitará el intercambio de información entre éstas, además permitirá mejorar la gestión y el manejo de la información. Se debe indicar que el éxito de la etapa de estudio y análisis previa a la implementación de un sistema ERP, dependerá en gran medida de la participación e interés de la alta dirección; esto con el fin de evitar abandonar el proyecto escuchando excusas tales como: "No hay presupuesto", "No hay soporte", "No hay tiempo"; o cualquier otro pretexto que pudiera llevar al fracaso al proyecto.

#### **1.1.2. Sistemas integrados de información**

En un inicio, la evolución de los sistemas de información empresariales estuvo directamente ligada al desarrollo de las empresas de servicios. Cuando éstos se desarrollaron por primera vez, las principales herramientas se orientaron hacia el desarrollo de la gestión financiera, facilitando las tareas de cálculo relacionadas con el cómputo de presupuestos, la gestión contable o el manejo de tesorería. El siguiente paso lógico en la evolución de los sistemas de información empresariales suponía atender los requerimientos de las empresas manufactureras. Los primeros desarrollos en el campo industrial se orientaban más al proceso productivo, generando herramientas independientes para facilitar los procesos de compras de materia prima, administración de bienes e inventarios, control de producción, gestión de mano de obra, etc. El problema con estos primeros sistemas de información radicaba en el carácter autónomo de su trabajo, donde cada uno perseguía su propio fin; la integración se realizaba únicamente cuando era necesario y se la realizaba de forma manual, sin que existiera la garantía de un inter-

cambio de información eficiente. Hoy en día ambos grupos de herramientas, tanto las desarrolladas para los servicios como para la manufactura, y que en su momento fueron las precursoras de los sistemas de gestión corporativos, trabajan de forma integrada y orientándose hacia el trabajo cooperativo, abrazando el concepto de que cada unidad de negocio debe dejar de ser una entidad independiente para convertirse en parte de un todo que trabaja de forma integrada con los demás sistemas, para cumplir con los objetivos de la organización.

#### **1.1.2.1. Los sistemas Material Requirements Planning (MRP)**

El primer gran avance que se da en la integración de los sistemas de información empresariales ocurre en el año de 1958 cuando Joe Orlicky desarrolla y acuña el concepto de Planificación de Requerimientos de Materiales, más conocido como MRP (Material Requirements Planning). Este sistema tenía como objetivo el planificar la producción y gestionar de manera adecuada los inventarios con el fin de cumplir de manera oportuna con los requerimientos de los clientes.

Más detalladamente este sistema se enfocaba en:

- 1 Asegurar que materiales y productos estén disponibles para la producción y entrega a los clientes,
- 2 Mantener los niveles de inventario adecuados para la operación y
- 3 Planear las actividades de manufactura, horarios de entrega y actividades de compra. (Ruíz Larrocha, 2017)

La evolución de los sistemas computacionales fue de gran ayuda para el desarrollo de estos sistemas de información ya que permitieron la automatización de muchas de las tareas que se incluían en este tipo de herramientas. Además, este avance tecnológico sirvió como trampolín para la evolución de los sistemas MRP y el desarrollo de las herramientas que se conocen hoy en día como el ERP o ERP II.

Básicamente el objetivo de un sistema MRP es minimizar el nivel de existencias en las bodegas mediante la planificación adecuada de las órdenes de producción y la gestión correcta de los inventarios. Para lograr este propósito, los sistemas MRP recopilan información principalmente de tres fuentes:

- 1 El plan maestro de producción (MPS)
- 2 Los inventarios.
- 3 La estructura de materiales de cada producto.

El plan maestro de producción es un resumen de las cantidades que se deben elaborar para cada orden de producto terminado, en el cual además se indican las fechas de entrega para cada una de éstos. En ocasiones, a más de las cantidades que se va a producir se suele incluir una proyección de la demanda para un determinado periodo de tiempo, el cual generalmente no rebasa unas cuantas semanas.

La información proveniente de los inventarios hace referencia al número de unidades de determinado producto existentes en bodega en un momento específico, y al número de unidades de productos que se encuentran en proceso de fabricación, debiendo conocerse además sus fechas de finalización.

La receta del producto, también conocido como lista de materiales (Bill of Materials - BOM) indica los componentes que intervienen en la fabricación de cada uno de los productos que se encuentran enlistados en el plan maestro de producción. Esta receta suele presentarse en una estructura de árbol para facilitar la comprensión de la composición de los productos, lo que permite entender sus ensambles y subensambles.

A partir de la información proporcionada por estas tres fuentes es posible determinar:

- a. El plan de producción para cada uno de los artículos que debe ser fabricado, detallando las cantidades que se van a producir y las fechas de entrega. Esta información posteriormente resulta útil para establecer la carga de trabajo de las diferentes estaciones que conforman el proceso productivo, así como los requerimientos de tiempo y mano de obra (capacidad requerida).
- b. El plan de aprovisionamiento, que consiste en el listado de los materiales que serán necesarios para cumplir con el plan de producción. En este plan se detallan esencialmente las cantidades requeridas en cada pedido y las fechas de entrega.
- c. Los reportes de irregularidades, donde se resumen las órdenes de producción que no cumplen con la programación asignada y cuáles podrían ser las repercusiones sobre el resto del sistema.

Esquemáticamente se puede apreciar la estructura de un sistema MRP en la figura 1.

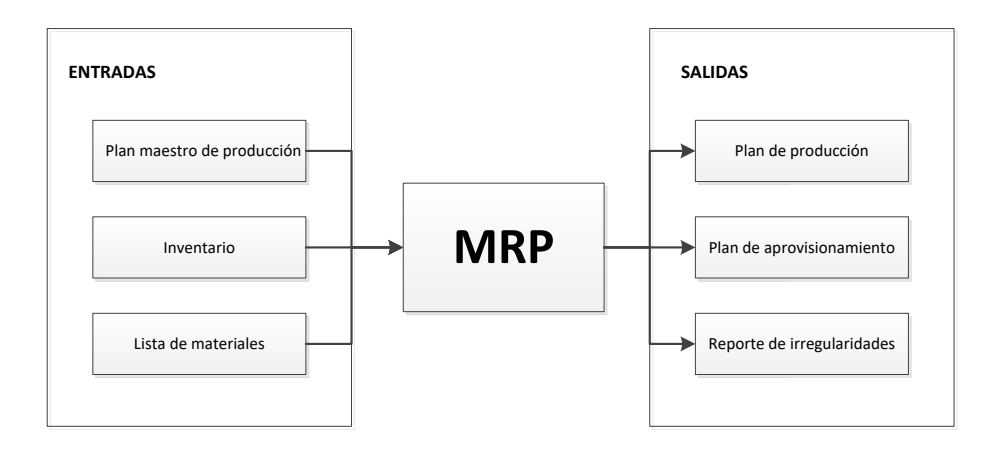

*Figura 1. Esquema de un sistema MRP. Fuente: (Shtub, 1999)*

Si bien los sistemas MRP siguen siendo útiles en la actualidad, se debe considerar que trabajando de forma independiente no coordinan ni toman en cuenta otros factores críticos de la producción de los ya mencionados. Por ejemplo, no se consideran el uso ni la disponibilidad de los recursos para poder fabricar lo que se ha planeado e incluso no se toman en cuenta los costos relacionados con dicha producción.

Los sistemas de gestión de recursos empresariales fueron evolucionando con el tiempo para poder hacer frente a los problemas y retos que se iban presentado con el desarrollo de la industria, es así que, a partir de los sistemas MRP, nacieron los sistemas MRP II que a más de los puntos ya tratados consideraban aspectos relacionados con el uso de los recursos. En la siguiente sección se hace una descripción más detallada de los sistemas MRP II.

#### **1.1.2.2. Los sistemas MRP II**

Los sistemas MRP II o sistemas de planeación de recursos de manufactura, son el resultado de la evolución de los sistemas MRP. Hacen su primera aparición a mediados de los años setenta y a más de realizar una gestión de la demanda (cantidad y plazos para la fabricación) permiten definir qué recursos, en qué cantidades y en qué momentos serán necesarios para llevar a cabo la producción programada. Es decir, en estos sistemas se abarcan todos los aspectos del entorno productivo ya que se ha permitido la integración de nuevos factores críticos como son la gestión de suministros, la gestión financiera, la gestión de la capacidad e incluso la gestión de la calidad. Además, los sistemas MRP II proporcionan la posibilidad de realizar una suerte de simulación para poder responder a la pregunta ¿qué pasaría si …? permitiendo de esta manera contrastar diferentes escenarios que podrían presentarse en un proceso de toma de decisiones.

Tanto en el caso de los sistemas MRP como en el de los MRP II se debe recordar que éstos no se tratan de sistemas informáticos, más bien se trata de herramientas de planificación que han encontrado un gran aliado en el desarrollo de los sistemas computacionales y en las bases de datos, y que lo que pretenden en realidad es una integración completa de la organización, permitiendo compartir y analizar la información en tiempo real y de forma conjunta. Si se hace una reflexión, el lector podrá notar que en la actualidad es imposible hablar de sistemas integrados de información, sin tener que mencionar al software que hace posible su gestión.

Los sistemas MRP II se enfocaban específicamente en dos puntos:

- 1 La gestión de los recursos productivos (disponibilidad, capacidad, etc.) y
- 2 El flujo de materiales.

Los sistemas MRP II trabajan de forma jerárquica debido a que las decisiones tomadas en un determinado nivel de la compañía tienen un impacto directo sobre otros niveles. Suele ser en este punto donde por lo general los conflictos aparecen, ya que comúnmente para evitar las contradicciones y errores, las decisiones deben ser revisadas continuamente para permitir una correcta sincronía entre los diferentes niveles de la organización (Süer, Saiz, & Rosado-Varela, 1998), y es donde precisamente los sistemas MRP II realizan su principal aporte.

Debido a que los sistemas MRP II visualizan a una compañía como un sistema global e interconectado, la información requerida para su funcionamiento se origina en un nivel mucho más alto que el que era necesario para generar el plan maestro de producción. La información necesaria incluso puede generarse al nivel del plan de negocio para el cual previamente se ha realizado un análisis de la demanda y de los recursos requeridos para cumplirlo, lo que a la postre desemboca en el plan maestro de producción, uno de los insumos necesarios para la alimentación de los sistemas MRP. En la figura 2 se puede apreciar la estructura clásica de un sistema MRP II y cómo éste engloba en su estructura a los sistemas MRP.

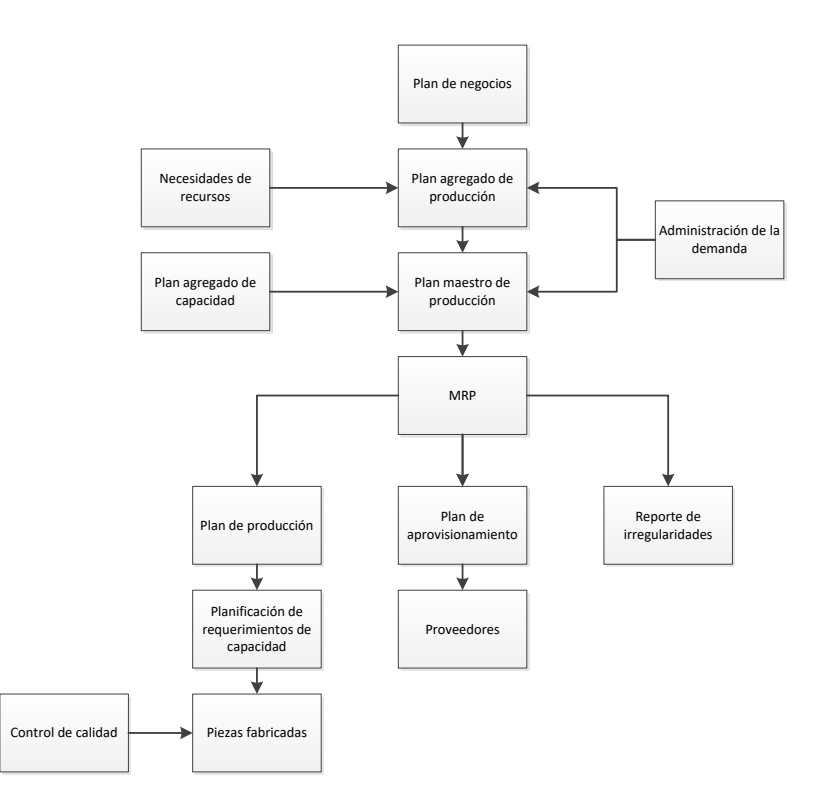

*Figura 2. Esquema de un sistema MRP II. Fuente: (Leu & Huang, 2010)*

Como se puede apreciar los sistemas MRP II abarcaban un espectro mucho más amplio de la organización, sin embargo, no la integran en su totalidad, ya que aún no se han considerado aspectos importantes como la cadena de aprovisionamiento (no solamente la compra de insumos), la relación con clientes y proveedores, la gestión del talento humano y la gestión financiera-contable.

Como es de suponerse, estos aspectos trataron de ser incluidos con el transcurso del tiempo para lograr una integración casi total de la empresa. Es de esta forma que se concibieron los hoy conocidos como sistemas ERP.

#### **1.1.2.3. Sistemas ERP**

Con la creación y puesta en marcha de los sistemas MRP y MRP II se había logrado integrar casi por completo los aspectos críticos del funcionamiento de una organización; sin embargo, esta integración estaba casi en su totalidad centrada en la gestión de la manufactura y se realizaba en su totalidad dentro de los límites de la organización. A inicio de los años noventa la gestión de operaciones torna su atención en los aspectos de la cadena de valor que no so se gestionan únicamente dentro de la organización, lo que permite incluir aspectos como: la administración de las relaciones con clientes (CRM – Customer Relationship Management), la administración de la cadena de suministro (SCM), la administración de los recursos humanos (HRM – Human Resources Management) y la administración de los recursos financieros y contables (FRM – Financial Resources Management) dando así paso a la creación de los sistemas ERP, sistemas de planeación de recursos empresariales.

Los sistemas ERP abordan tanto los aspectos internos de una organización, ya considerados en los sistemas MRP y MRP II, como los aspectos externos a la misma, lográndose así una integración con todas las áreas del negocio. Una ventaja de estos sistemas radica en la posibilidad de trabajo modular, pudiendo manejarse cada uno de los frentes mencionados de forma independiente, lo que facilita su implementación, debido a que no se convierten en una camisa de fuerza para las organizaciones que opten por su implementación, es decir, que una empresa podría optar iniciar el uso de un sistema ERP únicamente con los módulos que hagan posiblemente la planificación de los recursos de manufactura (MRP y MRP II) y la gestión de los recursos financieros y contables (FRM) para posteriormente implementar los módulos faltantes, si lo considera necesario.

Con el tiempo los sistemas ERP han ido integrando más frentes o han desagregado algunos ya existentes, lo que ha permitido a las organizaciones tener una mejor gestión de los diferentes aspectos del negocio; por ejemplo, módulos independientes para la administración de las relaciones con los proveedores (SRM), gobierno corporativo y finanzas, mercadotecnia, o ventas y proyectos, son algunos de los cuales se han incluido en los paquetes de software ofrecidos por ciertas empresas. La figura 3 se muestra de forma general los módulos por los cuales está compuesto un sistema ERP.

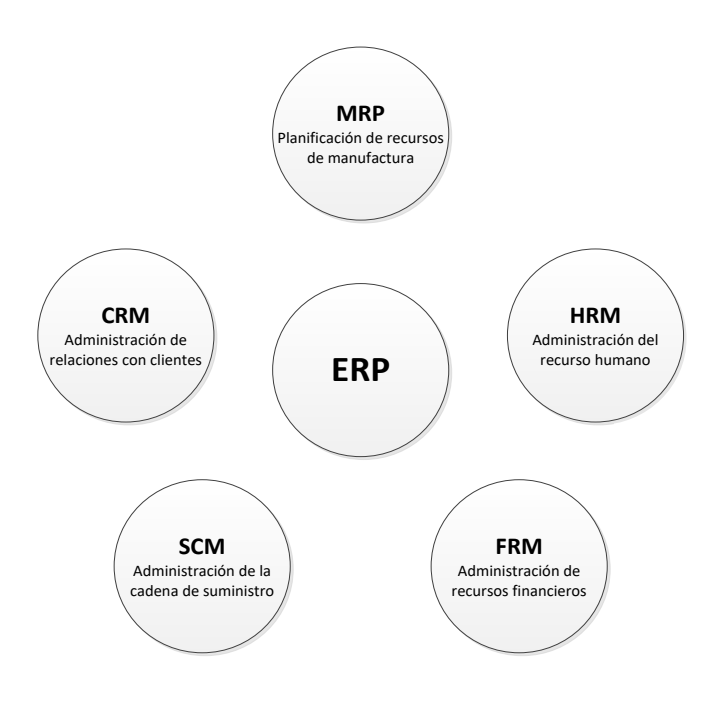

*Figura 3. Esquema modular de un sistema ERP*

De forma general cada uno de estos módulos que conforman un sistema ERP tiene un objetivo en específico; como se mencionó antes, no es necesario que el sistema adoptado por una organización de forma mandatoria maneje todos estos módulos a la vez, lo que sí es importante es que al momento de implementar un módulo no considerado en un inicio éste debe acoplarse por completo a los ya existentes ya que es la única manera de que el sistema trabaje de forma correcta y eficiente.

El módulo de administración de la cadena de suministro (SCM) tiene como objetivo controlar los procesos y administrar los movimientos que se dan en las bodegas y los inventarios, de forma que se pueda responder rápidamente a los cambios que se puedan dar en el aprovisionamiento o la demanda. El módulo de administración de recursos humanos (HRM), por su parte, es el encargado de mantener un registro completo de la información de todos los colaboradores de la organización, de manera que se pueda optimizar el uso del capital humano. De otro lado, el módulo que gestiona la administración de los recursos financieros (FRM) busca se automatice cualquier operación financiera-contable mientras se asegura el cumplimiento regulatorio de las leyes y normas contables del país, donde se lleven a cabo las operaciones, además permite obtener información en tiempo real sobre el desempeño financiero general de la organización. El módulo de administración de las relaciones con los clientes busca lograr y mantener relaciones duraderas con los clientes registrando información que permita mejorar la experiencia, cabe mencionar que este módulo suele en ocasiones no estar incluido en algunos de los paquetes informáticos que ofrecen servicios ERP, ya que ha sido la evolución de los mismos lo que ha permitido su integración, incluso algunos

autores colocan a los sistemas CRM como subsistemas de los sistemas ERP II, que como resultará fácil de suponer son la evolución de los sistemas ERP. Finalmente, y como ya se ha venido mencionado, el módulo de planificación de recursos de manufactura ayuda a planear y optimizar el uso de los recursos, a la vez que permite gestionar la capacidad y los plazos de entrega.

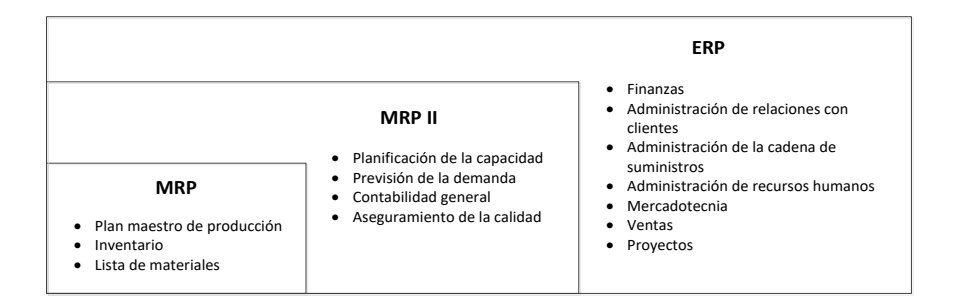

#### Figura 4. Funciones de los sistemas de gestión de recursos empresariales

Como se puede evidenciar en la figura 4 los sistemas ERP han ido absorbiendo las funciones de sus predecesores, los sistemas MRP y MRP II, pero como es lógico en todo sistema éstos siempre tenderán a seguir evolucionado, por lo que en la actualidad se habla ya de sistemas ERP II. Este tipo de sistemas en la actualidad se encuentran altamente difundidos y existen numerosas empresas que ofrecen soluciones de software ERP, la más popular y difundida a nivel empresarial e indiscutiblemente la líder en este momento es SAP (Systems, Applications, and Products in Data) de IBM.

#### **1.1.2.4. Sistemas ERP II**

Los sistemas ERP II, también conocidos como sistemas ERP extendidos, aparecen a inicios del año 2000 con el propósito de gestionar y aprovechar aspectos como la cooperación interorganizacional y la evolución de los sistemas de información. Factores como la globalización, el desarrollo tecnológico, la subcontratación o el comercio electrónico dieron paso a una nueva forma de hacer negocios, mucho más global y compleja.

Básicamente los sistemas ERP II basan su funcionamiento en los sistemas ERP como parte central de su estructura, pero con la adición de algunos nuevos componentes. Como se puede apreciar en la figura 5 ciertos componentes presentes en los sistemas ERP se mantienen presentes, otros han sido reemplazados y algunos han sido agregados. La estructura básica del ERP II se encuentra dividida en dos componentes, a más del componente central que sería el sistema ERP, estos son: el componente corporativo y el componente colaborativo. El componente central, ERP, a más de estar respaldado en los sistemas MRP y MRP II encuentra un fuerte aliado en los sistemas de administración de proyectos de negocio (BPM – Business Project Management). El componente colaborativo está formado por los ya mencionados módulos CRM, HRM y SCM, y se incluyen nuevos módulos como son: la administración de relaciones con los proveedores (SRM - Supplier Relationship Management) que busca crear relaciones positivas con otras empresas que proveen de bienes o servicios diversos; la gestión del ciclo de vida del producto (PLM – Product Lifecycle Management) que se centra en la rentabilidad, innovación y eficiencia de los bienes producidos, y la gestión del desempeño corporativo (CPM – Corporate Performace Management). El componente colaborativo busca explotar el desarrollo de las tecnologías de la información para lograr una mejor integración y comunicación entre el sistema ERP y los actores externos. En este marco el intercambio de la información se puede realizar de negocio a negocio (B2B - Business to Business), de negocio a cliente (B2C – Business to Client) y de negocio a empleado (B2E- Business to Employee), todo esto se ve respaldado en el uso de software y principios de arquitectura de sistemas para integrar un conjunto de aplicaciones que faciliten el intercambio de información. A esto se le conoce como integración de aplicaciones para empresas (EAI - Enterprise Application Integration) (Keck, 2005).

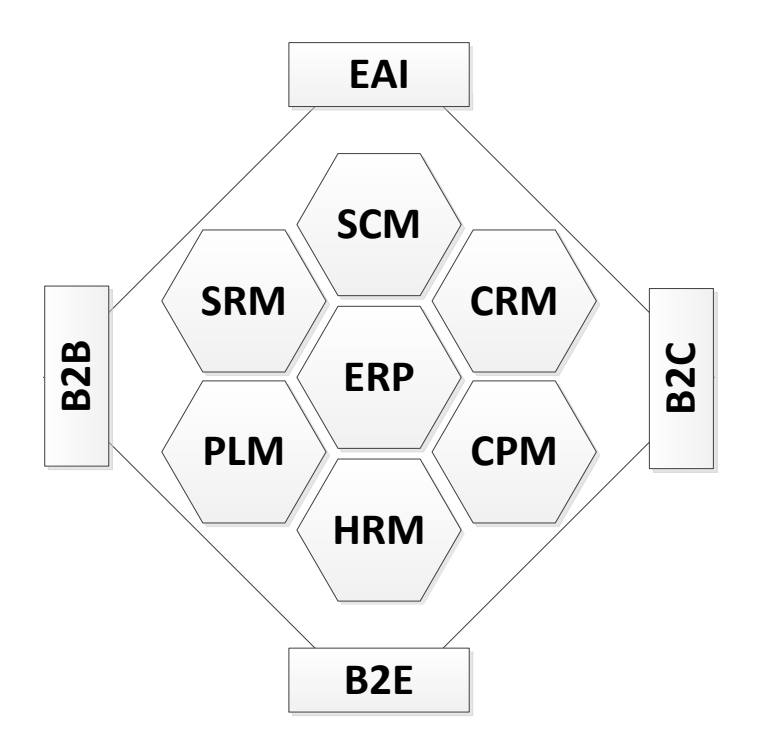

*Figura 5. Marco de referencia de un sistema ERP II. Fuente: (Møller, 2005)*

Conscientes de la evolución que han tenido los sistemas que permiten gestionar e integrar las funciones de una empresa no sería raro que en años posteriores vieran la luz nuevas aplicaciones que resulten ser la evolución de los sistemas ERP II.

#### **1.1.2.5. Sistemas DDMRP**

En la actualidad ha aparecido un nuevo paradigma basado en los principios de los pensadores que desarrollaron los conceptos sobre MRP y su evolución, DRP (Distribution Resourcing Planning), Lean (TPS), TOC (Theory of Constraints) e Innovación. Su nombre es "Demand Driven Material Requirements Planning" o "Planificación de Requerimientos de Materiales impulsados por la demanda". El término "Demand Driven" fue iniciado por PeopleSoft en 2002, empresa que fue adquirida por Oracle en 2003 y luego olvidado por varios años, hasta que lo resucita en 2007 la empresa AMR. En 2010 AMR es adquirida por Gartner, quien utiliza el término como parte de un enfoque llamado "Demand Driven Value Network" o "Red de Valor impulsada por la demanda".

En 2011 en la tercera edición del libro "Orlicky's Material Requirements Planning" de Carol Ptak y Chad Smith, introdujeron el concepto original de DD-MRP que contenía una propuesta de planificación alternativa formal y lógica de control. Se crea casi paralelamente en 2012, el Demand Driven Institute asociado con el International Supply Chain Education Alliance (ISCEA) que ofrece un programa de certificación llamado Certified Demand Driven Planner para implementar estos conceptos en las empresas.

En 2016, usando como guía el libro "Demand Driven Performance: Using Smart Metrics" de autoría de Chad Smith, los institutos DDI e ISCEA ofrecieron el programa Certified Demand Driven Leader (CDDL) diseñado para proporcionar estándares globales para el modelo operativo que incluye DDMRP, y enseña y certifica al personal interesado en esta teoría.

Como se puede observar en la figura 6 los sistemas DDMRP basan su funcionamiento en nuevas filosofías de producción enfocadas en la optimización y el uso eficiente de los recursos, y no solamente en avances tecnológicos o teóricos clásicos. Estas filosofías pueden considerarse como los pilares del DDMRP.

| DEMAND DRIVEN MRP (DDMRP)                                    |                                                                |      |                                         |           |            |
|--------------------------------------------------------------|----------------------------------------------------------------|------|-----------------------------------------|-----------|------------|
| Planificación de<br>requerimientos<br>de materiales<br>(MRP) | Planificación de<br>requerimientos<br>de distribución<br>(DRP) | Lean | Teoría de las<br>restricciones<br>(TOC) | Six sigma | Innovación |

Figura 6. El fundamento metodológico del DDMRP. Fuente: (Ptak & Smith, 2016)

#### **1.1.2.6.Consideraciones con los sistemas integrados de información**

Los sistemas integrados de información son únicamente herramientas que facilitan y ayudan a la gestión dentro de una organización, por lo que se debe tener claro que no son sistemas que garanticen el éxito de la gestión dentro de un negocio. Como toda herramienta, el éxito que se obtenga de su uso depende, en gran medida, de la calidad de todos los recursos utilizados para su funcionamiento y de cómo éstos se administren. Recopilando las recomendaciones realizadas por varios autores respecto del tema se puede decir que tres son los aspectos clave que se deben tener en cuenta al momento de decidir utilizar un sistema integrado de información, entre ellos los ERP, a saber:

- $\bullet$  La calidad de la información
- La cultura organizacional<br>• El desarrollo tecnológico
- El desarrollo tecnológico

#### **1.1.2.6.1. Calidad de la información**

Los sistemas integrados de información, como su nombre lo sugiere, son sistemas que basan su funcionamiento en grandes cantidades de información. Ésta resulta de valor únicamente si es útil para el proceso de toma de decisiones. La información útil puede identificarse por las siguientes características:

- x **Claridad:** La información puede respaldar un proceso de toma de decisiones únicamente si es clara y comprensible para quien la utiliza. Obviamente, la información que no es comprensible o que no puede ser interpretada con claridad, resulta ser muy poco útil para el tomador de decisiones, ya que podría llevar a cometer errores en el proceso de análisis y posterior selección de los cursos de acción.
- **Validez:** La información se considera válida si refleja una realidad actual y relevante, por ejemplo: si se desea conocer la proyección de la demanda para un determinado producto ésta debería ser determinada en base a la información existente más actual y no en base a información de periodos o años anteriores muy lejanos al presente.
- x **Relevancia:** Si La información utilizada en el proceso de toma de decisiones logra reducir la incertidumbre del proceso o modificar las decisiones que se hubiesen tomado sin la existencia de ella, se la considera de relevancia.
- x **Exactitud:** La exactitud de la información se determina en base a qué tan acertada es en comparación con la realidad. Por ejemplo, para determinar la cantidad de materiales que se debe comprar para cumplir con una orden de producción, la información obtenida de la bodega no debe mostrar existencias ni mayores ni menores a la realidad para poder determinar con precisión la falta de insumos y su posterior adquisición.

**Integridad (Completitud):** Mide el nivel de cobertura de cada aspecto abordado por la información, es decir, si una empresa posee sucursales en varias ciudades de un país, la información que mide el resultado de las ventas anuales se considera completa solo si abarca las ventas realizadas por todas las sucursales y no solo por algunas de ellas.

Un aspecto importante en el diseño de los sistemas integrados de información, que respaldan los procesos de toma de decisiones en cualquier tipo de industria o negocio es garantizar que la información sea comprensible, válida, relevante, precisa y completa. La forma de hacerlo es realizar un análisis exhaustivo durante la etapa de diseño de los procesos, comprender las necesidades de información y desarrollar un sistema rentable para satisfacer estas necesidades. El sistema de información debe gestionarse a lo largo de su ciclo de vida para garantizar que su rendimiento no se deteriore con el tiempo (Shtub, 1999).

#### **1.1.2.6.2. La cultura organizacional**

Ciertos problemas con los que se debe lidiar al momento de implementar un sistema integrado de información tienen que ver con la cultura de los colaboradores. Naturalmente los seres humanos tienen una resistencia natural al cambio, por lo que cualquier aspecto que modifique su rutina diaria será interpretado, en la mayoría de los casos, como una amenaza o una molestia. Incluso esta percepción se hará presenta antes de poder evaluar o probar los cambios que se proponen. Según Hirata (2009) algunos de estos problemas tienen que ver con aspectos relacionados con la realización de las tareas que implica el uso de un nuevo sistema. Si bien este enfoque está centrado en el uso de los sistemas MRP, se ha considerado que se pueden extrapolar a cualquier sistema integrado de información:

- x **Falta de disciplina:** Replantear la forma en que se realizan las actividades diarias dentro de cualquier organización implica una serie de cambios y adaptaciones. Es necesario que los individuos involucrados con estos cambios se comprometan en sacar adelante el nuevo sistema y evitar caer en la inercia mental que los lleve de vuelta a las viejas prácticas. Las nuevas herramientas implementadas tienen el propósito de mejorar el desempeño de la organización y deberían ser utilizadas a cabalidad evitando dejarlas de lado por reincidir en hábitos pasados, con el único objetivo de evitar salir de la zona de confort.
- x **El error humano:** Como se mencionó anteriormente los sistemas integrados de información son tan buenos como los insumos utilizados para su funcionamiento, entre ellos el recurso humano. Por supuesto que los errores humanos son parte de la realidad con la que se enfrenta una empresa todos los días y no se puede garantizar que éstos jamás sucederán. El asunto radica en que debe existir la capacitación y entrenamiento necesarios para garantizar el correcto funcionamiento del sistema y de existir algún error que éste sea consecuencia de la variabilidad e incertidumbre propia a la que se encuentra sometido todo sistema.

x **Motivación y compromiso:** En ciertas ocasiones la falta de disciplina y los errores humanos suelen ser consecuencia de la falta de motivación y compromiso que existe entre los colaboradores. Recuérdese que la resistencia al cambio afectará directamente en la motivación de los funcionarios, ya que estos sentirán que las nuevas herramientas podrían llegar a reemplazarlos o desplazarlos, lo que incluso podría llevarlos a sabotear el nuevo sistema. La clave para evitar estos inconvenientes gira en torno a una comunicación clara y efectiva, que les permita conocer a los usuarios del sistema sus potencialidades y los eventuales beneficios de su uso. Se debe recordar que un colaborador motivado es un colaborador eficiente.

Los seres humanos somos complejos y no todos afrontan situaciones nuevas de la misma manera, por lo cual es muy importante involucrar a los colaboradores activamente en el proceso de implementación de un nuevo sistema, sin importar cuál sea éste, en especial si tiene implicaciones directas con las actividades que se realiza día a día. Así se logrará disminuir la resistencia al cambio e incrementará el nivel de confianza y motivación de las personas en el uso de las nuevas herramientas.

#### **1.1.2.6.3. Desarrollo tecnológico**

La tecnología utilizada en la implementación de los sistemas integrados de información es parte fundamental de su funcionamiento; como ya se mencionó anteriormente, en la actualidad es imposible mencionar a los sistemas integrados de información sin hacer referencia al software que hace posible su gestión. Poseer la tecnología correcta es el medio, pero no el fin de los sistemas integrados de información, por lo que es importante entender que las inversiones realizadas en este tipo de tecnologías deben ser las necesarias para garantizar su correcto funcionamiento. Además, no existen los sistemas perfectos ya que cada organización representa una realidad totalmente diferente, por lo cual ningún sistema logra adaptarse al 100% a las necesidades de una empresa, al menos no a un costo razonable.

Sistemas como los ERP basan su funcionamiento en grandes cantidades de información contenidas en bases de datos que generalmente son almacenadas y gestionadas en servidores de alta capacidad y compartidas a través de redes de computadoras. Como es de suponer todo este equipamiento no resulta barato por lo cual muchas pequeñas y medianas empresas no logran tener acceso a este tipo de sistemas. Sin embargo, el desarrollo tecnológico ha permitido en los últimos años que ciertos servicios como el almacenamiento de información en la nube se vuelvan más accesibles, lo que permite el almacenamiento y gestión de grandes cantidades de información a costos razonables.

El avance tecnológico de los últimos años ha permitido que algunas empresas desarrolladoras y proveedoras de software, como el que se describe más adelante, logren minimizar sustancialmente los costos relacionados con la implementación de un sistema de gestión de recursos empresariales ya que la inversión que se debe realizar en la compra, instalación y mantenimiento de equipos físicos se reduce sustancialmente. Como se mencionó antes y es

de suponer, el desarrollo de un sistema ERP también suponía la compra de equipos, la contratación de especialistas y destinar fondos para la distribución y el mantenimiento de todo el sistema, sin embargo, los servicios virtuales y la asesoría remota han permitido prescindir de buena parte de estos costos, además la masificación de las tecnologías de la información y comunicación ha contribuido a que cada vez los costos tecnológicos se reduzcan.

Es de esperarse que el ahorro que logren los desarrolladores también se traslade a las empresas que adquieren este tipo de software. Esto permitirá que en años venideros muchas más empresas pequeñas y medianas puedan considerar la adquisición e implementación de dichos tipos de software, lo que les significaría una gran ayuda en la gestión de sus recursos a un costo asequible.
# **1.2. Funciones y procesos empresariales**

Los desarrollos de aplicaciones de software para planificación de recursos empresariales (ERP) tratan de integrar la información que se maneja a lo largo y ancho de toda una organización, de manera que se pueda trabajar de una forma coordinada y transversal en cada área mediante el uso de bases de datos comunes e información que se maneja a todos los niveles de la entidad, lo que ayuda a la gestión íntegra y eficiente de todos los procesos empresariales.

Un *proceso empresarial* o simplemente un *proceso* no es más que un conjunto de actividades que toman un conjunto de entradas o insumos sobre los cuales se realiza una serie de tareas o trabajos con el propósito de generar una salida o producto que tiene valor agregado para un cliente, ya sea éste, interno o externo a la organización. La ventaja de los sistemas ERP justamente radica en su capacidad de gestionar los procesos empresariales de una manera interfuncional integrando funciones tales como: producción, inventarios, logística, contabilidad, recursos humanos y ventas dentro de un negocio e incluso fuera de él, es decir, con sus clientes y proveedores.

### **1.2.1. Áreas funcionales de una empresa**

Para comprender el funcionamiento de un sistema ERP primeramente se debe conocer la forma en la que una empresa está organizada funcionalmente; las áreas funcionales (o muchas veces llamadas departamentos) no son más que una categorización que trata de reunir las diversas actividades que se desarrollan dentro de una institución y que tienen una fuerte relación entre sí. Las áreas funcionales tienen su propia estructura organizacional y están formadas por una serie de subáreas que tienen un objetivo en común y responden a la dirección de un jefe o gerente departamental. Se debe entender que estas áreas funcionales no necesariamente están presentes y son las mismas en todo tipo de negocio, ya que su existencia depende en gran medida del tipo y tamaño de la organización. Sin embargo, y de forma general se puede decir que dentro de la mayoría de organizaciones existen las áreas funcionales que se describen a continuación.

| Áreas<br><b>funcionales</b> | <b>Compras</b>                               | Producción                         | <b>Contabilidad</b><br>y finanzas | <b>Ventas</b>                        | <b>Recursos</b><br>humanos |
|-----------------------------|----------------------------------------------|------------------------------------|-----------------------------------|--------------------------------------|----------------------------|
|                             | Compra<br>de materia<br>prima e insu-<br>mos | Diseño de<br>producto              | Control de<br>costos              | Gestión<br>de<br>órdenes<br>de venta | Contrata-<br>ción          |
|                             | Recepción<br>de materia<br>prima             | Manufac-<br>tura de<br>bienes      | Presupuestos                      | Publici-<br>dad                      | Capacita-<br>ción          |
| Actividades                 | Control de<br>inventario                     | Control de<br>calidad              | Auditoría                         | Servicio<br>al cliente               | Gestión de<br>nómina       |
|                             | Reaprovi-<br>sionamiento                     | Planeación<br>de la ca-<br>pacidad | Pagos a<br>proveedores            | Previsión<br>de ventas               | <b>Salarios</b>            |
|                             | Cobranzas                                    | Diseño de<br>planta                |                                   | <b>CRM</b>                           | Rol de<br>pagos            |

Tabla 1. Áreas funcionales y sus actividades. Fuente: (Monk & Wagner, 2013)

Las áreas funcionales mostradas en la tabla 1 son las más comunes dentro de toda organización de tamaño mediano o pequeño, y no necesariamente son las mismas las que deberían existir en una industria considerada como grande. Por ejemplo, dentro de una organización de gran tamaño pueden existir áreas funcionales como, mercadotecnia (generalmente fusionada con ventas), logística (que en muchas ocasiones engloba las tareas de compras, manejo de inventarios y distribución), control de calidad, mantenimiento, seguridad industrial, entre otras. Lo que se debe comprender, independientemente del número de áreas funcionales existentes dentro de una empresa, es que el propósito de ellas es permitir una mejor organización y distribución de las tareas, de modo que se pueda trabajar de una forma más eficiente y menos compleja.

La separación de funciones y las estructuras organizacionales que hoy en día han heredado varias empresas, datan de mucho tiempo atrás y de una teoría administrativa que desafortunadamente ha fomentado un tipo de estructura organizacional en la cual no se toma en cuenta la interdependencia que existe entre las distintas áreas funcionales de una entidad, lo que lleva a un trabajo aislado, poco eficiente e incluso genera un ambiente de aislamiento entre departamentos. Se debe entender que los negocios en la actualidad deben funcionar como un sistema integrado donde cada área contribuye a cumplir el objetivo de la empresa y no compiten ni se aíslan entre sí. El

ejemplo más simple es el funcionamiento del cuerpo humano, compuesto por un conjunto de sistemas (funciones) que trabajan en total concordancia y armonía con el propósito de mantener vivo y sano a un individuo. Esta es la manera en la que los administradores deben ver a una organización, y los sistemas ERP son las herramientas para lograrlo.

Muchos de los administradores en la actualidad tienen su pensamiento enfocado más en los procesos que en las funciones, lo que produce un conflicto entre las áreas funcionales que tienen una marcada interrelación. Pensar únicamente en procesos genera resultados o mejoras locales, mientras que enfocarse en las funciones puede generar resultados y mejoras globales. Cabe recalcar que cuando se definió lo que era un proceso, se mencionó que los clientes a quienes se sirve podían ser tanto externos como internos lo que implica que las decisiones y acciones tomadas por un área funcional pueden tener efectos directos sobre otra, es decir, una determinada área que en un momento resultó ser proveedora de otra, en un siguiente momento podría convertirse en cliente de una tercera. La siguiente situación ejemplifica claramente lo expuesto: una orden de pedido generada por un consumidor en el departamento de ventas permitirá que se comercialice un artículo que previamente fue fabricado por el departamento de producción, y que a su vez necesitó de los insumos que el departamento de compras le supo proporcionar ya que estos existían en bodega, como resultado de un adecuado manejo de los inventarios y las órdenes de reposición de materiales gestionadas con los proveedores.

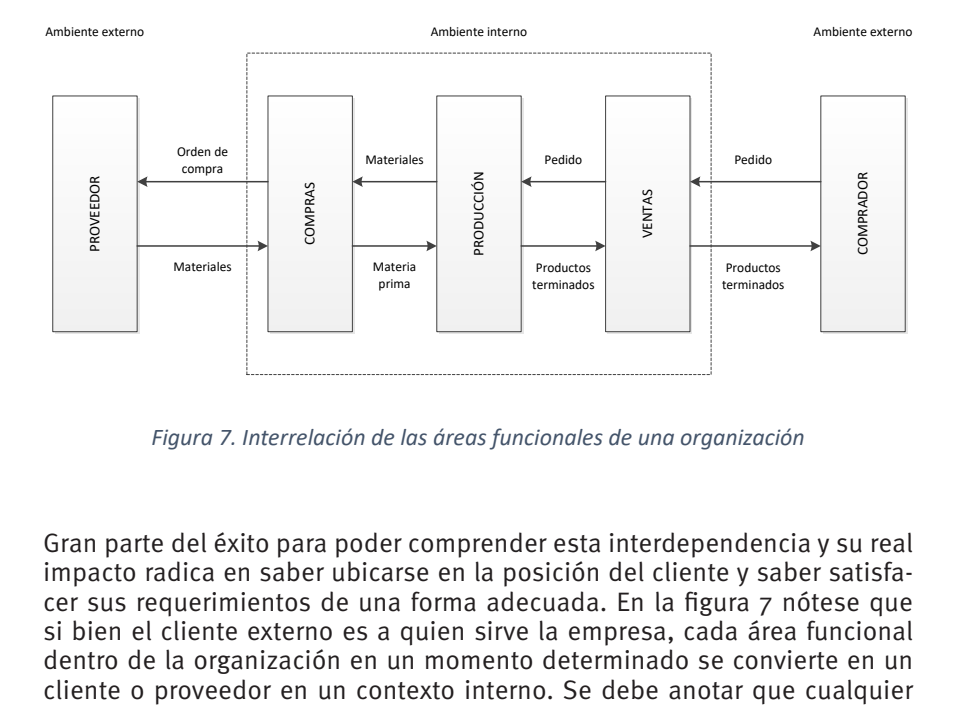

Figura 7. Interrelación de las áreas funcionales de una organización

Gran parte del éxito para poder comprender esta interdependencia y su real impacto radica en saber ubicarse en la posición del cliente y saber satisfacer sus requerimientos de una forma adecuada. En la figura 7 nótese que si bien el cliente externo es a quien sirve la empresa, cada área funcional dentro de la organización en un momento determinado se convierte en un

falla o inconveniente que ocurra en un enlace de esta cadena, afectará directamente a los demás eslabones, tanto hacia adelante como hacia atrás. Tomando en cuenta la situación expuesta anteriormente, si el departamento de producción no surte la orden de acuerdo a las especificaciones solicitadas por el área de ventas, debido a una mala comunicación, la transacción con el cliente no se podrá concretar. Si bien esto podría entenderse como la falla de una sola área funcional, en realidad tiene repercusiones en toda la cadena, al suministrar la orden de forma equivocada. La mejor situación que se podría presentar es que el cliente espere a que el error sea corregido y retirar su pedido más adelante (en la peor circunstancia se podría perder la venta). Sin embargo, esta situación implica que el departamento de producción nuevamente deberá activar sus recursos para poder restituir la orden, lo que a la par significa que el departamento de compras deberá proporcionar materia prima adicional que se deberá gestionar previamente con los proveedores. Pese a que la situación no parece tan mala, la realidad es que una empresa no tiene un solo cliente ni surte un solo pedido a la vez. El tener que repetir o reprocesar la orden de producción deficiente implica que se están utilizando recursos de toda la cadena en corregir un error, cuando podrían utilizarse para generar nuevas ventas. Si se lo mira desde este punto de vista se puede notar que el error funcional que en un momento parecía aislado, en realidad afectó a todo el proceso que perseguía concretar una venta y generar ingresos para la organización. Incluso si se hubiera perdido la venta y el cliente no hubiese esperado por la remediación del error, de igual manera se habrían utilizado recursos en un conjunto de actividades que no generaron ningún beneficio, sino más bien pérdidas para la empresa.

Una acción exitosa de integración entre funciones por lo tanto es aquella en la que las diferentes áreas funcionales, ya sea actuando como clientes o proveedores internos, trabajan de una forma integrada y coordinada con el propósito de satisfacer los requerimientos de los clientes externos de la forma más eficiente posible. Compartir información relevante de forma oportuna, adecuada y eficiente entre áreas funcionales, constituye gran parte del éxito que se persigue. Los sistemas integrados de información facilitan la tarea de unificación dentro de la organización, ya que ayudan a mejorar el flujo de información y la comunicación, a la vez que logran mantener un adecuado nivel de control por parte de los administradores, lo que permite aumentar la productividad y reducir los costos asociados a las ineficiencias, producto de la falta de comunicación dentro de una compañía.

### **1.2.2. Organización física de los recursos de producción**

Uno de los principios que rige toda empresa y que tiene sus orígenes en las primeras estructuras organizacionales formales es el principio de *división del trabajo*, principio desarrollado por Henry Fayol, que hace referencia a la especialización y a la cooperación de los recursos laborales en diferentes tareas y roles, con el objetivo de mejorar la eficiencia de una organización.

Al igual que una entidad que en su macroestructura se encuentra dividida en áreas funcionales o departamentos, las estructuras productivas también tienen su propia organización, que no se refiere a la forma en la que el recurso humano se ha organizado sino a la manera en la que los elementos productivos se han distribuido para cumplir con sus tareas. Concretamente la organización física de los recursos de producción hace referencia a lo que se conoce como distribución de planta o layout de planta. La *distribución de planta* no es más que la disposición física de los recursos de producción (generalmente maquinaria, herramientas y lugares para almacenamiento) dentro de una planta, donde se producen bienes o servicios. El propósito de los estudios de distribución de planta es mejorar la eficiencia de los procesos de producción a través de una configuración física adecuada donde se toman en cuenta factores como: el tipo de producto, la tecnología existente, la función de cada recurso productivo, el manejo de inventario, el flujo de materiales, etc. De igual manera que administrativamente se dispone de diferentes configuraciones departamentales, también existen diferentes configuraciones físicas para la distribución de los recursos productivos. Las más comunes son:

**1 Centro de trabajo:** Esta distribución también conocida como distribución por procesos (Figura 8), taller de trabajo o Job Shop es un formato que agrupa máquinas y equipamientos con funciones similares (por ejemplo, todos los tornos juntos en una sola área). Las distribuciones tipo centro de trabajo pueden procesar una gran variedad de productos transfiriendo cada producto de un centro a otro según sus necesidades específicas. Se estima que en las pequeñas y medianas industrias más del 75% de las actividades de manufactura se realizan en lotes de menos de 50 ítems, por lo cual es necesario que los centros de trabajo sean capaces de desempeñar una diversidad de actividades de producción en una alta gama de partes y piezas. Las distribuciones tipo centro de trabajo son una opción para este tipo de requerimientos. Sin embargo, el poder procesar una alta variedad de productos causa que en muchas ocasiones los tiempos de flujo y el inventario de trabajo en proceso se vea incrementado. Además, se requiere que los operarios en los diferentes centros de trabajo estén altamente calificados para realizar su labor lo que vuelve, en muchas ocasiones, la coordinación entre centros bastante compleja debido a que cada producto cuenta con su propia secuencia de operaciones.

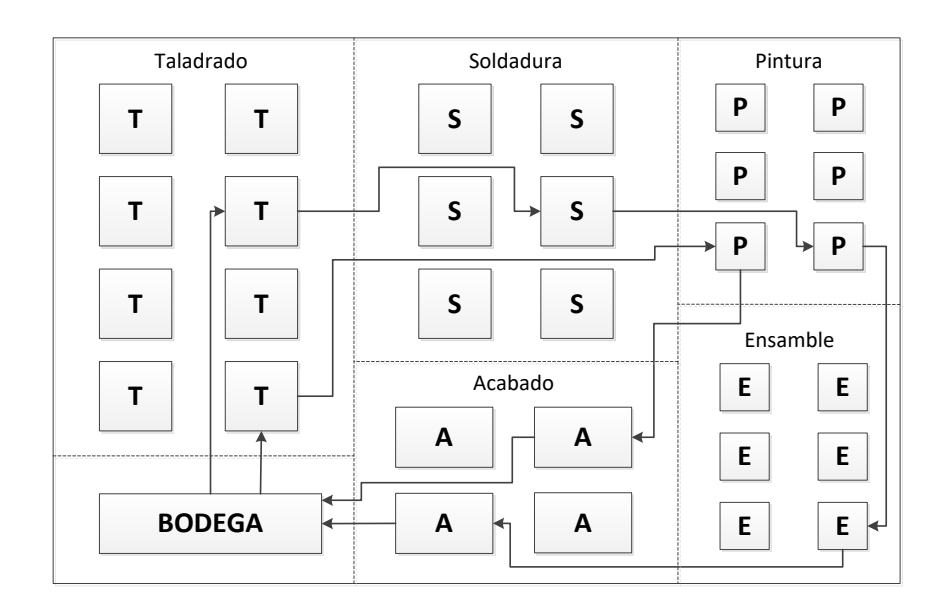

Figura 8. Configuración tipo centro de trabajo

**2 Línea de ensamble:** Esta configuración también conocida como distribución de flujo de trabajo o flow shop consiste en agrupar las máquinas según las etapas progresivas de una especificación de producción (Figura 9). Este tipo de configuración está comúnmente pensada para un tipo de producto específico y desde el punto de vista del volumen y mezcla de productos son las más efectivas y eficientes. Las líneas de ensamble tienen la ventaja de tener tiempos de flujo muy bajos e inventarios de trabajo en proceso (WIP) pequeños. El WIP está formado en su mayoría por los lotes de partes y materiales que han sido despachados a la planta pero que aún no han sido completados. Las líneas de flujo están destinadas para producciones en masa y las máquinas en este tipo de líneas están diseñadas para un producto específico y no es fácil adaptarlas a otros productos. A este tipo de distribución también se la conoce como *distribución basada en el producto*.

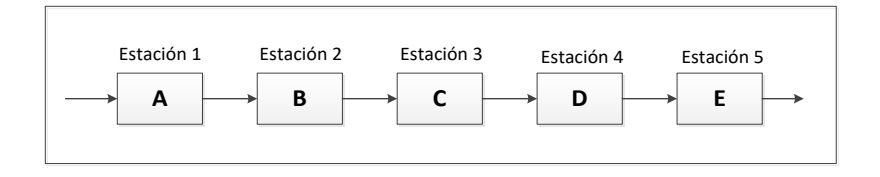

Figura 9. Configuración tipo línea de ensamble

**3 Celda de manufactura:** Este tipo de configuración puede ser usada para convertir, de cierta forma, distribuciones basadas en procesos en pseudo ambientes basados en el producto. En este caso partes o piezas con formas y requerimientos de fabricación similares son agrupadas de forma que se pueda justificar una línea de ensamble o centro de trabajo con su propio conjunto de máquinas. Las celdas entonces se dedican solamente a producir este grupo específico de partes (figura 10). La ventaja de esta configuración radica en que, el usar máquinas en un espacio físico designado para producir un conjunto específico de piezas, facilita la programación y el control y se reduce considerablemente el tiempo de preparación, el manejo de materiales, el WIP y el tiempo de proceso. En algunas ocasiones a esta distribución se la llama tecnología de grupo por la codificación de las piezas y máquinas que se agrupan en cada celda.

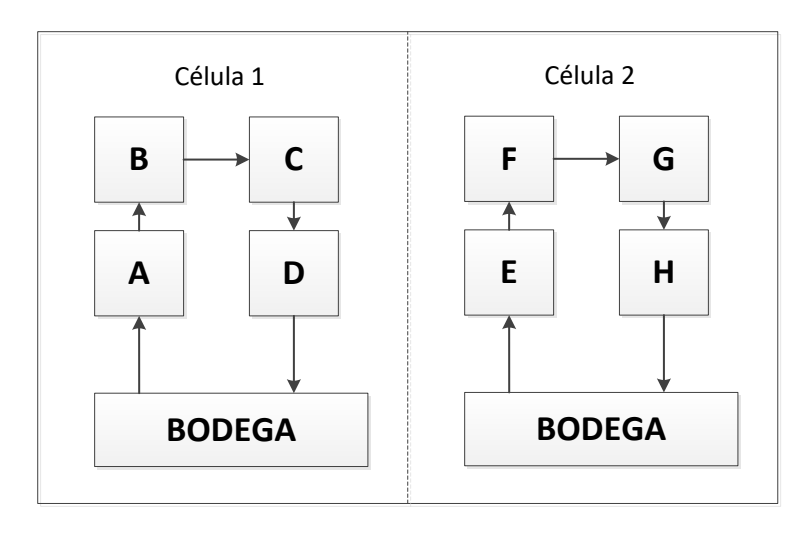

Figura 10. Configuración tipo celda de manufactura

**4 Distribución por proyecto:** Esta distribución también conocida como *configuración de posición fija* es apropiada cuando no es posible mover el producto debido a su peso, tamaño, forma, volumen o alguna característica particular que lo impida. El material permanece en posición fija y son los operarios y la maquinaria los que confluyen hacia él. Este tipo de configuración, por ejemplo, es común en la industria aeronáutica o naval (figura 11).

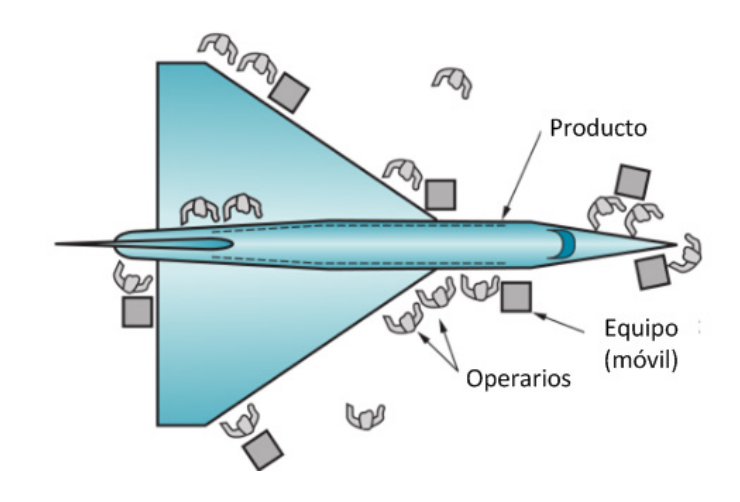

**Figura 11. Distribución por proyecto** 

Muchas instalaciones manufactureras combinan más de un tipo de configuración ya que no se dedican solamente a la elaboración de un producto o parte en específico. En la tabla 2, se detallan algunos de los pros y contras de cada configuración.

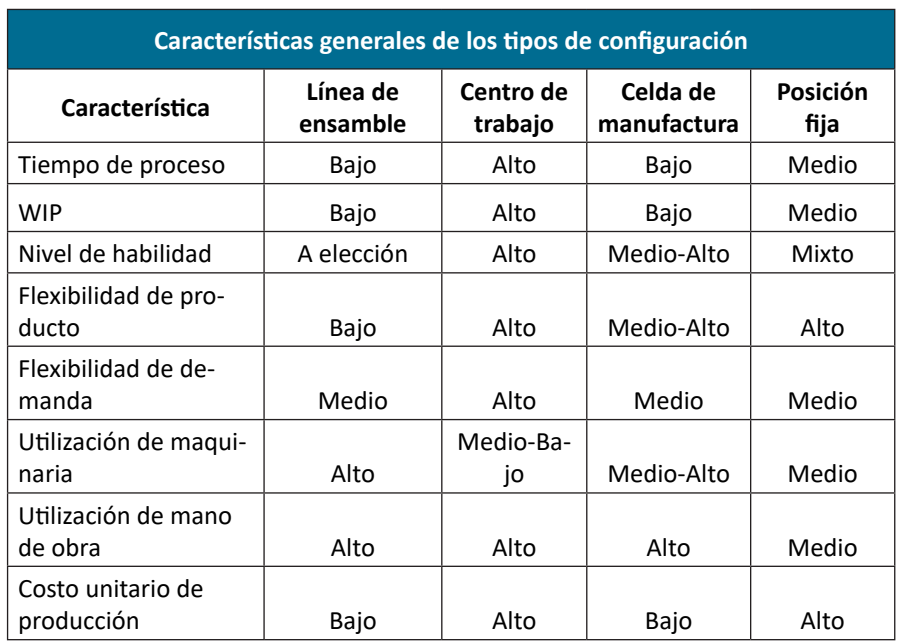

Tabla 2. Características generales de los tipos de configuración. *Fuente: (Askin & Standridge, 1993)* 

Cada alternativa que se ha mencionado puede ser vista como la mejor opción para un determinado ambiente de producción, la descripción de un ambiente de producción se puede resumir fácilmente por la combinación de volumen y variedad de productos que se pueden manufacturar. La configuración adecuada para una combinación del volumen de la demanda de un producto y la variedad de productos o partes que se pueden fabricar se muestra en la figura 12.

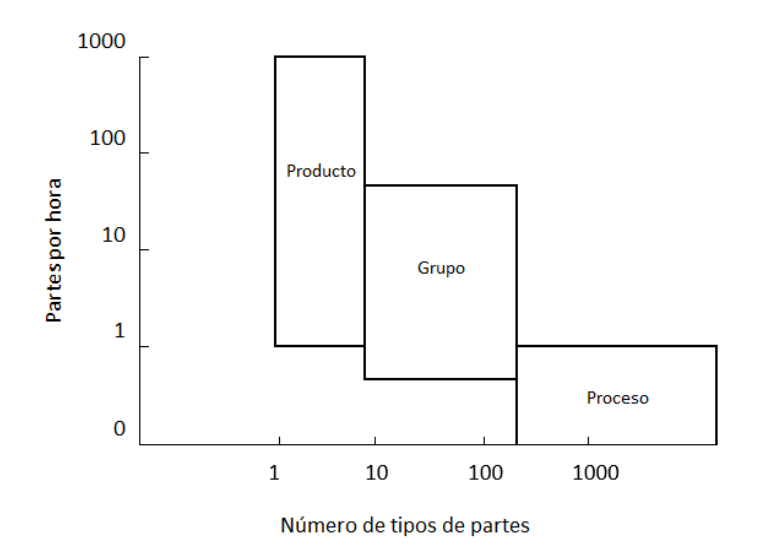

Figura 12. Volumen vs Variedad. Fuente: (Askin & Standridge, 1993)

Como una regla simple, es preferible escoger las celdas de manufactura sobre los centros de trabajo o líneas de ensamble. Las celdas están únicamente limitadas por el ingenio del analista y tienen un potencial realmente grande en todo entorno de producción.

#### **1.2.3. Principios de los sistemas de manufactura**

Dado que las ciencias y la ingeniería dependen de leyes, los sistemas de manufactura no pueden ser la excepción. Los sistemas de producción son complejos y a la vez dinámicos, y su desempeño cambia a la par que se desarrolla el conocimiento humano, por lo que es necesario reconocer algunas de sus propiedades inherentes. Cuando se diseña un sistema de manufactura se está creando una representación de la realidad donde se trata de integrar y entender el funcionamiento de varios componentes; sin embargo, las leyes que determinan el desempeño de un sistema de manufactura no son estáticas ni invariables en el tiempo por lo que dos sistemas de manufactura con igual tipo y cantidad de maquinaria podrían tener tasas

de producción e índices de calidad muy diferentes. Diseñar un sistema de manufactura incluye tareas como, determinar dónde y cómo la maquinaría será dispuesta, cómo las partes y piezas serán almacenadas y distribuidas, y cómo se medirá el desempeño del sistema. Dado que cada industria es un sistema único y que evoluciona con el tiempo, los principios aquí citados, y ya expuestos por Ronald Askin en 1993, no necesariamente son los únicos ni de duración indefinida en el tiempo. Los 9 principios básicos de los sistemas de manufactura son:

- **1. Ley de Little:** (Trabajo en proceso) WIP = (Tasa de producción x Tiempo de flujo), el trabajo en proceso es directamente proporcional a la tasa de producción y al tiempo de flujo. La ley de Little tiene una importante consecuencia, normalmente, incrementar el trabajo en proceso despachando más material a la planta de producción incrementará, tanto la tasa de producción como el tiempo de flujo. A medida que la tasa de producción se aproxima a la capacidad, los aumentos de la tasa de producción disminuyen y los incrementos adicionales del WIP aumentan los tiempos de producción. Del mismo modo, si el tiempo de producción se considera excesivo, esto no se puede solucionar incrementando el trabajo en la planta. Despachar trabajos antes simplemente aumenta el tiempo de procesamiento a medida que el sistema se va sobrecargando. Si los niveles de WIP deben ser controlados, se lo debe hacer al nivel más bajo en el que se pueda satisfacer la demanda.
- **2. La materia se conserva:** Los modelos deben satisfacer una ecuación de balance donde la diferencia entre el material que entra y el que sale de una estación de trabajo es igual al inventario acumulado. En el largo plazo, un sistema estable no puede tener ninguna acumulación de inventario, las entradas deben ser iguales a las salidas. Este principio se aplica a todos los niveles, no solo para una estación de trabajo, sino también para la planta de producción en su totalidad.
- **3. El sistema es menos confiable a medida que su alcance es más grande:** Sistemas más grandes son difíciles de diseñar, mantener y coordinar. Una ley básica de la fiabilidad dice que si tenemos componentes independientes en un sistema, cada uno con fiabilidad , la probabilidad de que el sistema entero opere es, . Como , adicionar componentes solamente puede reducir la confiabilidad del sistema. Claro que se podrían adicionar componentes que trabajen de forma paralela y como respaldo de otros incrementando , pero esto sólo sirve para disminuir la tasa de pérdida de disponibilidad a medida que aumenta el tamaño de la planta. Este tipo de soluciones no pueden cambiar el sentido del razonamiento previamente expuesto.
- **4. Los objetos decaen:** Las máquinas no pueden permanecer constantes en el tiempo ya que no son sistemas estáticos que puedan escapar de las leyes físicas y se puede concluir que tanto el software como el hardware decaen con el pasar del tiempo. Ser flexibles para poder realizar cambios de forma oportuna puede ayudar a mitigar los impactos del tiempo; sin embargo, tanto componentes nuevos

como reparados o con cierto tiempo de uso tienden a desgastarse y perecer con el tiempo.

- **5. La complejidad crece exponencialmente:** Si un sistema posee componentes, cada uno de los cuales puede estar en un estado , entonces el sistema puede tener estados.
- **6. La tecnología avanza:** Al igual que en la naturaleza los seres evolucionan para sobrevivir y mejorar. En la industria la tecnología avanza para aumentar la eficiencia de una planta y mejorar su rendimiento.
- **7. Los componentes en los sistemas parecen comportarse de manera aleatoria:** El mundo es estocástico y demasiado complejo para entenderlo completamente, por lo tanto, los eventos no pueden ser predichos precisamente.
- **8. Límites de la racionalidad (humana):** Los humanos tenemos una capacidad cognitiva limitada y tendemos a un pensamiento lineal enfocado en una sola tarea a la vez.
- **9. Combinar, simplificar y eliminar ahorra tiempo, dinero y energía:**  La ventaja obtenida al combinar y simplificar las tareas necesarias y eliminar tareas innecesarias no se puede exagerar. Cada actividad que se realice dentro de una empresa consume tiempo, dinero y energía; si un montacargas, por ejemplo, puede llevar dos unidades de carga en un solo viaje, está reduciendo los tiempos muertos y el uso de energía, por lo que la productividad aumenta.

Se podría agregar una décima ley que hace referencia al uso responsable de los recursos, debido a que los recursos son limitados. Se debe tratar de asegurar un desarrollo sostenible pensando en las generaciones futuras. Conceptos como el definido en las 3R (reducir, reutilizar y reciclar) ha cobrado mucha fuerza en los últimos años ya que con total seguridad, con el paso del tiempo, el aprovisionamiento de ciertas materias primas, se volverá un aspecto crítico en muchas industrias.

A más de estas leyes es posible que el lector pueda pensar en otras más y resultaría lógico ya que como todo sistema, el de manufactura también se encuentra en constante evolución y más aún cuando las exigencias de los consumidores y los avances tecnológicos impulsan a reinventar constantemente las técnicas de fabricación.

#### **1.2.4. Tipos y usos de los modelos de manufactura**

Antes de entrar en detalle a explicar acerca de los modelos de manufactura, es necesario recordar dos conceptos que son muy utilizados de forma indistinta en el diario vivir; pero que en el ambiente industrial tienen importantes implicaciones cuando se analizan los sistemas de manufactura. Estos dos conceptos son: "*Eficacia*" y "*Eficiencia*". La eficiencia se refiere a realizar correctamente una tarea, mientras que eficacia significa ejecutar la tarea correcta. Estos dos conceptos son igual de importantes. Hay quienes afirman

que es mejor tener trabajadores eficaces antes que eficientes ya que un trabajador eficiente y poco eficaz podrá realizar correctamente una tarea, pero no necesariamente la adecuada. Un planificador eficiente en su intento por realizar correctamente una tarea podría tratar de utilizar toda la capacidad de una máquina con el propósito de minimizar el tiempo ocioso; no obstante, el funcionario podría ignorar que una máquina representa apenas uno de los componentes de todo el sistema de producción y que los componentes fabricados podrían necesitar de otros ítems que aún no han sido procesados, para un ensamblaje final, ocasionando un desbalanceo en la línea de producción y por consiguiente el aumento del inventario de trabajo en proceso, habiendo gastado tiempo y energía de manera innecesaria. Por otro lado, un planificador eficaz; de primera mano determinaría cuáles son las prioridades y planificaría lotes de producción según las necesidades reales dictadas por el comportamiento de la demanda, así esto signifique no ocupar el ciento por ciento de la capacidad del cuello de botella o restricción. En contraste, hay quienes afirman que es mejor ser eficientes antes que eficaces, ya que la eficiencia se relaciona con el uso adecuado de los recursos, donde se hace énfasis en cumplir con los objetivos priorizando el uso adecuado de recursos tales como materia prima, tiempo y/o energía, etc.

En la práctica, lo ideal es que un planificador sea tanto eficaz como eficiente, que tenga capacidad suficiente para determinar las prioridades dentro de una empresa, y que al momento de ejecutar las tareas planificadas lo haga de la manera correcta y cuidando el uso adecuado de los recursos. Se debe recordar que no siempre se debe buscar ser eficaz a toda costa. Se deben considerar todos los factores involucrados en el proceso de toma de decisiones e identificar claramente los objetivos que se desean alcanzar, ya sea de forma local en una sección de la organización o de forma global a nivel de toda la empresa.

Como se mencionó previamente, en el proceso de ser "eficientes" se debe ser cuidadosos en utilizar correctamente los recursos. Toda actividad que no agregue valor dentro de una empresa y ocasione un uso inadecuado de recursos, se considera un desperdicio. Existen ocho tipos de desperdicios que se consideran dentro de esta lista:

- 1 desperdicio por sobreproducción,
- 2 desperdicio por esperas,
- 3 desperdicio por transportes,
- 4 desperdicio por sobre procesamiento,
- 5 desperdicio por inventarios,
- 6 desperdicio por movimientos innecesarios,
- 7 desperdicio por defectos de producción, y,
- 8 desperdicio generado por talento inutilizado.

El "*desperdicio por sobreproducción"* se refiere a manufacturar en cantidades mayores a las necesarias por no tener en cuenta la demanda o por fabricar con demasiada antelación. Este tipo de prácticas generan además otros tipos de desperdicio, como el exceso de personal y el aumento en el costo de transporte y almacenamiento debido al exceso de inventario.

El "*desperdicio por esperas*" se presenta comúnmente cuando el operario de cierta máquina altamente automatizada realiza únicamente tareas de monitoreo y control, cuando debe esperar por herramientas, suministros, partes, etc., o sencillamente cuando no puede realizar ninguna actividad por falta de stock, demoras en otros procesos, presencia de cuellos de botella y fallas en los equipos.

En lo que respecta al transporte, los desperdicios se pueden presentar usualmente cuando se debe trasladar el inventario de trabajo en proceso de una estación a otra, incluso si se trata de distancias cortas. Tener que reubicar materiales, partes, ensambles o productos terminados entre bodegas o de un proceso a otro, también se considera un desperdicio.

Todo trabajo o servicio adicional no percibido por el cliente se considera desperdicio por sobre procesamiento. De igual manera todo procesamiento adicional que se deba realizar para remediar un procesamiento incorrecto debido a defectos de fabricación o especificaciones deficientes se considera "*desperdicio por sobre procesamiento"*.

Exceso de materia prima, trabajo en proceso o productos terminados causan tiempos de entrega mayores, obsolescencia, daños, costos de transporte y almacenamiento y retrasos. El exceso de inventario también oculta problemas como la falta de capacidad para balancear la línea de producción, retrasos en los plazos de entrega pactados con los proveedores, daños continuos en el equipamiento de planta o tiempos de preparación considerablemente altos.

El desperdicio por movimientos innecesarios se refiere a aquellas actividades que deben realizar los trabajadores o empleados involucrados en un proceso productivo que no agregue valor. Estas operaciones generalmente se refieren a desplazamientos que se realizan en busca de insumos o herramientas o caminatas que se deben llevar a cabo por una inadecuada distribución de planta.

El desperdicio generado por defectos es el más fácil de distinguir, y es con el cual, la gran mayoría de administradores están habituados a lidiar. La presencia de defectos implica reprocesar partes o piezas dañadas, con el objeto de repararlas o reemplazarlas, desechar partes o piezas que no se pueden recuperar (scrap) e inspecciones innecesarias que consumen tiempo y energía.

Finalmente, el desperdicio asociado al talento inutilizado plantea un nuevo enfoque en cuanto a qué aspecto se debe considerar desperdicio. No saber aprovechar el tiempo de los trabajadores, sus ideas y habilidades, su potencial de aprendizaje y mejora, e incluso no saber escuchar sus ideas, significa limitar y desperdiciar las oportunidades de mejora.

Una vez que se han introducido algunos conceptos respecto a la forma de funcionamiento de los sistemas de manufactura, se puede discutir acerca de los modelos de manufactura. Un modelo no es más que la representación simplificada de una realidad mediante el uso de diferentes medios, por lo tanto, un modelo de manufactura trata de representar de manera resumida el funcionamiento de un sistema productivo. Los modelos utilizados comúnmente responden a dos categorías, modelos físicos y modelos matemáticos.

Los modelos físicos son modelos ampliamente usados y se han venido utilizando por varios años. Son de uso frecuente en la arquitectura o ingeniería civil para ilustrar edificios por construir y en construcción. Estos modelos proveen de una ayuda visual para corroborar potenciales diseños y asegurar una apropiada construcción y funcionamiento.

Por otro lado, los modelos matemáticos pueden ser expresados de forma tan simple como en un pedazo de papel o en forma más avanzada mediante el uso de ordenadores. Están compuestos por ecuaciones matemáticas o relaciones lógicas que describen el sistema real. Los modelos matemáticos difieren de los modelos físicos ya que los primeros utilizan variables de decisión. El éxito de un modelo matemático consiste en saber elegir las variables de decisión adecuadas.

Los modelos matemáticos pueden ser descriptivos o prescriptivos. Los modelos que involucran simulaciones suelen ser descriptivos y los modelos de programación matemática, como la programación lineal, son prescriptivos. Los modelos descriptivos, a menudo, proveen de una guía para construir modelos muy realistas, en contraste, los modelos prescriptivos no necesariamente proveen de una solución óptima y es necesario un enfoque heurístico.

Los modelos matemáticos también pueden ser categorizados por su forma de cómputo en analíticos y experimentales. Los modelos analíticos representan una abstracción más matemática de la realidad. Un conjunto de ecuaciones puede describir de forma agregada el comportamiento del sistema; pero no describe detalladamente los eventos que ocurren. Las simulaciones son modelos experimentales y tratan de imitar lo que ocurre en el sistema real y permiten la experimentación.

Los modelos son construidos con muchos propósitos, los principales usos incluyen:

- 1 Optimización buscar los mejores valores para las variables de decisión.
- 2 Predicción de desempeño comprobar potenciales planes y susceptibilidades.
- 3 Control ayudar a la selección de normas de control.
- 4 Visión proveer de un mejor entendimiento del sistema.
- 5 Justificación ayudar en las decisiones de ventas y como soporte de ciertos puntos de vista.

La construcción de modelos es considerada por muchos como un arte, ya que la ciencia es usada más en la solución del modelo que en la construcción. La construcción del modelo implica un conocimiento profundo del sistema que se pretende modelar y un nivel de abstracción lo suficientemente bueno como para representar en él todas las variables importantes involucradas, de manera que se asemeje lo más posible a la realidad. No existe un solo modelo para un sistema ya que el modelo debe adaptarse a la pregunta que se está intentando dar respuesta y existen varios caminos que pueden llevar a cumplir este objetivo. Es mejor tener un modelo más simple pero que describa al sistema lo suficientemente bien, ya que son más fáciles de construir, mantener y usar. La figura 13 muestra el proceso que se debe seguir al momento de construir un modelo.

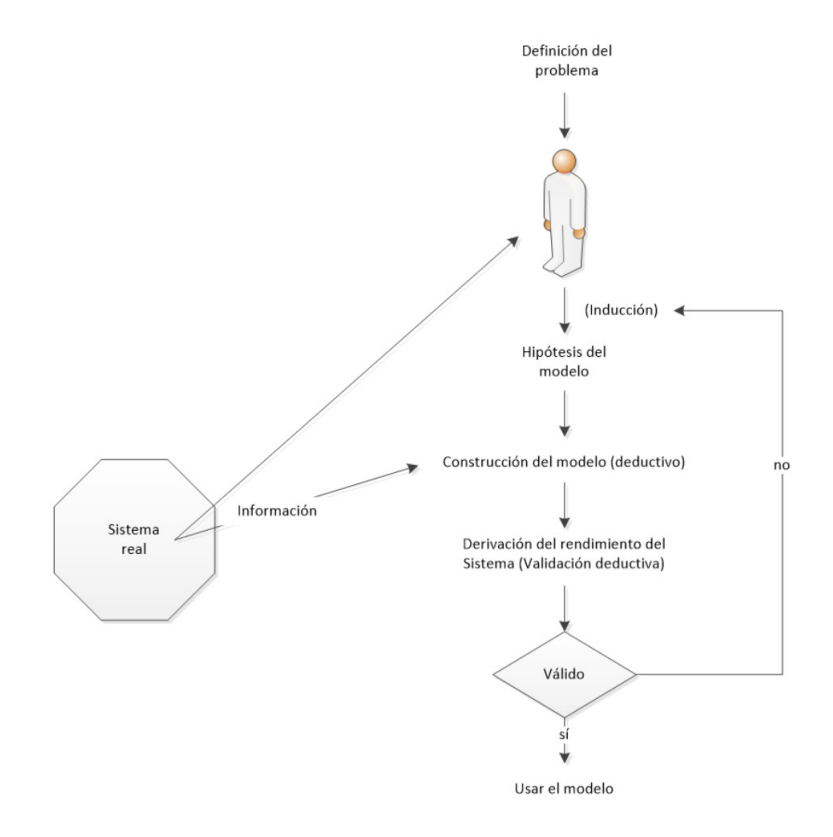

*Figura 13, Construcción de un modelo, Fuente: (Askin & Standridge, 1993)* 

La verificación de un modelo asegura que el modelo especificado e implementado teóricamente se asemeje lo más posible a la realidad y que su implementación en un sistema computacional sea equivalente a lo descrito en la etapa de diseño. Adicionalmente la validación permite asegurar que los resultados obtenidos sean lo suficientemente fiables para la toma de

decisiones. Esto significa que además de lo ya expuesto, las variables y la información utilizada deben ser las apropiadas, precisas, suficientes y oportunas. La verificación y validación del modelo tiene actividades que se traslapan o son similares, algunas de estas actividades son:

- 1 La comparación del modelo y la estructura del sistema. Se verifica si los componentes del sistema tal como existen están representados correctamente en el modelo.
- 2 Comparación de los resultados y la información correspondiente del sistema. Se verifica si el análisis de los resultados arroja información comparable a la de las operaciones del sistema con cantidades similares.
- 3 Comparación del modelo y el comportamiento del sistema. Se verifica si el comportamiento temporal expresado por el modelo es comparable con el comportamiento temporal visto en el sistema en operación.
- 4 Comparación de la estructura del modelo y los resultados con la estructura y los resultados obtenidos de otro modelo del mismo sistema.

Es importante validar los modelos antes de embarcarse en una tarea de análisis y toma de decisiones. La extrapolación en los resultados puede llevar a errores y es necesario tener cierta experiencia e intuición para realizar esta actividad. Los modelos serán siempre propensos a presentar errores y esto es una consecuencia directa del carácter estocástico de los eventos que se presentan día a día. Un modelo no puede predecir la realidad con certeza absoluta, pero un buen modelo se acercará lo más que pueda a este objetivo. Los modelos poseen dos fuentes de error: primero, los del modelado del sistema, y segundo, los errores que se pueden generar en la interpretación de los resultados.

Se debe tener cuidado en construir modelos para probar puntos de vista, ya que se corre el riesgo de ignorar información importante que llevaría al fracaso de lo modelado, por lo cual el modelo debe buscar descubrir la verdad en todo momento. Recuérdese que el modelo es un medio y no un fin.

Ahora bien, ¿por qué mencionar todos estos temas referentes a los sistemas de manufactura, su comportamiento, organización y modelado, si a la larga lo que se está intentando describir es el funcionamiento de un sistema ERP? Pues bien, desde el punto de vista computacional los sistemas ERP resultan ser modelos informáticos cuyo objetivo es lograr representar, en cierta forma, un sistema de manufactura que opera en el mundo real. Para que estos tipos de sistemas informáticos puedan alcanzar un éxito considerable dentro de una organización es necesario que ésta previamente posea una estructura organizacional sólida y procesos de manufactura claramente definidos y controlados. Tener claramente definidos los componentes de cada producto (estructuras y listas de materiales), rutas de proceso, tiempos estándar, coste de los materiales, flujo de producción y el manejo de inventarios, son aspectos clave para el éxito de los sistemas ERP. Más adelante se procederá a describir cada uno de estos aspectos.

# **1.3. La planificación de requerimientos de materiales**

# **1.3.1. Introducción**

Uno de los componentes principales en torno a los cuales funciona un sistema ERP es el módulo de planificación de requerimiento de materiales (MRP) que tiene que ver directamente con la manufactura. Por definición *manufactura* es el proceso de transformación de materiales de menor valor en productos con valor agregado. El reconocer que la manufactura es un proceso, es esencial para entender cómo trabaja el sistema productivo. La esencia de la manufactura es el *flujo de materiales* desde los proveedores, a través de la planta, hacia los clientes y el *flujo de información* a todos los involucrados, de todo lo que fue planificado, qué ha sucedido y qué sucederá en el futuro. Esto es verdad sin importar cómo, cuándo y de qué esté hecho un producto y de quién o en dónde se lo haga.

Un principio básico de la manufactura es que: "todos los beneficios estarán directamente relacionados con la velocidad del flujo de materiales y de información". Esta es una ley universal que se aplica a todo tipo de manufactura. Las dificultades en controlar la manufactura decrecerán y la planificación se tornará mucho más efectiva conforme el material y la información fluyan más rápidamente. El mejor uso de recursos radica en eliminar problemas que interrumpen o ralentizan estos flujos. El obvio principio que emerge de esta realidad es: "El tiempo es el recurso más precioso empleado en el proceso de manufactura y la última restricción"*,* según (Ptak & Smith, 2011)*.*

El mundo de "empujar y promocionar" el producto fabricado ha terminado. Se acabaron los días en que una compañía podía usar el pasado para predecir el futuro, o sea fabricar productos para un pronóstico y tener la esperanza de que el mercado quiera lo producido ya no existe más. Ahora se tiene que trabajar en función de la demanda real. De esta nueva realidad, indica (Ptak & Smith, 2011), surgen preguntas claves para la planificación y flexibilidad del sistema, que deben ser respondidas adecuadamente:

- 1 ¿Cómo minimizamos o eliminamos los faltantes?
- 2 ¿Cómo mantenemos los tiempos de entrega de producción tan cortos como sean posibles?
- 3 ¿Cómo mantenemos el capital de trabajo (materiales y activos de manufactura) sincronizados con la demanda?

Otro aspecto de fundamental importancia es el que se refiere al control de la variabilidad. Ésta puede ser sistemáticamente minimizada y administrada, pero no eliminada. Se requiere de tiempo e inversión para disminuirla.

Ptak y Smith (2011) señalan que existen  $\mu$  fuentes distintas de variabilidad: 2 internas y 2 externas:

- 1 Variabilidad de la demanda
- 2 Variabilidad del suministro
- 3 Variabilidad operacional normal/aleatoria
- 4 Variabilidad autoimpuesta

Según (Goldrath & Abraham), en su cometido de absolver la pregunta ¿Qué cambiar?, para encontrar el problema fundamental de operaciones, afirma que existen seis efectos indeseables o consecuencias debidas al conflicto:

- 1 Pobres desempeños en cumplimiento de entregas
- 2 Tiempos de entrega largos
- 3 Inventarios demasiado altos
- 4 Largos períodos de recuperación de la inversión
- 5 Demasiadas quejas de los clientes
- 6 Malas relaciones humanas

Pueden ser debidas a las variabilidades, o al modo de manejar las operaciones. Si se enfoca el administrador a disminuir las variabilidades, ha escogido un camino demasiado largo que posiblemente no concluya, porque se ven resultados a muy largo plazo. El otro camino es cambiar el modo de manejar las operaciones; para ello se requiere de decisión y consenso, con lo que se obtiene una sustancial mejora a muy corto plazo. Esto es lo que logra la implementación de un sistema de planificación de recursos empresariales (ERP) como el que se menciona en este trabajo.

Recuerde que el propósito de toda empresa y por ende el que debe ser apoyado por todos los departamentos de la misma es lograr, al menos de manera ideal, beneficiar a la sociedad a través de la producción de artículos funcionalmente deseables, estéticamente agradables, ambientalmente seguros, asequibles económicamente, altamente fiables y de alta calidad, lo cual a la postre permitirá a las organizaciones generar beneficios como resultado de sus ventas (Askin & Standridge, 1993).

# **1.3.2. Componentes para la planificación de requerimientos de materiales**

Como se mencionó previamente, la gestión de la manufactura es parte fundamental dentro de la gestión de toda organización. Sin embargo, esta gestión no es del todo sencilla ya que involucra una serie de componentes que deben ser considerados al detalle. El lector podrá percatarse que algunos de los componentes mencionados en esta sección podrían mencionarse dentro de la gestión contable o de inventarios; pero debe recordarse que el propósito de los sistemas como los ERP es gestionar una organización como un todo y de forma transversal, y no solamente desde la perspectiva de la manufactura, por lo cual es lógico pensar que los aspectos relacionados con la manufactura pueden traslaparse con la gestión contable y de inventarios. La administración y gestión de la producción es una tarea compleja para lo cual diversos autores han desarrollado textos completos respecto del tema. La idea de esta sección es poder ilustrar al lector sobre los aspectos más relevantes acerca de la gestión de la producción, de forma que pueda relacionarlos directamente con el uso del software que acompaña esta obra, razón por la cual no se ahondará en ciertos aspectos y detalles relacionados con la manufactura.

Los cinco temas que se mencionarán a continuación sirven de eje para la gestión del módulo de planificación de requerimientos de materiales (MRP) del sistema ERP, ciertos autores que tratan más a profundidad los temas relacionados con la administración de operaciones, y considerados referentes en el tema, como lo son (Heizer & Render, 2008) y (Chase, Jacobs, & Aquilano, 2005), pueden englobar estos aspectos en secciones más grandes y no por separado debido al carácter de sus obras. El propósito nuestro es dirigir al lector a entender cada uno de estos aspectos, por lo cual se considera que un tratamiento por separado de cada uno es lo más adecuado. Los temas centrales son:

- 1 Estructura del sistema de planificación de materiales
- 2 Ruta de producción
- 3 Planificación de la capacidad
- 4 Control y cierre de la orden de producción

# **1.3.2.1. Estructura del sistema de planificación de materiales**

Como se mencionó anteriormente, el carácter estocástico del mundo que nos rodea hace que en ciertas ocasiones resulte muy complejo planear. Esta realidad también está presente en muchos sectores industriales, especialmente en aquellos donde la demanda o el comportamiento de la industria resulta incierto o muy variable.

# **PLANEACIÓN AGREGADA**

La planeación agregada se encarga de determinar qué producir y cuándo se producirá en un horizonte generalmente de entre 3 y 18 meses (mediano plazo). El objetivo principal de este tipo de planeación es poder reducir al máximo los costos relacionados con la producción mientras esta aún se encuentra en su fase de planificación, para esto los administradores recurren a acciones como ajustes en la mano de obra, la reducción de inventarios, el control de horas extra o cualquier otra variable que pudiese ser controlable.

Según Heizer y Render (2008) la planificación agregada requiere de cuatro elementos:

- a Una unidad lógica global para medir las ventas y la producción.
- b Una previsión de la demanda en estas unidades agregadas para un periodo de planificación razonable a medio plazo.
- c Un método para poder determinar los costes de producción.
- d Un modelo que combine previsiones y costes, de manera que puedan tomarse decisiones de planificación para el periodo planificado.

La dimensión del tiempo es muy importante cuando se trata de planear, ya que no solamente se trata de la planeación a mediano plazo, sino también de la de largo (más de un año) y corto plazo (va desde unos pocos días hasta 3 meses). La planeación a largo plazo se centra en las áreas estratégicas de la empresa; son aquellas decisiones que no pueden cambiarse repetidamente y donde la inversión generalmente resulta ser grande, por ejemplo, la decisión para ampliar una nave industrial o comprar nueva maquinaria. La planificación a mediano plazo se encarga de asuntos estratégicos no tan críticos como los que se manejan en la planificación a largo plazo, pero son igual de importantes para el correcto funcionamiento de una empresa. En este horizonte de tiempo se manejan asuntos como el pronóstico de la demanda, así como el manejo de las ventas y operaciones. La planeación a corto plazo se centra más en las actividades del día a día, aunque su alcance puede llegar a ser de hasta 3 meses. En este tipo de planeación se tratan asuntos como la programación diaria de la producción, el control de despachos o temas relacionados con la contratación temporal de mano de obra, la programación de horas extra, o cualquier otra decisión que tenga que ver con eventos que no se repiten de manera común.

En la figura 14 se puede apreciar un esquema de las actividades que se realizan dentro de una organización, relacionadas con su respectivo horizonte de tiempo:

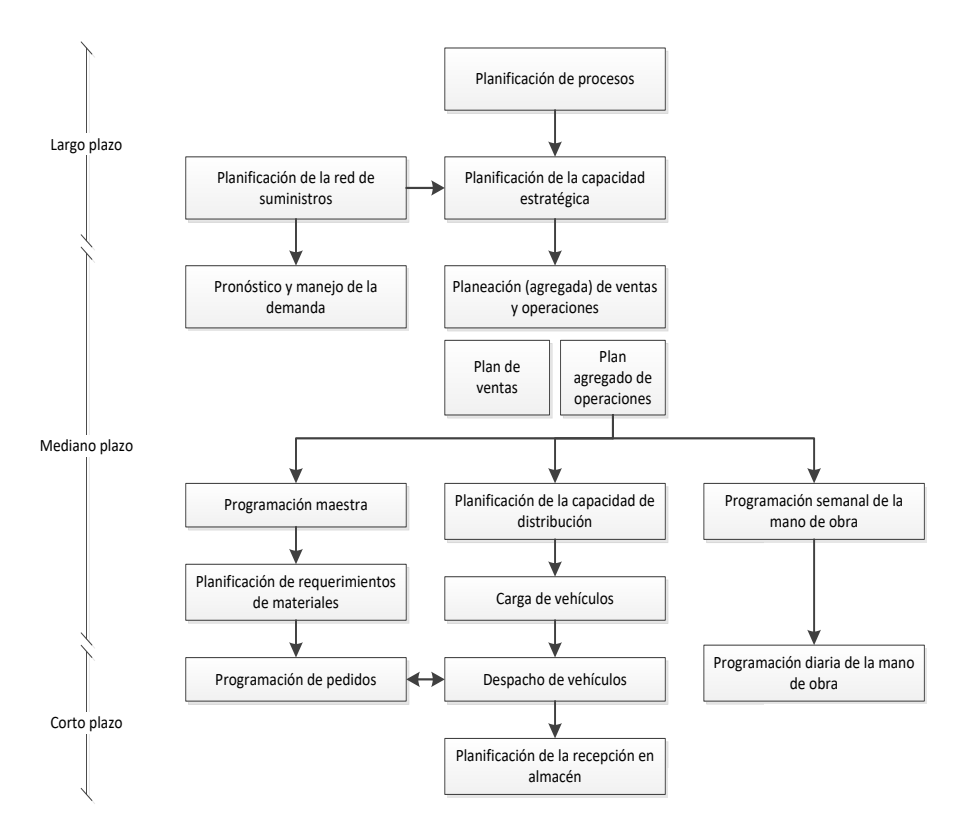

Figura 14. Esquema de actividades en el horizonte de tiempo. *Fuente: (Chase, Jacobs, & Aquilano, 2005)*

De manera lógica la planificación de operaciones lleva a la realización de un plan de producción más detallado, proceso conocido como planeación agregada. El propósito principal del plan agregado de producción es establecer el nivel adecuado de producción (unidades por unidad de tiempo), inventario y mano de obra con el propósito de minimizar los costos de fabricación necesarios para satisfacer la demanda en el mediano o corto plazo. A este plan se lo denomina agregado porque, para un determinado periodo de tiempo, se establece el número de unidades que se deben producir, mas no la combinación de los diferentes tipos de productos que se tendrán que realizar para alcanzar dicho nivel.

La planeación agregada es parte de un sistema mucho mayor de planificación de producción. Es por este motivo que es necesario entender las relaciones que este plan tiene con ciertos factores internos y externos. El director de operaciones no actúa conociendo solamente información acerca de la previsión de la demanda que le pueda brindar un departamento de investigación de mercados, sino que también necesita información acerca del comportamiento de los competidores, la disponibilidad de materias primas,

las condiciones económicas, la capacidad física, los niveles de inventario, la disponibilidad de mano de obra, entre otras.

Para satisfacer eficientemente la demanda de los clientes se la debe estimar y en base a ella generar la programación de la producción. El desarrollo de un plan de producción es una tarea complicada, cuyo resultado responde a dos preguntas:

- x ¿Cuántas unidades de cada producto terminado deben producirse y cuándo?
- $\bullet$  *;* Oué cantidad de materias primas deben ordenarse para alcanzar el nivel de producción programado y cuándo deberían ser pedidas?

Desarrollar un buen plan de producción es solo el primer paso. Se debe ser capaz de ejecutarlo haciendo los ajustes necesarios para equilibrarlo con la demanda. Un software ERP es una buena herramienta diseñada para desarrollar y ejecutar planes de producción, porque integra las funciones de planificación de la producción, compras, manejo y bodegaje de materiales y productos, gestión de calidad, ventas y finanzas y contabilidad. Para reforzar aún más la gestión de la cadena de suministros, algunas compañías conectan sus sistemas ERP a los de proveedores y clientes.

Como meta se debe planificar y programar la producción de tal manera que una compañía pueda enviar sus productos en las fechas prometidas de despacho y con los costos más bajos posibles.

Hay tres enfoques generales relacionados con la producción:

- **•** *Fabricar para stock*: se produce para inventario, anticipándonos a las órdenes de ventas: la mayoría de los productos de consumo (por ejemplo, celulares, cámaras, libros, etc.) son hechos con esta política.
- x *Fabricar para orden*: los artículos son producidos para satisfacer órdenes específicas.
- **Ensamblar para orden: los artículos son producidos usando una** combinación de procesos usados para fabricar para stock y fabricar para orden.

# **PLAN MAESTRO DE PRODUCCIÓN**

Uno de los principales elementos del módulo de Planificación de Requerimiento de Materiales (MRP) en cualquier sistema ERP es el plan maestro de producción (MPS = Master Production Schedule). El plan maestro de producción se deduce del plan agregado de producción y sirve para especificar qué y cuándo se va a fabricar, con el propósito de cumplir con los pedidos en firme de los clientes y el plan de demanda. Es un resumen de las cantidades que se deben elaborar para cada orden de producto, conjuntamente con las fechas de entrega para cada una de éstas. La información contenida en el plan agregado de producción se define en términos muy generales, como familias de productos o componentes, el plan maestro de producción

desagrega la información contenida en este plan y establece las cantidades de productos que se van a fabricar, en términos específicos de unidades de partes y piezas y ya no de forma genérica.

El plan agregado de producción tiene una serie de inputs que contribuyen a la consecución del plan maestro de producción y posterior planificación de las necesidades de materiales. Algunas de estas entradas se pueden apreciar de manera más detallada en la figura 15, en la que se observa que las entradas del plan agregado de producción son diversas y provienen de diferentes áreas de la organización, lo que permite realizar una primera planificación que contemple todas las necesidades de las partes interesadas. En esta etapa de planeación agregada no se considera una descripción al detalle de lo que se desea producir, ya que el objetivo es tener una visión genérica de lo que se desea realizar.

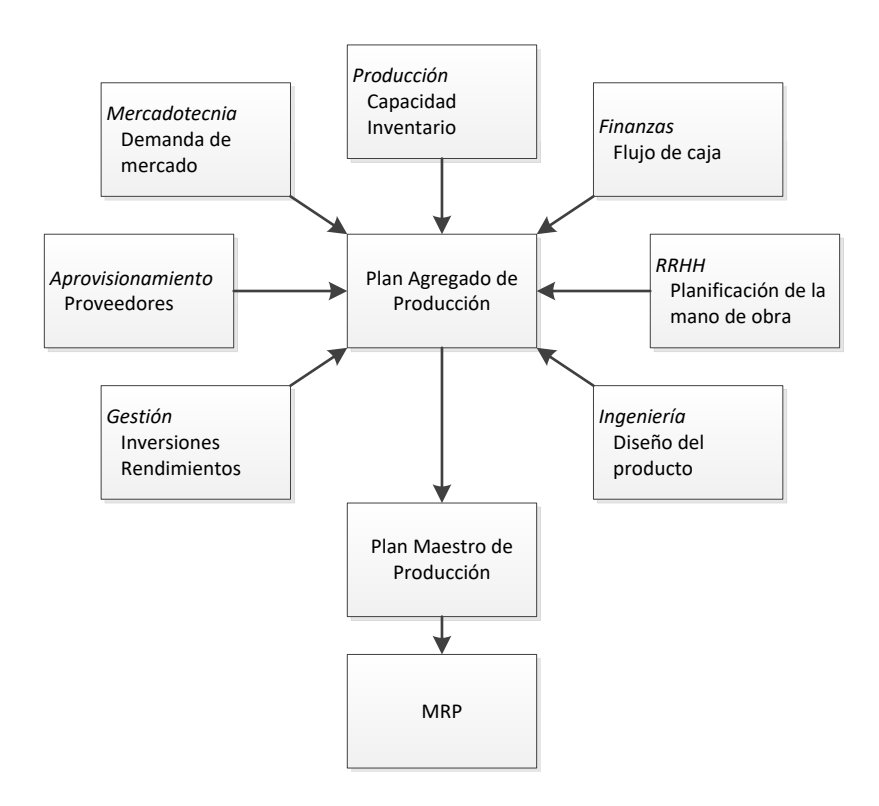

*&ŝŐƵƌĂϭϱ͘ŽŵƉŽŶĞŶƚĞƐĚĞůƉƌŽĐĞƐŽĚĞƉůĂŶĞĂĐŝſŶ͘&ƵĞŶƚĞ͗;,ĞŝnjĞƌΘZĞŶĚĞƌ͕ϮϬϬϴͿ*

Algunos aspectos importantes respecto del plan maestro de producción son:

- 1 Las cantidades incluidas en el plan maestro deben ser similares a las planificadas en el plan de ventas u operaciones, de forma que se logren alcanzar las metas económicas planificadas por la empresa.
- 2 Las cantidades por producir deben asignarse de tal forma que se logre un uso eficiente de los recursos en el transcurso del tiempo. Se deben considerar cuestiones como: el tamaño económico del lote, los costos de preparación, y los costos de mantenimiento e inventario.
- 3 Se debe tener en cuenta que ciertas limitaciones de capacidad pueden fijar las fechas de entrega y las cantidades que se pueden proyectar dentro del plan maestro.

**Desarrollo de un plan maestro de producción.** El proceso de desarrollo de un plan maestro de producción involucra dos pasos:

- 1 Calcular el inventario disponible, tomando en cuenta no únicamente el estado actual de las bodegas sino también considerando el arribo de los pedidos en curso, y
- 2 Determinar las fechas y las cantidades de producción de artículos en concreto. Para cada cantidad en el plan maestro de producción, el programador trabaja hacia atrás a través del tiempo de espera para determinar cuándo tendrá que empezar a producir (Krajewski & Larry P, 2000).

Para calcular el inventario disponible proyectado es necesario tomar en cuenta dos factores importantes, en primer lugar, la cantidad disponible de artículos en existencia, y luego los pedidos en firme de los clientes o el pronóstico de la demanda. Es conveniente elegir el mayor entre estos dos, ya que ayuda a planear con mayor seguridad.

```
Inventario al final = 60 sillas + 0 sillas por - 40 sillas - 0 sillas de = 20 sillas del periodo 1 = en existencia + entregarse - comprometidas - seguridad = 20 sillas
```
Las entradas planificadas mencionadas en la fórmula no son constantes en cada periodo ya que podría ser que exista el suficiente inventario y no sea necesario producir para ese periodo específico. El inventario de seguridad tampoco es un término obligado en todo cálculo ya que dependerá de cada empresa si se maneja o no este tipo de colchón de seguridad. El siguiente ejemplo ilustra los pasos y el proceso mencionados.

#### **Ejemplo**

Supóngase que una empresa fabricante de muebles decide fabricar sillas para mantener sus inventarios y responder a la demanda del mercado. Un reporte de inventario indica que en la actualidad existen 60 sillas en bodega y el departamento de mercadotecnia ha proyectado una demanda semanal de 20 sillas para el mes de octubre y de 25 para el mes de noviembre (tabla

3). La empresa no trabaja con inventarios de seguridad y se ha determinado que la cantidad óptima de producción debe ser de 100 sillas por pedido, esta cantidad puede ser entregada en el plazo de una semana y no se tiene contemplado la entrega de ningún pedido en el futuro inmediato. Con los datos proporcionados se requiere elaborar un plan maestro de producción considerando que se tiene comprometido un pedido de 40 sillas para la semana 1.

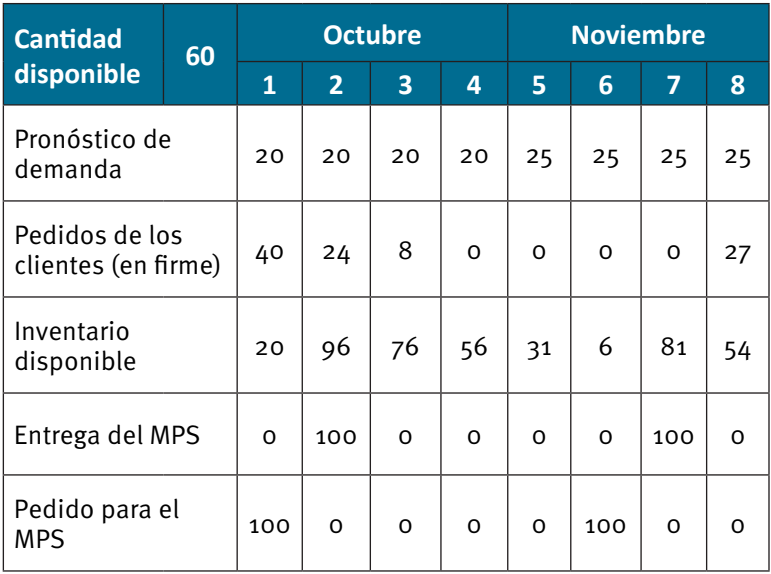

**Tabla 3. Tabla para el ejemplo 1** 

Para el inventario disponible de la semana 1 se procede de la siguiente manera:

Inventario al final  $=$  60 sillas  $+$  0 sillas por  $-$  40 sillas  $-$  0 sillas de  $=$  20 sillas del periodo 1  $=$  en existencia  $+$  entregarse  $-$  comprometidas  $-$  seguridad  $=$  20 sillas

En este caso, para la semana 1, se toma en cuenta las 60 sillas disponibles y se resta 40 sillas que están comprometidas por pedidos de clientes, ya que es el mayor valor comparado con la proyección de la demanda, dando como resultado un inventario proyectado para el final de la semana 1 de 20 sillas. Si se proyectara de igual forma el inventario para el final de la semana 2 se puede notar que existirá un faltante de 4 sillas para cumplir con los requerimientos planificados.

Debido a que la situación al final de la semana 1 no permitirá satisfacer los requerimientos de la semana 2 es necesario planificar un orden de producción (100 sillas en este caso) para evitar los saldos negativos y, por ende, no poder cumplir con los requerimientos establecidos. Al planificar la orden de 100 sillas en la semana 1 y sabiendo que el tiempo de entrega es de una semana, tenemos 96 sillas para el final de la semana.

Inventario al final = 20 sillas en  $+$  100 sillas por  $-$  24 sillas  $-$  0 sillas de el periodo 2  $=$  inventario  $+$  entregarse  $-$  comprometidas  $-$  seguridad  $=$  96 sillas

Esta orden de producción satisfará la demanda pronosticada hasta la semana 7, momento en el cual es necesario recibir una nueva orden de producción para continuar cubriendo los requerimientos del sistema. Dicho pedido deberá realizarse en la semana 6 para ser recibido en la semana 7. Para el caso de la semana 3 en adelante se procederá de forma similar a la ya indicada, únicamente tomando en consideración que para las semanas de la 3 a la 7 el pronóstico de la demanda es mayor que los pedidos en firme de los clientes. Para la semana 3 se tendría:

Inventario al final = 96 sillas en + 0 sillas por  $-$  20 sillas  $-$  0 sillas de = 76 sillas del periodo 3  $=$  inventario + entregarse pronosticadas  $-$  seguridad = 76 sillas inventario

Este proceso se repite tantas veces como sea necesario según el horizonte de planificación. Se debe tomar en cuenta que para el ejemplo descrito no se están considerando la fabricación de partes y piezas individuales sino únicamente productos terminados, una planificación más detallada se logrará a partir de considerar la lista de materiales que conforman el producto que se va a fabricar.

Los cambios de último minuto en el plan maestro de producción suelen ser costosos y entorpecen la planificación por lo cual muchas empresas optan por el congelamiento del plan maestro de producción una vez que este ha sido aprobado.

Sin embargo, para las pequeñas y medianas industrias en ocasiones resulta dificultoso mantener un plan de producción tan rígido y los cambios son necesarios para adaptarse a las fluctuaciones de la demanda, lo que les obliga a tener que realizar constantes cambios en los planes de producción. Si bien estos cambios no son imposibles, complican la gestión y el control, y es aquí, una vez más, donde un software ERP resulta ser un poderoso aliado que aligera esta difícil tarea, ya que permite manejar los cambios de una forma más sencilla y puntual. Al mencionar que los cambios resultarán más sencillos como resultado del uso de un ERP es una apreciación netamente administrativa, ya que los gerentes de producción tendrán que lidiar con todos los aspectos que resulten del cambio y ajuste de las órdenes de producción, es decir, ajuste de máquinas, disponibilidad de personal, horas extra, etc.

# **PRONÓSTICO DE LA DEMANDA**

La demanda está conformada por las órdenes de clientes y las tendencias de las ventas que se observan. A pesar de que un pronóstico es considerado como una "adivinanza educada" siempre se debe llevar a cabo una estimación de las cantidades que requerirá el mercado. Hay que considerar también que el horizonte de planificación incide en la exactitud del pronóstico; mientras mayor es el horizonte, mayor inexactitud tendremos. Otro aspecto que se debe tomar en cuenta es que el pronóstico debe hacerse por líneas o familias, mas no por ítems, porque de esta manera se está añadiendo variabilidad a la previsión (Ptak & Schragenheim, 2000).

## **LISTAS DE MATERIALES**

Uno de los elementos indispensables para poder desagregar la información contenida en el plan agregado de producción y dar forma al plan maestro de producción es la lista de materiales (Bill of Materials - BOM), el otro es el informe de inventario, ésta permite conocer los componentes que intervienen en la fabricación de cada uno de los productos que se encuentran enlistados en el plan de producción. Esta lista suele presentarse en una estructura de árbol para facilitar la comprensión de la estructura de los productos lo que permite entender sus ensambles y subensambles. Se llaman "padres" a todos los componentes de un nivel determinado que se encuentran por encima de otros que se hallan en un nivel inferior, e "hijos" a todos los componentes que se encuentran bajo el nivel de un "padre".

En la lista de materiales se puede reflejar la cuantía y forma en la que se relacionan los componentes para formar determinado producto, por lo que se puede decir que la estructura del producto es una lista de materiales, componentes e ingredientes que permite identificar las relaciones de dependencia que existe entre cada componente. El ejemplo a continuación muestra la lista de materiales y la forma en que éstos se relacionan para llegar a formar un producto final determinado, en este caso una silla.

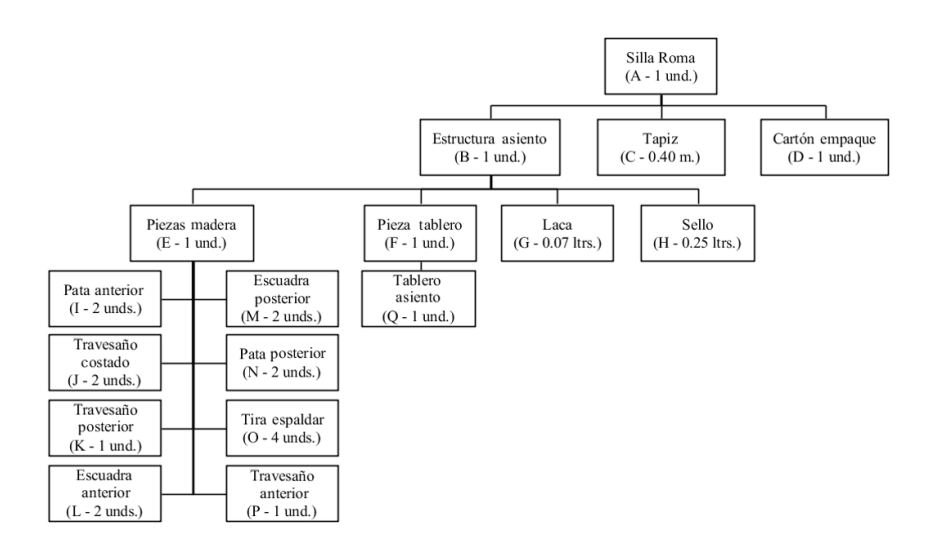

*Figura 16. Lista materiales o estructura del producto* 

Se puede deducir de la figura 16 que el producto A (Silla Roma) se compone de una serie de partes y piezas descritos en un diagrama de precedencias, que permite identificar la jerarquía de los mismos. Para el caso el producto A se compone de una unidad del componente B, 0.40 metros del componente C y una unidad del suministro D. Cada componente B se encuentra formado a su vez de una unidad del componente E, una unidad del componente F, 0.07 litros del material G y 0.25 litros del material H.

El subcomponente E consta de una unidad de la pieza I, una unidad de la pieza N, dos unidades de las piezas G, H, J, K y L cada una y cuatro unidades de la pieza M. Por último, el subcomponente F incluye una unidad de la pieza P.

Ahora, con esta información se puede determinar la cantidad de componentes necesarios para satisfacer la demanda de un producto. La tabla 4, indica cómo explotar las necesidades de componentes de un producto, tomando como ejemplo una demanda de producción de 60 unidades para el producto A antes mencionado.

| <b>Producto A:</b> | 60             |   |              |    |                   |     |
|--------------------|----------------|---|--------------|----|-------------------|-----|
| Componente B:      | 1              | X | número de A: | 60 | $\qquad \qquad =$ | 60  |
| Componente E:      | $\mathbf{1}$   | X | número de B: | 60 | $=$               | 60  |
| Componente I:      | $\mathfrak{D}$ | x | número de E: | 60 | $=$               | 120 |
| Componente J:      | $\mathfrak{D}$ | X | número de E: | 60 | $=$               | 120 |
| Componente K:      | $\mathbf{1}$   | X | número de E: | 60 | $=$               | 60  |
| Componente L:      | $\mathfrak{D}$ | X | número de E: | 60 | $=$               | 120 |
| Componente M:      | $\overline{2}$ | x | número de E: | 60 | $\qquad \qquad =$ | 120 |
| Componente N:      | $\mathfrak{D}$ | X | número de E: | 60 | $\qquad \qquad =$ | 120 |
| Componente O:      | 4              | X | número de E: | 60 | $=$               | 240 |
| Componente P:      | 1              | x | número de E: | 60 | $=$               | 60  |
| Componente F:      | 1              | x | número de B: | 60 | $=$               | 60  |
| Componente Q:      | $\mathbf{1}$   | x | número de F: | 60 | $=$               | 60  |
| Componente G:      | O              | X | número de B: | 60 | $=$               | 4.2 |
| Componente H:      | O              | x | número de B: | 60 | $=$               | 15  |
| Componente C:      | $\Omega$       | x | número de A: | 60 | $=$               | 24  |
| Componente D:      | 1              | x | número de A: | 60 | $=$               | 60  |

Tabla 4. Cálculo de necesidades de los componentes de un producto.

En la tabla 4, se puede observar que para fabricar 60 unidades de A se requiere: 60 unidades de B, 24 unidades de C y 60 unidades de D. A su vez para fabricar las 60 unidades de B se necesitan: 60 unidades de E, 60 unidades de F, 4.2 unidades de G y 15 unidades de H. Para fabricar las 60 unidades de E se requiere de: 120 unidades de I, 120 unidades de J, 60 unidades de K, 120 unidades de L, 120 unidades de M, 120 unidades de N, 240 unidades de O y 60 unidades de P, y finalmente para tener las 60 unidades de F es necesario 60 unidades de Q. De esta manera se determina la cantidad exacta de cada componente que se va a adquirir o fabricar en la planta.

Las listas de materiales también pueden ser entregadas al personal de producción como especificaciones de montaje o pueden además ser útiles para determinar los costos de un determinado producto, porque permiten visualizar de forma sencilla qué componentes y en qué cantidades se deben utilizar para lograr el producto final.

**Listas modulares:** Estas listas se refieren a las partes y piezas que se producen y almacenan como parte de un subensamble o módulo. Los módulos no son productos terminados, constituyen elementos que se fabrican con el propósito de ser usados posteriormente en el montaje de un producto o una familia de productos. La ventaja de las listas modulares es que reducen el tiempo de planificación, simplifican la programación de actividades y disminuyen la inversión en inventarios ya que varios artículos podrían utilizar el mismo subensamble. En la actualidad es común que muchos artículos se

planifiquen en base al ensamble de una cantidad pequeña de módulos en lugar de un gran número de montajes individuales. Por ejemplo, una fábrica de muebles puede fabricar 20 tipos de sillas diferentes, pero puede tener solo un par de tipos de asientos que, combinados con los otros componentes, permiten producir los 20 tipos de sillas.

Listas de planificación (Súper listas): Se crean con el objetivo de asignar un "padre" ficticio a una lista de materiales; estas listas se suelen usar cuando se decide programar conjuntos de módulos con el propósito de disminuir el número de artículos que se programan, o cuando es necesario entregar kits al departamento de producción. Por ejemplo, no sería eficiente entregar artículos sueltos como tornillos, arandelas y manijas cada uno con sus varios submontajes, así que se crea un "kit" que reúne estos componentes y se genera una lista de planificación, la cual especifica que "kit" deberá utilizarse en la realización de determinado producto.

Listas fantasmas: Son listas de componentes que se crean de forma temporal para ser usadas en ciertos montajes, los cuales no serán almacenados. Los componentes de una lista fantasma se tratan como parte integral de su artículo "padre" y tienen plazos de entrega cero.

**Codificación de nivel inferior:** Este tipo de codificación resulta de utilidad cuando cierto componente de un artículo aparece varias veces en distintos niveles de la lista de materiales. La codificación de nivel inferior sitúa todas las partes o piezas idénticas en un mismo nivel (el más bajo en el cual aparecen), lo que permite una fácil visualización de las cantidades necesarias de ese componente para la realización del producto, un ejemplo de este tipo de práctica se puede ver en la figura 17.

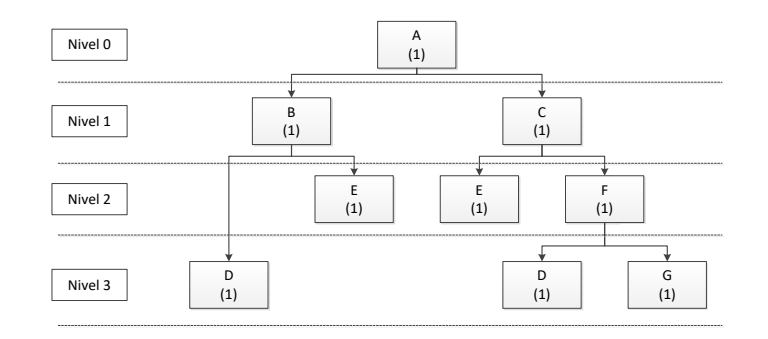

Figura 17. Ejemplo de codificación de nivel inferior

Al nivel de lista de materiales, la elaboración del plan maestro de producción suele ser mucho más detallado y preciso, pero a la vez más complejo, ya que se debe planificar y considerar todas las existencias de las diferentes partes y piezas que conforman un producto terminado. El procedimiento para calcular el inventario disponible y la fecha en la que se debe lanzar una orden de producción es similar al detallado en la sección anterior, únicamente que para tal propósito se debe considerar la estructura del producto indicada en la lista de materiales.

## **REGISTRO DE INVENTARIOS**

El conocimiento de la información exacta contenida en el registro de inventarios es de suma importancia para la elaboración de un plan maestro de producción. Si se desea que un sistema MRP funcione de forma adecuada, una buena gestión del inventario no es solamente un requisito sino una necesidad absoluta. De no cumplirse este requisito la planificación de las necesidades de materiales fracasará de forma rotunda.

El archivo de registros de inventario debe permanecer actualizado de forma constante reportando cualquier transacción en el momento mismo que ocurra. Entre esas transacciones se encuentran, el despacho de pedidos, la recepción de órdenes de compra, los retiros de inventario, la cancelación y rechazo de pedidos, la modificación de errores de inventario y la baja de materiales por pérdidas, mal manejo u obsolescencia. El propósito del registro de inventarios es llevar un control de los niveles de inventario y gestionar adecuadamente los plazos y necesidades de reaprovisionamiento. Según Krajewski y Larry P (2000) la información por etapas que aparece en el registro de inventario consta de:

- 1 Requerimientos brutos
- 2 Entradas programadas
- 3 Inventario disponible proyectado
- 4 Necesidades netas
- 5 Entradas de pedidos planificados (recepciones planeadas)
- 6 Emisiones planeadas de pedidos
- **1 Requerimientos brutos.** Son la demanda total de un artículo, derivada de todos los pedidos en firme realizados por los clientes más el componente aleatorio producto de las proyecciones de demanda. Los requerimientos brutos corresponden a las cantidades de artículos "padre" de nivel 0 que deber ser fabricados para un determinado periodo y sobre los cuales se programará la planificación de requerimientos de materiales. Los sistemas MRP trabajan con fechas de expedición y entrega para programar su producción. De forma lógica se espera que primero se consuman y retiren todas las unidades disponibles en inventario para un determinado producto, antes de emitir un nuevo pedido de producción
- **2 Entradas programadas.** También conocidas como pedidos abiertos, son artículos que se esperan lleguen al inicio de cierto periodo debido a pedidos que se realizaron en periodos anteriores; pero que aún no se han completado. Las entradas programadas pueden deberse a compras de ciertas partes o piezas o por la fabricación de algún componente dentro de la misma fábrica. Cuando un pedido planificado es lanzado se convertirá automáticamente en una entrada programada que espera ser completada.

**3 Inventario disponible proyectado.** Es una estimación de lo que se espera tener al final de un determinado periodo una vez que han satisfecho los requerimientos brutos. Se calcula de la siguiente manera:

Inventario Inventario  $\frac{d}{dt}$  Interactional  $\frac{d}{dt}$  are  $\frac{d}{dt}$   $\frac{d}{dt}$   $\frac{d}{dt}$   $\frac{d}{dt}$   $\frac{d}{dt}$   $\frac{d}{dt}$   $\frac{d}{dt}$   $\frac{d}{dt}$   $\frac{d}{dt}$   $\frac{d}{dt}$   $\frac{d}{dt}$   $\frac{d}{dt}$   $\frac{d}{dt}$   $\frac{d}{dt}$   $\frac{d}{dt}$   $\frac{d}{dt}$  Entradas<br>+ de pedidios  $-$  Inventario de seguridad  $provectado_t$  provectado $_{t-1}$ planificados.

- **4 Necesidades netas.** Las necesidades netas son la cantidad que se requiere cuando el inventario disponible proyectado no es suficiente para cubrir las necesidades brutas. Se calcula restando de las necesidades brutas el inventario disponible y las entradas programadas.
- **5 Entradas de pedidos planificados.** También llamadas recepciones planeadas, son las cantidades que deberán ingresar al sistema para satisfacer las necesidades netas del periodo. Las entradas planeadas difieren de las entradas programadas ya que las primeras están en una etapa de planificación y aún pueden ser modificadas, mientras que las segundas son pedidos en firme sobre los cuales ya está actuando la fábrica o un proveedor. El propósito de las entradas planificas es evitar que los inventarios caigan bajo cero.
- **6 Emisiones planeadas de pedidos.** Son las cantidades de cierto artículo conjuntamente con las fechas en las cuales se debe iniciar la acción sobre un pedido planificado para que este llegue a tiempo y permita cubrir las necesidades netas. Para hacer una adecuada colocación de la orden se debe tener en cuenta el periodo de aprovisionamiento y los flujos de inventario, de forma que la orden arribe en el momento adecuado. En la elaboración del programa de planificación de requerimiento de materiales se debe considerar que no todos los pedidos arriban a una empresa al mismo tiempo y que pueden existir pedidos que lleguen al inicio, a la mitad o al final de un periodo.

El ejemplo siguiente, el cual se basa en el presentado por (Chase, Jacobs, & Aquilano, 2005) en su sección de planificación de requerimientos de materiales, muestra la elaboración de un plan maestro de producción a nivel de lista de materiales, considerando además el manejo de inventarios y los factores mencionados anteriormente.

#### **Ejemplo**

La misma fábrica de muebles del ejemplo anterior ofrece dos tipos de mesas a sus clientes, que para el caso se denominarán mesa A y mesa B, las dos mesas son prácticamente idénticas salvo pequeñas diferencias estéticas. Se desea elaborar un plan maestro de producción de forma que se puedan identificar los componentes que se van a fabricar, las cantidades necesarias de los mismos y cuándo éstos serán necesarios.

La demanda de las mesas proviene de dos fuentes, una de los pedidos en firme realizados por los clientes, y otra de los clientes que adquieren mesas de forma aleatoria, demanda que se supondrá ha sido determinada por el departamento de mercadotecnia mediante alguna técnica de pronósticos. En la tabla 5 se muestran los requisitos de las mesas A y B para un periodo de 3 meses, y además las necesidades de un componente D necesario para el ensamble de cada mesa y que en ocasiones es comercializado como un producto de repuesto. Para el caso específico de este ejemplo se considerará que las mesas no constan de más piezas de las que se enumerará en la lista de materiales.

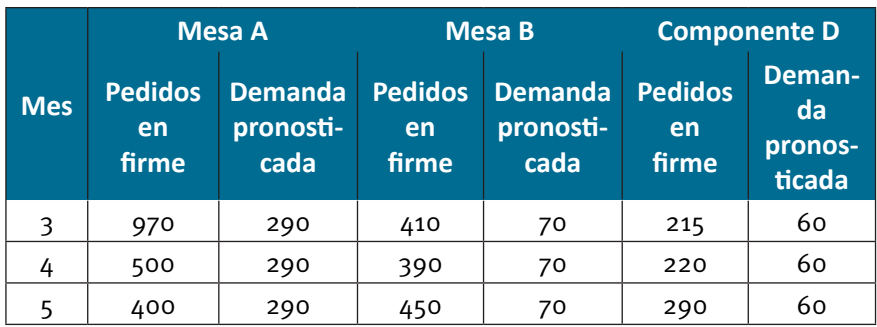

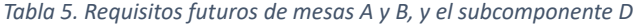

Con la información disponible se procede a elaborar un plan maestro de producción piloto bajo las siguientes suposiciones: (1) los lotes necesarios para cubrir la demanda de cada mes se fabrican en un lote único y no mediante varios lotes a lo largo del mes, (2) la cantidad necesaria de mesas A y B, y el componente D deberán estar disponibles la primera semana de cada mes para poder cumplir con la demanda especificada. Es decir, si consideramos a la semana 1 como la semana de inicio de actividades, las cantidades necesarias para cubrir los requisitos futuros de producción deberán ser entregados en la semana 9, 13 y 17. La tabla 6 muestra el plan maestro de producción piloto.

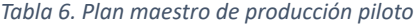

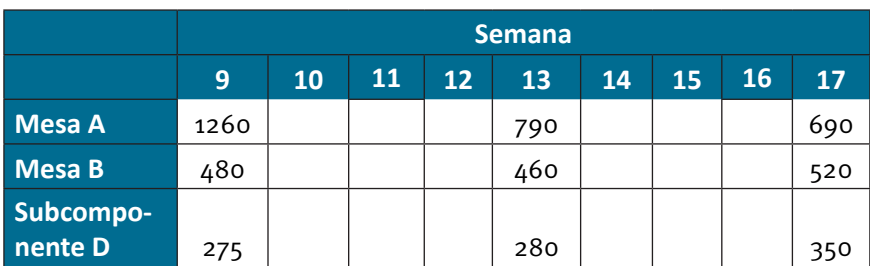

A continuación, se procede a analizar la estructura de las mesas A y B que se describe en la figura 18 mediante un diagrama de árbol que utiliza la codificación de nivel inferior. Las mesas A y B constan de un subensamble C común para las dos mesas y de un componente D necesario para la elaboración del subensamble C, además la mesa A necesita de un componente D adicional. Para el caso del ejemplo se considerará únicamente las necesidades del componente D.

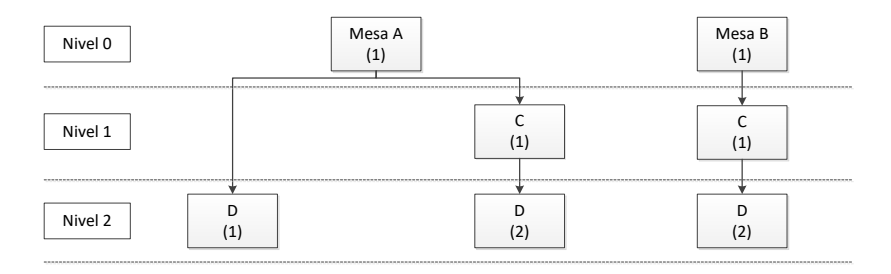

*Figura 18. Estructura de producto para las mesas A y B* 

El siguiente paso es verificar el estado de los registros de inventarios. Para el caso se supondrá que la información del registro de inventarios al iniciar la semana 1 es la que se resume en la tabla 7 y en la cual se puede observar de forma adicional información referente al tiempo de entrega, el inventario de seguridad y los pedidos en curso con su respectiva cantidad y semana de entrega.

| <b>Artículo</b> | <b>Existen-</b><br>cia | <b>Tiempo</b><br>de | Inventario<br>de | <b>Pedido</b>   |               |  |
|-----------------|------------------------|---------------------|------------------|-----------------|---------------|--|
|                 |                        | entrega             | seguridad        | <b>Cantidad</b> | <b>Arribo</b> |  |
| Α               | 55                     | $\overline{2}$      | Ο                |                 |               |  |
| B               | 70                     | $\mathcal{P}$       | O                | 10              | semana 5      |  |
|                 | 38                     |                     | 6                |                 |               |  |
|                 | 190                    |                     | 19               | 100             | semana 4      |  |

Tabla 7. Registro de inventario

Una vez que se dispone de toda esta información es posible iniciar los cálculos del MRP. Con la información obtenida del plan maestro de producción piloto, la estructura del producto y el registro de inventarios se tiene conocimiento de las necesidades de partes y piezas, el estado del inventario y los márgenes de tiempo para cumplir con la demanda planificada. Los cálculos de la MRP, que se los conoce como *lista de materiales*, se los realiza nivel por nivel junto con la información recopilada en los pasos anteriores. Para el desarrollo del ejemplo se mostrarán los cálculos necesarios para satisfacer únicamente la demanda del mes 1 de la mesa A y B, y el componente D.

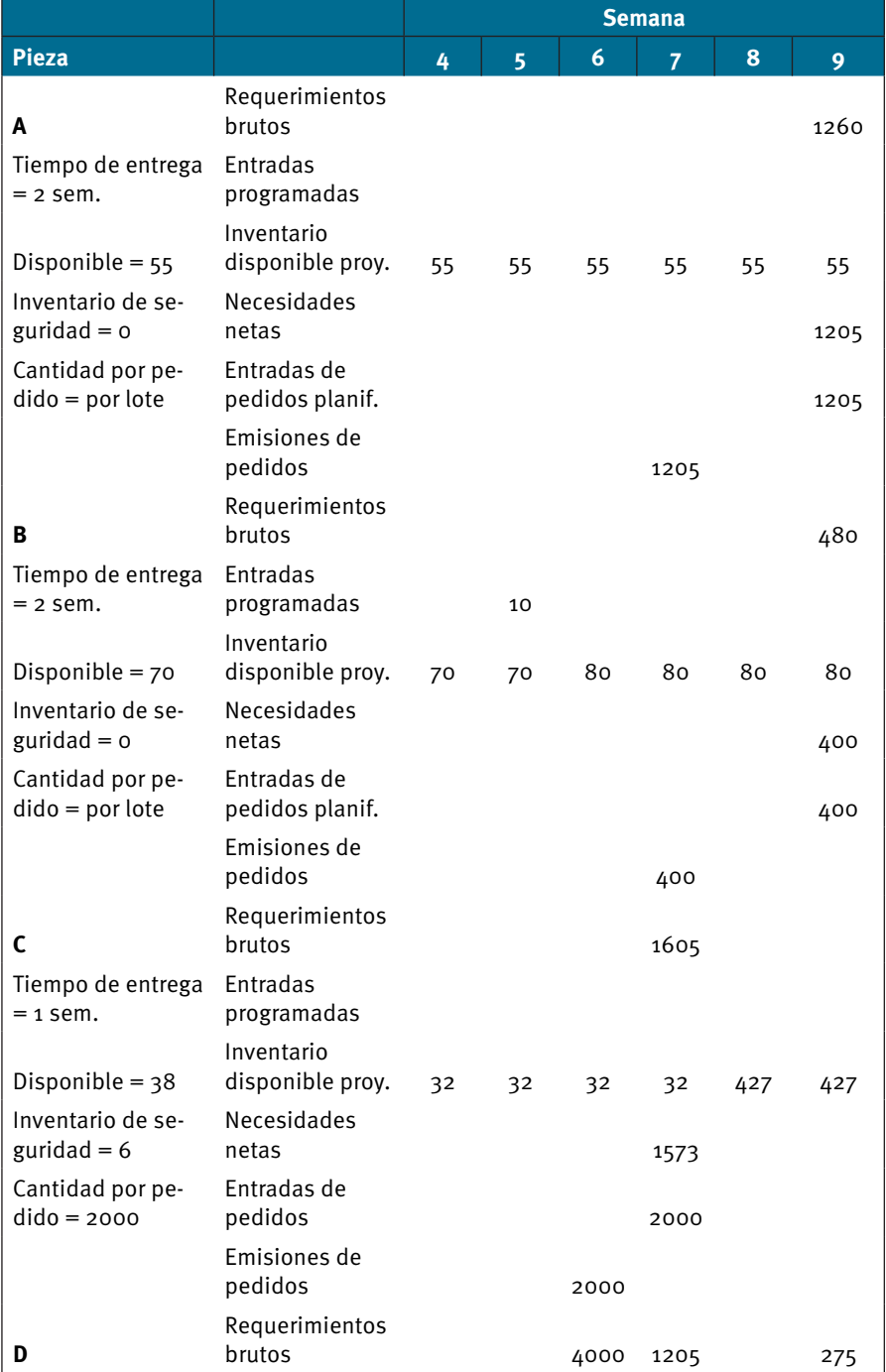

#### Tabla 8. Programa de planificación de requerimientos de materiales para *las mesas A y B, y el componente D*

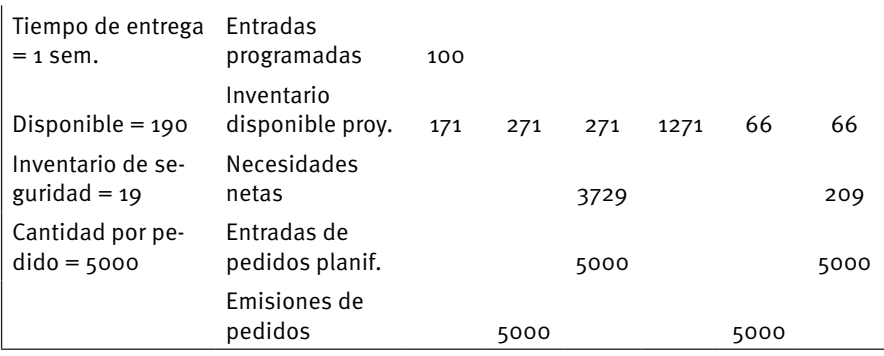

La tabla 8 muestra en la primera columna la información de cada pieza que interviene en el sistema, para cada una de éstas se considera los requerimientos brutos, las entradas programadas, el inventario disponible proyectado, las necesidades netas, las entradas de pedidos y la emisión de pedidos. La cantidad por pedido se designa "por lote" cuando se puede solicitar la cantidad exacta de unidades que permitan satisfacer las necesidades netas, en caso contrario se considera un pedido de cantidad fija. Haciendo uso de la fórmula mostrada en esta sección para el cálculo del inventario disponible proyectado se procede a completar la información necesaria para el programa de planificación de requerimientos de materiales.

Si se parte con la mesa A se puede observar que desde la semana 4 hasta la semana 8 el inventario disponible proyectado es de 55 unidades y que no existen necesidades netas, debido a que no existe ningún requerimiento que se deba satisfacer en ese transcurso de tiempo. En la semana 9 también se tiene un inventario disponible proyectado de 55 unidades, pero se debe cubrir un requerimiento bruto de 1260 unidades, las cuales se generaron a través del plan maestro de producción piloto por lo cual es necesario cubrir en esta semana un requerimiento de 1205 unidades de A. Ya que el tipo de requerimiento se puede hacer "por lote" se planifica un pedido de 1205 unidades que deberán entrar al sistema en la semana 9. Como el tiempo de aprovisionamiento para un pedido con artículos del tipo A es de dos semanas el pedido de las 1205 unidades de A se emite en la semana 7.

La mesa B se trata de manera similar a la mesa A, aunque se debe considerar que existe un pedido programado de 10 unidades que debe entrar al sistema en la semana 5. El inventario disponible proyectado de 70 unidades de las semanas 4 y 5 pasará a 80 unidades para las semanas de la 6 a la 9. En la semana 9 se debe cubrir un requerimiento bruto de 480 unidades, por lo que se tiene una necesidad neta 400 unidades de B. Un pedido de 400 unidades de B es emitido en la semana 7, de forma que entre en el sistema en la semana 9 y se puedan cubrir las necesidades calculadas.

La pieza C es un subensamble que se utiliza en las mesas A y B, por lo que es necesario fabricar más unidades de C solo si es necesario producir más unidades de A o B. Como se emitió un pedido de 1205 unidades de A y 400 unidades de B en la semana 7, y cada unidad de A y B necesita de una unidad de C se tiene un requerimiento bruto de 1605 unidades de C para la semana 7.
El inventario disponible proyectado para la semana  $4$  es de 32 unidades, 38 que se tienen en existencia menos 6 del inventario de seguridad, situación que se mantiene hasta la semana 7. En la semana 7 las necesidades netas de C son de 1573 unidades por lo que es necesario generar un pedido para poder cumplir con la demanda. El tipo de pedido para C es de cantidad fija, por lo cual se debe ordenar 2000 unidades que deberían estar disponibles en la semana 7. Como el tiempo de aprovisionamiento de C es de una semana, el pedido de las 2000 unidades es emitido en la semana 6. Una vez que se han cumplido con los requerimientos solicitados el inventario disponible proyectado para las semanas 8 y 9 es de 427 unidades.

La demanda de D proviene de tres fuentes. Primero, como se necesita una unidad de D para ensamblar una unidad de A, se debe planificar más unidades de D cada vez que se emita un pedido de A, como se emitió un pedido de 1205 unidades de A en la semana 7 se genera un requerimiento bruto de 1205 unidades de D la misma semana. Segundo, como se necesitan dos unidades de D por cada subensamble de C (estructura del producto) cada vez que se emita un pedido de C se debe planificar un pedido de D en una cantidad que doble la cantidad requerida de C, como se emite un pedido de 2000 unidades de C en la semana 6 se genera un requerimiento bruto de 4000 unidades de D para esta misma semana. Y, por último, se debe considerar un requerimiento bruto de 275 unidades de D en la semana 9 para cubrir los requerimientos establecidos en el plan maestro de producción piloto. El inventario disponible para la semana  $4$  es 171 unidades, 190 disponibles menos 19 del inventario de seguridad. El inventario disponible proyectado para inicios de la semana 5 es de 271 unidades (171 unidades del inventario disponible de la semana anterior más 100 unidades de entrada planificada) el mismo que se mantiene para inicios de la semana 6. Dado que existe un requerimiento bruto de 4000 unidades de D para la semana 6 las necesidades netas son de 3729 unidades. Para cubrir este requerimiento es necesario un pedido de 5000 unidades de D (pedido de cantidad fija) que deben estar disponibles en la semana 6. Como un pedido de D tarda 1 semana en arribar, se emite el pedido en la semana 5. Con este pedido se cubren los requerimientos de la semana 4 y 5 dejando un inventario disponible proyectado de 66 unidades para inicios de las semanas 8 y 9. Como se debe cubrir una orden de 275 unidades en la semana 9 es necesario generar una nueva orden de 5000 unidades de D en la semana 8.

#### **1.3.2.2.Ruta de producción**

La ruta de producción registra la información del flujo del proceso de manufactura en la planta, para la elaboración de cada producto. El enrutamiento definido en el ERP debe ser la secuencia más probable de dónde se realizará el trabajo y cuánto tiempo se espera que tome cada operación en cada uno de los centros de trabajo. Las rutas de producción son especialmente importantes porque, primero permiten tener una visualización clara del proceso productivo, y luego son clave para el cálculo de costos.

#### **DIAGRAMA DE PROCESOS**

El diagrama de procesos muestra la secuencia cronológica de todas las actividades, inspecciones, tiempos de proceso y materiales que se utilizan en un proceso de manufactura. Este diagrama muestra el flujo completo del proceso de manufactura, desde la llegada de la materia prima hasta el empaque y distribución del producto terminado. Este diagrama muestra una panorámica completa del proceso productivo, de forma que se puede apreciar todos los ensambles y subensambles que intervienen en el proceso de fabricación, de una manera sencilla y rápida. En ocasiones estos diagramas incluyen información adicional sobre las especificaciones que deben cumplir las partes o piezas, o la codificación de éstas.

En este tipo de diagramas se utilizan únicamente dos símbolos, el círculo y el cuadrado. El círculo se utiliza para describir cualquier tipo de operación (transformación intencional de materia prima, partes o piezas), y el cuadrado que indica la existencia de una inspección cuyo objetivo es determinar el cumplimiento de algún estándar. En ocasiones se suele incluir el símbolo de un círculo y un cuadrado juntos para indicar la existencia de una operación y una inspección a la vez. Las líneas verticales y las flechas dentro del diagrama indican el sentido del flujo del proceso, mientras que una línea horizontal se utiliza para mostrar la incorporación de algún elemento (materiales o insumos) al proceso productivo. El diagrama se debe construir de tal manera que se evite el cruce de líneas y la saturación visual. Estos diagramas son de utilidad cuando se desea hacer análisis sobre el flujo o los procedimientos de producción (figura 19).

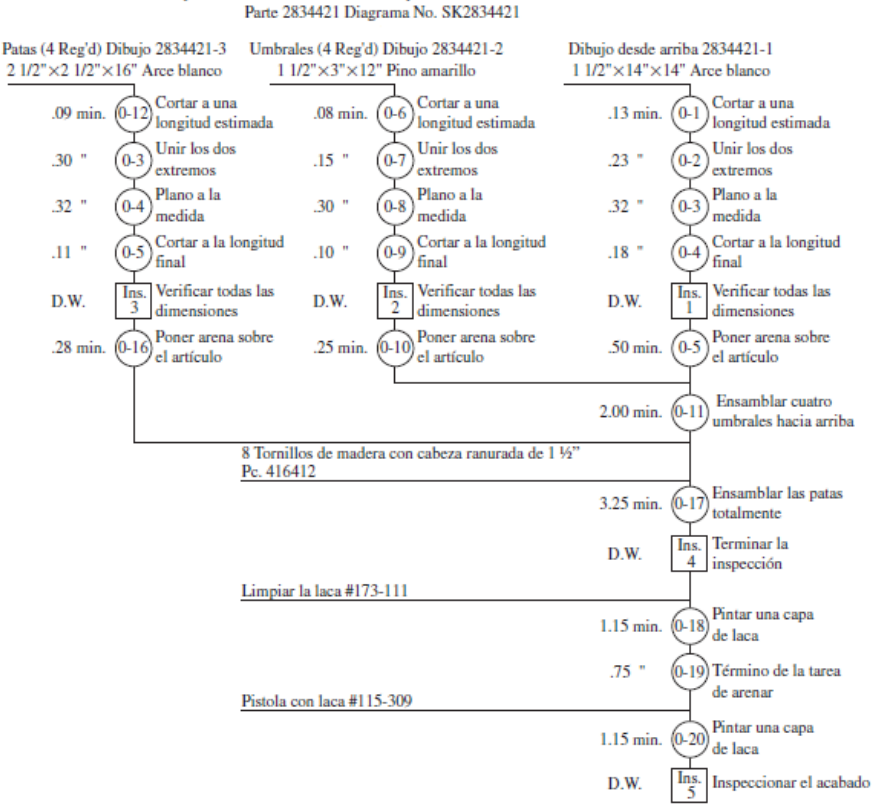

Diagrama de procesos operativos Tipo de fabricación 2834421 Bases para teléfono. Método actual

Figura 19. Diagrama de proceso. Fuente: (Niebel & Freivalds, 2009)

#### **DIAGRAMAS DE FLUJO DE PROCESO**

Existen varias maneras en las que se puede describir la secuencia de actividades que se llevan a cabo para la realización de un producto, una de las más utilizadas es el diagrama de flujo de procesos. Un diagrama de flujo de procesos permite identificar mediante el uso de símbolos las diferentes actividades e inspecciones a las que se ve sometido un determinado artículo, además permite identificar todos los retrasos de movimientos y almacenamiento a los que se expone un artículo a medida que recorre la planta. En la actualidad existen varios formatos utilizados para la presentación de este tipo de diagramas con diferentes niveles de detalle. Para poder realizar un diagrama de flujo de procesos el primer paso es conocer la simbología que se utiliza para su elaboración. La simbología más común, que se muestra en la figura 20, es la propuesta por la American Society of Mechanical Engineers (ASME).

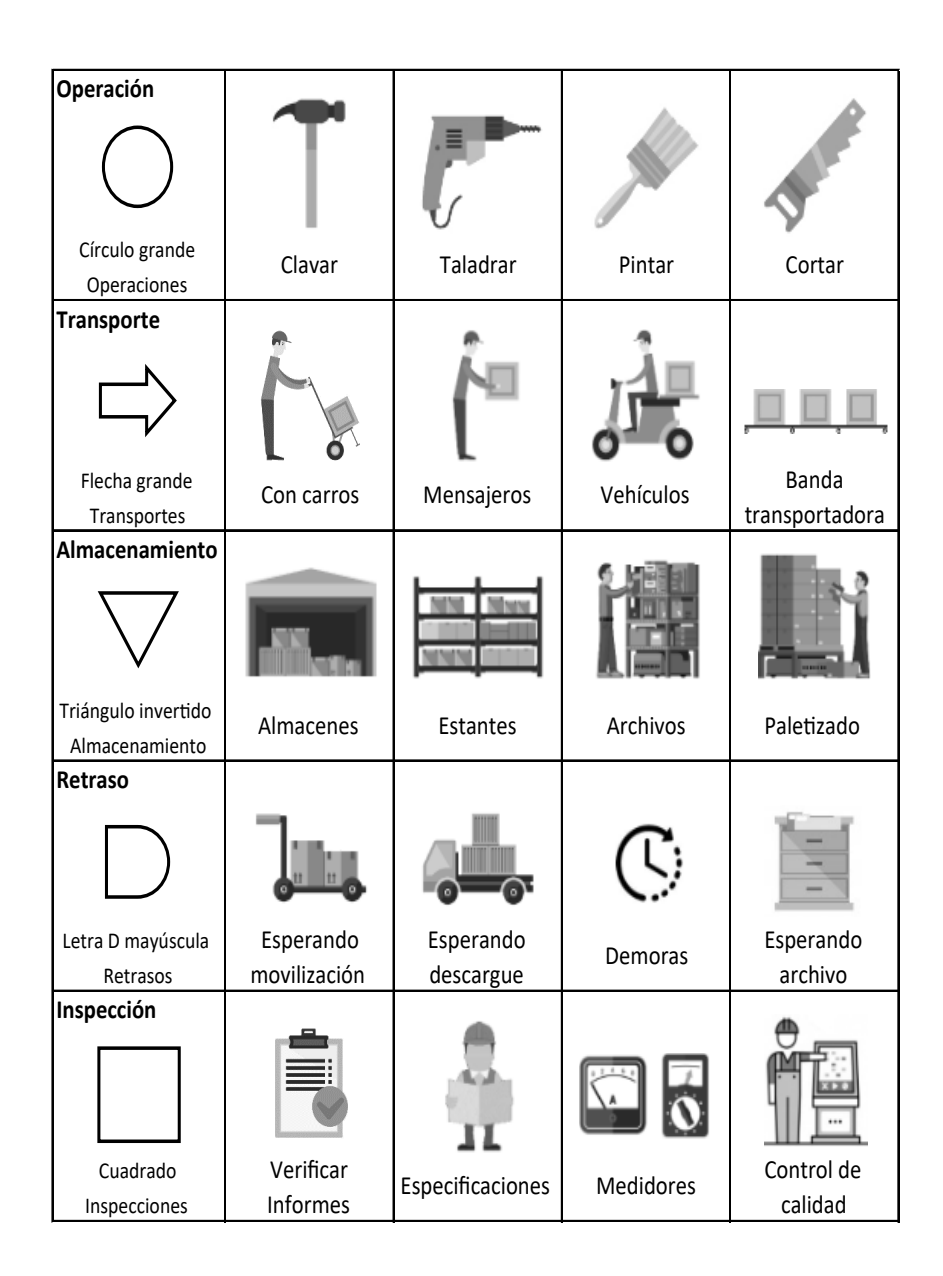

Figura 20. Conjunto de símbolos de diagrama de proceso de acuerdo con el estándar ASME. Fuente: (ILO, 1992)

Dos tipos de diagramas de flujo son lo más utilizados en la actualidad, (1) el de productos o materiales, donde se muestran los detalles de los eventos a los cuales es sometido un material, y (2) el de personas, donde se describe las operaciones que llevan a cabo los colaboradores para la realización de una parte o pieza. Un diagrama de flujo de procesos debe ser lo más completo posible e incluir todas las operaciones describiendo claramente cada evento e indicar los tiempos asignados para los procesos o retrasos y las distancias de transporte. También se deben incluir los tiempos de almacenamiento. (Niebel & Freivalds, 2009)

| Artículo:                  |                |                  |                        | <b>RESUMEN</b>               |               |                      |  |  |
|----------------------------|----------------|------------------|------------------------|------------------------------|---------------|----------------------|--|--|
| Código:                    |                | <b>ACTIVIDAD</b> |                        |                              | <b>ACTUAL</b> | <b>PROPUESTA</b>     |  |  |
| Ubicación:                 |                | Operación        |                        | □                            |               |                      |  |  |
| Actividad:                 |                | Transporte       |                        | ⇨                            |               |                      |  |  |
| Fecha:                     |                | Almacenamiento   |                        | V                            |               |                      |  |  |
| Operador:                  |                |                  |                        |                              |               |                      |  |  |
| Analista:                  |                | Inspección       |                        |                              |               |                      |  |  |
| Comentarios:               |                | Distancia total: |                        |                              |               |                      |  |  |
|                            |                | Tiempo total:    |                        |                              |               |                      |  |  |
| <b>Actividad</b>           | <b>Símbolo</b> | <b>Cantidad</b>  | <b>Tiempo</b><br>(min) | <b>Distancia</b><br>(metros) |               | <b>Observaciones</b> |  |  |
| 1<br>2<br>3<br>4<br>5<br>6 | ⇨              |                  |                        |                              |               |                      |  |  |

Figura 21. Diagrama de flujo de proceso.

La figura 21 muestra un formato para la realización de un diagrama de flujo de proceso. Este formato puede ser usado tanto para el diagrama de producto como el de personas.

# **DIAGRAMA DE RECORRIDO**

El diagrama de recorrido muestra una descripción pictórica del flujo de los materiales a través de la planta. Este tipo de diagramas resulta útil para realizar análisis de tiempos y movimiento con el fin de identificar desplazamientos ineficientes o innecesarios. El diagrama muestra una representación de la planta con todo su equipamiento y flechas que muestran el sentido del flujo de los componentes a través de ésta. También se muestra la secuencia del flujo mediante el uso de números que describen el orden en el cual los materiales llegan a las diferentes estaciones de trabajo. Se pueden utilizar colores diferentes para indicar líneas de flujo de más de una parte. El diagrama de recorrido no tiene información tan detallada como el diagrama de flujo de proceso, pero es un complemento que permite buscar la configuración ideal de la planta. La figura 22 muestra un ejemplo de un diagrama de recorrido.

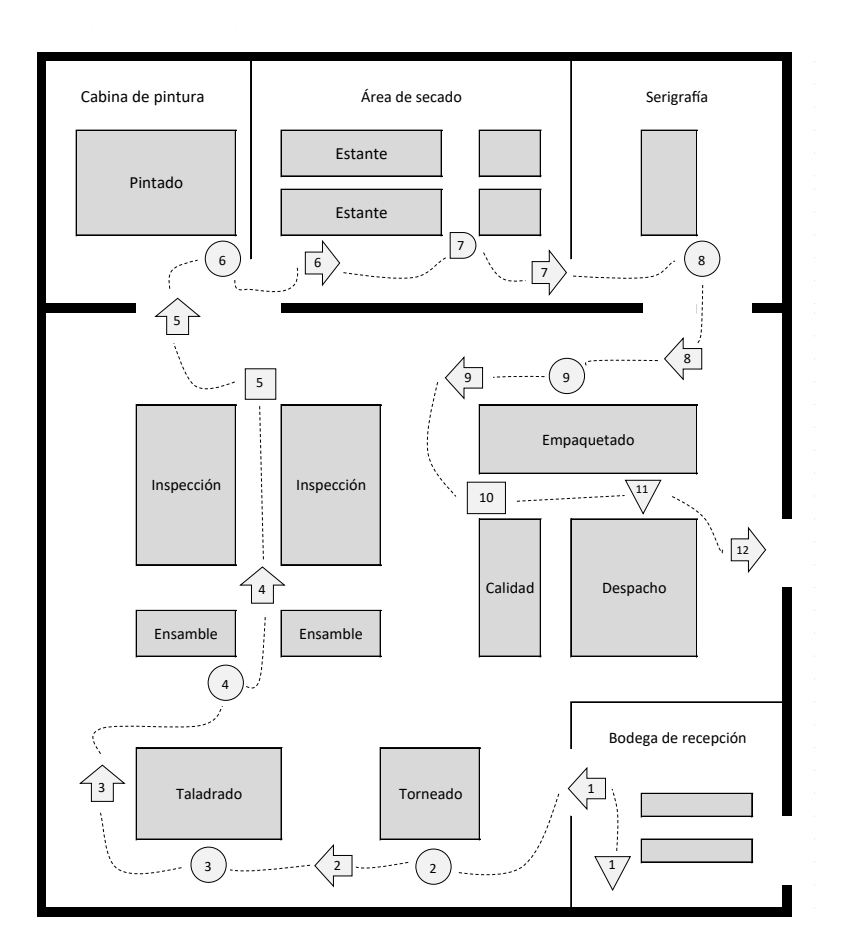

*Figura 22. Diagrama de recorrido* 

#### **DIAGRAMA HOMBRE-MÁQUINA**

El diagrama hombre máquina es una representación gráfica de la secuencia de actividades en las cuales intervienen hombres y máquinas; permite conocer el tiempo empleado por el hombre y el tiempo requerido de uso de maquinaria. Estos diagramas suelen usarse para balancear el ciclo de trabajo. El diagrama debe incluir todos los tiempos de trabajo y ocio, tanto de la persona como de la máquina. La suma del tiempo productivo y el tiempo ocioso del trabajador debe ser igual a la suma del tiempo productivo y ocioso de cada máquina con la que él opera. Los tiempos que se muestran en este diagrama deben incluir tolerancias aceptables, de forma que se encuentre incluido un porcentaje de tiempo para compensar: la disminución de rendimiento debido a la fatiga, el tiempo perdido por daños y reparaciones, o cualquier tiempo que se pueda perder por la variabilidad misma del sistema. La suma de todos estos tiempos son los que a la postre sirven para definir el tiempo estándar de una operación, el cual será usado posteriormente en los cálculos del ERP (figura 23).

| Operación:<br>Máquina 1:                                 | Departamento:<br>Fecha:                                                                           |                                                                                                   |                                                                                                   |  |  |  |  |  |  |
|----------------------------------------------------------|---------------------------------------------------------------------------------------------------|---------------------------------------------------------------------------------------------------|---------------------------------------------------------------------------------------------------|--|--|--|--|--|--|
| Máquina 2:                                               |                                                                                                   |                                                                                                   |                                                                                                   |  |  |  |  |  |  |
| Descripción del elemento                                 | <b>Operador</b>                                                                                   | Máquina 1                                                                                         | Máquina 2                                                                                         |  |  |  |  |  |  |
|                                                          | Tiempo<br>0.1<br>0.2<br>0.3<br>0.4<br>0.5<br>0.6<br>0.7<br>0.8<br>0.9<br>1.0<br>1.1<br>1.2<br>1.3 | Tiempo<br>0.1<br>0.2<br>0.3<br>0.4<br>0.5<br>0.6<br>0.7<br>0.8<br>0.9<br>1.0<br>1.1<br>1.2<br>1.3 | Tiempo<br>0.1<br>0.2<br>0.3<br>0.4<br>0.5<br>0.6<br>0.7<br>0.8<br>0.9<br>1.0<br>1.1<br>1.2<br>1.3 |  |  |  |  |  |  |
| Tiempo ocioso:<br>Tiempo de trabajo:<br>Horas efectivas: |                                                                                                   |                                                                                                   |                                                                                                   |  |  |  |  |  |  |

**Figura 23. Diagrama hombre-máguina** 

#### **HOJA DE RUTA**

La hoja de ruta especifica todas las actividades necesarias para la fabricación de un artículo o un lote estándar de artículos. Las operaciones que intervienen en el proceso productivo se colocan en orden secuencial y se especifica el tipo de recurso que será necesario para llevarlas a cabo. Estos recursos pueden ser maquinaria, herramientas o mano de obra. Otra información que se incluye en la hoja de ruta es el tipo y tiempo de preparación en el caso de que exista, el tiempo estándar para la realización de cada actividad o la tasa de producción, y los materiales o insumos necesarios para llevar a cabo las actividades. La hoja de ruta sintetiza la información contenida en los diagramas anteriores y se convierte prácticamente en una especificación para la realización del producto donde se detalla la ruta de producción y las operaciones que corresponden a cada una de las piezas en particular. Un ejemplo de formato para una hoja de ruta se presenta en la figura 24.

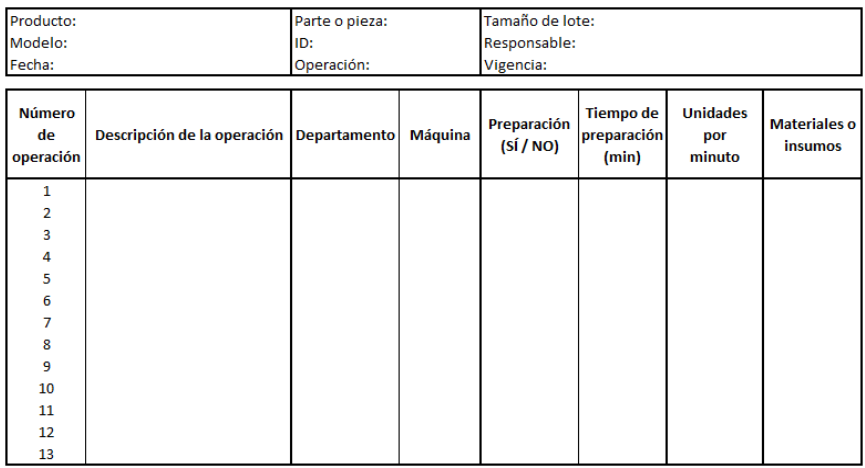

Figura 24. Hoja de ruta

#### **MEDICIÓN DEL TRABAJO**

La medición del trabajo consiste en establecer los tiempos que servirán como estándar para la realización de una labor. Estos tiempos son importantes especialmente porque, (1) permiten programar la producción y asignar la capacidad, (2) facilitan la medición del desempeño de los recursos productivos, (3) proporcionan una base para el pago de remuneraciones e incentivos, y  $(\Delta)$  ayuda a identificar puntos de meiora.

La fijación de estándares de trabajo es especialmente dificultosa cuando se trata de establecer estándares para fijar la tasa de desempeño de las personas. Generalmente los sindicatos laborales argumentan que éste es un medio que abre una puerta para la explotación laboral ya que los estándares fijados resultan inalcanzables. Sin embargo, estas medidas han probado su eficacia y son ampliamente utilizadas en la actualidad. Gran parte del éxito para la fijación de estos estándares depende de la consideración de los factores sociotécnicos donde exista un estudio a conciencia de las necesidades de los trabajadores.

Una de las técnicas más difundidas para la medición y establecimiento de estándares de trabajo es el estudio de tiempos. Esta técnica consiste en dividir un proceso en partes medibles de trabajo y con el uso de un cronómetro monitorear el tiempo que le lleva a cada actividad ser completada. Para este propósito se debe considerar, (1) cada elemento de la división de trabajo debe durar poco tiempo, pero a su vez ser lo suficientemente largo para poder ser cronometrado y registrado, (2) si existen operaciones en las cuales el operario utiliza equipo que trabaja por separado, se debe dividir la tarea y considerar independientemente las actividades del operador y las del equipo, y (3) no se deben considerar únicamente los tiempos de trabajo sino también los tiempos de demora (tiempos muertos), estos se deben registrar como elementos por separado.

El proceso de toma de tiempos debe repetirse varias veces hasta contar con una base de datos lo suficientemente sólida, de forma que se pueda calcular el promedio y la desviación estándar de las actividades monitoreadas. La suma de los diferentes promedios constituye el tiempo de operación para un operario o equipo. El tiempo calculado como la suma de los promedios de las actividades no es aún el tiempo que se tomará como estándar de trabajo, a este tiempo se le debe adicionar un índice de desempeño, que permite que el tiempo calculado sea aplicable a todos los operarios que realizan operaciones similares. A este tiempo se le conoce como "tiempo normal".

Tiempo normal=Tiempo promedio×Índice de desempeño

El "tiempo estándar" se encuentra al adicionar al tiempo normal un porcentaje de tiempo para compensar las variaciones que pueden existir por fatiga, necesidades personales e imprevistos. A este porcentaje se le conoce como "porcentaje de tolerancia".

Tiempo estándar=Tiempo normal+(% de Tolerancia×Tiempo normal)

Tiempo estándar=Tiempo normal(1+% de Tolerancia)

Es obvio suponer que las tolerancias consideradas no serán las mismas si lo que se desea es establecer un tiempo estándar para el uso de maquinaria. Sin embargo, se debe considerar que las máquinas también sufren fatiga y están expuestas a eventualidades que pueden aminorar su ritmo de trabajo.

| Departamento:            | Producto:   |              |   |   |   |   |                |   |   |                 | Operario:   |             |                 |                         |                   |                           |
|--------------------------|-------------|--------------|---|---|---|---|----------------|---|---|-----------------|-------------|-------------|-----------------|-------------------------|-------------------|---------------------------|
| Operación:               | Componente: |              |   |   |   |   |                |   |   |                 | Fecha:      |             |                 |                         |                   |                           |
| Máquina:                 | ID:         |              |   |   |   |   |                |   |   |                 | Observador: |             |                 |                         |                   |                           |
| Descripción del elemento | 1           | $\mathbf{2}$ | 3 | 4 | 5 | 6 | $\overline{7}$ | 8 | 9 | 10 <sup>1</sup> | Frecuencia  | <b>Suma</b> | <b>Promedio</b> | <b>Tiempo</b><br>normal | <b>Tolerancia</b> | <b>Tiempo</b><br>estándar |
| Valoración               |             |              |   |   |   |   |                |   |   |                 |             |             |                 |                         |                   |                           |
| Tiempo cronometrado      |             |              |   |   |   |   |                |   |   |                 |             |             |                 |                         |                   |                           |
| <b>Tiempo normal</b>     |             |              |   |   |   |   |                |   |   |                 |             |             |                 |                         |                   |                           |
| Valoración               |             |              |   |   |   |   |                |   |   |                 |             |             |                 |                         |                   |                           |
| Tiempo cronometrado      |             |              |   |   |   |   |                |   |   |                 |             |             |                 |                         |                   |                           |
| <b>Tiempo normal</b>     |             |              |   |   |   |   |                |   |   |                 |             |             |                 |                         |                   |                           |
| Valoración               |             |              |   |   |   |   |                |   |   |                 |             |             |                 |                         |                   |                           |
| Tiempo cronometrado      |             |              |   |   |   |   |                |   |   |                 |             |             |                 |                         |                   |                           |
| <b>Tiempo normal</b>     |             |              |   |   |   |   |                |   |   |                 |             |             |                 |                         |                   |                           |
| Valoración               |             |              |   |   |   |   |                |   |   |                 |             |             |                 |                         |                   |                           |
| Tiempo cronometrado      |             |              |   |   |   |   |                |   |   |                 |             |             |                 |                         |                   |                           |
| <b>Tiempo normal</b>     |             |              |   |   |   |   |                |   |   |                 |             |             |                 |                         |                   |                           |
| Valoración               |             |              |   |   |   |   |                |   |   |                 |             |             |                 |                         |                   |                           |
| Tiempo cronometrado      |             |              |   |   |   |   |                |   |   |                 |             |             |                 |                         |                   |                           |
| <b>Tiempo normal</b>     |             |              |   |   |   |   |                |   |   |                 |             |             |                 |                         |                   |                           |
|                          |             |              |   |   |   |   |                |   |   |                 |             |             |                 |                         | <b>Total</b>      |                           |

Figura 25. Hoja para la toma de tiempos

El tiempo estándar es el tiempo que se utilizará para establecer el ritmo de producción y calcular la capacidad disponible de la planta o de un recurso en específico. Este tiempo es el que utilizará ERP para llevar a cabo todos los cálculos de capacidad, flujo y costos. Las fórmulas citadas en su mayoría resultan de sentido común y son una consecuencia lógica del proceso de planeación, es así que varios autores como Heizer & Render (2008), Chase, Jacobs y Aquilano, (2005) y, Krajewski y Larry P (2000) las utilizan en sus textos académicos de forma similar (figura 25).

#### **1.3.2.3. Administración de la capacidad**

Lograr una eficiente planificación del MRP de manera que se encuentren establecidas con claridad las cantidades y plazos para la fabricación de un determinado producto no significa nada si esta planificación no se puede llevar a la práctica. Incluso si los materiales para la fabricación de un producto están disponibles no es posible trabajar sobre ellos si no se cuenta con la capacidad adecuada. El proceso de planificar la capacidad es conocido como "Planificación de Requerimientos de Capacidad" o CRP, por sus siglas en inglés (Capacity Requirements Planning).

La "Planificación de Requerimientos de Capacidad" es definida en el diccionario de la "American Production and Inventory Control Society" (APICS) como "la función de establecer, medir y ajustar límites o niveles de capacidad". El término "planificación de requerimientos de capacidad" (CRP) en este contexto se refiere al proceso de determinar en detalle la cantidad de mano de obra y los recursos de maquinaria necesarios para llevar a cabo las tareas de producción. Las órdenes de compra abiertas y las órdenes planificadas en el sistema MRP son entradas para el sistema CRP. Estas órdenes se traducen, a través del uso de rutas de producción y estándares de tiempo, en horas de trabajo por período de tiempo y centro de trabajo. Aunque una primera planificación de la capacidad puede indicar que existe suficiente capacidad para ejecutar el plan maestro de producción, CRP puede mostrar que la capacidad es insuficiente durante períodos de tiempo específicos.

Los autores Ptak y Schragenheim (2000) señalan que la planificación de requerimientos de capacidad sigue exactamente la misma lógica que el MRP y planifica la cantidad de recursos críticos necesarios para llevar a cabo el plan maestro de producción. Estos recursos son horas de mano de obra, horas máquina, dinero, o cualquier otra restricción que pueda afectar al proceso productivo. La planificación de la capacidad busca contestar las preguntas, ¿qué tanto de un recurso es requerido? y ¿cuándo este recurso será requerido?

La capacidad de un sistema productivo está determinada por su recurso cuello de botella, razón por la cual tratar de aumentar la capacidad gestionando cualquier otro recurso que no sea éste resultará en un espejismo. Identificar el cuello de botella debe ser el primer paso en el proceso de gestionar o incrementar la capacidad, ya que permite tener conocimiento de la cantidad de recursos disponibles en relación con los requerimientos de producción. Identificar un cuello de botella en realidad no es una tarea compleja, ya que por lo general resulta ser aquel recurso que siempre se encuentra ocupado o el que acumula la mayor cantidad de inventario de trabajo en proceso (WIP). La Teoría de las Restricciones (TOC – Theory of Constraints), desarrollada por Eliyahu M. Goldratt, detalla a profundidad el proceso de gestión de los cuellos de botella, por lo que si el lector necesita más detalles acerca de este tema puede revisar la bibliografía referente al tema.

# **HORIZONTES PARA EL CÁLCULO DE LA CAPACIDAD**

Tal y como se mencionó al referirnos a la planeación agregada, la planeación de la capacidad tiene diferentes horizontes de tiempo. La dimensión del tiempo es muy importante cuando se habla de capacidad, ya que no es igual planificar para el largo, mediano o corto plazo. Cada periodo de tiempo considera recursos y objetivos diferentes, por lo que es necesario dejar en claro cómo se planea para estos horizontes de tiempo:

> **Largo plazo:** La planeación de largo plazo es aquella pensada para periodos de tiempo superiores a un año. Implica decisiones que tienen que ser avaladas por la alta dirección y que marcan el rumbo estratégico de la organización. Aspectos relacionados con la adquisición de, equipamiento que requiera de alta inversión de capital, instalaciones o edificios son los considerados en este horizonte de tiempo. La capacidad de estos recursos productivos suele estar pensada para cumplir requisitos de ventas o producción, que son determinados por proyecciones de mercado y que no ocurrirán en el futuro inmediato. Los recursos considerados aquí requieren de mucho tiempo y capital para su adquisición o disposición, por lo cual no es fácil volver atrás una vez que se ha tomado una decisión.

> **Mediano plazo:** La planeación a mediano plazo abarca periodos comprendidos entre los 6 y 18 meses. La planificación de la capacidad para este horizonte de tiempo tiene que ver con la contratación o despido de personal, subcontratación o adquisición de equipamiento de mediana cuantía. Esta planificación suele presentarse con una proyección mensual o trimestral.

> **Corto plazo:** La planeación a corto plazo tiene que ver con el día a día de una fábrica. Se concentra en los planes diarios o semanales, con el objetivo de garantizar la capacidad y los recursos necesarios que permitan cumplir con el plan maestro de producción (MPS). Acciones que se toman en este horizonte de planificación tienen que ver con la asignación de personal, rutas de producción, turnos u horas extras. Aquí los requerimientos de capacidad son más detallados y buscan evitar la sobrecarga de los recursos.

> Contar con la capacidad adecuada es fundamental para garantizar la ejecución del MPS, si no existe coordinación entre el MPS y la CRP se podría dimensionar equivocadamente la cantidad de bienes o servicios que se ofrecen al mercado. Tener en la planta menos capacidad de la que se piensa significaría no poder cumplir con las cantidades acordadas en los plazos establecidos lo que causaría malestar en los clientes; por otra parte, tener más capacidad de la que se piensa implicaría limitar la cantidad de artículos que se podrían ofrecer al mercado lo que haría que la empresa pierda ingresos por ventas que podría y deja de realizar.

> Como se puede suponer; elegir el nivel de capacidad adecuado es un factor crítico para toda organización ya que tiene repercusiones en su nivel de respuesta, sus costos, el inventario y el personal. En

la industria de bienes, los planes de capacidad están más estrechamente vinculados con el proceso de programación del flujo de materiales. La capacidad se planifica primero y luego el MPS se vincula con la capacidad.

#### **CONCEPTOS DE PLANIFICACIÓN DE CAPACIDAD**

El término *capacidad* hace referencia la cantidad de insumos de un recurso que se encuentran disponibles para cumplir con cierto requerimiento de producción. Comúnmente, dentro de la industria manufacturera, las unidades de tiempo sirven para cuantificar el nivel de capacidad, por ejemplo: "cantidad de horas hombre" o "cantidad de horas máquina". Una vez que se ha determinado la capacidad es posible también determinar el índice de producción, que es el número de unidades de partes o piezas que se pueden obtener por unidad de tiempo como la consecuencia de utilización de un recurso, por ejemplo "20 sillas por hora". Cada proceso dentro de una fábrica es diseñado con un determinado nivel de capacidad, sin embargo, el índice de producción dependerá del tipo de artículo que haga uso del recurso, ya que no todos los tipos de partes y piezas hacen uso del recurso productivo de igual manera. Una adecuada planificación de la capacidad ayudará a determinar la mejor combinación de partes y piezas que deben fabricarse de forma que se maximice el uso de la capacidad y se pueda cumplir con el MPS. Una medida para saber qué tan eficiente se es en el uso de la capacidad es el "Índice de utilización de la capacidad" que resulta de dividir la capacidad utilizada para el nivel de capacidad para el cual se diseñó el proceso, también conocido como "mejor nivel de operación" (Chase, Jacobs, & Aquilano, 2005).

Índice de utilización de la capacidad =  $\frac{Capacidad \text{ utilizada}}{Mejor \text{ nivel de operación}}$ 

# **ECONOMÍAS Y DESECONOMÍAS DE ESCALA**

Los conceptos de economía y deseconomía de escala están directamente ligados a los costos de producción y al uso de la capacidad.

**Economías de escala:** El concepto de economía de escala enuncia que mientras el volumen de producción de un artículo aumenta, su costo de producción unitario promedio disminuye. Para explicar esta situación supóngase la siguiente situación:

Cierta máquina tiene un nivel de capacidad que le permite fabricar 20 sillas de cierto modelo por hora, los costos asociados al uso de esta máquina (mano de obra, energía, etc.) son de 100 dólares la hora. Sin embargo, actualmente se fabrican únicamente 10 sillas por hora, lo cual significa que el costo promedio unitario para cada silla en esa máquina es de 10 dólares.

Considerando que los salarios de los empleados usualmente son mensuales e independientes del nivel de producción, y que, por lo general las máquinas no se apagan cada vez que dejan de producir (debido a lo complejo y demorado de los arranques), en cuestión de costos a la fábrica le significa lo mismo producir las 10 o 20 sillas por hora. Sin embargo, si la fábrica produjese las 20 sillas por hora el costo unitario promedio para cada silla sería de 0.50 dólares. Esto se debe a que no cuesta más utilizar la capacidad que ya existe y que no se está utilizando.

**Deseconomías de escala:** Esta situación ocurre cuando la planta es demasiado grande y la producción no es la suficiente para cubrir los costos de producción. En este caso es necesario recurrir a técnicas que estimulen la demanda y permitan aumentar el nivel de producción, como, por ejemplo, ofrecer descuentos por cantidad.

Debido a las dos situaciones descritas las plantas deberían tratar de utilizar plenamente sus recursos, es decir, deberían apuntar a ser eficientes y no únicamente eficaces.

#### **ENFOQUE EN LA CAPACIDAD**

Según Chase et al. (2005) "el concepto de fábrica enfocada sostiene que una instalación dedicada a la producción funciona mejor si se enfoca en una cantidad relativamente limitada de objetivos de producción", lo cual significa que una empresa no debe esperar ser buena en todos los ámbitos relacionados con la manufactura (calidad, costo, tiempo de respuesta, etc.) sino que estratégicamente debe elegir un grupo limitado de factores, los cuales apoyen a los objetivos estratégicos de la organización. Una fábrica enfocada producirá un conjunto de bienes específicos en los cuales concentrará todo su esfuerzo y capacidad.

Se puede lograr una fábrica enfocada por medio de un concepto denominado "planta dentro de una planta". Este concepto consiste en tener varias mini organizaciones dentro de una planta, cada una de ellas con su propia organización administrativa, productiva y de control. Estas mini plantas están enfocadas en actividades específicas que les permiten lograr su mejor nivel de operación lo cual permite transmitir el concepto de planta enfocada a cada nivel de la organización. En el medio local estas mini plantas se suelen conocer como "centros de trabajo" o "centro de producción" donde cada uno de estos centros suele tener su propia asignación de personal, maquinaría e infraestructura administrativa.

#### **FLEXIBILIDAD DE LA CAPACIDAD**

Significa la capacidad de respuesta que tienen una organización para poder incrementar o disminuir su nivel de producción con rapidez. Esta capacidad de respuesta se puede lograr a través de una mezcla de plantas, procesos y trabajadores flexibles, o través de aprovechar la capacidad no utilizada de otras plantas (subcontratación).

**Plantas flexibles.** Son aquellas plantas que prácticamente no necesitan tiempo para pasar de una familia de productos a otra. Estas plantas sue-

len tener equipamiento con alto nivel tecnológico, de modo que se pueden adaptar de forma rápida al cambio. Equipos multipropósito suelen ser comunes en este tipo de instalaciones.

**Procesos flexibles.** Son procesos simples y fáciles de preparar, de forma que se pueda pasar rápidamente y con bajo costo de un producto a otro. Estos procesos reciben comúnmente el nombre de sistemas de manufactura flexible.

**Personal flexible.** El personal flexible está constituido por grupos de trabajadores que poseen múltiples habilidades, de forma que pueden operar más de un recurso productivo de ser necesario. Este tipo de trabajadores necesita mayor capacitación y entrenamiento en comparación con los trabajadores que se enfocan en una sola actividad.

# **PLANEACIÓN DE LA CAPACIDAD**

Para MRP todos los materiales se calculan de tal forma que éstos deben estar disponibles el momento exacto en el cual son necesarios. Al momento de liberar una orden de producción MRP toma el tiempo de entrega estimado (lead time) para cada artículo, parte o pieza del plan maestro de producción y programa el inicio de cada proceso hacia atrás, de forma que se garantice que cada elemento se encuentre disponible en la cantidad y el momento adecuado. Sin embargo, la capacidad se consume en diferentes momentos y en diferentes lugares, a medida que la orden se mueve a través de la planta. De manera similar a la discusión en la sección de planificación de materiales, la capacidad puede programarse hacia atrás, desde la fecha de finalización deseada o hacia adelante a partir de una fecha de inicio identificada.

Además de determinar los componentes de un producto, se debe calcular el tiempo de fabricación o entrega de éste, según (Heizer & Render, 2008), esto se puede llevar a cabo girando la estructura del producto 90 grados, siguiendo el sentido de las manecillas del reloj y remplazando las cantidades necesarias de cada componente por los tiempos de entrega o fabricación de cada uno. Los tiempos de entrega para cada componente se muestran en la tabla 9.

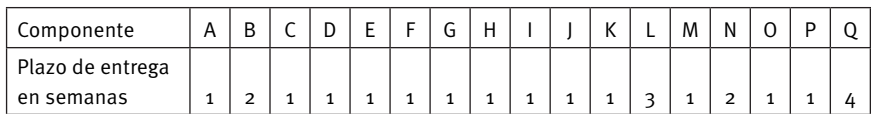

Tabla 9. Plazos de entrega para componentes

Con esta técnica se puede determinar cuándo se debe lanzar y cuándo debe estar completada la fabricación de cada componente. Cabe resaltar que un componente no puede iniciar su fabricación si previamente no se ha completado la fabricación de sus predecesores.

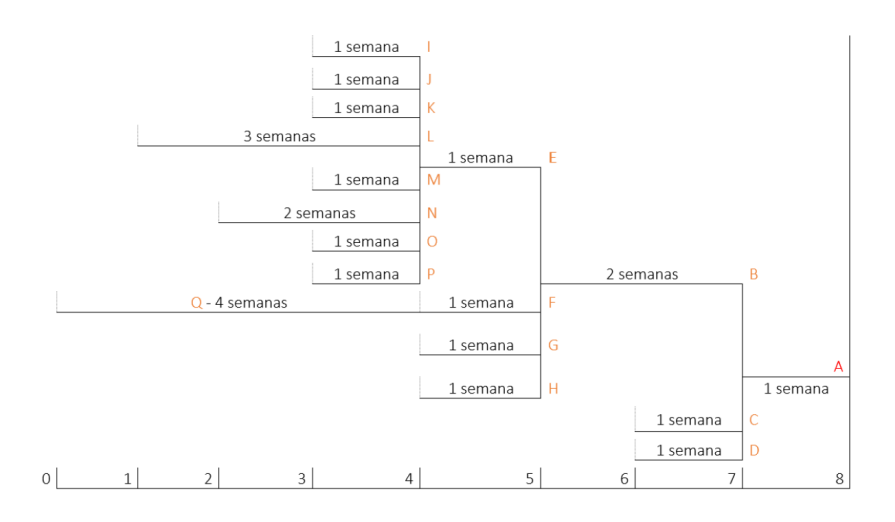

Figura 26. Estructura de producto situada en el tiempo

Como resultado de este proceso se obtiene una estructura de producto situada en el tiempo, donde se determina el tiempo necesario para la fabricación de un artículo completo; en el caso del ejemplo, 8 semanas (figura 26). Esta estructura sirve para crear un plan de necesidades brutas que posteriormente será utilizado en la elaboración del MPS. El plan de capacidad se traduce a programas detallados diarios para la planta, llamadas *listas de despacho* las cuales son usadas en la planta para determinar en qué se trabajará a continuación y qué se espera posteriormente.

Conocer los plazos de entrega permite identificar desequilibrios y actuar proactivamente sobre ellos. Tal como en el proceso de cálculo del MRP se recomienda no intentar pronosticar la demanda sin base alguna; en su lugar la capacidad debe calcularse con bases sólidas para lograr un plan más preciso y confiable. El verdadero valor de la planeación es saber que va a surgir un problema antes de que se convierta en una crisis. Luego se puede formular un plan para resolver el problema antes de que llegue a la planta.

# **REQUERIMIENTOS PARA LA PLANIFICACIÓN DE LA CAPACIDAD**

De forma similar al MRP, CRP necesita de ciertos insumos que permiten hacer posible su cálculo. Los requerimientos necesarios se mencionan a continuación.

**Unidades para la medición de la capacidad.** De forma similar a las unidades utilizadas para cuantificar la cantidad de materiales necesarios para la fabricación de partes y piezas en el MPS, es necesario contar con una unidad de medida que haga posible la planificación de la capacidad. Como se mencionó anteriormente las unidades de medida que permiten cuantificar la capacidad están expresadas en función del tiempo, siendo las unidades más comunes la "hora hombre" o la "hora máquina". Otra unidad utilizada para la planificación de la capacidad suele ser el "metro cuadrado", que sirve para determinar las necesidades de capacidad relativas al espacio de almacenamiento. Si el espacio es una restricción crítica, se debe recurrir a una planificación minuciosa de este recurso. Las unidades de medida responden a la pregunta ¿qué recurso debería aumentarse si se desea incrementar la tasa de producción?

**Ruta de producción.** Ya mencionada anteriormente, hace referencia a la secuencia que las materias primas y otras partes deben seguir para completar un artículo. El nombre más común para esta secuencia suele ser el de "hoja de ruta". Dentro del ERP el registro de las hojas de ruta es un elemento crítico ya que permite determinar la ocupación de cada recurso productivo y sirve además para determinar los costos de producción asociados a cada centro de trabajo. El paso más difícil al desarrollar hojas de rutas es elegir entre la creación de un paso de enrutamiento y un nivel en lista de materiales. Si un semielaborado será almacenado o vendido, o si se desea recopilar información detallada acerca del mismo, se requiere de un nivel en la lista de materiales. Esto significa que la orden debe cerrarse y recibirse para inventariar en este nivel antes de pasar al siguiente centro de trabajo. Esta transacción no implica que el semielaborado debe ser almacenado físicamente en una bodega o almacén. Una transacción debe llevarse a cabo cuando se completa una orden de producción en un determinado centro de trabajo, antes de que pueda ser liberada al siguiente. Este tipo de transacciones dentro del ERP dan lugar a la creación de bodegas ficticias, que permiten mantener el control y seguimiento de la orden de producción. Si el estado del semielaborado es temporal y la pieza se mueve directamente a la siguiente operación dentro de un corto período de tiempo, un paso de enrutamiento es todo lo que se necesita. Tecnologías como los códigos de barra o la radio frecuencia permiten automatizar el proceso de entrega y recepción de las diferentes órdenes de producción.

**Programa de producción.** El programa de producción utilizado como entrada para CRP es un resultado directo del proceso de MRP. Los pedidos liberados y planificados se pueden usar para proporcionar visibilidad futura de las necesidades de capacidad. Si únicamente se consideran las órdenes liberadas se puede llegar a la falsa conclusión de que se dispone de capacidad extra para completar aquellas órdenes que se encuentran atrasadas a medida que el tiempo transcurre. Esta situación ocurre ya que se piensa que a medida que se va trabajando sobre ciertas órdenes, se libera capacidad para trabajar en

periodos posteriores, lo que da la falsa sensación de que los requerimientos de capacidad disminuyen. Esta situación ignora las órdenes planificadas y únicamente se centra en el presente, sin considerar el futuro (figura 27).

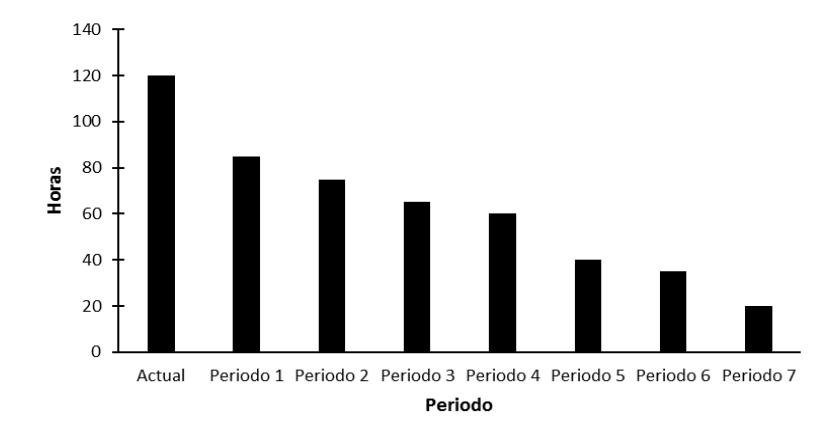

*Figura 27. Únicamente de órdenes liberadas. Fuente: (Ptak & Schragenheim, 2000)* 

Usar todas las órdenes, liberadas y planificadas, permite tener una idea más completa de la necesidad de capacidad. Tener solo en cuenta las órdenes liberadas pueden llevar a conclusiones incorrectas sobre la necesidad de capacidad en el futuro (figura 28).

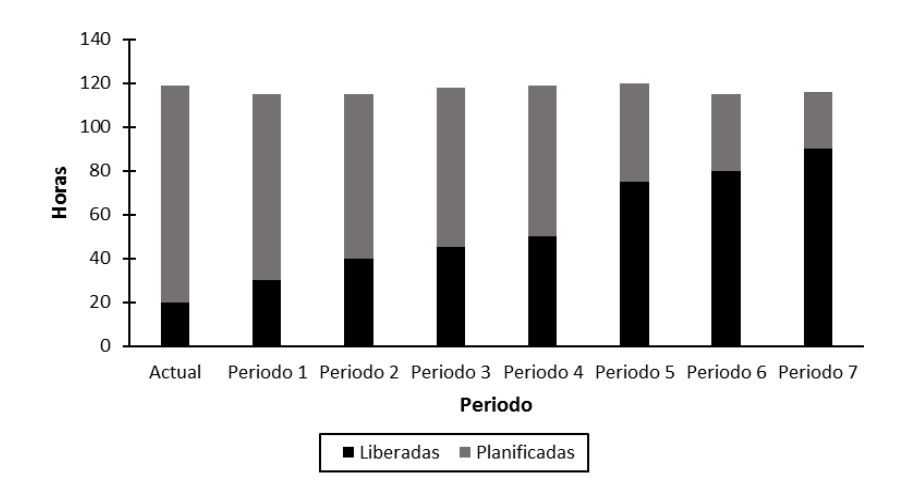

*Figura 28. Órdenes liberadas y planeadas. Fuente: (Ptak & Schragenheim, 2000)* 

Normalmente el trabajo del periodo actual deber ser liberado sobre las órdenes que se encuentran ya en producción. Si no se cuenta con la suficiente capacidad para cumplir con los requerimientos de producción no existe manera alguna que bajo las mismas circunstancias se pueda cumplir con el trabajo esperado. Dada esta situación existirán únicamente dos posibles caminos: aumentar la capacidad o disminuir la carga de trabajo.

**Calendario de producción.** El calendario de producción indica los días en los cuales la planta trabajará. Tener un calendario de producción claramente definido permite realizar una planificación realista de los plazos de entrega. Los plazos calculados en el MPS no necesariamente coincidirán con los días del calendario de producción ya que en el MPS se indican los días efectivos necesarios para completar una orden de producción; mas no los días calendario. Suponga que una orden de producción de 100 sillas tiene un tiempo de entrega de 10 días, si la producción de esta orden inicia un día lunes a primera hora se esperaría que la orden esté completada para el día miércoles de la siguiente semana. Sin embargo, si el calendario de producción indica que esta planta no labora los fines de semana, la orden se entregará el día viernes de la segunda semana figura 29).

|     | MA   MI   J   V   S   D   L   MA   MI |  |  |  |   | <b>V</b> |
|-----|---------------------------------------|--|--|--|---|----------|
| Día |                                       |  |  |  | 8 |          |

**Figura 29. Calendario de producción** 

Los fines de semana no son las únicas consideraciones que se deben tomar en cuenta, también se deben incluir los días feriados, los días de parada planificados (generalmente por mantenimiento) e incluso los periodos vacacionales. Si bien los periodos en los cuales los empleados toman sus vacaciones no detienen la planta pueden disminuir la capacidad si no se cuenta con el personal suficiente para suplir su ausencia. Es por esto que en ocasiones las fábricas cuentan con un pequeño porcentaje de capacidad superior a la necesaria, de forma que puedan cubrir cualquier tipo de eventualidad. El calendario de producción también es un insumo importante para las operaciones de cálculo del ERP.

#### **CONSIDERACIONES PARA AUMENTAR LA CAPACIDAD**

Cuando la capacidad de un sistema no es la adecuada las empresas suelen tomar acciones sobre la misma. Planificar el aumento o disminución de la capacidad dentro de una planta suelen ser decisiones más comunes de lo que se piensa, aunque en la realidad la primera suele ser más frecuente. Según (Chase, Jacobs, & Aquilano, 2005) tres son las cuestiones que se deben considerar al momento de aumentar la capacidad.

**Conservar el equilibrio del sistema.** En una planta perfectamente equilibrada, la cantidad producida en una máquina es la cantidad exacta que requerirá la siguiente. Lograr esta situación dentro de una planta es casi imposible y además poco deseable. Cada proceso tiene un mejor nivel de operación para el cual fue diseñado, razón por la cual no es de esperar lograr un equilibrio perfecto dentro de una planta. Además, la misma dinámica del mercado y los procesos en sí causarán desequilibrios. Recuerde que los componentes en los sistemas suelen comportarse de manera aleatoria.

Para manejar el desequilibrio se suele aumentar la capacidad en aquellos recursos que son considerados como cuellos de botella. Para aumentar la capacidad no es necesario adquirir nueva maquinaria, TOC sugiere una serie de medidas que permiten superar los problemas de falta de capacidad y balancear una planta adecuadamente. Algunas acciones inmediatas para superar los problemas de capacidad suelen incluir la programación de horas extras o la subcontratación. También se suele utilizar buffers (inventarios de seguridad) que permitan tener capacidad de respuesta ante variaciones de la demanda y no tener que detener las operaciones.

**Frecuencia de los aumentos de capacidad.** Cuando se decide aumentar la capacidad también es importante considerar el horizonte de tiempo en el cual se lo hace. No es igual realizar grandes incrementos de capacidad con poca frecuencia, que realizar pequeños incrementos de capacidad con mucha frecuencia. Aumentar la capacidad con poca frecuencia significa incrementar la capacidad en grandes cantidades y de golpe, lo que significa una mayor inversión. Como el incremento es ocasional éste está pensado para horizontes de tiempo más largos, por lo cual no toda la capacidad adquirida se utilizará de inmediato, lo cual en un momento le significan mayores costos de producción a la organización. Por otro lado, los incrementos periódicos implican adquisiciones de recursos productivos de forma regular, lo cual también es muy costoso. Además, se debe capacitar constantemente al personal y tratar de vender el equipamiento que se deja de utilizar; lo cual también supone costos para la organización.

**Fuentes externas de capacidad.** Una tercera manera de aumentar la capacidad consiste en recurrir a una fuente externa de capacidad. Esto se suele lograr mediante subcontratación, el arrendamiento o el uso de capacidad compartida. Subcontratar implica derivar la elaboración de ciertos componentes a otras plantas dando paso a una relación cliente proveedor. El arrendamiento es similar a la subcontratación, pero con la diferencia de que la empresa prestadora del servicio (el arrendador) no se convierte en un proveedor, sino que pone su infraestructura a disposición del cliente (arrendatario) para que este haga uso de ella a cambio de un monto previamente

acordado. El uso de capacidad compartida suele darse cuando las empresas se unen con el propósito de aprovechar parte de la capacidad que una de ellas no está utilizando en un momento dado.

#### **MEDIDAS PARA LA GESTIÓN DE LA CAPACIDAD**

Algunas medidas con las que se puede medir el desempeño y la gestión de la capacidad se detallan a continuación.

**Capacidad disponible.** La capacidad disponible es la cantidad de recursos disponibles para satisfacer la demanda. A diferencia del inventario, la capacidad disponible no puede trasladarse de un período al siguiente. Una vez que un periodo finaliza, la cantidad de capacidad disponible para ese periodo desaparece**.** Una manera de evaluar la efectividad del plan de producción es verificar qu**é** tanto de la capacidad disponible fue realmente utilizada.

**Factor de utilización.** Es el porcentaje de tiempo que un recurso ha sido utilizado en relación al tiempo total que se encuentra disponible.

Factor de utilización =  $\frac{\text{Capacidad utilizada}}{\text{Capacidad disponible}}$ 

Tratar de llegar a un factor de utilización del 100% no es lo más recomendable ya que todo recurso está a merced de variabilidad, además es necesario tener un colchón de tiempo que permita hacer frente a imprevistos como daños o mantenimiento. El factor de utilización ayuda a detectar necesidades futuras de capacidad. Si una empresa utiliza el factor de utilización como una medida de desempeño, seguro que los niveles de inventario serán altos y los tiempos de para, bajos.

**Eficiencia.** Es la razón entre los resultados obtenidos y la cantidad de recursos empleados. Desde un enfoque de ERP se puede decir que es la medida de qu**é** tan bien se establecieron los tiempos estándar para cada paso de la ruta de producción. El uso de la eficiencia como medida de desempeño impulsa a las personas a crear inventarios adelantándose a los requerimientos de producción con el fin de mantener ocupados a los recursos de producción el mayor tiempo posible, esto a más de consumir recursos reduce la agilidad y capacidad de respuesta. La eficiencia no debe usarse como una medida de desempeño de las personas, ya que la manera cómo se lleva a cabo varía de una persona a otra. La eficiencia únicamente debería entenderse como una medida de la precisión de los tiempos estimados en el enrutamiento.

**Capacidad nominal.** La capacidad nominal se calcula multiplicando la capacidad diaria planificada en un centro de trabajo por el factor de utilización y por la eficiencia**.** 

Capacidad nominal=Factor de utilización ×Eficiencia

Por ejemplo, si una máquina trabaja un turno de 8 horas y tiene un factor de utilización del 75% y una eficiencia del 80%, la capacidad nominal sería de 4.8 horas. La capacidad nominal es una estimación de la capacidad de un centro de trabajo para un periodo en específico.

# **DETERMINACIÓN DE LA CAPACIDAD REQUERIDA**

Poder determinar la capacidad en una planta requiere de una importante capacidad de análisis. Aspectos como la demanda proyectada, la capacidad individual de los recursos productivos y la estructura de los diferentes productos deben tenerse siempre en consideración. La planeación de la capacidad casi siempre implica los siguientes pasos:

- 1. Prever la demanda de productos individuales mediante alguna técnica de pronóstico. Lo importante de estas previsiones es que deben estar basadas en información sólida y confiable, de manera que se eviten sesgos en las proyecciones.
- 2. Calcular las cantidades de equipamiento y mano de obra que serán necesarios para cumplir con los requerimientos de producción pronosticados.
- 3. Proyectar la mano de obra y el equipamiento necesario para el horizonte de tiempo de la previsión.

Se debe tomar en cuenta que, a medida que un pronóstico abarque un mayor horizonte de predicción, este empezará a perder su nivel de confiabilidad, por lo cual es indispensable ajustar periódicamente las previsiones que se realicen con los datos más actuales que se puedan tener. Como se mencionó anteriormente muchas empresas optan por manejar un colchón de capacidad para poder lidiar con esta variabilidad. El ejemplo a continuación ilustra el uso de los pasos mencionados.

#### *Ejemplo*

La fábrica de muebles "La Carpintería" produce dos modelos de sillas: "Roma" y "Venecia". Los dos modelos se presentan con tapizados de cuero o tela, según sea el gusto del cliente. La gerencia desea determinar la cantidad de mano de obra y el equipamiento que se requerirá para cubrir los pronósticos de demanda de los próximos 5 años (Paute Nieves, 2016).

Paso 1. Prever la demanda de productos individuales. Mediante el uso de alguna técnica de pronóstico el departamento de mercadotecnia ha determinado que la demanda para los próximos 5 años, de los diferentes tipos de sillas es la que se muestra en la tabla 10.

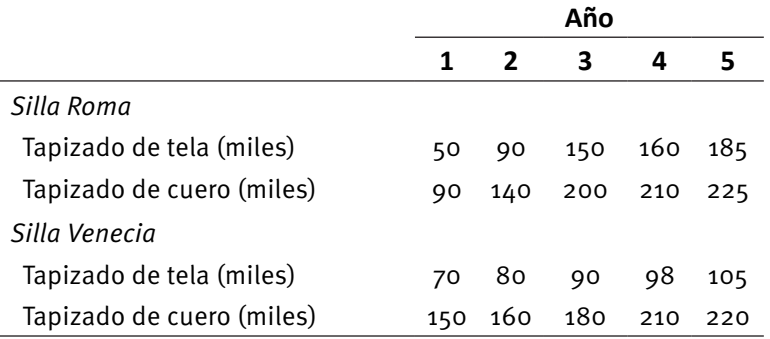

Tabla 10. Pronóstico de demanda para silla de "La Carpintería"

Paso 2. Calcular las cantidades de equipamiento y mano de obra para cum*plir con los pronósticos de demanda.* La empresa dispone de tres máquinas, las cuales ensamblan 150000 sillas al año, con tapiz de tela; cada una de estas máquinas requieren de dos operarios para su funcionamiento. Además, existen cinco máquinas que ensamblan sillas con tapiz de cuero, hasta un máximo de 2500000 silla al año cada una, estas máquinas requieren de tres operadores cada una (tabla 11).

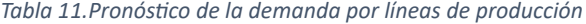

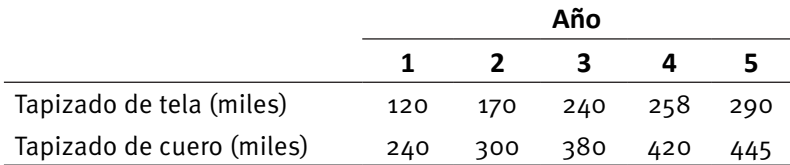

Con los datos proporcionados ahora es posible calcular los requerimientos de mano de obra y equipo para cada año, comenzando por el periodo actual (año 1). Como la capacidad para ensamblar sillas con tapiz de tela es de 450000 sillas al año (3 máquinas x 150000 cada una) se empleará el 26.7% de la capacidad disponible para el periodo actual (120/450 x 100%) o 0.8 de máquina (0.267 x 3). De manera similar, se necesitará el 19.2% de la capacidad disponible para ensamblar sillas con tapiz de cuero (240/1250 x 100%) para el año en curso o 0.96 de máquina (0.192 x 5).

La mano de obra necesaria será la requerida para satisfacer la operación de los requerimientos de maquinaria calculados, 1.6 (0.8 x 2) operadores para la ensambladora de sillas con tapiz de tela y 2.88 (0.96 x 3) operadores para la ensambladora de sillas con tapiz de cuero.

Paso 3. Proyectar la mano de obra y el equipamiento necesario para el hori*zonte de tiempo de la previsión*. De manera similar a como se procedió para los cálculos del periodo 1 se realizan los cálculos para el resto de periodos.

Se muestra un resumen de los cálculos realizados (tabla 12).

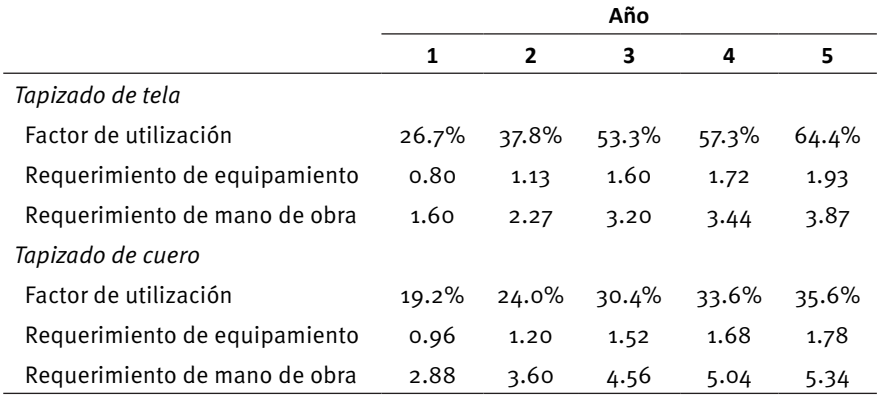

Tabla 12. Cálculo de la capacidad para el horizonte de tiempo del pronóstico

Como se puede observar, en ningún momento los requerimientos de capacidad sobrepasan la capacidad de la planta, ya que la utilización no llega a ser mayor al 100% en ninguno de los periodos. En caso de sobrepasar la capacidad disponible, como se mencionó antes, la empresa tiene dos opciones: aumentar su capacidad o disminuir las cantidades que va a producir.

#### **1.3.2.4.Gestión de inventarios**

Los inventarios son las existencias de materias primas, partes, piezas, suministros y producto terminado, que posee una empresa para poder funcionar. Un sistema de inventarios hace referencia a los objetivos y decisiones con los cuales se establecen los niveles del inventario y las políticas de reabastecimiento.

El inventario de manufactura casi siempre se refiere a las materias primas, partes y piezas, suministros, subensambles y productos terminados que existen en la empresa. En general se conocen dos tipos de inventarios: (1) el inventario de producto terminado. Los productos que están listos para la distribución y venta y (2) el inventario de trabajo en proceso (WIP); partes, piezas o subensambles que aún requieren de algún trabajo antes de convertirse en productos terminados.

### **ADMINISTRACIÓN DEL INVENTARIO**

Los inventarios son recursos en los cuales se ha invertido dinero, y como sucede con cualquier otro recurso se esperaría contribuya a la generación de beneficios. La diferencia se encuentra en que mientras los inventarios no son utilizados representan recursos productivos que no generan réditos y consumen la capacidad de maniobra de la organización (es dinero invertido

que se podría estar usando en algo más), sin embargo, las empresas entienden que disponer de materias primas, partes, piezas y productos terminados en el momento y cantidad correctos son clave para reaccionar a las fluctuaciones de la demanda y poder satisfacer oportunamente a los clientes.

Todas las políticas, objetivos y decisiones que se tomen sobre los inventarios deben apoyar a los objetivos de la organización. Estas decisiones deben ser coherentes y apoyar a cumplir con los requerimientos de capacidad y el plan de producción. Administrar adecuadamente los inventarios significa saber qué pedir, cuánto pedir, cuándo pedir, y cómo y dónde almacenarlo. Los beneficios de un inventario debidamente administrado serán siempre superiores a los costos de mantenerlo.

# **CONTROL DE INVENTARIOS**

El objetivo del control de inventarios es: (1) mantener la custodia de todos los artículos depositados en las diferentes bodegas, (2) determinar con exactitud los artículos en cuanto a cantidades y costos, y (3) determinar con qué se cuenta y qué hace falta en stock. Además, gestiona el flujo eficiente de productos que se realizan diariamente en la organización, ocasionando ingresos o egresos en cantidad y costo. La gestión de inventarios suele verse como un módulo más del sistema ERP debido a su gran importancia; sin embargo, es un componente transversal utilizado por varios módulos para llevar a cabo sus operaciones. Uno de los propósitos medulares de la gestión de inventarios es recibir y proporcionar información a las otras aplicaciones del sistema, lo que lo convierte en uno de los elementos principales en la estructuración de todo sistema ERP.

La información proveniente de los inventarios hace referencia al número de unidades de determinado producto existentes en bodega en un momento específico, y al número de unidades de productos que se encuentran en proceso de fabricación debiendo conocerse además sus fechas de finalización.

#### **PROPÓSITO DE LOS INVENTARIOS**

Todas las organizaciones, sin importar de qué tipo sean, mantienen inventarios por las siguientes razones:

**Aumentar la independencia y flexibilidad.** La mayoría de procesos que se llevan a cabo dentro de una planta industrial dependen de un predecesor, es decir, los insumos necesarios para que una máquina lleve a cabo su operación son previamente trabajados en otra máquina. Si existe algún retraso en la entrega que debe realizar la máquina predecesora o si las operaciones no están balanceadas perfectamente ocurrirá un retraso en el proceso de producción. Esta situación se evita colocando inventarios de trabajo en proceso (buffers) entre máquinas. La existencia de un buffer o inventario de producto terminado reduce la presión del sistema de producción ya que existe una mayor flexibilidad para la planeación.

**Elevar el nivel de servicio.** Por más bueno que se sea pronosticando la demanda, nunca será posible predecirla con el ciento por ciento de exactitud. Si así fuese fácilmente se podría comprar únicamente las materias primas necesarias para producir exactamente lo que el mercado requiere. El inventario permite absorber las fluctuaciones propias del mercado y así poder responder a los requerimientos de los clientes.

**Reducir la incertidumbre.** Como ya se mencionó antes, no es posible controlar por completo ningún tipo de evento. Existen varias circunstancias que pueden escapar del control de cualquier tipo de organización y siempre es preferible estar preparado en caso de que sucedan. Demoras de los proveedores, daños en las maquinarias, fallas de energía, productos defectuosos o incorrectos, etc., son situaciones que no interferirán en la producción si existe un inventario que permita una reacción inmediata.

**Aprovechar los descuentos por cantidad.** No es igual pedir 20 unidades de un cierto artículo 10 veces que pedir 200 unidades una sola vez, incluso si los 10 pedidos arriban juntos. Cada pedido tiene costos relacionados, como por ejemplo las llamadas telefónicas, el transporte, la mano de obra, etc., por lo que pedir en mayor cantidad reduce, el número de pedidos que debe hacerse y el costo unitario promedio de cada pedido.

# **SISTEMAS DE CODIFICACIÓN**

Tener un registro claro de los diferentes artículos que existen dentro de las bodegas de una organización es uno de los objetivos de la administración de inventarios. La codificación es básica para el control y administración de cualquier sistema de inventarios ya que facilita el proceso de búsqueda y organización, y permite tener información real de las existencias, a un costo relativamente bajo.

Un sistema de codificación de inventarios consiste en una serie de normas que sirven para identificar las materias primas, los insumos, las partes y piezas, los subensambles y los productos terminados que existen dentro de una organización. Los códigos suelen ser un conjunto de caracteres alfanuméricos que se generan según el criterio de cada organización; si bien no existe una norma general para llevar a cabo la codificación, esta debe realizarse en base a un sistema lógico y racional que facilite el almacenaje y control de las existencias.

Antes de llevar a cabo un proceso de codificación se debe tener en cuenta los siguientes principios:

- 1. *Catalogación:* Implica la inclusión de todos los artículos existentes, sin ninguna omisión. Permite tener una idea general de la magnitud del inventario.
- 2. *Simplificación:* Consiste en la reducción de la gran diversidad de artículos que pueden ser utilizados con el mismo propósito. Muchas fábricas poseen un gran número de artículos con características y funciones similares, que únicamente difieren en aspectos como el

color, el origen (nacional o extranjero) o el proveedor. En ocasiones es necesario mantener diferenciados estos artículos, especialmente cuando su costo dentro del inventario es distinto.

- 3. *Especificación:* Es la descripción detallada de las propiedades o características de un artículo, como su dimensión, peso, etc. La especificación ayuda a diferenciar artículos similares y facilita los procesos de compra.
- 4. *Normalización:* Indica la manera en que un artículo debe ser utilizado.
- 5. *Estandarización:* Implica fijar estándares para establecer la forma cómo se fijarán las especificaciones para los diferentes artículos.

La codificación de un artículo o material debe hacerse de tal manera que se facilite su clasificación e identificación. Si bien no existe un estándar para el proceso de clasificación y codificación, se recomienda seguir un modelo como el de la figura 30.

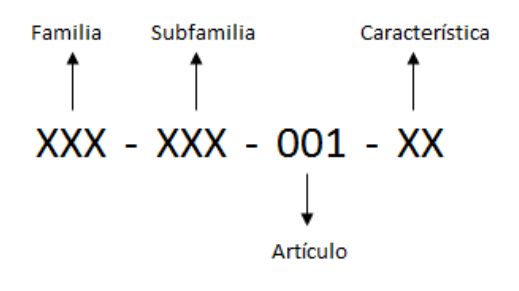

Figura 30. Codificación

Los inventarios son importantes para el sistema ERP porque permiten alimentar la información necesaria de lo que existe en la planta, lo que se debe producir y lo que se debe pedir. Además, una codificación adecuada del inventario (materia prima, partes y piezas, subensambles, suministros y productos terminados) permite tener clara la estructura del producto y poder llevar a cabo una planificación adecuada del plan de producción.

#### **COSTO DEL INVENTARIO**

Gestionar de forma adecuada el inventario implica incurrir en ciertos costos asociados a su mantenimiento y manipulación. Como ya se mencionó, no es igual pedir 100 unidades de un artículo una sola vez, que pedir 10 veces 10 unidades del mismo artículo; visto únicamente desde la perspectiva del costo de transporte existen grandes diferencias en estas dos situaciones. Los costos del inventario se pueden dividir en tres categorías: (1) el costo de pedir (costo de preparación), (2) el costo de mantener y almacenar el inventario, y (3) el costo por faltantes.

Los costos de preparación están asociados al hecho mismo de realizar un pedido de reaprovisionamiento. Estos costos generalmente tienen que ver con la logística de realizar el pedido, y el transporte de los insumos, desde las instalaciones del proveedor hasta las bodegas de la empresa. Debido a que cada sector comercial, proveedor y producto son diferentes, resulta dificultoso estimar de forma acertada este tipo de costos. Los descuentos por cantidad, condiciones y políticas de compra, stocks mínimos de reaprovisionamiento o plazos de entrega son algunos de los aspectos que se deben considerar cuando se realiza un pedido.

Los costos de mantener y almacenar el inventario están relacionados directamente con aspectos como: el costo financiero de mantener el inventario, el espacio de almacenamiento, la seguridad del inventario y los costos de mantenimiento y obsolescencia de los artículos. El costo financiero tiene que ver con la inversión realizada en el inventario y el costo de oportunidad del dinero invertido en el mismo. Por otro lado, el costo relacionado con el espacio de almacenamiento incluye el mantenimiento del espacio físico y los servicios básicos necesarios para su funcionamiento; en caso de que el lugar de almacenamiento no pertenezca a la empresa se deberán incurrir en costos adicionales como el arrendamiento. Otros gastos asociados con el espacio físico son la guardianía, los seguros y los que tengan que ver con los impuestos grabados a la tenencia de propiedades. Los costos relacionados con el mantenimiento del inventario son los que se realizan para poder gestionar de manera adecuada el inventario, el costo de la mano de obra, los equipos de transporte y carga, los sistemas informáticos y las tecnologías de la información se incluyen en esta categoría. El costo por obsolescencia abarca básicamente dos aspectos: primero, los productos que pierden valor por el prolongado tiempo que se encuentran almacenados, y segundo, los artículos que se pierden por deterioro o mal manejo. En ambos casos se produce una merma en el valor monetario del inventario.

El costo por faltantes se presenta cuando debido a la escasez de materiales, materias primas, insumos o productos terminados no se pueden concretar los planes de venta o producción. El problema se presenta debido a la dificultad de determinar el mejor nivel de servicio (nivel de inventario) donde se equilibren el costo de mantener el inventario y el costo oportunidad de perder una venta.

#### **REPORTES DE INVENTARIO**

Los reportes de inventario son registros que presentan información importante acerca de las existencias físicas y los movimientos de los diferentes artículos contenidos en las bodegas o almacenes de la organización. El reporte más utilizado por su eficiencia y simplicidad de uso es el kárdex. El kárdex no es más que un registro que ayuda a mantener la información de los artículos contenidos en un almacén, de forma organizada. En el kárdex se registran las existencias, las unidades de medida y el precio unitario de cada artículo.

Un registro kárdex se genera por cada artículo que posee la organización, y en él se lleva a cabo un registro detallado de todas las entradas y salidas de un determinado artículo. Este tipo de registro, a más de ayudar a llevar

el control de las existencias, permite llevar a cabo un control de los costos y precios relacionados con cada artículo. Para el método de *valorización del inventario* se suele elegir entre los criterios de costo promedio, promedio ponderado o de último precio.

En la actualidad los sistemas ERP brindan la facilidad de manejar un registro de inventario tipo kárdex, lo que facilita el control de las existencias y el manejo de los costos. Un registro de inventario tipo kárdex es similar al que se presenta en la figura 31.

| Código:<br>Localización:<br>Stock máximo:<br><b>Artículo:</b><br><b>Stock mínimo:</b><br>Método de cálculo de costos: |                         |                 |                   |                      |  |                   |                    |                    |                   |                    |
|----------------------------------------------------------------------------------------------------|-------------------------|-----------------|-------------------|----------------------|--|-------------------|--------------------|--------------------|-------------------|--------------------|
| <b>Entradas</b>                                                                                                    |                         |                 |                   |                      |  | <b>Salidas</b>    |                    | <b>Existencias</b> |                   |                    |
| Fecha                                                                                                    | <b>Detalle</b>          | <b>Cantidad</b> | Valor<br>unitario | Valor total Cantidad |  | Valor<br>unitario | <b>Valor yotal</b> | <b>Cantidad</b>    | Valor<br>unitario | <b>Valor total</b> |
|                                                                                                    |                         |                 |                   |                      |  |                   |                    |                    |                   |                    |
|                                                                                                    |                         |                 |                   |                      |  |                   |                    |                    |                   |                    |
|                                                                                                    |                         |                 |                   |                      |  |                   |                    |                    |                   |                    |
|                                                                                                    |                         |                 |                   |                      |  |                   |                    |                    |                   |                    |
|                                                                                                    |                         |                 |                   |                      |  |                   |                    |                    |                   |                    |
|                                                                                                    |                         |                 |                   |                      |  |                   |                    |                    |                   |                    |
|                                                                                                    | <b>Inventario final</b> |                 |                   |                      |  |                   |                    |                    |                   |                    |

**Figura 31. Registro tipo kárdex** 

### **1.3.2.5.Control y cierre de la orden de producción**

A nivel de ERP el control de la orden de producción se puede realizar mediante la creación de puntos de control en lugares específicos del proceso productivo (ruta de producción). Puede ser de especial interés para ciertos gerentes de producción poder monitorear el estado de una orden en algún punto en concreto del proceso productivo. El objetivo de los puntos de control es poder verificar el cumplimiento de las especificaciones en puntos críticos del proceso. Dada la naturaleza compleja y costosa de ciertas actividades es casi obligatorio realizar este tipo de controles. Los encargados de determinar en dónde se situarán estos puntos de control son generalmente los encargados del control de calidad. En plantas donde existe una fuerte inversión en tecnología, estos tipos de controles suelen realizarse en línea y en tiempo real mediante mecanismos de control incorporados en las mismas máquinas. Una ventaja de los sistemas ERP es que permiten registrar la información de los controles de calidad lo que permite crear una base de datos que permitirá a la postre evaluar el desempeño del proceso productivo.

El cierre de la orden se lleva a cabo cuando la última actividad del proceso productivo ha sido completada y la orden es ingresada a bodega como producto terminado. Para que sea posible cerrar una orden se deben completar todas las transacciones intermedias involucradas en el proceso productivo, es decir, la totalidad de las operaciones de entrega-recepción entre los diferentes centros de trabajo que intervienen en el proceso de fabricación deben ser completadas, y el consumo de todos los materiales, registrado. Se recomienda evitar el registro de transacciones falsas o fuera de tiempo. Suele ser muy común en muchas empresas que manejan ERP realizar transacciones inexistentes físicamente para salir de apuros que permitan iniciar, mantener o cerrar la orden de producción. Dos casos muy comunes en donde se presenta esta situación son: (1) ingresar materia prima o producto terminado a bodega, que aún no ha sido entregado o completado, con el propósito de nivelar los niveles de inventario y así poder realizar despachos de material o facturaciones de ventas de producto terminado, y (2) completar transacciones intermedias atrasadas que por descuido no fueron realizadas. Estas transacciones se hacen visibles al momento de intentar cerrar la orden y descubrir que el sistema lanza alertas porque no se ha respetado el flujo de producción. Cualquiera de las dos situaciones evidencia un mal uso del sistema ERP y son el preámbulo de problemas aún mayores. Realizar este tipo de prácticas y sostener que un software ERP no es una herramienta eficiente de gestión es una afirmación totalmente errónea, lo único que evidencia es que la empresa no se preparó adecuadamente para el proceso de adopción del sistema y que la cultura organizacional no es la indicada para adoptar este tipo de herramientas. Recuerde que el ERP es un medio y no un fin para la gestión, y que su éxito depende en gran medida del compromiso que muestre la organización para con el sistema.

# **1.4. Ejemplo**

Para finalizar esta sección se presenta un ejemplo completo de programación de operaciones. El ejemplo tomado de Paute (2016) se basa en la fabricación de un lote de sillas del modelo Roma según las especificaciones que se presentan a continuación.

#### **Estructura y componentes silla Roma**

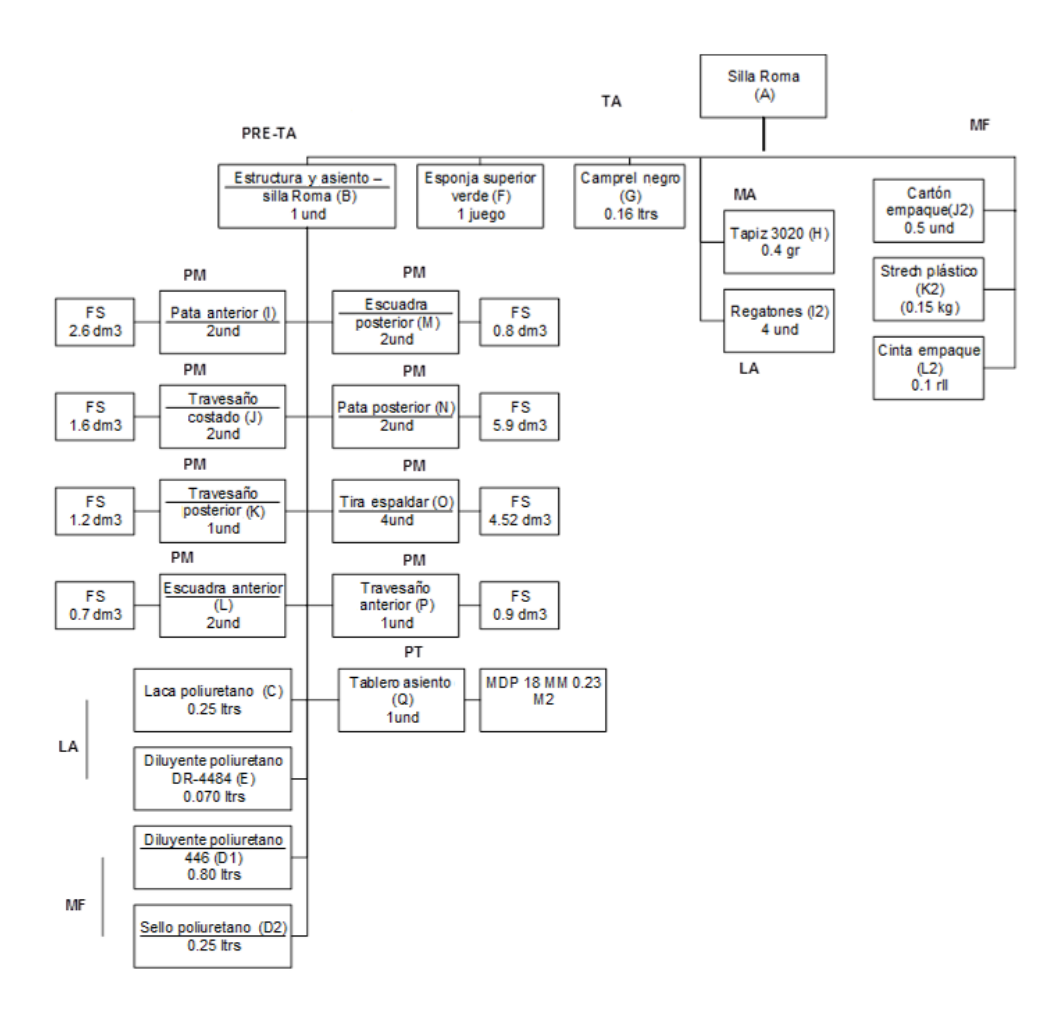

*Figura 32. Estructura silla Roma*

# **Resumen de materiales por unidad**

#### *Tabla 13. Materiales silla Roma*

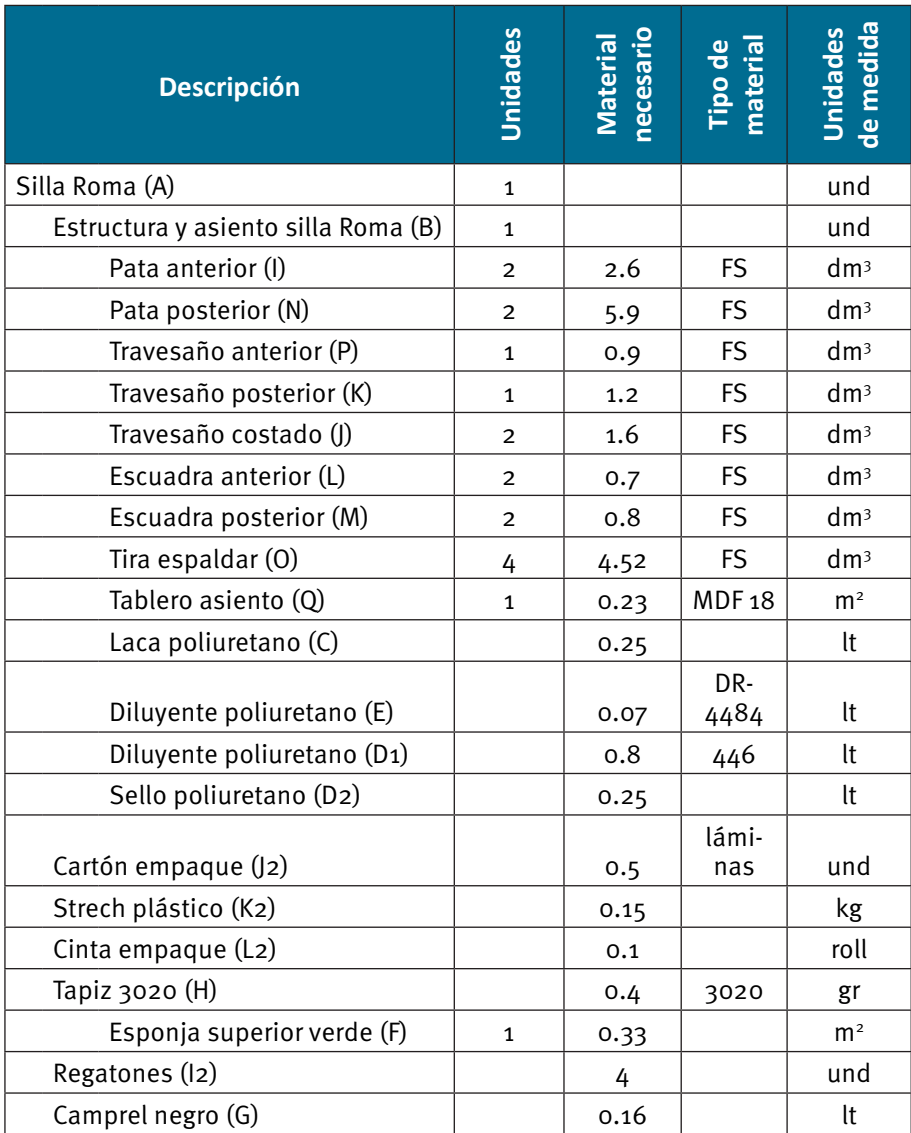

#### **Ruta de producción**

| Silla Roma (A) |                      |                |                           |                                       |  |  |  |  |  |
|----------------|----------------------|----------------|---------------------------|---------------------------------------|--|--|--|--|--|
| <b>Orden</b>   | Sub-sección          | Plazo (Día)    | <b>Plazo</b><br>(Minutos) | Componen-<br>tes/Mate-<br>rias/Partes |  |  |  |  |  |
| $\mathbf{1}$   | Pre-tapizado (PRE-T) | $\overline{2}$ | 960                       | B                                     |  |  |  |  |  |
| $\overline{2}$ | Maquinado (MA)       | $\overline{2}$ | 960                       | Н                                     |  |  |  |  |  |
| 3              | Tapizado             | 1              | 480                       | F.G                                   |  |  |  |  |  |
| 4              | Lacado               | 1              | 480                       | l2                                    |  |  |  |  |  |
| 5              | Montaje final        |                | 480                       | J2,K2,L2                              |  |  |  |  |  |

Tabla 14. Ruta de producción silla Roma (A)

Tabla 15. Ruta de producción estructura y asiento - silla Roma (B)

| Estructura y asiento - Silla Roma (B) |                              |                       |                           |                                         |  |  |  |  |  |
|---------------------------------------|------------------------------|-----------------------|---------------------------|-----------------------------------------|--|--|--|--|--|
| <b>Orden</b>                          | Sub-sección                  | <b>Plazo</b><br>(Día) | <b>Plazo</b><br>(Minutos) | <b>Componentes/Ma-</b><br>terias/Partes |  |  |  |  |  |
| $\mathbf{1}$                          | Preparación<br>tableros (PT) | 5                     | 2400                      |                                         |  |  |  |  |  |
| 1                                     | Preparación<br>madera (PM)   | 10                    | 4800                      | I, J, K, L, M, N, O, P                  |  |  |  |  |  |
| $\overline{2}$                        | Lacado (LA)                  | $\overline{2}$        | 960                       | C, E                                    |  |  |  |  |  |
| ς                                     | Montaje final<br>(MF)        | $\overline{2}$        | 960                       | $D_1, D_2$                              |  |  |  |  |  |

#### **Planificación de la producción**

Para el caso del ejemplo se ha divido la elaboración de la silla Roma en dos etapas. Primero, la construcción de la estructura y el asiento (tabla 16), y posteriormente la fabricación de la silla completa (tabla 17).

# Tabla 16. Planificación de requerimientos estructura y asiento silla Roma

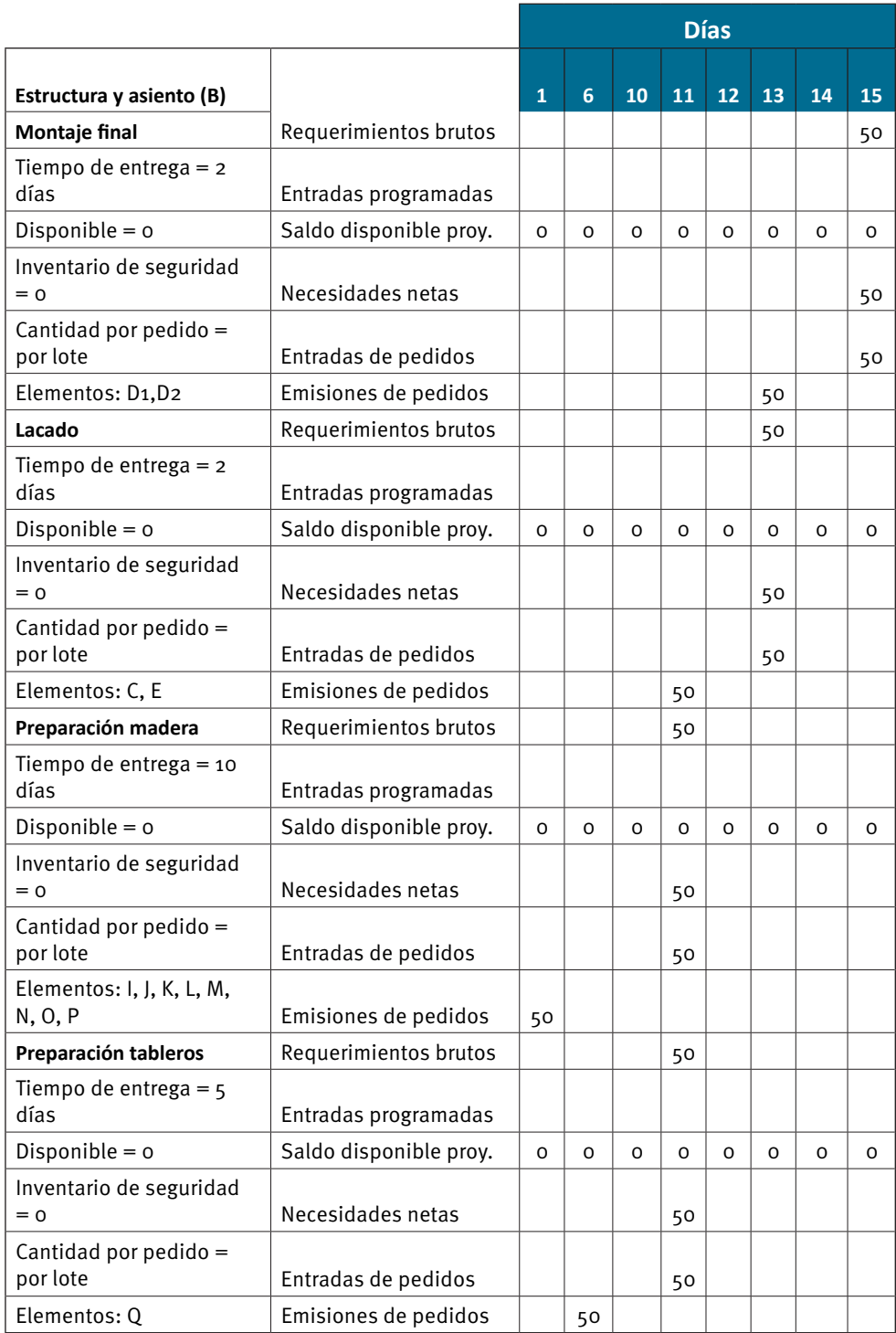

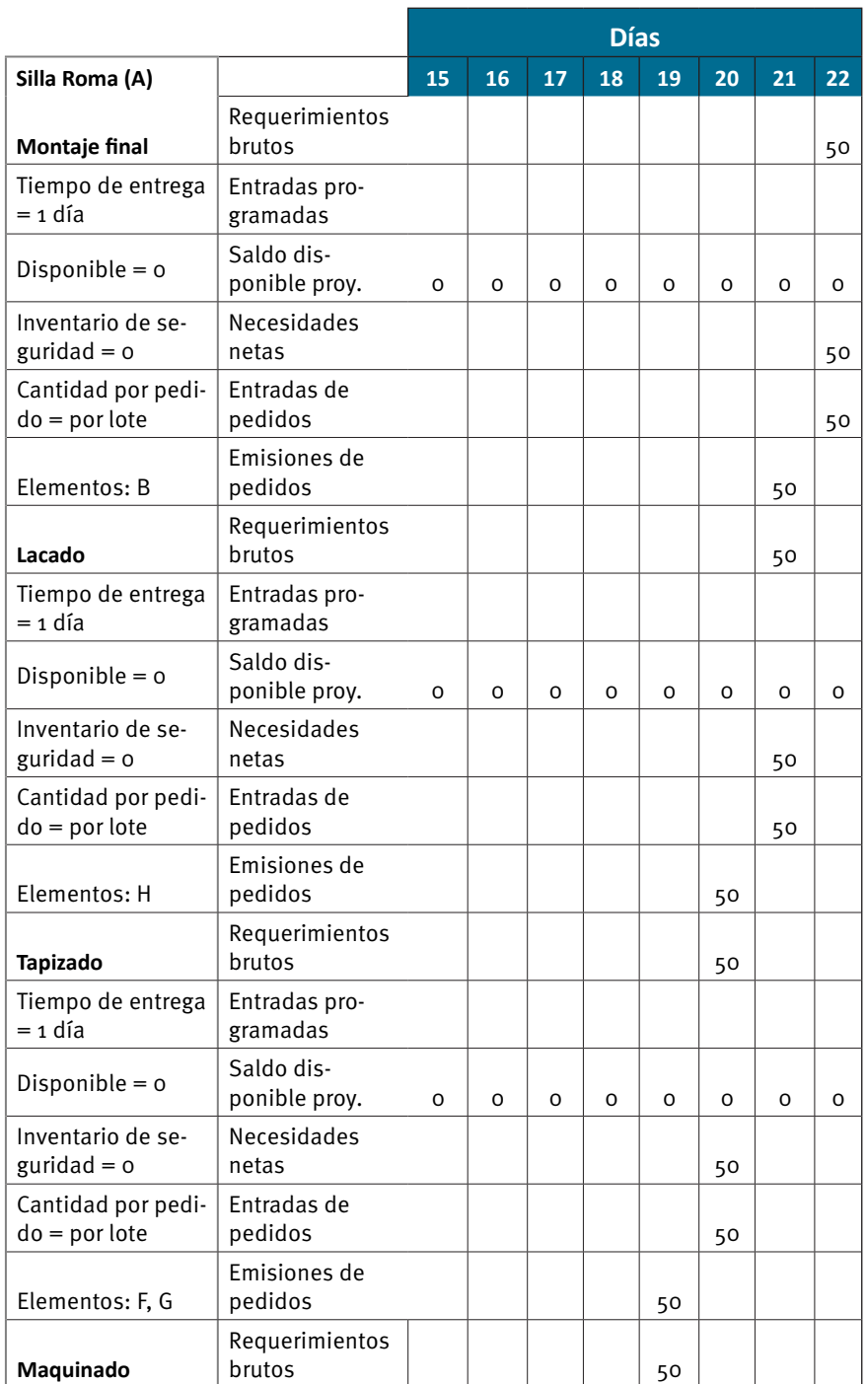

#### Tabla 17. Planificación de requerimientos silla Roma completa

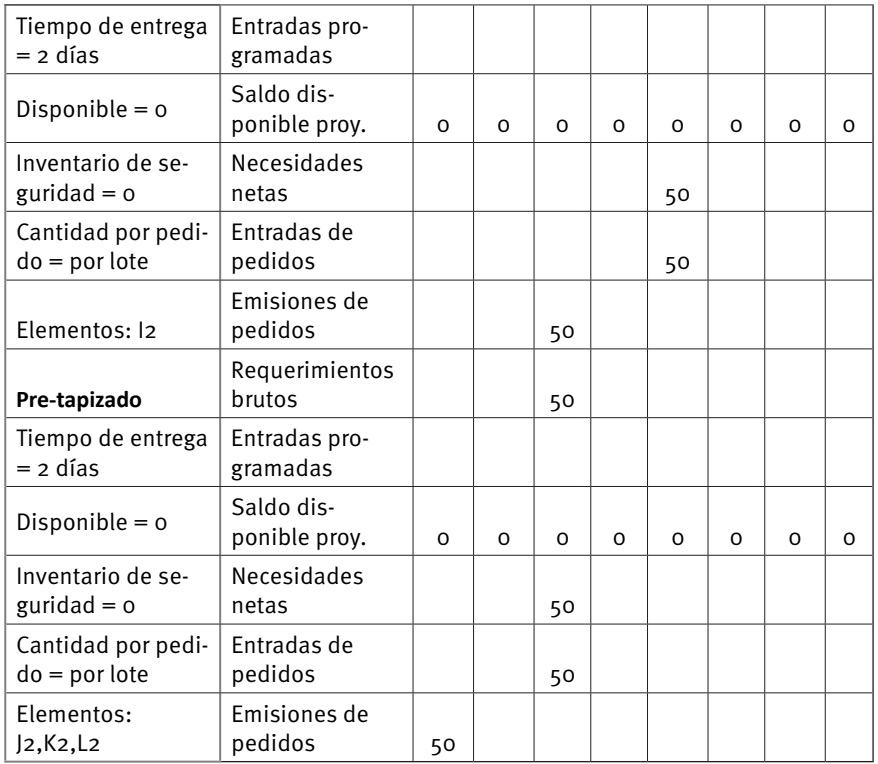

Como se puede observar, el ejemplo ha sido construido en base a las operaciones básicas de cada sección de montaje. Cada una de estas secciones puede ser desglosada y detallada en planes más específicos, como el mostrado en la sección de "PLANEACIÓN DE LA CAPACIDAD" programando los tiempos y cantidades para cada uno de los elementos que constituyen las operaciones de cada sección.

# **Resumen**

Como se puede observar el proceso de planeación de los requerimientos de materiales dentro de una fábrica es sistemático y está ligado a una serie de decisiones empresariales que impactan a todo nivel dentro de la empresa. Si bien la teoría aquí presentada podría parecer breve, se debe mencionar que lo aquí mostrado es apenas un extracto de lo que ocurre en la vida real; es lógico pensar que las organizaciones no solo planean su producción, sino toman también toman una serie de decisiones interdependientes que de coordinarse correctamente hacen que una organización trabaje como una máquina bien aceitada.

La Planificación de los requerimientos de materiales (conjuntamente con sus insumos) se pueden considerar como apenas el comienzo (o las bases) de un sistema ERP, ya que éste tiene un alcance mucho más grande que solo la producción, de allí se puede entender la necesidad de contar con herramientas computacionales que ayuden a coordinar las diferentes áreas funcionales de una organización (ventas, recursos humanos, clientes, cadena de suministros y finanzas), de forma que la complejidad de los cálculos y las interacciones se vean aminoradas. Aunque los sistemas computacionales podrían verse como una buena alternativa a estos procesos de planificación no se debe olvidar que estos sistemas deben ser alimentados y configurados, por lo cual conceptos como los expuestos en este capítulo son de mucha importancia para quien decidan sumergirse en este proceso.
# **ADMINISTRACIÓN**

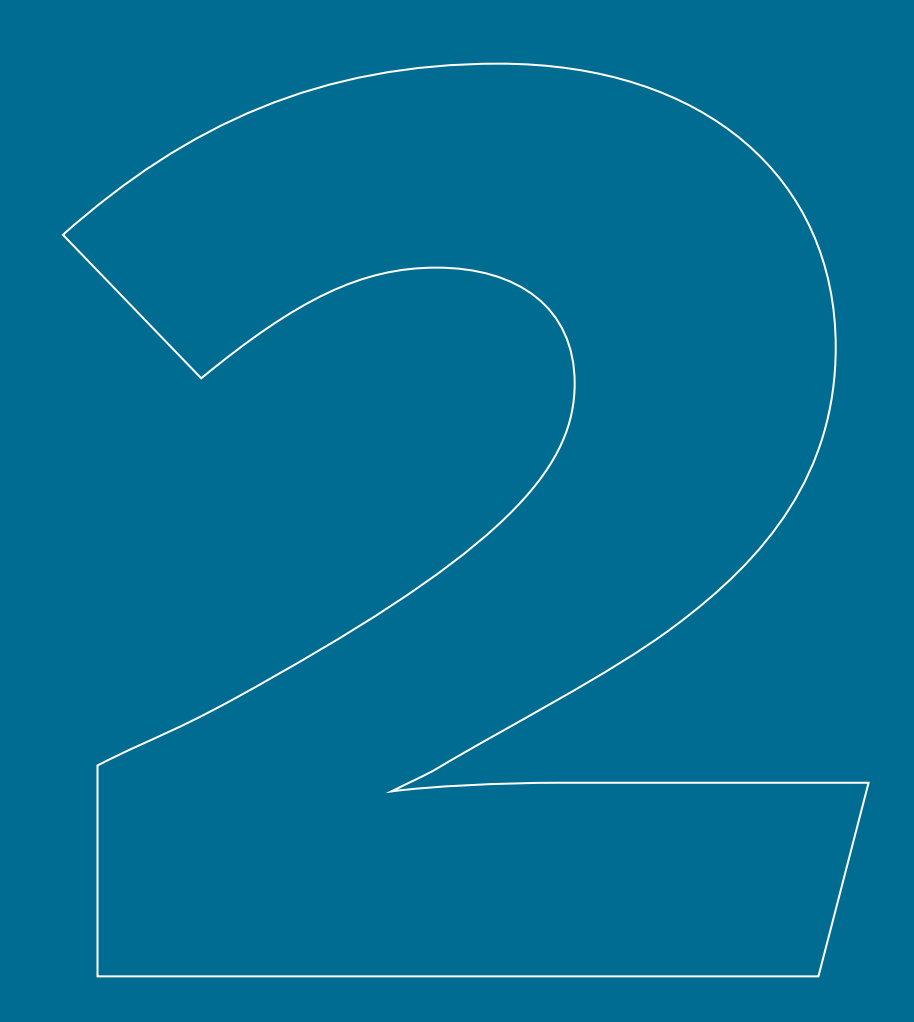

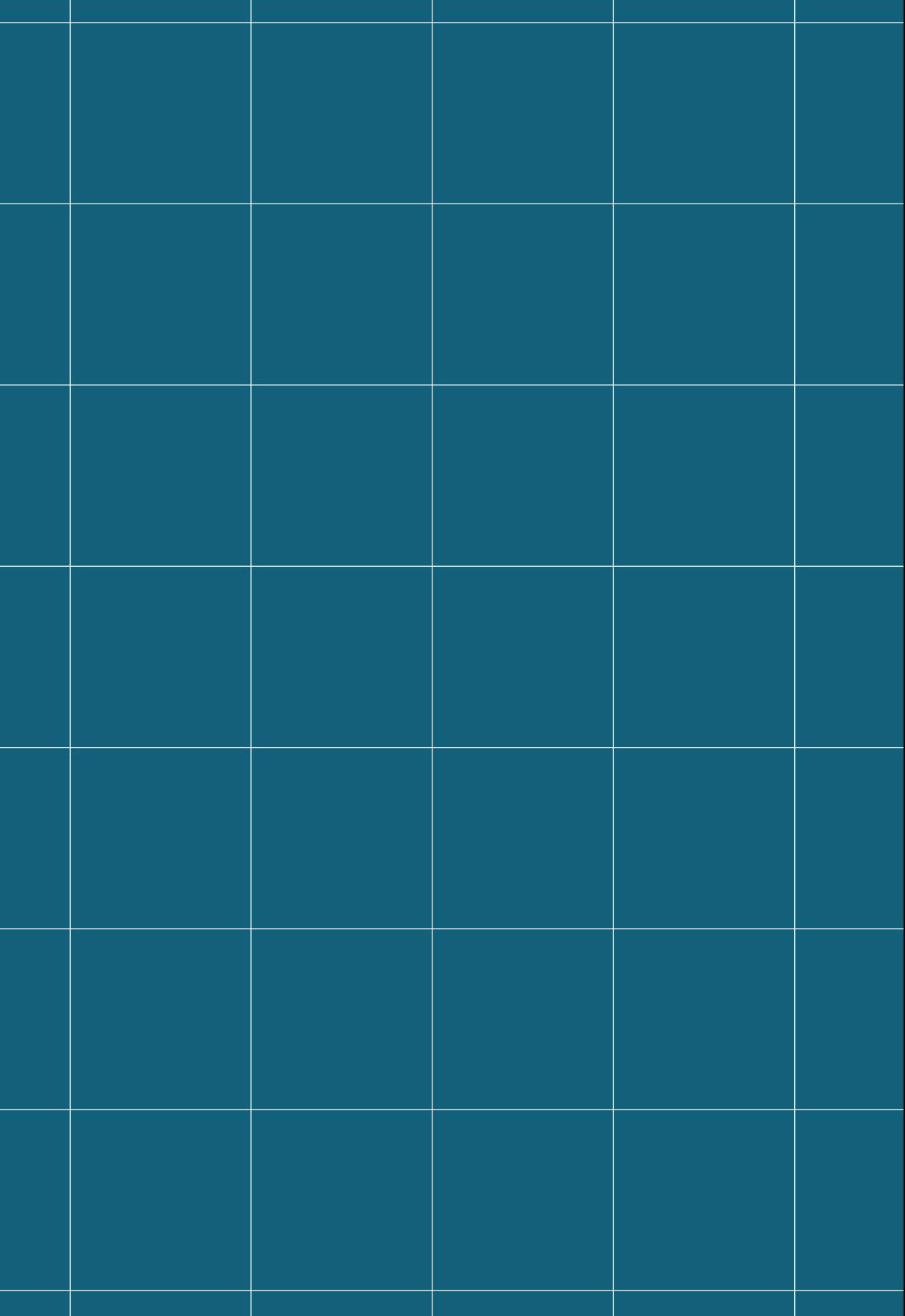

# **2. Administración**

Una vez ampliados los conceptos y fundamentos teóricos sobre los principios de manufactura tratados en el Capítulo 1, se expone su aplicación en el uso del software. Esto se orienta a los usuarios que requieran consultar sobre el funcionamiento, el correcto uso de la aplicación y su aplicación en procesos específicos.

Como punto de partida, el módulo de administración, induce al usuario en la especificación de aspectos básicos y de configuración de componentes del software, como son: i) el ingreso, ii) la organización de la aplicación vista de un modo general, en donde, se describe la pantalla de inicio, reportes interactivos y mantenimientos, iii) información sobre la empresa, iv) configuración de: documentos, asientos contables predefinidos, tipificación de notas de débito/crédito y formas de pago, y v) procesos especiales para gestión de periodos contables.

Con el objetivo de guiar al usuario en el uso correcto de la aplicación, este manual está organizado por procesos; cada proceso detalla a su vez, las actividades requeridas (figura 33).

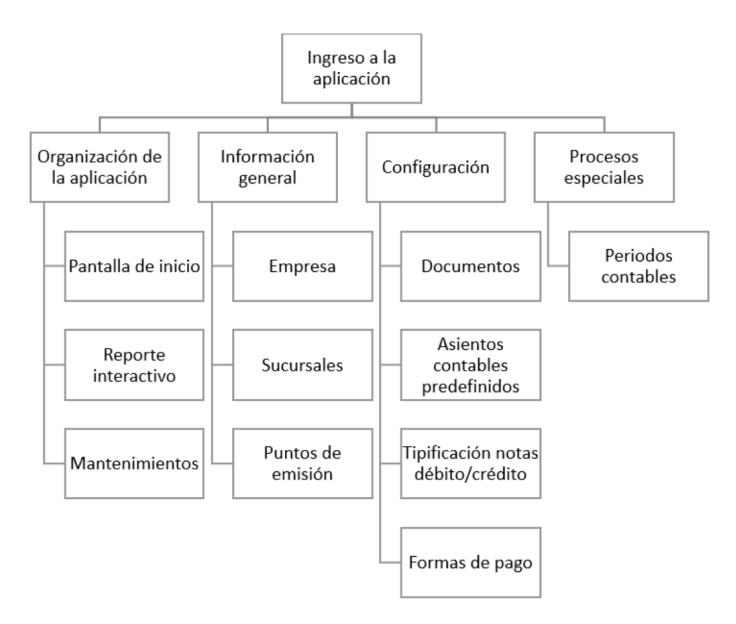

**Figura 33. Dependencia de procesos** 

# **2.1. Ingreso a la aplicación**

El acceso a la aplicación UDA-ERP se lo efectúa mediante el navegador web. Para un correcto funcionamiento se recomienda Google Chrome o Mozilla Firefox.

En la barra de direcciones del navegador digite:

erp.uazuay.edu.ec

Terminada la carga de la página web, en el navegador se visualiza la pantalla de inicio de sesión. Se solicita al usuario el ingreso de la información que se visualiza en la siguiente figura:

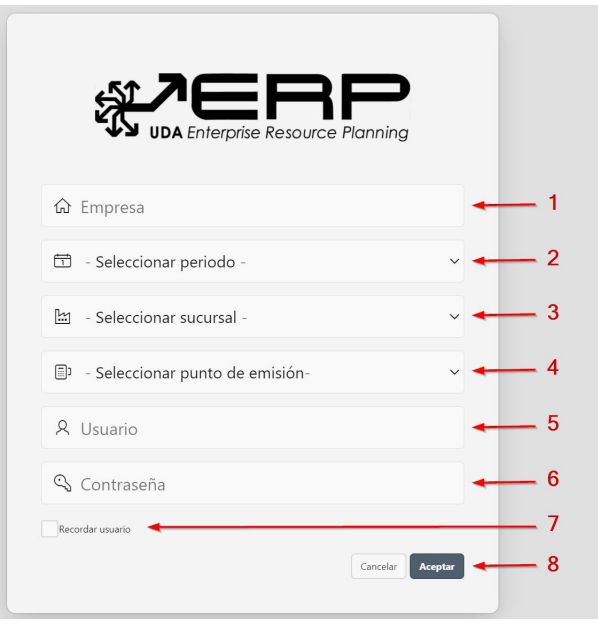

*Figura 34. Ingreso a la aplicación* 

- 1 Digite el código asignado a su empresa por parte del administrador del sistema.
- 2 Seleccione de la lista desplegable el periodo al que desea ingresar.
- 3 Seleccione de la lista desplegable la sucursal a la que desea ingresar.
- 4 Seleccione de la lista desplegable el punto de emisión de documentos al que desea ingresar.
- 5 Digite el nombre de usuario asignado previamente por el administrador.
- 6 Digite la contraseña.
- 7 Clic si desea que la aplicación recuerde la información de usuario.
- 8 Clic en el botón Aceptar para ingresar al sistema o clic en Cancelar para limpiar los campos.

El sistema verifica los datos ingresados por el usuario, en caso de haber datos incorrectos o incompletos, el sistema notifica en pantalla lo sucedido.

# **2.2. Organización general de la aplicación**

Una vez que se ingresa a la aplicación, es importante identificar elementos básicos en su organización, como son: elementos en la pantalla de inicio, cerrar la aplicación, organización de los elementos en la pantalla del reporte interactivo, organización de los elementos en la pantalla de datos de mantenimientos y objetos en pantalla.

#### **2.2.1. Organización de los elementos en la pantalla de inicio**

La aplicación en su pantalla de inicio cuenta con diferentes elementos visualizados a lo largo de área de trabajo, como se detalla a continuación:

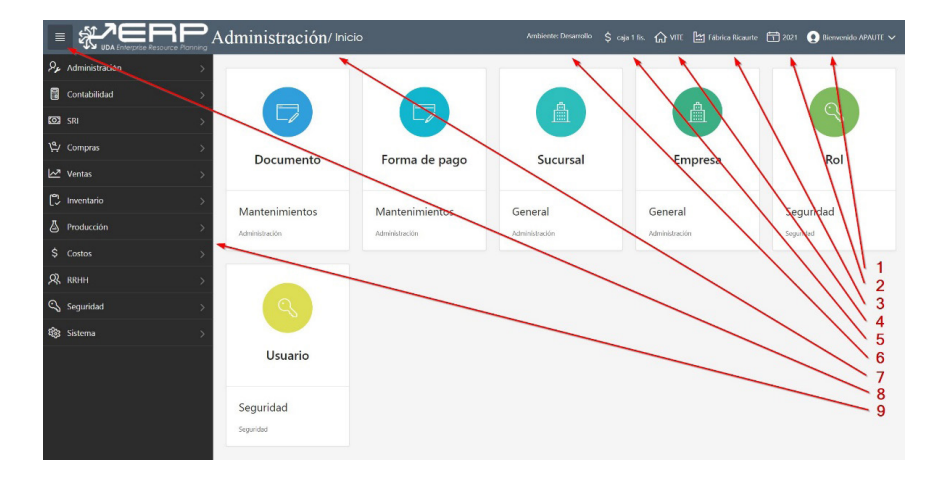

Figura 35. Organización de elementos en pantalla de inicio

1. Nombre de usuario que ingresó al sistema, al hacer clic sobre este elemento, se despliegan las opciones de Mis datos y Cerrar sesión.

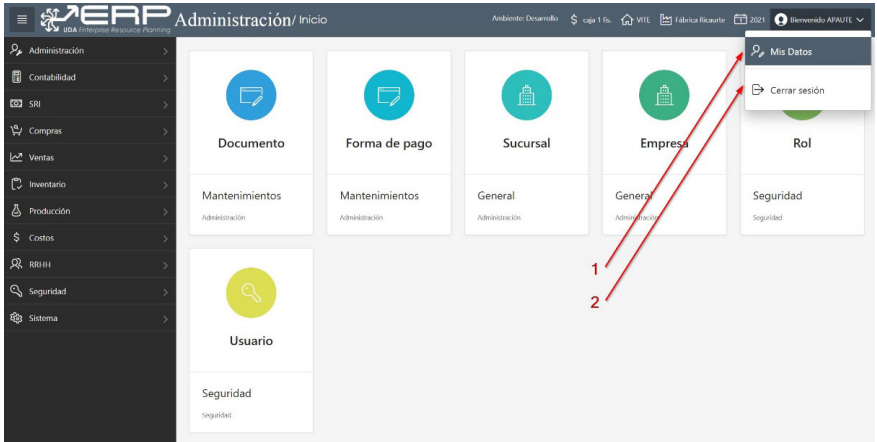

**Figura 36. Cerrar la aplicación** 

a. Mis datos, esta opción permite al usuario consultar y actualizar su información personal, así también, modificar su clave de acceso al sistema.

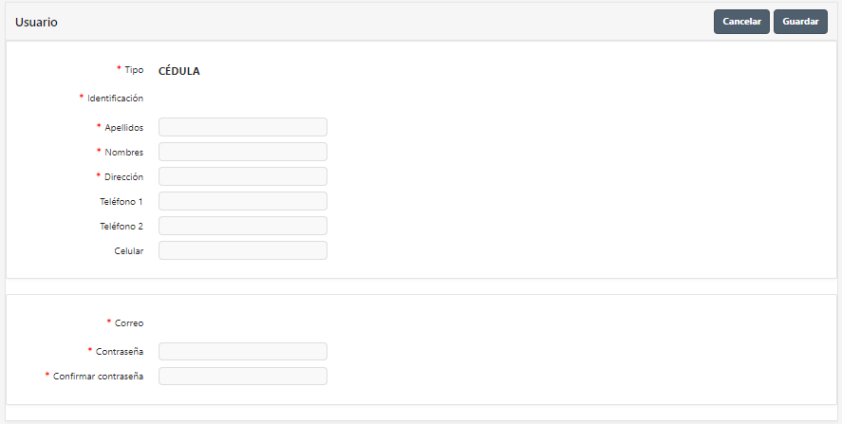

*Figura 37. Mis datos*

- **b.** Cerrar la aplicación, esta opción permite al usuario terminar su sesión de trabajo actual o ingresar en un periodo o sucursal diferente.<br>1 Clic sobre el no
	- Clic sobre el nombre de usuario que ingresó al sistema, se despliega la opción para Cerrar sesión.
- 2 Clic sobre Cerrar sesión, el sistema redirige al usuario a la pantalla de ingreso a la aplicación.
- 1. Nombre del periodo seleccionado al ingresar al sistema.
- 2. Nombre de la sucursal seleccionada al ingresar al sistema.
- 3. Nombre de la empresa seleccionada al ingresar al sistema.
- 4. Punto de emisión de documentos autorizados por el SRI: facturas, notas de débito, notas de crédito, retenciones y liquidación de compras.
- 5. Nombre de ambiente de trabajo.
- 6. Nombre de opción de navegación en el sistema.
- 7. Botón para mostrar/ocultar menú lateral.
- 8. Opciones de menú principal.

# **2.2.2. Organización de los elementos en la pantalla del reporte interactivo**

La aplicación cuenta con un formato estandarizado para la pantalla de reporte interactivo, el mismo que se visualiza desde varias opciones en la aplicación y permite al usuario alterar el diseño de los datos enlistados. Cuenta con diferentes elementos en el área de trabajo, como se detalla a continuación:

| $Q \vee$<br>1 |        | Registros $210 \sim$<br>Acciones $\vee$<br><b>Buscar</b> | 3<br>4<br>Agregar       |  |
|---------------|--------|----------------------------------------------------------|-------------------------|--|
| 5             | Código | <b>Nombre</b>                                            | Duración (min.)         |  |
| 6             | 101    | Cepilladora 2 Garras 12                                  | 10                      |  |
| $\mathcal{L}$ | 34     | Colocacion de la cerrajeria                              | 10                      |  |
|               | 27     | Corregir fallos                                          | 10                      |  |
|               | 55     | cortar                                                   | 49                      |  |
|               | 97     | Cortar trazadora                                         | 10                      |  |
|               | 16     | Corte escuadradora doble                                 | $\overline{\mathbf{c}}$ |  |
|               | 17     | Corte escuadradora simple                                | $\overline{c}$          |  |
|               | 33     | Corte ingletadora                                        | 3                       |  |
| ∕             | 18     | Corte sierra de cinta                                    | 3                       |  |
|               | 19     | Corte sierra tupi                                        | $\overline{4}$          |  |
|               |        |                                                          | 8<br>$() 11 - 20 ()$    |  |

Figura 38. Organización de elementos en pantalla del reporte interactivo

1. **Barra de búsqueda,** ubicada en la parte superior, permite explorar entre los diferentes elementos enlistados en pantalla. Esta sección se compone de:

**a.** Lupa, al hacer clic sobre ésta, mostrará un listado de todos los campos sobre los cuales se puede aplicar un filtro de búsqueda, estos nombres de campos corresponden a los de la sección 4.

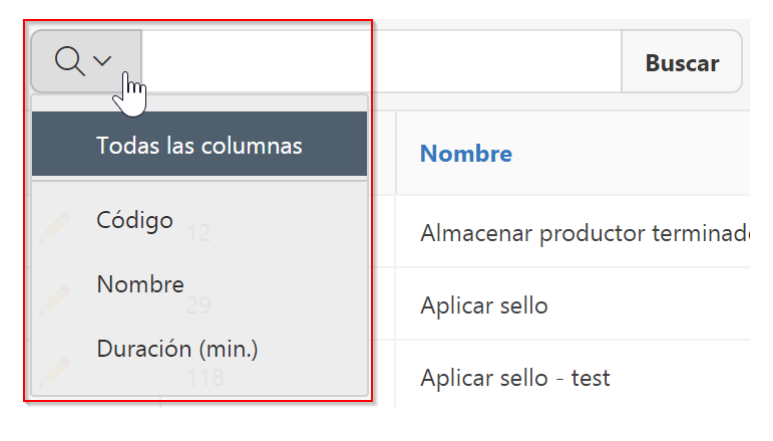

Figura 39. Sección buscar: lupa

El primer elemento de la lista **Todas las columnas** está activado por defecto y buscará una coincidencia con cualquiera de los datos existentes.

b. **Área de texto**, es el espacio de entrada para indicar la cadena que se va a buscar. Si previamente selecciona uno de los campos enlistados en la lupa, su nombre se muestra como fondo en este espacio y dicha búsqueda se realiza solo en la columna a la que hace referencia, en caso contrario buscará una coincidencia con cualquiera de los datos existentes.

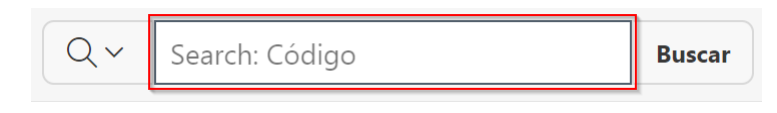

Figura 40. Sección buscar: campo de búsqueda

c. Clic en el botón **Buscar** para obtener el resultado.

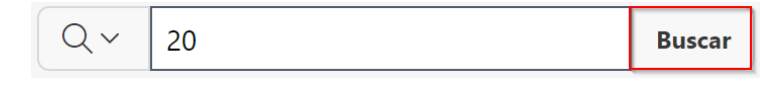

**Figura 41. Sección buscar: botón buscar** 

d. El listado de la sección 7 se actualiza con los datos obtenidos al aplicar la búsqueda y se indica además el filtro aplicado, el cual se puede desactivar o eliminar.

| $Q \vee$                |                                               | Actions $\vee$<br><b>Buscar</b> | Agregar         |
|-------------------------|-----------------------------------------------|---------------------------------|-----------------|
| $\overline{\mathbf{v}}$ | $\overline{\mathsf{v}}$<br>Código contains 20 | $\times$                        |                 |
|                         | Código                                        | <b>Nombre</b>                   | Duración (min.) |
|                         | 20                                            | Corte sierra tupi doble         | 4               |
|                         |                                               |                                 | $1 - 1$         |

Figura 42. Sección buscar: resultado al aplicar una búsqueda

2. El menú Registro, permite seleccionar de una lista, el número de registros que desea visualizar por página.

| $Q \vee$<br><b>Buscar</b> |        | Registros 15 $\times$          |  | Acciones $\vee$<br><b>Agregar</b> |                 |
|---------------------------|--------|--------------------------------|--|-----------------------------------|-----------------|
|                           | Código | <b>Nombre</b>                  |  | 5                                 | Duración (min.) |
|                           | 12     | Almacenar productor terminados |  | 10                                | 10              |
|                           | 29     | Aplicar sello                  |  | 15                                | 15              |
|                           | 118    | Aplicar sello - test           |  |                                   | 12              |

**Figura 43. Sección Registros por página** 

3. El menú **Acciones**, muestra opciones propias del lenguaje de programación, que permiten al usuario personalizar el listado en pantalla.

| $Q \vee$ |                | Registros 15 $\sim$<br><b>Buscar</b> | Acciones V<br>Agregar<br>վա       |
|----------|----------------|--------------------------------------|-----------------------------------|
|          | Código         | <b>Nombre</b>                        | <b>III</b> Columnas<br>$h$ (min.) |
| ◢        | 12             | Almacenar productor terminados       | $\nabla$ Filtro<br>10             |
|          | 29             | Aplicar sello                        | E Datos<br>ゝ                      |
|          | 118            | Aplicar sello - test                 | ्<br>Formato<br>$\rightarrow$     |
|          | 28             | Aplicar tinte                        | nln Gráfico<br>昌 Agrupar por      |
|          | 6              | Armar piezas                         | $\overline{f}$ Pivote             |
|          | 15             | Aserrado                             | Q Reporte<br>ゝ                    |
|          | 14             | Campeado                             | <b>と</b> Descargar                |
|          | 98             | Campteadora 12                       | Suscripción                       |
|          | $\overline{2}$ | Cepillado de la madera               | 10<br>7 Ayuda                     |
|          | 100            | Cepilladora 1 Garra 12               |                                   |
|          | 101            | Cepilladora 2 Garras 12              | 10                                |
|          | 34             | Colocacion de la cerrajeria          | 10                                |
|          | 27             | Corregir fallos                      | 10                                |
|          | 55             | cortar                               | 49                                |
|          | 97             | Cortar trazadora                     | 10                                |
|          |                |                                      | $1 - 15$ $( )$                    |

Figura 44. Menú Acciones

**a. Columnas,** especifica las columnas que desea mostrar y en qué orden. Como se observa en la siguiente figura, en el rectángulo de la derecha **Display in Report** se enlistan todas las columnas presentes en el listado, puede ocultar una o varias de estas columnas al moverlas al rectángulo de la izquierda Do Not Display con los botones de la sección 1, además puede cambiar el orden de visualización con los botones de la sección 2. Presione clic en **Apply** para ejecutar o **Cancel** para mantener la visualización actual. Las columnas calculadas tienen el prefijo \*\*.

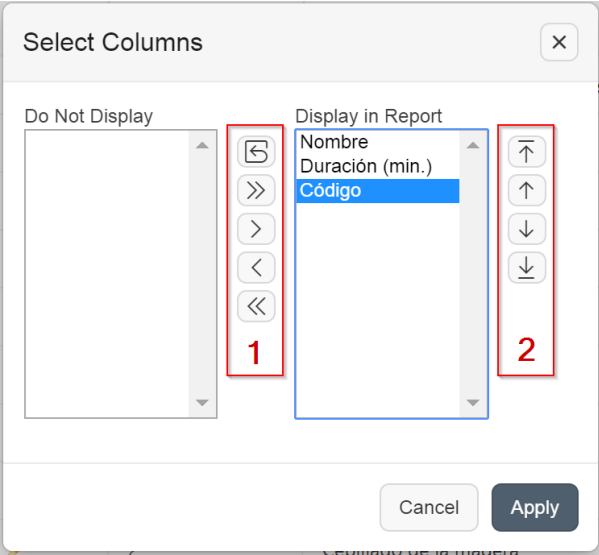

**Figura 45. Menú Acciones: opción Columnas** 

**b.** Filtro, agrega o modifica la cláusula de filtro en el listado. Puede filtrar por columna (Column) o fila (Row).

Al filtrar por **Column**, seleccione una columna, aplique un operador estándar de evaluación y una expresión para comparar. Presione clic en **Apply** para ejecutar o **Cancel** para mantener la visualización actual.

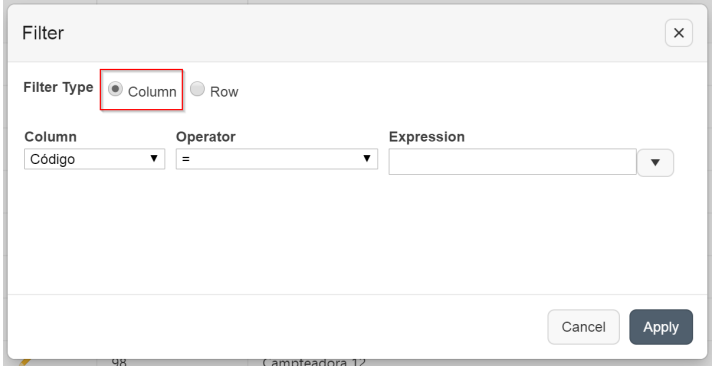

Figura 46. Menú Acciones: opción Filtro, selección Column

Al filtrar por **Row** puede crear selecciones de datos más complejas, agrega un nombre de columna y las funciones u operadores de Oracle. Presione clic en **Apply** para ejecutar o **Cancel** para mantener la visualización actual.

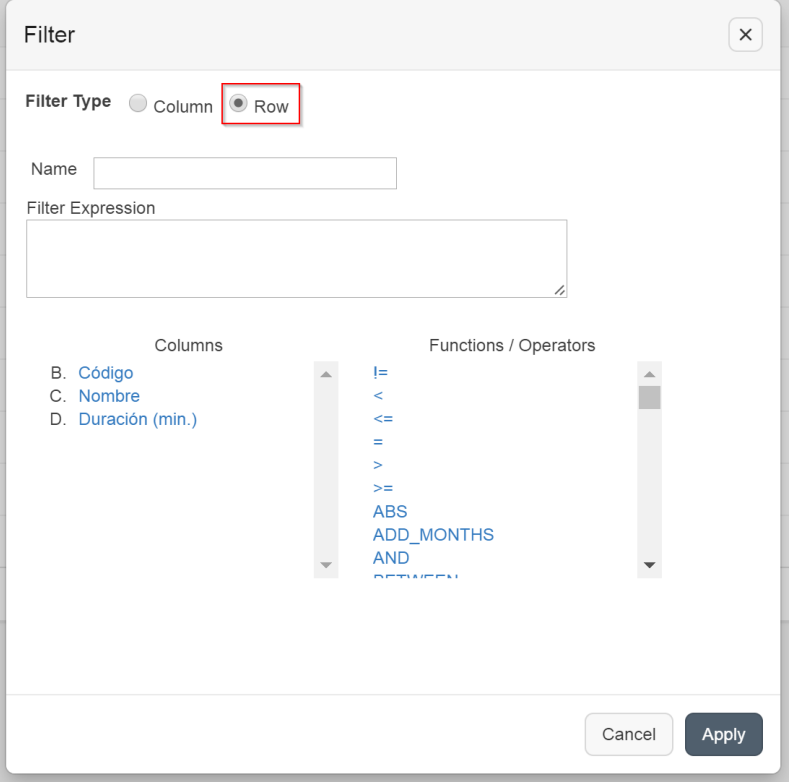

*Figura 47. Menú Acciones: opción Filter, selección Row* 

# Datos, contiene un submenú como se observa<br>en la siguiente figura. c.

| Acciones V                          |                          |                        |  |  |
|-------------------------------------|--------------------------|------------------------|--|--|
| $\mathbb{I}$ Columnas               |                          | <b>Duración (min.)</b> |  |  |
| $\triangledown$ Filtro              |                          | 10                     |  |  |
| EE Datos<br>≻                       | Tu Ordenar <sub>15</sub> |                        |  |  |
| ΚŁ<br>्<br>Formato<br>$\mathcal{P}$ | $\sum$ Cálculos          |                        |  |  |
| nn Gráfico                          |                          | Columnas calculadas    |  |  |
| 目 Agrupar por                       | <b>C</b> Retrospectiva   |                        |  |  |
| $\sqrt{\overline{f}}$ Pivote        |                          |                        |  |  |
| $\rightarrow$<br><b>Q</b> Reporte   |                          | 10                     |  |  |
| → Descargar                         |                          | 12                     |  |  |
| ⊠ Suscripción                       |                          | 44                     |  |  |
| Ayuda<br>?                          |                          | 10                     |  |  |
|                                     |                          | 12                     |  |  |

Figura 48. Menú Acciones: submenú Datos

**i. Ordenar,** seleccione las columnas para ordenar y determine si desea ordenar de forma ascendente o descendente, además puede especificar cómo manejar datos nulos.

| Ordenar<br>$\times$ |                                              |                  |                        |  |
|---------------------|----------------------------------------------|------------------|------------------------|--|
|                     | Column                                       | <b>Direction</b> | <b>Null Sorting</b>    |  |
| 1                   | Código                                       | Ascending<br>▼   | Default                |  |
| $\overline{2}$      | - Select Column -<br>$\overline{\mathbf{v}}$ | Ascending<br>▼   | Default<br>▼           |  |
| 3                   | - Select Column - ▼                          | Ascending<br>▼   | Default<br>▼           |  |
| 4                   | - Select Column -<br>▼                       | Ascending<br>▼   | Default<br>▼           |  |
| 5                   | - Select Column -<br>▼                       | Ascending<br>▼   | Default<br>▼           |  |
| 6                   | - Select Column - ▼                          | Ascending<br>▼   | Default<br>▼           |  |
|                     |                                              |                  |                        |  |
|                     |                                              |                  | Cancel<br><b>Apply</b> |  |

Figura 49. Menú Acciones: submenú Datos, opción Ordenar

ii. Cálculos, realiza cálculos matemáticos en una columna. Estos cálculos se muestran después de cada corte de control y al final del informe dentro de la columna que se definen.

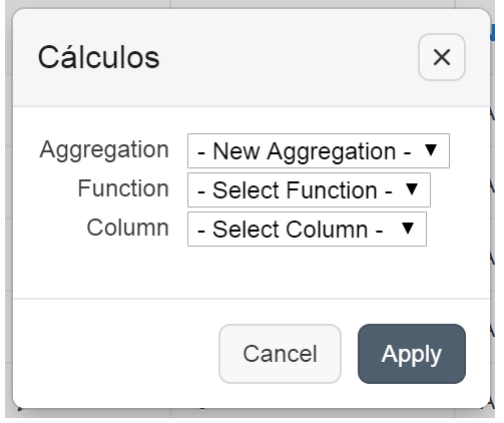

Figura 50. Menú Acciones: submenú Datos, opción Cálculos

Las opciones incluyen:

- **Aggregation,** permite seleccionar una agregación previamente definida para editar.
- **\*** Function, es la función de cálculo que se va a realizar (por ejemplo, SUM, MIN).
- **Column,** seleccione la columna a la que se aplicará la función matemática. Sólo se enlista las columnas numéricas.

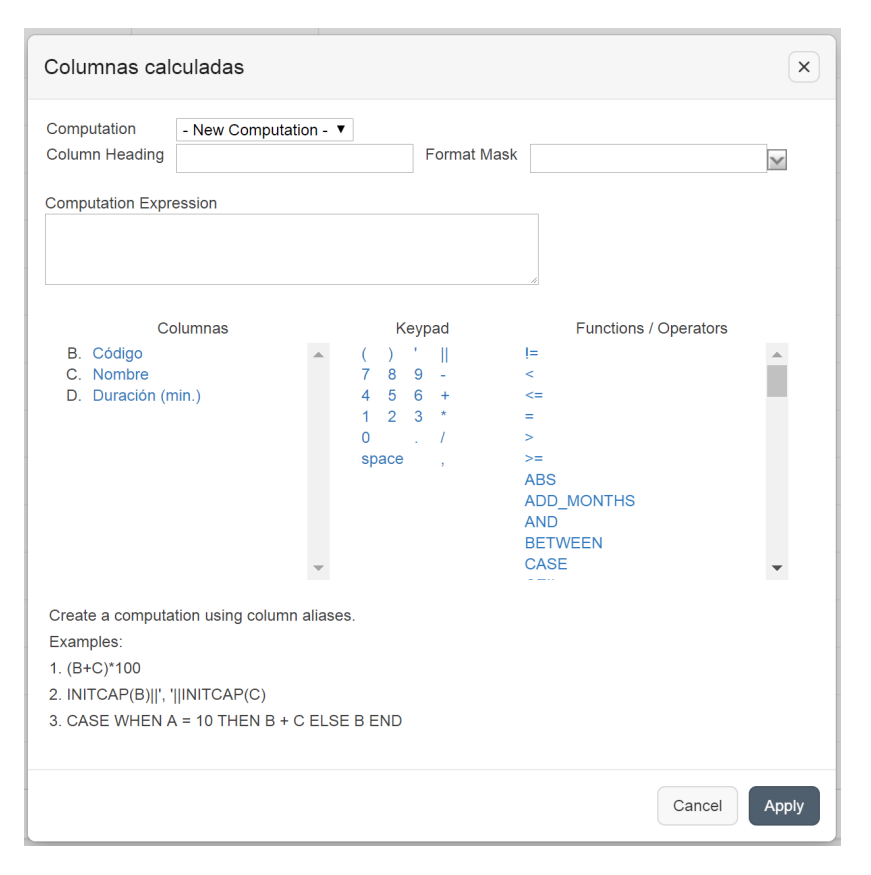

#### iii. **Columnas calculadas,** agrega columnas calculadas a un informe.

Figura 51. Menú Acciones: submenú Datos, opción Columnas calculadas

Las opciones incluyen:

- **Computation, le permite seleccionar un cálcu**lo previamente definido para editar.
- Column Heading, nombre de la columna para visualizar el cálculo.
- **Format Mask, es una máscara de formato** Oracle para ser aplicado en la columna (por ejemplo, S9999).
- **Computation Expression, defina el cálculo que** se va a realizar. En el cálculo se hace referencia a las columnas usando los alias que se muestran.

iv. Retrospectiva, visualiza los datos tal como se mostraron en un punto anterior en el tiempo.

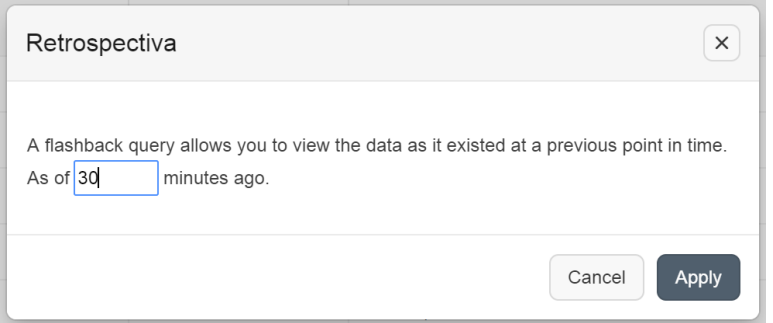

Figura 52. Menú Acciones: submenú Datos, opción Retrospectiva

d. Formato, contiene un submenú como se observa en la siguiente figura.

| Acciones $\vee$                          |                       |
|------------------------------------------|-----------------------|
| $\mathbb{I}$ Columnas                    | Duración (m           |
| $\nabla$ Filtro                          | 10                    |
| EE Datos<br>$\left\langle \right\rangle$ | 15                    |
| <b>९९</b> Formato<br>$\mathcal{P}$       | $\equiv$ Agrupado por |
| nn Gráfico                               | ☆ Resaltar            |
| 昌 Agrupar por                            |                       |
| $\sqrt{\frac{1}{r}}$ Pivote              | 5                     |
| <b>Q</b> Reporte<br>$\rightarrow$        | 10                    |
| 上 Descargar                              | 12                    |
| ⊠ Suscripción                            | 44                    |
| (?) Ayuda                                | 10                    |
|                                          | 12                    |

Figura 53. Menú Acciones: submenú Formato

i. Agrupado por, permite crear un grupo en una o varias columnas y los muestra como un registro maestro.

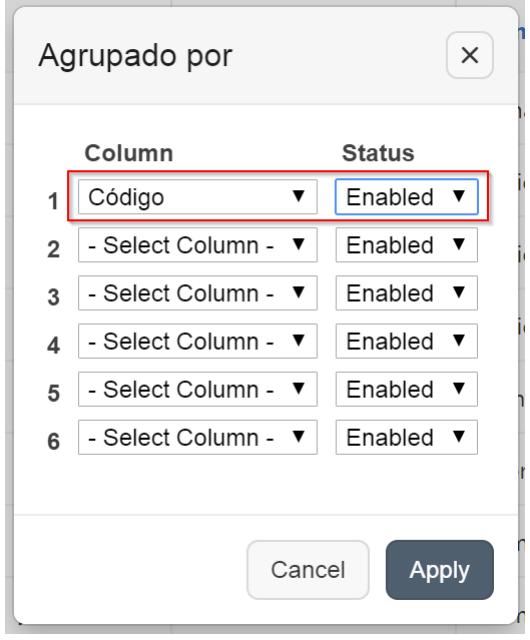

Figura 54. Menú Acciones: submenú Formato, opción Agrupado por

**ii. Resaltar**, defina un filtro y coloque un relieve a las filas que cumplen los criterios del filtro.

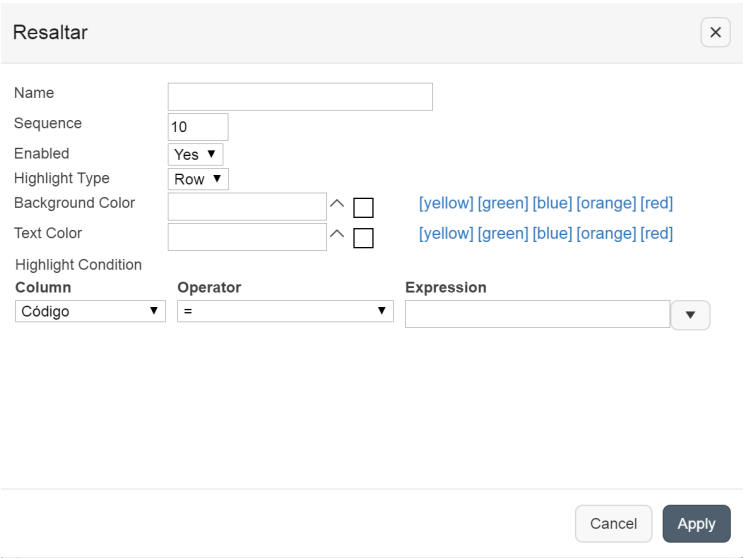

*Figura 55. Menú Acciones: submenú Formato, opción Resaltar* 

Las opciones incluyen:

- x**Name**, nombre para la exhibición.
- **· Sequence,** identifica la secuencia en la que se evalúan las reglas.
- **Enabled,** habilitado identifica si una regla está activada o desactivada.
- **Highlight Type,** identifica si la fila (row) o celda (cell) deben ser resaltados. Si se selecciona, la columna referida en la condición Resalte está resaltada.
- **Background Color**, define el nuevo color para el fondo del área resaltada.
- x**Text Color**, define el nuevo color para el texto en el área resaltada.
- $\bullet$  Highlight Condition, define la condición de filtro.

**e. Gráfico**, puede definir un gráfico por cada informe guardado. Una vez definido, puede cambiar entre el gráfico y las vistas de informes utilizando los iconos de vista de la barra de búsqueda.

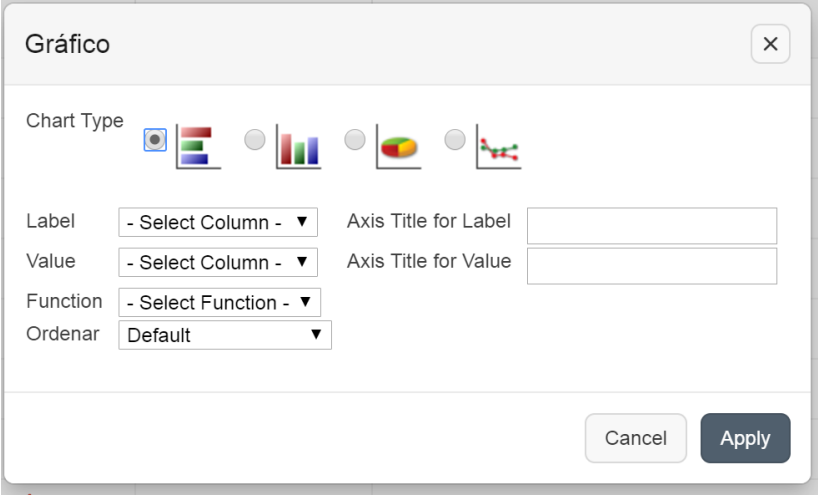

**Figura 56. Menú Acciones: opción Gráfico** 

Las opciones incluyen:

- **Chart Type,** identifica el tipo de gráfico que se va a incluir.
- Label, permite seleccionar la columna para ser utilizada como la etiqueta.
- **Axis Title for Label, es el título que se muestra en** el eje asociado con la columna seleccionada para Label. Esto no está disponible para el gráfico circular.
- **Value,** permite seleccionar la columna que se va a utilizar como valor.
- **Axis Title for Value, título que aparece en el eje** asociado a la columna seleccionada para el valor. Esto no está disponible para el gráfico circular.
- **Eunction,** es una función opcional que se realizará en la columna seleccionada para el valor.
- Sort, permite ordenar el conjunto de resultados.

f. Agrupado por, puede definir un grupo para visualizar el listado actual. Elija la columna sobre la que desea agrupar, seguido de la función que se va a realizar (promedio, suma, cuenta, etc.) y la columna a la que se aplica.

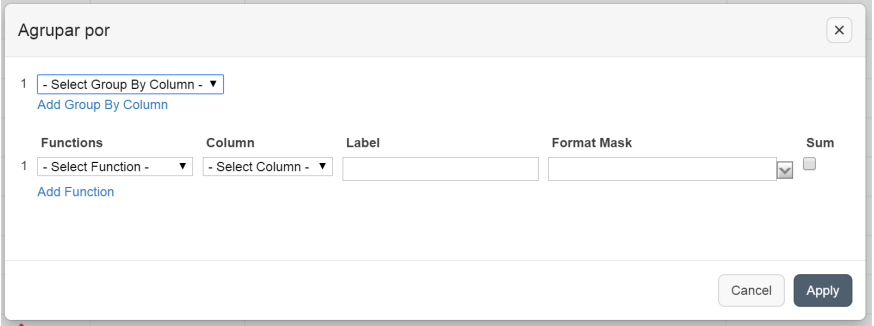

*Figura 57. Menú Acciones: opción Agrupado por* 

Una vez definida, se puede cambiar la visualización en el listado actual, entre el grupo o la vista normal.

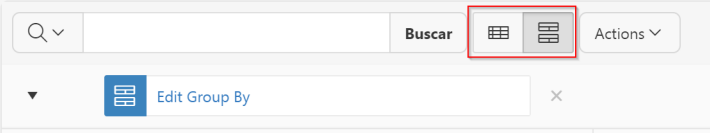

Figura 58. Menú Acciones: opción Agrupado por, reportes agrupados

g. Pivote, puede definir un punto de vista de pivote y girar el reporte visualizado. Una vez definido, se puede cambiar la visualización en el listado actual, entre el grupo de vista pivote o la vista normal.

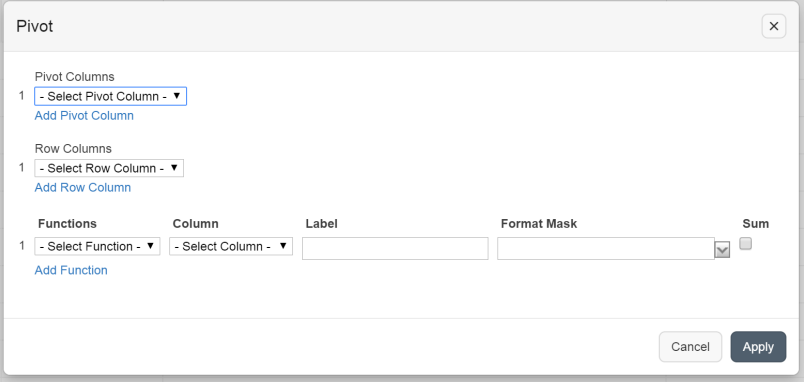

**Figura 59. Menú Acciones: opción Pivot** 

Para crear una vista debe seleccionar:

- **Example 2** Las columnas sobre las que se aplica el pivote o giro **Pivot Columns.**
- **Example 15 Las columnas que aparecen como filas <b>Row Columns.**<br> **Example 2** Las columnas que se agregan junto con la función que
- Las columnas que se agregan junto con la función que se va a realizar (promedio, suma, cuenta, etc.)

# h. Reporte, submenú

| Acciones $\vee$       |               |                          |
|-----------------------|---------------|--------------------------|
| <b>III</b> Columnas   |               | <b>Duración</b> (mir     |
| <b>V</b> Filtro       |               | 10                       |
| <b>田</b> Datos        | $\rightarrow$ | 15                       |
| ्<br>Formato          | $\mathcal{P}$ | 12                       |
| nln Gráfico           |               |                          |
| 昌 Agrupar por         |               | 12                       |
| $\overline{f}$ Pivote |               | 5                        |
|                       |               | $\overline{ }$           |
| Reporte               | Σ             | <b>日</b> Guardar reporte |
| 上 Descargar           |               | <b>6</b> Restablecer     |
| ⊠ Suscripción         |               |                          |
| <u> ?</u> )Ayuda      |               | 10                       |
|                       |               | 12                       |

Figura 60. Menú Acciones: submenú Reporte

1. Guardar reporte, almacena el informe personalizado para su uso futuro. Proporciona un nombre y una descripción opcional.

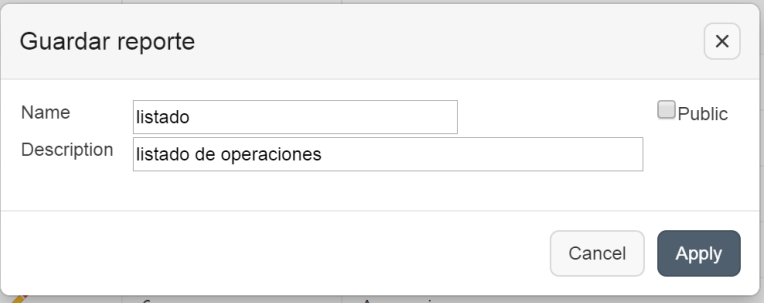

Figura 61. Menú Acciones: submenú Reporte, opción Guardar reporte

Puede visualizar un listado de reportes almacenados y revisarlos en cualquier momento.

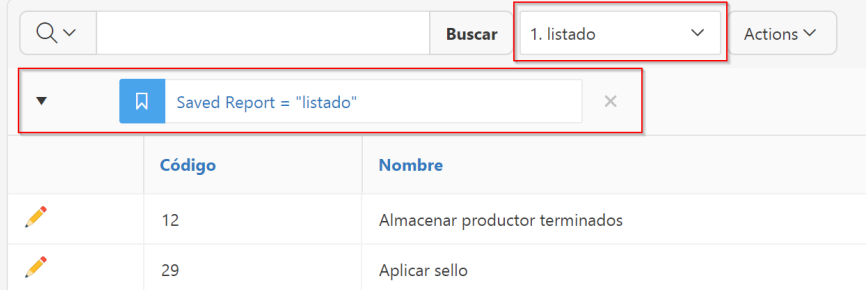

Figura 62. Menú Acciones: submenú Reporte, opción Guardar reporte, *listado de reportes almacenados* 

2. Restablecer el informe de nuevo a la configuración predeterminada, elimina cualquier personalización que haya realizado.

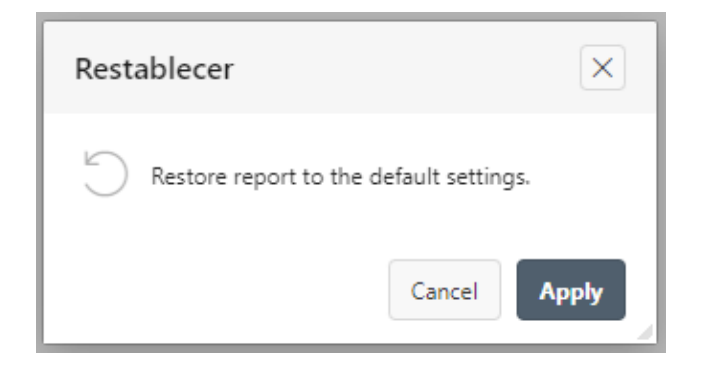

Figura 63. Menú Acciones: submenú Reporte, opción Guardar reporte, restablecer configuración

i. Descargar el conjunto de resultados en cualquiera de los formatos presentados.

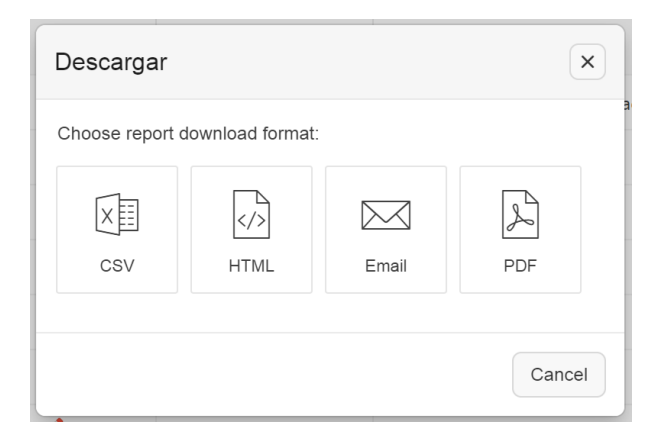

Figura 64. Menú Acciones: opción Descargar informe

**j.** Suscripción, proporcione una o varias direcciones de correo electrónico separadas por comas, el asunto del correo electrónico, la frecuencia y las fechas de inicio y finalización. Los correos electrónicos resultantes incluyen una versión HTML del informe interactivo que contiene los datos actuales que utilizan la configuración de informe y que estaban presentes cuando se añadió la suscripción.

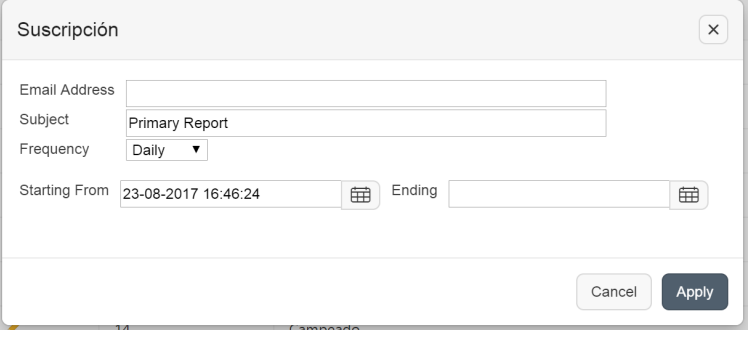

**Figura 65. Menú Acciones: opción Suscripción** 

- k. Ayuda, proporciona descripciones de cómo personalizar los informes interactivos.
- **1.** El botón **Agregar** guía hasta el formulario de datos de mantenimientos relacionado con la opción elegida en el menú principal de la pantalla de inicio, y podrá agregar un nuevo registro de información. Algunas opciones de la aplicación no permiten esta acción, si es el caso, no se visualiza este botón.
- **2. Encabezado de columnas, corresponde con el nombre de cada uno** de los campos visualizados en el listado actual, relacionados con la opción elegida en el menú principal de la pantalla de inicio.

Al hacer clic en cualquier encabezado de columna se visualiza un menú que incluye:

- **a.** *lcono de orden ascendente*, ordena el informe por la columna en orden ascendente.
- **b.** Icono de orden descendente, ordena el informe por la columna en orden descendente.
- c. **Icono ocultar columna**, oculta la columna seleccionada. No todas las columnas se pueden ocultar, si una columna no se puede esconder, no mostrará el icono Ocultar.
- **d.** *l***cono de salto de columna crea un grupo**, esto empuja la columna de la presentación como un registro maestro.
- **e. Área de texto**, se utiliza para introducir criterios de búsqueda en la columna. Al introducir un valor reduce la lista de valores en la parte inferior del menú y el valor seleccionado se creará como un filtro usando  $=$ '.
- f. Lista de valores únicos, contiene los primeros 500 valores únicos que se reúnen con su búsqueda. Si la columna es una fecha, se muestra una lista de rangos de fechas.

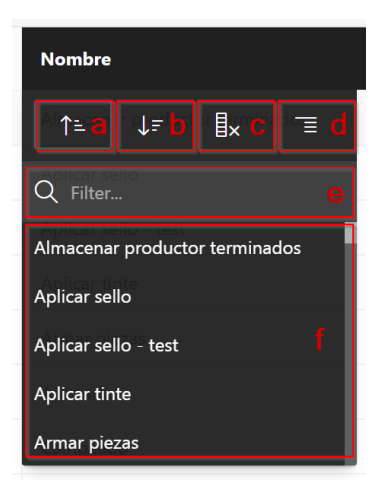

 $F$ iqura 66. Sección encabezado de columnas

- **3.** Botón para **Editar** la información del registro guía hasta el formulario de datos de mantenimientos relacionado con la opción elegida en el menú principal de la pantalla de inicio, y podrá consultar el detalle del registro seleccionado o modificar la información actual.
- **4. Detalle** del listado previamente ingresado y almacenado en el sistema, y relacionado con la opción elegida en el menú principal de la pantalla de inicio.
- **5. Elementos de paginación** que indican el número de registros visualizados en pantalla y dos botones para avanzar o retroceder entre las diferentes páginas.

# **2.2.3. Organización de los elementos en la pantalla de datos de mantenimientos**

La aplicación cuenta con un formato estandarizado para la pantalla de datos de mantenimientos, la misma que se visualiza desde varias opciones en la aplicación y permite al usuario agregar, consultar, guardar o cancelar cambios sobre información específica de un registro, relacionado con el origen desde cual fue redirigido.

Si en la pantalla de reporte interactivo presiona el botón **Agregar** (consultar: Administración, Organización general de la aplicación, Organización de los elementos en la pantalla del reporte interactivo), el área de trabajo se visualiza como se detalla a continuación:

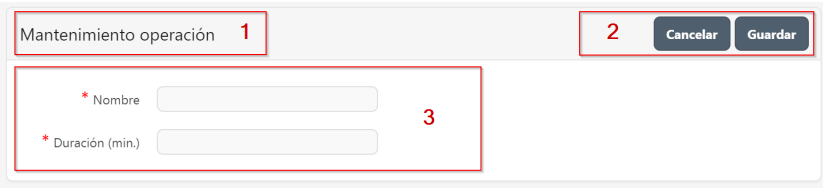

Figura 67. Organización de elementos en pantalla de datos de mantenimientos, opción Agregar

- **1. Título** de la opción en la que se encuentra.
- **2.** Botones:
	- **a. Cancelar**, descarta el ingreso de datos y no los guarda en la aplicación. Redirige al usuario a la pantalla del reporte interactivo asociado.
	- **b.** Guardar, almacena el ingreso de datos en la aplicación, redirige al usuario a la pantalla del reporte interactivo asociado, en el que se visualiza el nuevo registro de datos.
- **3. Campos de información** a ingresar, relacionados con la opción seleccionada. El signo **\*** junto a la etiqueta indica que el campo es obligatorio.

Si en la pantalla de reporte interactivo presiona el botón Editar (consultar: Administración, Organización general de la aplicación, Organización de los elementos en la pantalla del reporte interactivo), el área de trabajo se visualiza como se detalla a continuación:

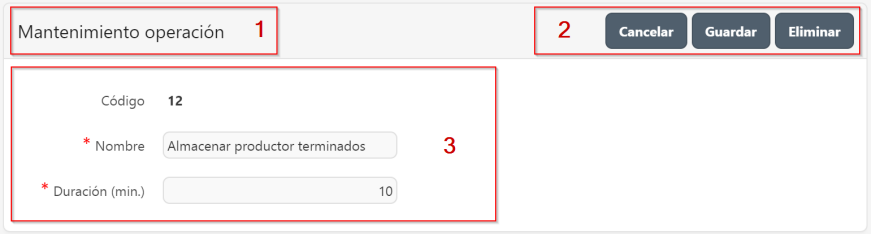

Figura 68. Organización de elementos en pantalla de datos de mantenimientos, opción Editar

- 1. **Título** de la opción en la que se encuentra.
- **2.** Botones:
	- **a. Cancelar**, descarta la actualización de datos y no los guarda en la aplicación. Redirige al usuario a la pantalla del reporte interactivo asociado.
	- **b.** Guardar, almacena los datos actualizados en la aplicación, redirige al usuario a la pantalla del reporte interactivo asociado, en el que se visualiza el nuevo registro de datos.

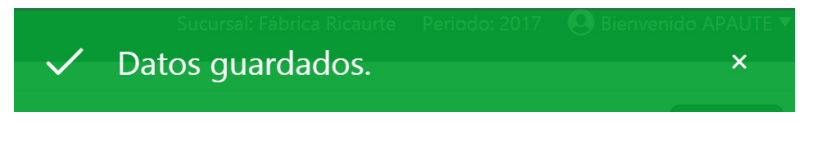

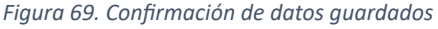

**c. Eliminar**, muestra un cuadro de diálogo en el que el usuario confirma o cancela la eliminación, como se observa en la siguiente figura. Si el usuario confirma el eliminar, el registro es eliminado por la aplicación y redirige al usuario a la pantalla del reporte interactivo asociado.

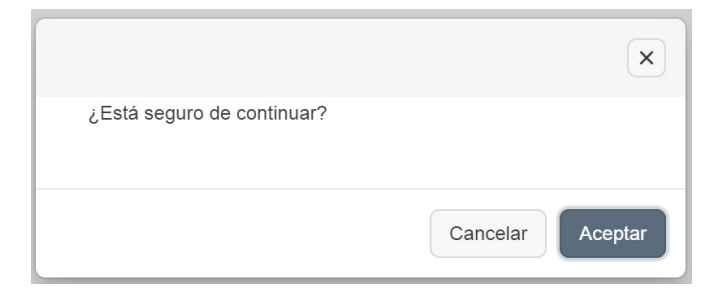

Figura 70. Cuadro de diálogo para eliminar registro

**3. Campos de información** relacionados con la opción seleccionada, se muestran activos para editar y modificar únicamente los que la opción así lo permite. El signo **\*** junto a la etiqueta indica que el campo es obligatorio.

#### **2.2.4. Objetos en pantalla**

En las diferentes opciones presentes en la aplicación se visualizan elementos comunes que se explican a continuación:

#### **2.2.4.1. Texto**

Un cuadro de texto permite ingresar la información relacionada con la opción de la aplicación seleccionada y a su etiqueta correspondiente, se visualiza con la siguiente apariencia:

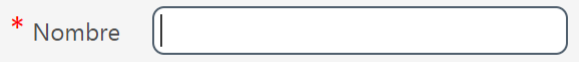

Figura 71. Elemento de texto

#### **2.2.4.2. Listas**

Las listas se presentan cuando se puede seleccionar entre varias opciones la información solicitada, estos elementos se visualizan con la siguiente apariencia:

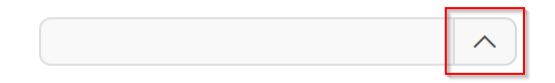

Figura 72. Elemento para listas de selección

Clic sobre el símbolo marcado en el recuadro y esto abrirá una ventana emergente con una lista de información relacionada con el tema tratado en ese momento. Se visualiza como se detalla a continuación:

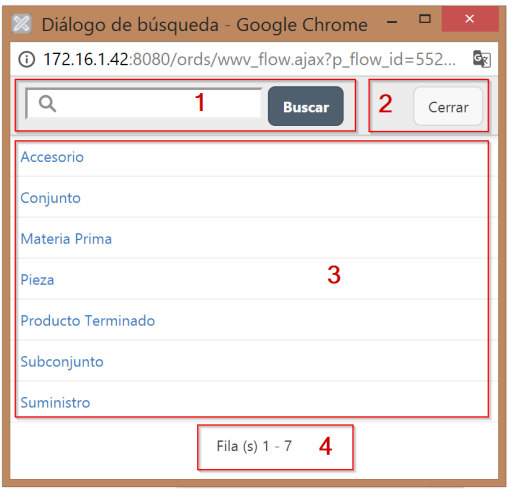

 $F$ *igura 73. Lista para búsqueda de elementos* 

1. Barra de búsqueda, ubicada en la parte superior, permite explorar entre los diferentes elementos enlistados en pantalla. Digite el texto que va a buscar y haga clic en el botón **Buscar**. Se visualizan solo aquellos elementos que tienen coincidencia con el texto buscado.

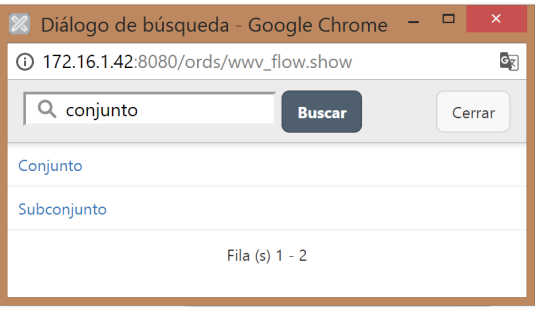

Figura 74. Aplicar la búsqueda de un texto

- 2. Botón **Cerrar**, cierra la ventana de búsqueda.
- 3. Listado de los elementos relacionados con el tema seleccionado y previamente almacenados.
- 4. Número de elementos.

# **2.2.4.3. Calendario**

El calendario se presenta cuando se requiere del ingreso de una fecha específica. Este elemento se visualiza con la siguiente apariencia:

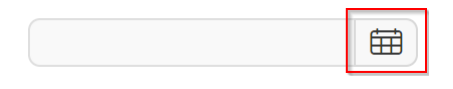

**Figura 75. Elemento para calendario** 

Clic sobre el símbolo marcado en el recuadro y esto abrirá una ventana emergente con un calendario detallado del mes actual, puede retroceder o avanzar en los diferentes meses del año y seleccionar la fecha deseada con un clic. Se visualiza como se detalla a continuación:

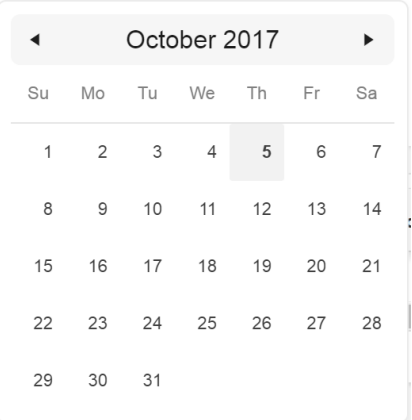

*Figura 76. Calendario*

# **2.2.4.4. Seleccionar imagen**

En las opciones de aplicación en las que se encuentre la posibilidad de incluir imágenes, siga los siguientes pasos:

1. En el botón **Seleccionar archivo** hacer clic.

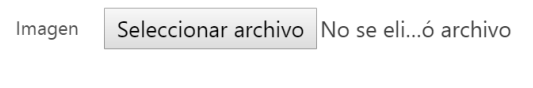

**Figura 77. Botón para seleccionar imagen** 

2. Se muestra la ventana del explorador de Windows, localice la imagen, y haga clic en **Open**.

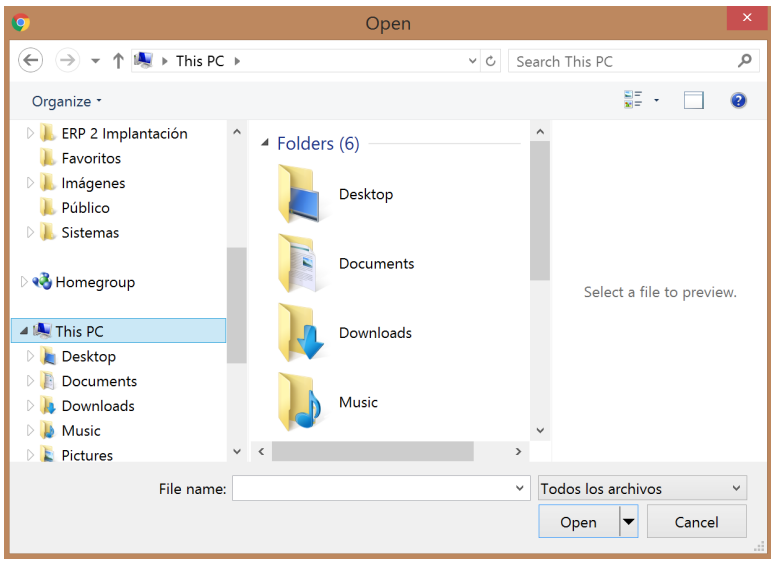

Figura 78. Explorador de Windows para seleccionar imagen

3. En la aplicación se mostrará el nombre de la imagen seleccionada.

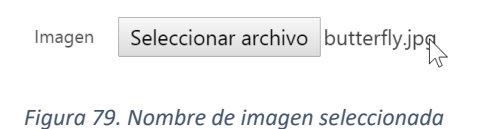

### **2.2.4.5. Acciones de fila**

Las opciones que incluyan detalles pueden permitir, según su finalidad, el realizar ciertas acciones. Para esto, al hacer clic se despliega un menú con opciones para manipular las filas del detalle, como se observa en la siguiente figura.

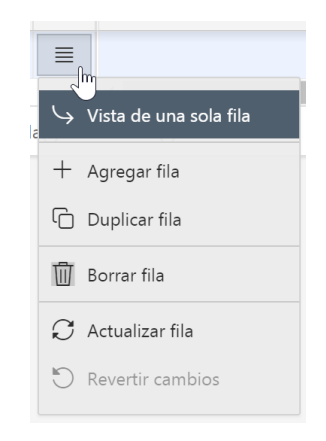

Figura 80. Menú acciones de fila del detalle
# **2.3. Información general de la empresa**

#### **2.3.1. Empresa**

Se detalla información básica sobre la empresa, la cual puede ser modificada si la organización lo requiere.

Para acceder a esta opción elija en el menú lateral:

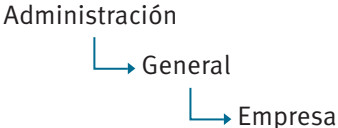

Se visualiza la información general de la empresa como se muestra en la siguiente figura:

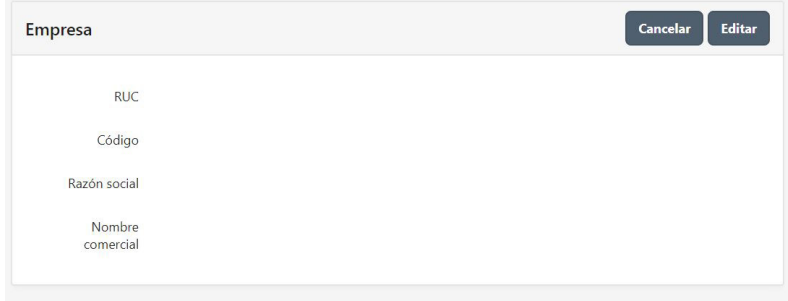

**Figura 81. Mantenimiento de Empresa** 

El botón **Editar** guía hasta el formulario de datos de mantenimientos, y podrá consultar o modificar el detalle de la información actual de la empresa (consultar: Administración, Organización general de la aplicación, Organización de los elementos en la pantalla de datos de mantenimientos).

La información que almacena la aplicación referente a una empresa está organizada en: Empresa, SRI y Comprobantes electrónicos. Como se muestra en la siguiente figura:

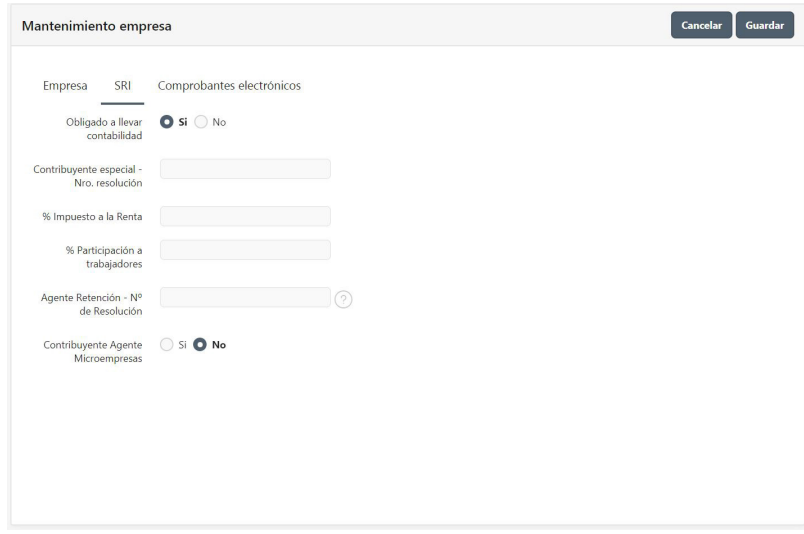

Figura 82. Editar información general de la Empresa

- 1. Campos de información empresa, relacionados con la empresa.
	- **a. RUC**, identificador único que pertenece a la organización.
	- **b.** Código, asignado por el administrador del sistema a la organización. No se puede modificar su contenido.
	- c. Razón social, palabra o frase que designa de forma legal a la organización. Puede contener caracteres numéricos y/o letras.
	- **d. Nombre comercial**, palabra o frase que designa a la organización. Puede contener caracteres numéricos y/o letras.
	- **e. Correo electrónico**, de la organización.
	- f. Logo, imagen que representa a la organización.

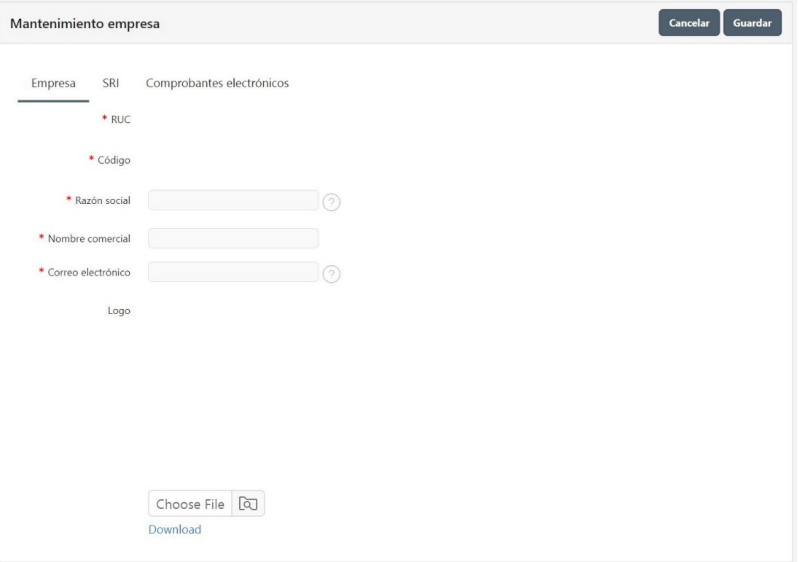

Figura 83. Editar información del SRI de la Empresa

- 2. Campos de información SRI, relacionados con la empresa.
	- a. **Obligado a llevar contabilidad**, define si la organización está obligada a llevar registros contables y reportados a las entidades de control.
	- **b.** Contribuyente especial ro. resolución, asignado por el SRI.
	- **c.** % Impuesto a la Renta, define el porcentaje para cálculo del valor a pagar por impuesto a la renta por concepto de utilidades anuales.
	- **d.** % Participación a trabajadores, define el porcentaje para cálculo del valor a pagar a los trabajadores por concepto de utilidades anuales.
	- **e. Agente retención Nº de Resolución**, asignado por el SRI.
	- f. Contribuyente agente microempresas, define si la organización está en el régimen de microempresas determinado por el SRI.

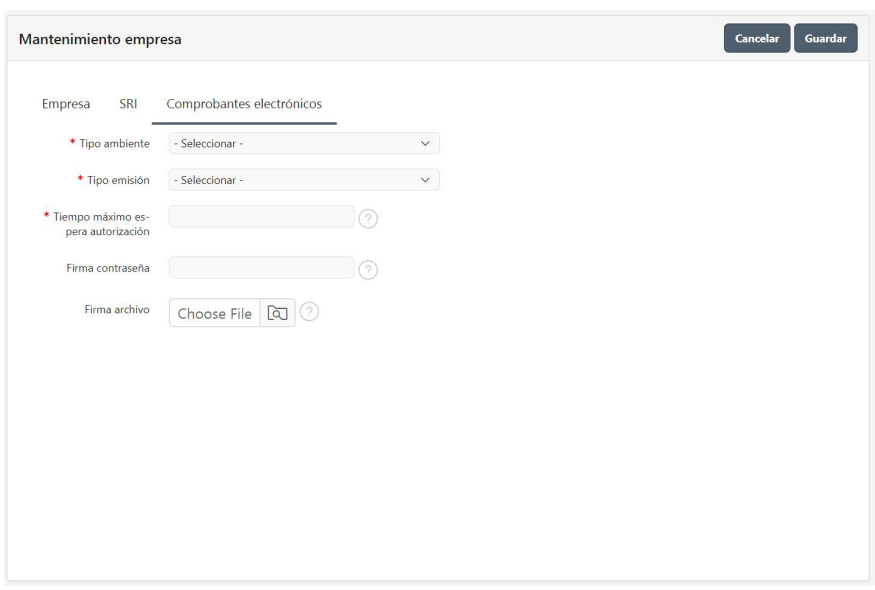

Figura 84. Editar información del SRI de la Empresa

- **3. Campos de información Comprobantes electrónicos**, relacionados con la empresa.
	- **a. Tipo ambiente**, seleccione de la lista el ambiente para emisión de comprobantes electrónicos.
	- **b.** Tipo emisión, seleccione de la lista el tipo de emisión de comprobantes electrónicos.
	- **c. Tiempo máximo espera autorización**, define el número de días de espera máximo.
	- **d. Firma contraseña**, define la contraseña asignada a la firma electrónica de la organización.
	- **e. Firma archivo**, permite cargar a la aplicación el documento de la firma electrónica.

## **2.3.2. Sucursales**

La empresa, como parte de su organización, puede disponer de una o varias sucursales.

Para acceder a esta opción elija en el menú lateral:

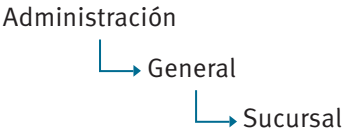

Se enlista todas las sucursales previamente almacenadas, en un reporte interactivo (consultar: Administración, Organización general de la aplicación, Organización de los elementos en la pantalla del reporte interactivo).

| Qv |        | <b>Buscar</b>    | Registros $1 \times$<br>Acciones $\vee$<br>Agregar |
|----|--------|------------------|----------------------------------------------------|
|    | Código | <b>Nombre</b>    | <b>Dirección</b>                                   |
|    |        | Almacen          | Sector el estadio                                  |
|    | 3      | Fábrica Ricaurte | Fabrica Ricaurte: 10 de Agosto y Julia Bernal.     |
|    |        |                  | $1 - 2$                                            |

*Figura 85. Listado de sucursal*

El botón **Agregar** guía hasta el formulario de datos de mantenimientos, y podrá agregar una nueva sucursal (consultar: Administración, Organización general de la aplicación, Organización de los elementos en la pantalla de datos de mantenimientos).

El botón **Editar** del registro guía hasta el formulario de datos de mantenimientos, y podrá consultar o modificar el detalle de la información actual de la sucursal seleccionada (consultar: Administración, Organización general de la aplicación, Organización de los elementos en la pantalla de datos de mantenimientos).

La información que almacena la aplicación referente a una sucursal se muestra en la siguiente figura:

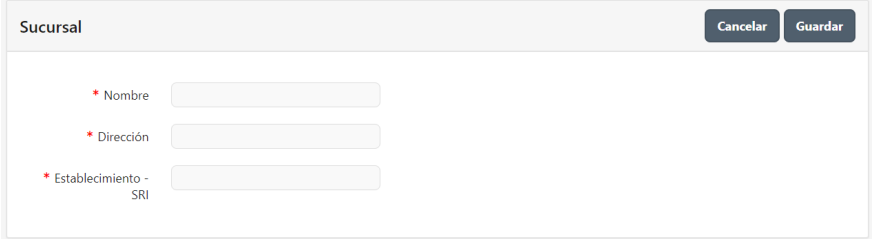

*Figura 86. Mantenimiento de sucursal*

La información que almacena la aplicación es:

- Nombre, palabra o frase que designa a la sucursal. Puede contener caracteres numéricos y/o letras.
- **•** Dirección, palabra o frase que identifica la ubicación física de la sucursal. Puede contener caracteres numéricos y/o letras.

**Establecimiento – SRI,** número proporcionado por el SRI, que identifica al establecimiento o negocio en particular.

## **2.3.3. Puntos de emisión**

La empresa, como parte de su organización, puede disponer de uno o varios puntos de emisión de documentos requeridos por el Servicio de Rentas Internas (SRI), mismos que corresponden a cada punto, caja, oficina de venta, etc., dentro de un mismo establecimiento.

Para acceder a esta opción elija en el menú lateral:

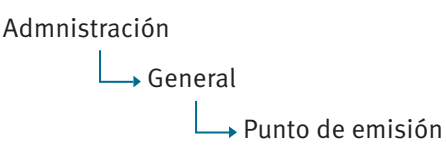

Se enlista todos los puntos de emisión previamente almacenadas, en un reporte interactivo (consultar: Administración, Organización general de la aplicación, Organización de los elementos en la pantalla del reporte interactivo).

| Qv |       | Go<br>Acciones $\vee$          | Agregar                 |
|----|-------|--------------------------------|-------------------------|
|    | Serie | <b>Nombre</b>                  | <b>Tipo Comprobante</b> |
|    | 001   | <b>COMPRAS Y GASTOS</b>        | Facturación Física      |
|    | 003   | <b>FACTURACION ELECTRONICA</b> | Facturación Electrónica |
|    | 001   | FACTURAS 001-001               | Facturación Física      |
|    | 002   | Facturas 001 - 002             | Facturación Física      |
|    |       |                                | $1 - 4$                 |

Figura 87. Listado de punto de emisión

El botón **Agregar** guía hasta el formulario de datos de mantenimientos, y podrá agregar un nuevo punto de emisión (consultar: Administración, Organización general de la aplicación, Organización de los elementos en la pantalla de datos de mantenimientos).

El botón **Editar** del registro guía hasta el formulario de datos de mantenimientos, y podrá consultar o modificar el detalle de la información actual del punto de emisión seleccionado (consultar: Administración, Organización general de la aplicación, Organización de los elementos en la pantalla de datos de mantenimientos).

La información que almacena la aplicación, referente a un punto de emisión, se muestra en la siguiente figura:

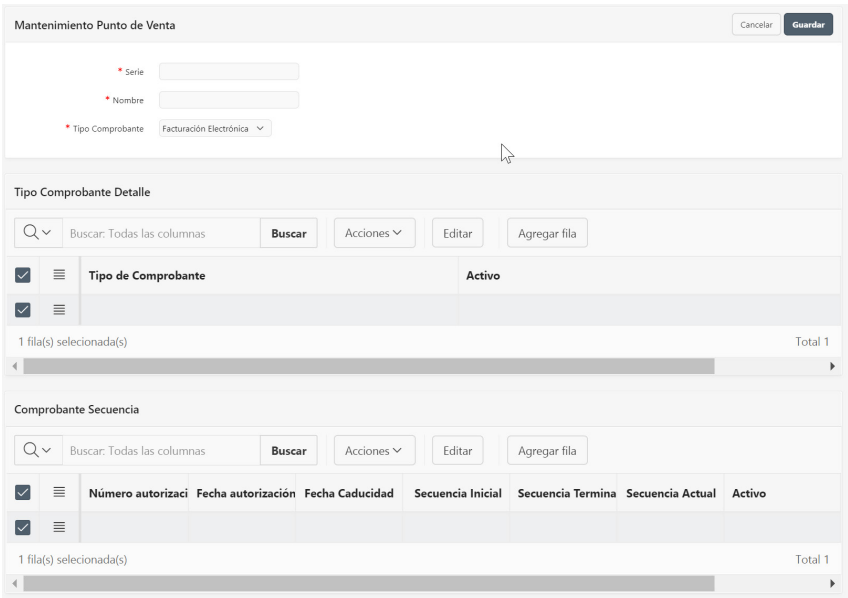

Figura 88. Mantenimiento de punto de emisión

- **Serie,** número proporcionado por el SRI, que identifica al punto de emisión.
- Nombre, palabra o frase que designa al punto de emisión. Puede contener caracteres numéricos y/o letras.
- **Tipo comprobante**, haga doble clic para acceder a la lista de tipos de comprobantes a emitir (físico o electrónico).
- Tipo comprobante detalle,
	- **Tipo de comprobante,** haga doble clic para acceder a la lista de tipo de comprobante, según la codificación proporcionada por el SRI, para el que se emitirá el documento.
	- **Activo,** indique el estado de activo para el elemento seleccionado.
- **Comprobante secuencia,** detalle la información requerida en esta sección para cada uno de los tipos de comprobantes seleccionado en el punto anterior.

## **2.4.1. Gestionar documentos**

## **2.4.1.1. Requisitos previos**

## **2.4.1.1.1. Información personalizada del documento**

Establece una clasificación de los diferentes atributos personalizados que una organización requiera gestionar sobre los documentos.

Para acceder a esta opción elija en el menú lateral:

Admnistración

Mantenimientos

→ Campos de documento

Se enlista todas las clasificaciones previamente almacenadas, en un reporte interactivo (consultar: Administración, Organización general de la aplicación, Organización de los elementos en la pantalla del reporte interactivo).

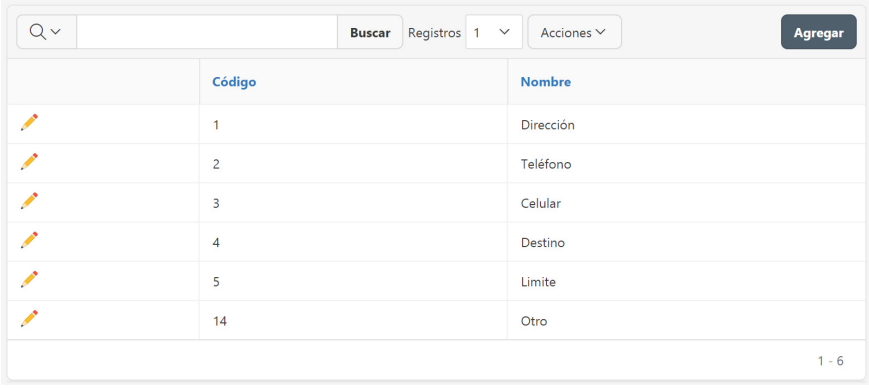

Figura89. Listado de Información personalizada del documento

El botón **Agregar** guía hasta el formulario de datos de mantenimientos, y podrá agregar un nuevo ítem (consultar: Administración, Organización general de la aplicación, Organización de los elementos en la pantalla de datos de mantenimientos).

El botón **Editar** del registro guía hasta el formulario de datos de mantenimientos, y podrá consultar o modificar el detalle de la información actual del ítem seleccionado (consultar: Administración, Organización general de la aplicación, Organización de los elementos en la pantalla de datos de mantenimientos).

La información que almacena la aplicación, referente a una ubicación, se muestra en la siguiente figura:

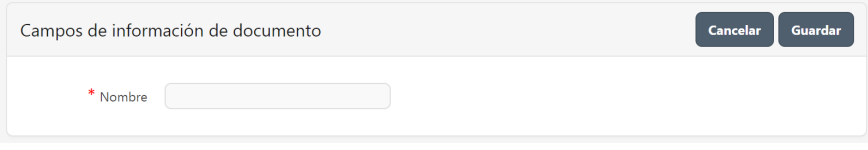

Figura 90. Mantenimiento de Información personalizada del documento

Nombre, palabra o frase que designa al modelo. Puede contener caracteres numéricos y/o letras.

## **2.4.1.1.2. Asientos contables predefinidos**

Predetermina las transacciones contables que se generan automáticamente desde diversos procesos en la organización. Incluye factura de venta, emisión de nota de crédito de ventas, emisión de nota de débito de ventas, registro de factura de compra, registro de nota de crédito de compras, registro de nota de débito de compras, entre otros.

Para acceder a esta opción elija en el menú lateral:

Administración → Procesos  $\Box$ Contabilización

Para el detalle de la opción consultar: Administración, Configuración general, Gestionar asientos contables predefinidos.

#### **2.4.1.2.Documentos**

Clasifica los diferentes movimientos que pueden suscitar los movimientos contables en el libro diario, los movimientos de productos en las bodegas, proceso de compras y proceso de ventas. La empresa puede crear todos los documentos que considere necesarios para mejorar el seguimiento y control de sus movimientos contables y de inventarios. En los módulos de compras y ventas los documentos están predefinidos, la empresa puede únicamente visualizarlos y modificar información específica.

Para acceder a esta opción elija en el menú lateral:

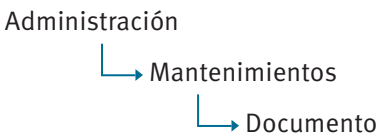

Se enlista todos los documentos previamente almacenados, en un reporte interactivo (consultar: Administración, Organización general de la aplicación, Organización de los elementos en la pantalla del reporte interactivo).

| $Q \vee$                 |                     | Registros 15 $\vee$<br>Acciones $\vee$<br><b>Buscar</b> | <b>Agregar</b> |  |  |  |
|--------------------------|---------------------|---------------------------------------------------------|----------------|--|--|--|
| ۷                        | Módulo              | $\times$                                                |                |  |  |  |
| Módulo : Contabilidad    |                     |                                                         |                |  |  |  |
|                          | Código              | <b>Nombre</b>                                           | <b>Tipo</b>    |  |  |  |
| <b>Contract Contract</b> | 42                  | Asiento diario                                          |                |  |  |  |
|                          | 44                  | Comprobante de ingreso                                  |                |  |  |  |
|                          | Módulo : Inventario |                                                         |                |  |  |  |
|                          | Código              | <b>Nombre</b>                                           | <b>Tipo</b>    |  |  |  |
| $\mathcal{L}$            | 41                  | Entrega pedido                                          | Entrega pedido |  |  |  |
|                          | 35                  | Salida                                                  | Egreso         |  |  |  |
|                          | 34                  | Ingreso                                                 | Ingreso        |  |  |  |
| $\mathcal{L}$            | 36                  | Transferencia                                           | Transferencia  |  |  |  |
| Módulo : Ventas          |                     |                                                         |                |  |  |  |
|                          | Código              | <b>Nombre</b>                                           | <b>Tipo</b>    |  |  |  |
| $\mathcal{P}$            | 37                  | Pedido                                                  | Egreso         |  |  |  |
|                          |                     |                                                         | $1 - 7$        |  |  |  |

*Figura 91. Listado de documentos*

El botón **Agregar** guía hasta el formulario de datos de mantenimientos, y podrá agregar un nuevo documento (consultar: Administración, Organización general de la aplicación, Organización de los elementos en la pantalla de datos de mantenimientos).

El botón **Editar** del registro guía hasta el formulario de datos de mantenimientos, y podrá consultar o modificar el detalle de la información actual del documento seleccionado (consultar: Administración, Organización general de la aplicación, Organización de los elementos en la pantalla de datos de mantenimientos).

La información que almacena la aplicación, referente a un documento, se muestra en la siguiente figura:

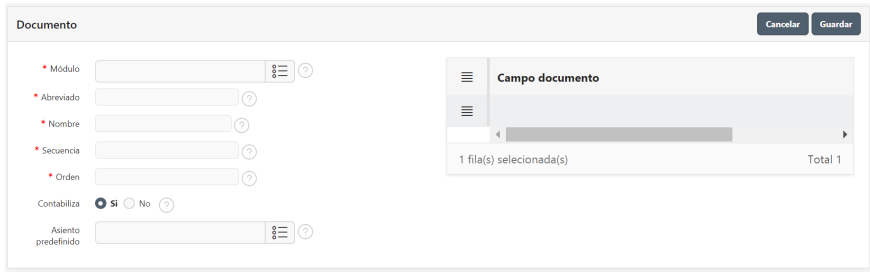

*Figura 92. Mantenimiento de documentos*

- **· Módulo** al que pertenece el documento, la lista presenta los diferentes módulos que integran la aplicación.
- Nombre, palabra o frase que designa al documento. Puede contener caracteres numéricos y/o letras.
- Abreviado, palabra que designa de manera abreviada al documento. Puede contener caracteres numéricos y/o letras.
- **Secuencial,** identifica el número del último documento registrado en la aplicación. Al crear un nuevo documento registrar con valor cero, este secuencial se incrementa de manera automática en el registro de movimientos.
- **Orden**, valor que identifica la prioridad que tiene el documento al visualizar el informe de consulta de movimientos o kárdex.
- **Contabiliza.** identifica si el documento está vinculado con un asiento predefinido, en caso de seleccionar Si, se visualiza el siguiente campo **Asiento predefinido.**
- Asiento predefinido, seleccione de la lista el nombre del asiento con el que se vincula el documento.
- Campos documento, detalle de información personalizada de acuerdo con el documento seleccionado. Al hacer doble clic en la celda se muestra la lista con las opciones disponibles. Se detalla su registro en la aplicación en el apartado: Administración, Configuración general, Gestionar documentos, Requisitos previos, Información personalizada de documento.

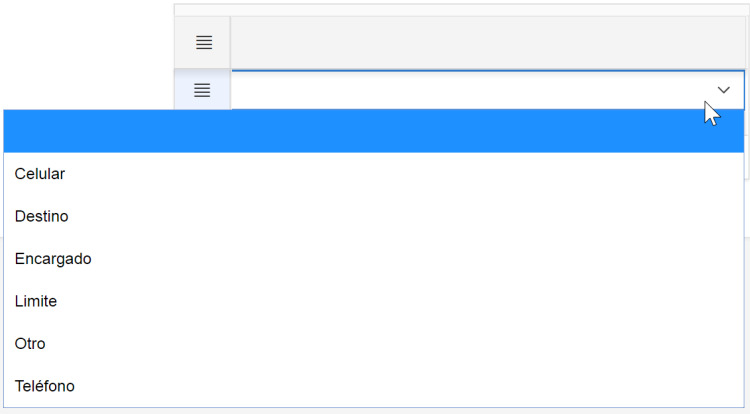

 $F$ igura 93. Lista de campos para documentos

## **2.4.2. Gestionar asientos contables predefinidos**

## **2.4.2.1.Requisitos previos**

#### **2.4.2.1.1. Documentos**

Clasifica los diferentes movimientos que pueden suscitar los movimientos contables en el libro diario, los movimientos de productos en las bodegas, proceso de compras y proceso de ventas.

Para acceder a esta opción elija en el menú lateral:

Administración

Mantenimientos

→ Documento

Para el detalle de la opción consultar: Administración, Configuración general, Gestionar documentos.

## **2.4.2.1.2. Plan de cuentas**

Lista ordenada, codificada y agrupada de cuentas y subcuentas que requiera la organización para el registro de su actividad contable.

Para acceder a esta opción elija en el menú lateral:

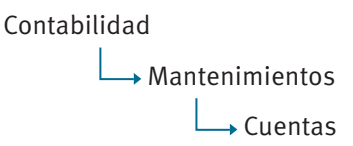

Para el detalle de la opción consultar: Contabilidad, Gestionar Plan de cuentas.

## **2.4.2.2. Asientos contables predefinidos**

Predetermina las transacciones contables que se generan automáticamente desde diversos procesos en la organización. Incluye factura de venta, emisión de nota de crédito de ventas, emisión de nota de débito de ventas, registro de factura de compra, registro de nota de crédito de compras, registro de nota de débito de compras, entre otros. Es un requisito previo obligatorio para enlazar aquellos documentos cuyo proceso en la aplicación requiera generar automáticamente un asiento contable predefinido.

Para acceder a esta opción elija en el menú lateral:

Administración

→ Procesos  $\rightarrow$ Contabilización

Se enlista todos los asientos contables predefinidos previamente almacenados, en un reporte interactivo (consultar: Administración, Organización general de la aplicación, Organización de los elementos en la pantalla del reporte interactivo).

| Qv |               | Acciones $\vee$<br>Go<br>Registros $5 \quad \vee$    | Agregar        |                 |  |
|----|---------------|------------------------------------------------------|----------------|-----------------|--|
|    | Código        | Nombre                                               | Documento      | Observación     |  |
| ↗  | LINO          | REGISTRO CON CONTABILIZACIÓN DE INGRESOS MENSUAL     | Asiento diario |                 |  |
| ∕  | LEGO          | REGISTRO CON CONTABILIZACIÓN DE VENTAS MENSUAL       | Asiento diario |                 |  |
|    | <b>L_DREQ</b> | DEVOLUCIÓN DE MATERIALES ASIENTO CONTABLE            | Asiento diario |                 |  |
| ◢  | LANTC         | REGISTROS DE CONTABILIZACIÓN DE ANTICIPOS DE COMPRAS | Asiento diario |                 |  |
| ↗  | LANTV         | REGISTRO DE CONTABILIZACIÓN DE ANTICIPOS DE VENTAS   | Asiento diario | Anticipo ventas |  |
|    |               |                                                      |                | $1 - 5($        |  |

Figura 94. Listado de asientos contables predefinidos

El botón **Agregar** guía hasta el formulario de datos de mantenimientos, y podrá agregar un nuevo asiento contable predefinido (consultar: Administración, Organización general de la aplicación, Organización de los elementos en la pantalla de datos de mantenimientos).

El botón **Editar** del registro guía hasta el formulario de datos de mantenimientos, y podrá consultar o modificar el detalle de la información actual del asiento contable predefinido seleccionado (consultar: Administración, Organización general de la aplicación, Organización de los elementos en la pantalla de datos de mantenimientos).

La información que almacena la aplicación, referente a un asiento contable predefinido, se muestra en la siguiente figura:

|                         | Contabilización                     |                |                                  |                                              |                             |                                                                                                    |           |                    |                 | <b>Eliminar</b><br><b>Cancelar</b><br><b>Guardan</b> |
|-------------------------|-------------------------------------|----------------|----------------------------------|----------------------------------------------|-----------------------------|----------------------------------------------------------------------------------------------------|-----------|--------------------|-----------------|------------------------------------------------------|
|                         | * Código<br>* Nombre<br>Observación | <b>L FACV</b>  | Asiento de ventas                | REGISTRO DE CONTABILIZACIÓN FACTURA DE VENT/ |                             | Documento <sup>*</sup><br>Asiento diario<br># Linea a modificar (valor)<br># Linea a modifica (Cta) |           |                    |                 |                                                      |
| $Q -$                   |                                     |                | Buscar: Todas las columnas       | <b>Buscar</b>                                | Editar<br>Acciones ~        | Agregar fila                                                                                        |           |                    |                 | <b>S</b> Restablecer                                 |
|                         | ≣                                   | # Linea        | Orden $\hat{\uparrow}$ $\hat{=}$ | Código                                       | Cuenta                      | Concepto                                                                                            | Tipo mov. | Tabla              | Columna         | # Linea a modificar (grupo)                          |
| $\overline{\checkmark}$ | $\equiv$                            |                |                                  | 11.02.01                                     | Cuentas por cobrar          | Venta según factura -                                                                               | Débito    | Transaccion cabece | CAB_TOTAL       | Query 2                                              |
|                         | ≣                                   | $\overline{2}$ | $\mathbf{2}$                     | 41.01.04                                     | Ventas tarifa 12%           | Venta según factura -                                                                               | Crédito   | Transaccion cabece | CAB SUBTOT CONI | Query 1                                              |
|                         |                                     |                |                                  |                                              |                             |                                                                                                    |           |                    |                 |                                                      |
|                         | ≣                                   | 5              |                                  | 6 21.01.07.01                                | Impuesto al Valor Agregad   | Venta según factura -                                                                               | Crédito   | Transaccion cabece | CAB_IVAVAL      |                                                      |
|                         | ≣                                   | 6              | $\overline{7}$                   | 21.01.07.06                                  | ICE                         | Venta según factura -                                                                               | Crédito   | Transaccion cabece | CAB ICEVAL      |                                                      |
| $\square$               | Е                                   | 8              | 8                                | 23.10                                        | Propina por servicios por p | Venta según factura -                                                                               | Crédito   | Transaccion cabece | CAB PROPINAVAL  |                                                      |

Figura 95. Mantenimiento de asientos contables predefinidos

- **Código,** al que pertenece el documento, la lista presenta los diferentes módulos que integran la aplicación.
- **Nombre,** palabra o frase que designa al asiento contable predefinido. Puede contener caracteres numéricos y/o letras.
- Observación, frase que describe el movimiento efectuado, puede contener caracteres numéricos y/o letras, forma parte del concepto al crearse automáticamente un asiento predefinido.
- **Documento,** identifica el tipo de movimiento, se detalla su registro en la aplicación en el apartado: Administración, Configuración general, Gestionar Documentos.
- # línea a modificar (valor), indica el número de línea del detalle del asiento configurado, que puede ser reemplazado con un determinado valor al momento de crearse automáticamente un asiento predefinido.
- **# línea a modificar (cta),** indica el número de línea del detalle del asiento configurado, que puede ser reemplazado con una determinada cuenta contable al momento de crearse automáticamente un asiento predefinido.
- Detalle, en esta sección se registra todas las cuentas que forman parte del asiento contable predefinido.
	- **a. # línea,** secuencia que identifica cada línea.
	- **b.** Orden, indica el orden en que se debe insertar cada línea al momento de crearse automáticamente un asiento predefinido.
	- **c. Cuenta**, haga doble clic para acceder a la lista de cuentas previamente almacenadas, se detalla su registro en la aplicación en el apartado: Contabilidad, Gestionar plan de cuentas.
- **d. Concepto,** palabra o frase corta que describe el movimiento, puede contener caracteres numéricos y/o letras, este concepto se visualiza en el Informe de movimiento de cuenta.
- **e. Tipo mov.**, define el movimiento de la cuenta como Crédito o Débito para la afectación contable.

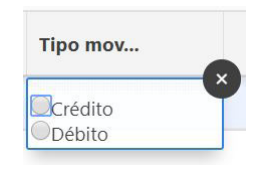

*Figura 96. Tipo de movimiento* 

- f. Tabla, identifica el nombre de tabla de donde se obtiene la información para crear automáticamente un asiento predefinido.
- g. Columna, identifica el nombre de columna de donde se obtiene la información para crear automáticamente un asiento predefinido.
- h. # línea a modificar (grupo), indica el proceso interno que debe efectuar la aplicación al momento de crearse automáticamente un asiento predefinido.

## **2.4.3. Gestionar tipificación de notas de crédito/débito**

## **2.4.3.1. Tipificación de nota crédito en compras**

#### **2.4.3.1.1. Requisitos previos**

## **2.4.3.1.1.1. Asientos contables predefinidos**

Predetermina las transacciones contables que se generan automáticamente desde diversos procesos en la organización. Incluye factura de venta, emisión de nota de crédito de ventas, emisión de nota de débito de ventas, registro de factura de compra, registro de nota de crédito de compras, registro de nota de débito de compras, entre otros.

Para acceder a esta opción elija en el menú lateral:

Administración Procesos  $\rightarrow$ Contabilización

Para el detalle de la opción consultar: Administración, Configuración general, Gestionar asientos contables predefinidos.

## **2.4.3.1.2. Tipificación de nota crédito en compras**

Clasifica las diferentes causales por los que la organización recepte una nota de crédito en compras.

Para acceder a esta opción elija en el menú lateral:

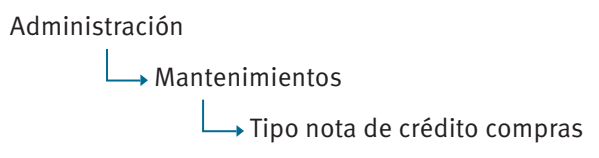

Se enlista todas las causales para receptar una nota de crédito previamente almacenadas, en un reporte interactivo (consultar: Administración, Organización general de la aplicación, Organización de los elementos en la pantalla del reporte interactivo).

| $\bigcirc$ $\vee$ | Go<br>Acciones $\vee$ | <b>Editar</b>       |
|-------------------|-----------------------|---------------------|
| Código            | <b>Nombre</b>         | Asiento predefinido |
| ANU               | Anular factura        | L_NCRC_ANU          |
| <b>DES</b>        | Descuento             | L NCRC DSC          |
| <b>DEV</b>        | Devolución            | L NCRC DEV          |
|                   |                       | $1 - 3$             |

Figura 97. Listado de tipificación de nota de crédito en compras

El botón **Editar** del registro guía hasta un reporte interactivo, y podrá consultar o modificar el detalle de la información actual (consultar: Administración, Organización general de la aplicación, Organización de los elementos en la pantalla de datos de mantenimientos).

La información que almacena la aplicación referente a causales para receptar una nota de crédito se muestra en la siguiente figura:

|   | Mantenimiento |                          |                | Guardar<br>Cancelar   |
|---|---------------|--------------------------|----------------|-----------------------|
|   | 目             | Código                   | <b>Motivo</b>  | Asiento predefinido   |
|   | $\equiv$      | ANU                      | Anular factura | L NCRC ANU            |
| × | Ξ             | DES                      | Descuento      | L_NCRC_DSC            |
|   | Ξ             | DEV                      | Devolución     | L NCRC DEV            |
|   |               | 1 fila(s) selecionada(s) |                | Total 3               |
| ∢ |               |                          |                | $\blacktriangleright$ |

Figura 98. Mantenimiento de tipificación de nota de crédito en compras

La información que almacena la aplicación es:

- **Código** único de identificación.
- **Motivo**, palabra o frase que designa la causal para receptar una nota de crédito. Puede contener caracteres numéricos y/o letras.
- **Asiento contable predefinido.** haga doble clic para acceder a la lista de asientos contables predefinidos previamente almacenadas, se detalla su registro en la aplicación en el apartado: Administración, Configuración general, Gestionar asientos contables.

## **2.4.3.2. Tipificación de nota crédito en ventas**

## **2.4.3.2.1. Requisitos previos**

## **2.4.3.2.1.1. Asientos contables predefinidos**

Predetermina las transacciones contables que se generan automáticamente desde diversos procesos en la organización. Incluye factura de venta, emisión de nota de crédito de ventas, emisión de nota de débito de ventas, registro de factura de compra, registro de nota de crédito de compras, registro de nota de débito de compras, entre otros.

Para acceder a esta opción elija en el menú lateral:

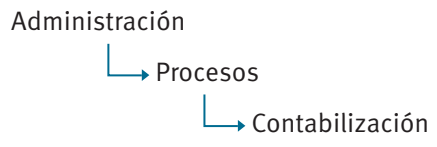

Para el detalle de la opción consultar: Administración, Configuración general, Gestionar asientos contables predefinidos.

## **2.4.3.2.2. Tipificación de nota crédito en ventas**

Clasifica las diferentes causales por los que la organización emite una nota de crédito en ventas.

Para acceder a esta opción elija en el menú lateral:

Administración

Mantenimientos

 $\rightarrow$  Tipo nota de crédito ventas

Se enlista todas las causales para emitir una nota de crédito previamente almacenadas, en un reporte interactivo (consultar: Administración, Organización general de la aplicación, Organización de los elementos en la pantalla del reporte interactivo).

| コヘ         | Go<br>Acciones $\vee$ | <b>Editar</b>       |
|------------|-----------------------|---------------------|
| Código     | <b>Nombre</b>         | Asiento predefinido |
| <b>ANU</b> | Anular factura        | L_NCRV_ANU          |
| <b>DES</b> | Descuento             | L_NCRV_DSC          |
| <b>DEV</b> | Devolución            | L_NCRV_DEV          |
|            |                       | $1 - 3$             |

Figura 99. Listado de tipificación de nota de crédito en ventas

El botón **Editar** del registro guía hasta un reporte interactivo, y podrá consultar o modificar el detalle de la información actual (consultar: Administración, Organización general de la aplicación, Organización de los elementos en la pantalla de datos de mantenimientos).

La información que almacena la aplicación referente a causales para emitir una nota de crédito se muestra en la siguiente figura:

|                      | Mantenimiento |                          |                | Guardar<br><b>Cancelar</b> |
|----------------------|---------------|--------------------------|----------------|----------------------------|
|                      | 亖             | Código                   | <b>Motivo</b>  | Asiento predefinido        |
| $\overline{\vee}$    | $\equiv$      | ANU                      | Anular factura | L_NCRV_ANU                 |
| L                    | 亖             | DES                      | Descuento      | L NCRV DSC                 |
|                      | 亖             | DEV                      | Devolución     | L NCRV DEV                 |
|                      |               | 1 fila(s) selecionada(s) |                | Total 3                    |
| $\blacktriangleleft$ |               |                          |                | $\mathbf{r}$               |

Figura 100. Mantenimiento de tipificación de nota de crédito en ventas

La información que almacena la aplicación es:

- **Código** único de identificación.
- Motivo, palabra o frase que designa la causal para emitir una nota de crédito. Puede contener caracteres numéricos y/o letras.
- **Asiento contable predefinido,** haga doble clic para acceder a la lista de asientos contables predefinidos previamente almacenadas, se detalla su registro en la aplicación en el apartado: Administración, Configuración general, Gestionar asientos contables.

## **2.4.3.3. Tipificación para emitir nota de débito**

Clasifica las diferentes causales por los que la organización recepte o emita una nota de débito.

Para acceder a esta opción elija en el menú lateral:

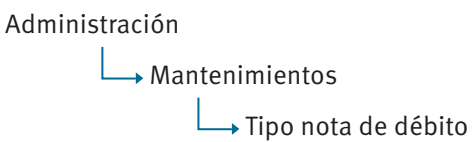

Se enlista todas las causales para receptar o emitir una nota de débito previamente almacenadas, en un reporte interactivo (consultar: Administración, Organización general de la aplicación, Organización de los elementos en la pantalla del reporte interactivo).

| Q ~ |                 | Go               | Acciones $\vee$    |               | Agregar          |
|-----|-----------------|------------------|--------------------|---------------|------------------|
|     | Código          | Razón            | <b>Tipo modif.</b> | PCT(%) modif. | Valor(\$) modif. |
|     | <b>INTMORA</b>  | Interés por mora | Porcentaje         |               |                  |
|     | <b>GASTBANC</b> | Gastos bancarios | Valor              |               | 0.50             |
|     |                 |                  |                    |               | $1 - 2$          |

Figura 101. Listado de tipificación de nota de débito

El botón **Agregar** guía hasta el formulario de datos de mantenimientos, y podrá agregar una nueva causal por los que la organización recepte o emita una nota de débito (consultar: Administración, Organización general de la aplicación, Organización de los elementos en la pantalla de datos de mantenimientos).

El botón **Editar** del registro guía hasta el formulario de datos de mantenimientos, y podrá consultar o modificar el detalle de la información actual del registro seleccionado (consultar: Administración, Organización general de la aplicación, Organización de los elementos en la pantalla de datos de mantenimientos).

La información que almacena la aplicación referente a causales para receptar o emitir una nota de débito se muestra en la siguiente figura:

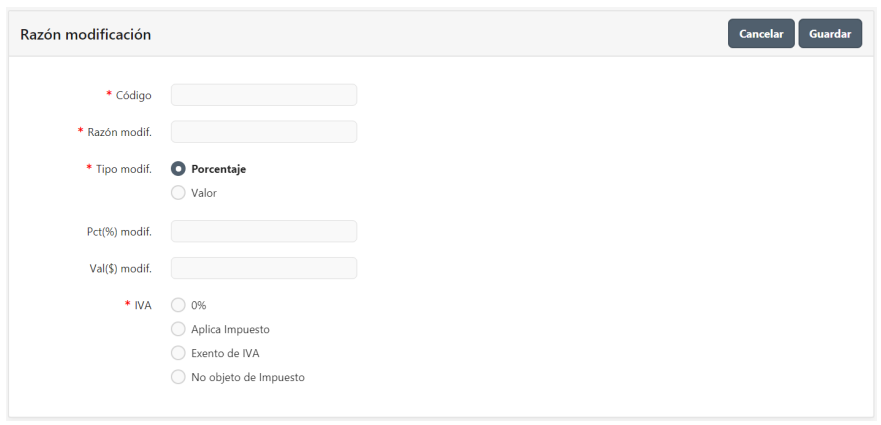

Figura 102. Mantenimiento de tipificación de nota de débito

La información que almacena la aplicación es:

- **Código** único de identificación.
- **Razón**, palabra o frase que designa la causal para receptar o emitir una nota de débito. Puede contener caracteres numéricos y/o letras.
- **Tipo,** seleccione el tipo de cálculo que se aplica a la causal actual. Esto puede ser un porcentaje o valor.
- Pct (%) modif., si el tipo previamente seleccionado es porcentaje, indique el valor de porcentaje a aplicar.
- Val (\$) modif., si el tipo previamente seleccionado es valor, indique dicho valor a aplicar.
- **IVA,** seleccione el tipo de IVA que aplica a la causal actual, de acuerdo a lo determinado por el SRI.

#### **2.4.4. Gestionar formas de pagos**

#### **2.4.4.1.Requisitos previos**

#### **2.4.4.1.1. Plan de cuentas**

Lista ordenada, codificada y agrupada de cuentas y subcuentas que requiera la organización para el registro de su actividad contable.

Para acceder a esta opción elija en el menú lateral:

Contabilidad Mantenimientos  $\rightarrow$  Cuentas Para el detalle de la opción consultar: Contabilidad, Gestionar plan de cuentas.

## **2.4.4.2. Formas de pago**

Clasifica las diferentes formas de pago que requiera la organización para los procesos de compras y ventas.

Para acceder a esta opción elija en el menú lateral:

Administración Mantenimientos → Forma de pago

Se enlista todas las formas de pago previamente almacenadas, en un reporte interactivo (consultar: Administración, Organización general de la aplicación, Organización de los elementos en la pantalla del reporte interactivo).

| コー |                         | Go                 | Acciones $\vee$<br>Registros $5 \sim$<br>Agregar |
|----|-------------------------|--------------------|--------------------------------------------------|
|    | Código <sup>↑</sup> =   | <b>Nombre</b>      | Forma de pago SRI                                |
|    | f                       | Tarjeta crédito    | 10 - TARJETA DE CRÉDITO NACIONAL                 |
|    | $\overline{2}$          | Cheque             | 02 - CHEQUE PROPIO                               |
|    | $\overline{\mathbf{3}}$ | Efectivo           | 01 - SIN UTILIZACION DEL SISTEMA FINANCIERO      |
|    | $\overline{4}$          | Pago con anticipos |                                                  |
|    | 5                       | Cruce de cuentas   |                                                  |
|    |                         |                    | $1 - 5($                                         |

Figura 103. Listado de formas de pago

El botón **Agregar** guía hasta el formulario de datos de mantenimientos, y podrá agregar una nueva forma de pago (consultar: Administración, Organización general de la aplicación, Organización de los elementos en la pantalla de datos de mantenimientos).

El botón **Editar** del registro guía hasta el formulario de datos de mantenimientos, y podrá consultar o modificar el detalle de la información actual de la forma de pago seleccionada (consultar: Administración, Organización general de la aplicación, Organización de los elementos en la pantalla de datos de mantenimientos).

La información que almacena la aplicación referente a formas de pago se muestra en la siguiente figura:

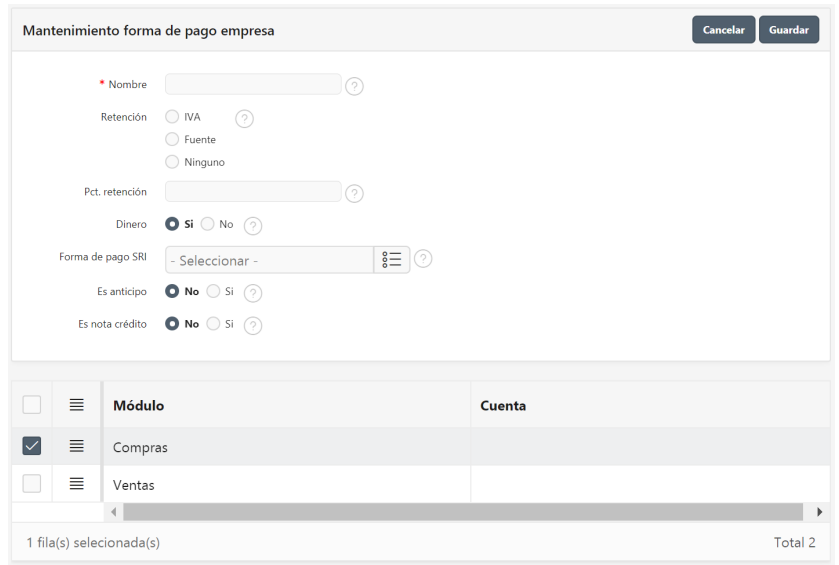

*Figura 104. Mantenimiento de formas de pago* 

La información que almacena la aplicación es:

- Nombre, palabra o frase que designa la forma de pago. Puede contener caracteres numéricos y/o letras.
- Retención, indica si la forma de pago implica: retención de IVA, retención en la fuente o ninguno de los anteriores.
- Pct. Retención, si la forma de pago previamente seleccionada implica: retención de IVA o retención en la fuente, indique el valor de porcentaje a aplicar.
- **Dinero,** indica si la forma de pago involucra dinero.
- **Forma de pago SRI,** vincula la forma personalizada de pago creada por la organización con la forma de pago según la clasificación proporcionada por el SRI, para el efecto, seleccione de la lista desplegable la que corresponde.
- Es anticipo, indica si la forma de pago se vincula con un anticipo de proveedor o cliente.
- **Es nota crédito,** indica si la forma de pago se vincula con una nota de crédito de proveedor o cliente.
- **Detalle** 
	- **a. Módulo**, lista los módulos que involucran formas de pago.
	- **b.** Cuenta, haga doble clic para acceder a la lista de cuentas previamente almacenadas, esto es requerido para crear automáticamente un asiento predefinido, se detalla su registro en la aplicación en el apartado: Contabilidad, Gestionar plan de cuentas.

## **2.4.5. Gestionar parámetros del sistema**

#### **2.4.5.1. Parámetros generales**

Se detalla información básica para la configuración general de la aplicación de acuerdo a lineamentos establecidos inicialmente por la empresa.

Para acceder a esta opción elija en el menú lateral:

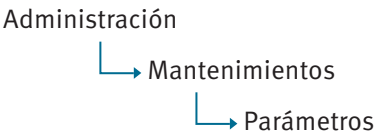

Se enlista todos los parámetros del periodo anual seleccionado al acceder a la aplicación, en un reporte interactivo (consultar: Administración, Organización general de la aplicación, Organización de los elementos en la pantalla del reporte interactivo).

| Registros 5<br>$\checkmark$<br>Acciones $\vee$<br>Go<br>$\checkmark$ |                |                                    |                                                                           |       |          |               |  |
|----------------------------------------------------------------------|----------------|------------------------------------|---------------------------------------------------------------------------|-------|----------|---------------|--|
|                                                                      | Código         | <b>Nombre</b>                      | <b>Descripción</b>                                                        | Valor | Caracter | <b>Módulo</b> |  |
|                                                                      | <b>ACTIVO</b>  | <b>CUENTA ACTIVO</b>               | Indica desde donde empieza y hasta donde terminan las cuentas<br>activos  |       |          | Contabilidad  |  |
|                                                                      | <b>COSTOS</b>  | <b>CUENTA COSTOS</b>               | Indica desde donde empieza y hasta donde terminan las cuentas<br>costos   |       |          | Contabilidad  |  |
|                                                                      | F ENTP         | Facturar y entrega de<br>productos | Inidica si en el mantenimiento de la factura se entregan los<br>productos |       | s        | Ventas        |  |
|                                                                      | <b>F EXIST</b> | Facturar sin exitencia             | Indica si se puede facturar sin existencia en bodega                      |       | N        | Ventas        |  |
|                                                                      | F FECH         | Factura con fecha activa           | Inidica si en el mantenimiento de la factura la fecha esta activa o no    |       | s        | Ventas        |  |
|                                                                      |                |                                    |                                                                           |       |          |               |  |

**Figura 105. Listado de parámetros generales** 

El botón **Editar** del registro guía hasta el formulario de datos de mantenimientos, y podrá consultar o modificar el detalle de la información actual del parámetro seleccionada (consultar: Administración, Organización general de la aplicación, Organización de los elementos en la pantalla de datos de mantenimientos).

La información que almacena la aplicación referente a formas de pago se muestra en la siguiente figura:

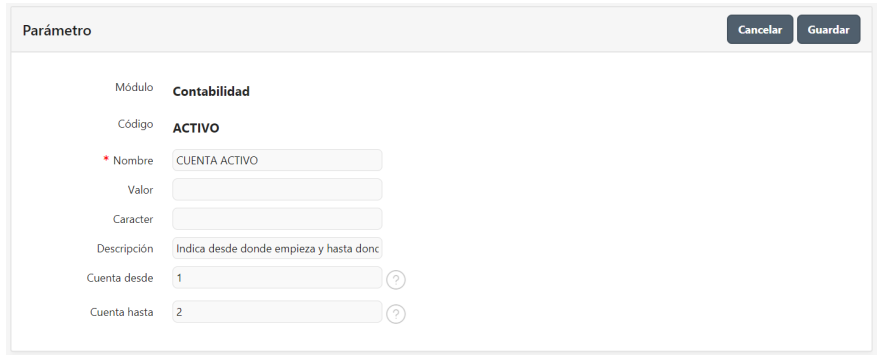

Figura 106. Mantenimiento de parámetros generales

La información que almacena la aplicación es:

- **Módulo, indica el módulo al que pertenece el parámetro.**
- **Código**, asignado por el desarrollador de la aplicación.
- **Nombre**, palabra o frase que designa el parámetro. Puede contener caracteres numéricos y/o letras.
- **• Valor**, indica el valor numérico que asume el parámetro.
- **• Caracter,** indica el valor tipo texto que asume el parámetro. Puede contener caracteres numéricos y/o letras.
- **Descripción,** palabra o frase que describe el parámetro. Puede contener caracteres numéricos y/o letras.
- **•** Cuenta desde, indica el código de cuenta inicial de un rango específico si el parámetro lo requiere.
- **Cuenta hasta**, indica el código de cuenta final de un rango específico si el parámetro lo requiere.

## **2.4.5.2. Parametrizar documentos**

Se detalla información de configuración del sistema en donde intervienen documentos.

Para acceder a esta opción elija en el menú lateral:

Administración Mantenimientos Parámetro documentos Se enlista todos los parámetros del periodo anual seleccionado al acceder a la aplicación, en un reporte interactivo (consultar: Administración, Organización general de la aplicación, Organización de los elementos en la pantalla del reporte interactivo).

| Documentos                                        | <b>Editar</b><br>Cancelar                                |
|---------------------------------------------------|----------------------------------------------------------|
| Buscar: Todas las columnas<br>uν<br><b>Buscar</b> | S Restablecer<br>Acciones $\vee$                         |
| Módulo                                            |                                                          |
| <b>Documento</b>                                  | <b>Descripción</b>                                       |
| Módulo: Compras<br>$\overline{\mathbf{v}}$        |                                                          |
| Factura de compra                                 | Documento para factura de compras                        |
| Anticipos proveedores                             | Documento para anticipos módulo de compras               |
| Requerimiento de compras                          | Documento para requerimiento de materiales a compras     |
| Pedido                                            | Documento para pedido de clientes módulo compras         |
| Nota de ingreso                                   | Documento para hacer el nota de ingreso de compra        |
| Pago de compras                                   | Documento para pagos de compras                          |
| Nota de Crédito                                   | Documento nota de credito                                |
| Nota de Debito                                    | Documento nota de debito                                 |
| Módulo: Inventario<br>▼                           |                                                          |
| Entrega de requerimientos                         | Documento para la entrega de requerimientos a producción |
| Requerimiento de materiales                       | Documento para requerimientos de producción              |
| Devolución de requerimientos                      | Documento para saldos de requerimientos de producción    |

Figura 107. Listado de parámetros vinculados a documentos

El botón **Editar** permite modificar el detalle de la información actual (consultar: Administración, Organización general de la aplicación, Organización de los elementos en la pantalla de datos de mantenimientos).

La información que almacena la aplicación referente a formas de pago se muestra en la siguiente figura:

| Documentos                                        | Cancelar<br>Guardar                                      |  |  |  |
|---------------------------------------------------|----------------------------------------------------------|--|--|--|
| ΩŸ<br>Buscar: Todas las columnas<br><b>Buscar</b> | Restablecer<br>Acciones $\vee$<br>Editar                 |  |  |  |
| Módulo                                            |                                                          |  |  |  |
| <b>Documento</b>                                  | <b>Descripción</b>                                       |  |  |  |
| Módulo: Compras<br>▼                              |                                                          |  |  |  |
| Factura de compra                                 | Documento para factura de compras                        |  |  |  |
| Anticipos proveedores                             | Documento para anticipos módulo de compras               |  |  |  |
| Requerimiento de compras                          | Documento para requerimiento de materiales a compras     |  |  |  |
| Pedido                                            | Documento para pedido de clientes módulo compras         |  |  |  |
| Nota de ingreso                                   | Documento para hacer el nota de ingreso de compra        |  |  |  |
| Pago de compras                                   | Documento para pagos de compras                          |  |  |  |
| Nota de Crédito                                   | Documento nota de credito                                |  |  |  |
| Nota de Debito                                    | Documento nota de debito                                 |  |  |  |
| Módulo: Inventario                                |                                                          |  |  |  |
| Entrega de requerimientos                         | Documento para la entrega de requerimientos a producción |  |  |  |
| Requerimiento de materiales                       | Documento para requerimientos de producción              |  |  |  |
| Devolución de requerimientos                      | Documento para saldos de requerimientos de producción    |  |  |  |

Figura 108. Mantenimiento de parámetros vinculados a documentos

La información que almacena la aplicación es:

- **Módulo,** indica el módulo al que pertenece el parámetro.
- **• Documento**, palabra o frase que designa al documento previamente almacenado, se detalla su registro en la aplicación en el apartado: Administración, Configuración general, Gestionar documentos.
- **• Descripción,** haga doble clic para acceder a la lista de parámetros generales previamente almacenadas, se detalla su registro en la aplicación en el apartado: Administración, Configuración general, Gestionar parámetros, Parámetros generales.

## **2.5. Procesos especiales anuales**

## **2.5.1. Creación de nuevo periodo**

Las actividades de una organización se agrupan en periodos de tiempo, generalmente de un año, y van desde el 1 de enero hasta el 31 de diciembre. Este tiempo se define en la aplicación como un periodo.

Para acceder a esta opción elija en el menú lateral:

Administración

**L**+ Procesos  $\Box$  Crear periodo

Se enlista todos los periodos previamente almacenados, en un reporte interactivo (consultar: Administración, Organización general de la aplicación, Organización de los elementos en la pantalla del reporte interactivo).

| Qv |        | <b>Buscar</b> | Registros $1 \times$<br>Acciones $\vee$ | <b>Agregar</b>   |
|----|--------|---------------|-----------------------------------------|------------------|
|    | Código | <b>Nombre</b> | <b>Fecha</b> inicio                     | <b>Fecha fin</b> |
|    | 3      | 2016          | $01 - 01 - 2016$                        | 31-12-2016       |
|    | 5      | 2017          | $01 - 01 - 2017$                        | 31-12-2017       |
|    |        |               |                                         | $1 - 2$          |

 $Figura$  109. Listado de periodos

El botón **Agregar** guía hasta el formulario de datos de mantenimientos, y podrá agregar una nueva sucursal (consultar: Administración, Organización general de la aplicación, Organización de los elementos en la pantalla de datos de mantenimientos).

El botón **Editar** del registro guía hasta el formulario de datos de mantenimientos, y podrá consultar o modificar el detalle de la información actual de la sucursal seleccionada (consultar: Administración, Organización general de la aplicación, Organización de los elementos en la pantalla de datos de mantenimientos).

La información que almacena la aplicación referente a una sucursal se muestra en la siguiente figura:

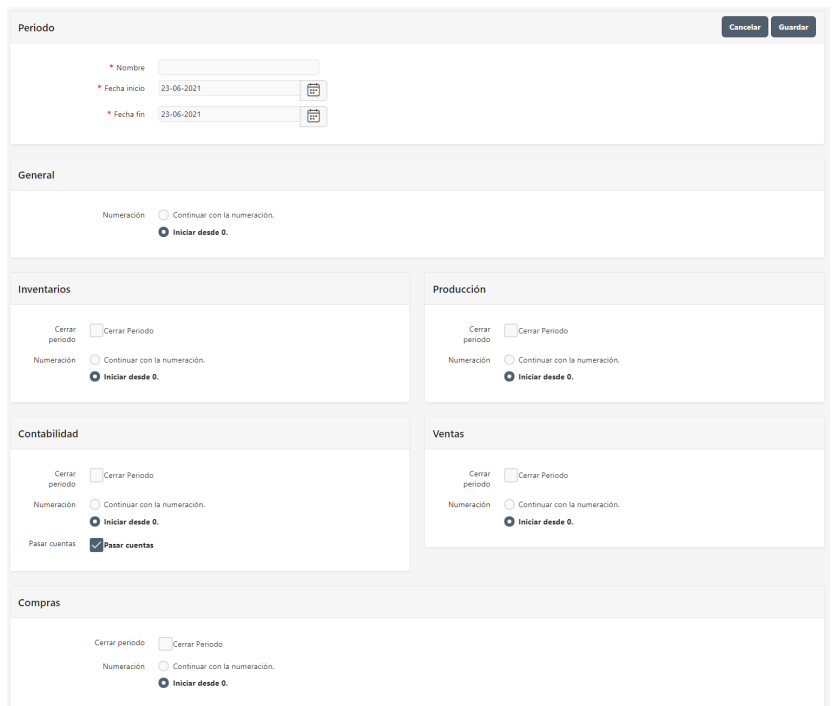

**Figura 110. Mantenimiento de periodos** 

La información que almacena la aplicación es:

- **EXECT EXECT: Nombre**, palabra o frase que designa al periodo. Puede contener caracteres numéricos y/o letras.
- Fecha inicio, especifica la fecha inicial del periodo, generalmente el 1 de enero del año al que corresponde el periodo.
- Fecha fin, especifica la fecha final del periodo, generalmente el 31 de diciembre del año al que corresponde el periodo.
- Acciones a realizar por módulo, indica por cada módulo de la aplicación, la acción a tomar con relación al nuevo periodo que se agrega:
	- o **Cerrar periodo**, marque con un visto para que, en el periodo actual del módulo especificado, no permita realizar ninguna actividad. Si la organización requiere realizar algún registro adicional no marque esta opción.

o **Numeración**, seleccione si desea continuar con la secuencia de documentos actual en el nuevo periodo o si desea iniciar desde cero.

## **2.5.2. Apertura/cierre de periodo**

Visualiza por periodo el estado de cada módulo de la aplicación.

Para acceder a esta opción elija en el menú lateral:

Administración Procesos  $\rightarrow$  Apertura/cierre periodo

Se enlista todos los periodos, módulos y estado previamente almacenados, en un reporte interactivo (consultar: Administración, Organización general de la aplicación, Organización de los elementos en la pantalla del reporte interactivo).

|          | Apertura-Cierre Periodo             |                                            | Cancelar<br>Guardar |
|----------|-------------------------------------|--------------------------------------------|---------------------|
| $Q \vee$ | Buscar: Todas las columnas          | Acciones $\vee$<br>Editar<br><b>Buscar</b> |                     |
| ▼        | Periodo equals 2021<br>$\checkmark$ | $\times$                                   |                     |
| $\equiv$ | Periodo                             | Módulo                                     | Estado              |
| $\equiv$ | 2021                                | Compras                                    | Abierto             |
| $\equiv$ | 2021                                | Contabilidad                               | Abierto             |
| $\equiv$ | 2021                                | Administración                             | Abierto             |
| $\equiv$ | 2021                                | Inventario                                 | Abierto             |
| $\equiv$ | 2021                                | Producción                                 | Abierto             |
| $\equiv$ | 2021                                | Ventas                                     | Abierto             |
|          | 1 fila(s) selecionada(s)            | Total 6                                    |                     |
| ∢        |                                     |                                            | Þ                   |

*Figura 111. Apertura/cierre de periodo* 

La información que requiere la aplicación es:

- Periodo, palabra o frase que designa al periodo.
- Módulo, palabra o frase que designa al módulo.
- **Estado**, indica el estado actual del módulo Abierto/Cerrado, lo que permite realizar o no actividades en el módulo y periodo específico.

## **2.5.3. Calendario anual**

Permite establecer dentro del periodo, el tiempo diario que se va a considerar en los diferentes atributos establecidos, los mismos que son de utilidad para la planificación de requerimientos de materiales en manufactura.

Para acceder a esta opción elija en el menú lateral:

Administración

 $\rightarrow$  Calendario

Se enlista todos los meses del periodo anual seleccionado al acceder a la aplicación, en un reporte interactivo (consultar: Administración, Organización general de la aplicación, Organización de los elementos en la pantalla del reporte interactivo).

| $Q \vee$        | Registros 50<br>Acciones $\smallsmile$<br><b>Buscar</b><br>$\checkmark$ |
|-----------------|-------------------------------------------------------------------------|
|                 | $Mes$                                                                   |
| ◢               | Enero                                                                   |
| ∕               | Febrero                                                                 |
| <b>SAN</b>      | Marzo                                                                   |
| ◢               | Abril                                                                   |
| <b>Contract</b> | Mayo                                                                    |
| B               | Junio                                                                   |
| ◢               | Julio                                                                   |
| $\mathcal{L}$   | Agosto                                                                  |
| B               | Septiembre                                                              |
| ◢               | Octubre                                                                 |
| <b>A</b>        | Noviembre                                                               |
| ◢               | Diciembre                                                               |
|                 | $1 - 12$                                                                |

*Figura 112. Listado de meses en Calendario*

WEl botón **Editar** del registro guía hasta un reporte interactivo, y podrá consultar o modificar el detalle de cada uno de los días del mes seleccionado.

| $Q \vee$ |                    |               | Buscar        | Editar<br>Acciones Y |          |           |             |                     |                  |                   |
|----------|--------------------|---------------|---------------|----------------------|----------|-----------|-------------|---------------------|------------------|-------------------|
| $\equiv$ | Fecha <sup>T</sup> | Día           | Tipo          | Hora normal          | Hora 50% | Hora 100% | Trabajo     | Hora normal inicial | Hora 50% inicial | Hora 100% inicial |
| $\equiv$ | 01-01-2017         | Domingo       | Fin de semana | $^{\circ}$           | $\circ$  |           | $0$ No.     | 08:00               | 18:00            | 22:00             |
| Ξ        | 02-01-2017         | Lunes         | Semana        | $^{\circ}$           | $\circ$  |           | 0 S         | 08:00               | 18:00            | 22.00             |
| $\equiv$ | 03-01-2017         | <b>Martes</b> | Semana        | s                    | $\circ$  |           | 0 S         | 08:00               | 18:00            | 22.00             |
| Ξ        | 04-01-2017         | Miércoles     | Semana        | 8                    | $\circ$  |           | 0 S         | 08:00               | 18.00            | 22.00             |
| $\equiv$ | 05-01-2017         | Jueves        | Semana        | $\mathbb{R}$         | $\circ$  |           | $0 \tS1$    | 08.00               | 18:00            | 22.00             |
| Ξ        | 06-01-2017         | Viernes       | Semana        | 8                    | $\circ$  |           | 0 S         | 08:00               | 18:00            | 22.00             |
| Ξ        | 07-01-2017         | Sébado        | Fin de semana | $\circ$              | $\circ$  |           | $0$ No      | 08:00               | 18.00            | 22.00             |
| $\equiv$ | 08-01-2017         | Domingo       | Fin de semana | $\circ$              | $\circ$  |           | $0$ No      | 08:00               | 18:00            | 22.00             |
| Ξ        | 09-01-2017         | Lunes         | Semana        | 8                    | $\circ$  |           | 0 S         | 08:00               | 18.00            | 22.00             |
| $\equiv$ | 10-01-2017         | Martes        | Semana        | ń                    | $\circ$  |           | $0 \quad S$ | 08:00               | 18:00            | 22.00             |

Figura 113. Listado de los días del mes

La información que almacena la aplicación es:

- **Fecha**, muestra en formato día, mes y año el detalle del mes seleccionado.
- **Día**, visualiza el nombre que corresponde al día.
- x **Tipo**, indica si el día corresponde a un día normal de semana o fin de semana.
- Hora normal, número de horas normales que se deben laborar en el día señalado.
- **Hora 50%,** número de horas extras del 50% máximas que se pueden laborar en el día señalado.
- **Hora 100%,** número de horas 100% máximas que se pueden laborar en el día señalado.
- Trabajo, indica si es un día normal de trabajo o un feriado.
- **Hora normal inicia**, indica la hora del día en la que inicia la jornada normal laborable.
- Hora 50% inicia, indica la hora del día en la que inicia la jornada laborable con recargo del 50% extra sobre el valor de la hora de trabajo.
- **Hora 100% inicia**, indica la hora del día en la que inicia la jornada laborable con recargo del 100% extra sobre el valor de la hora de trabajo.

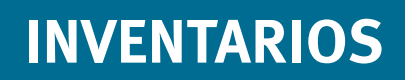

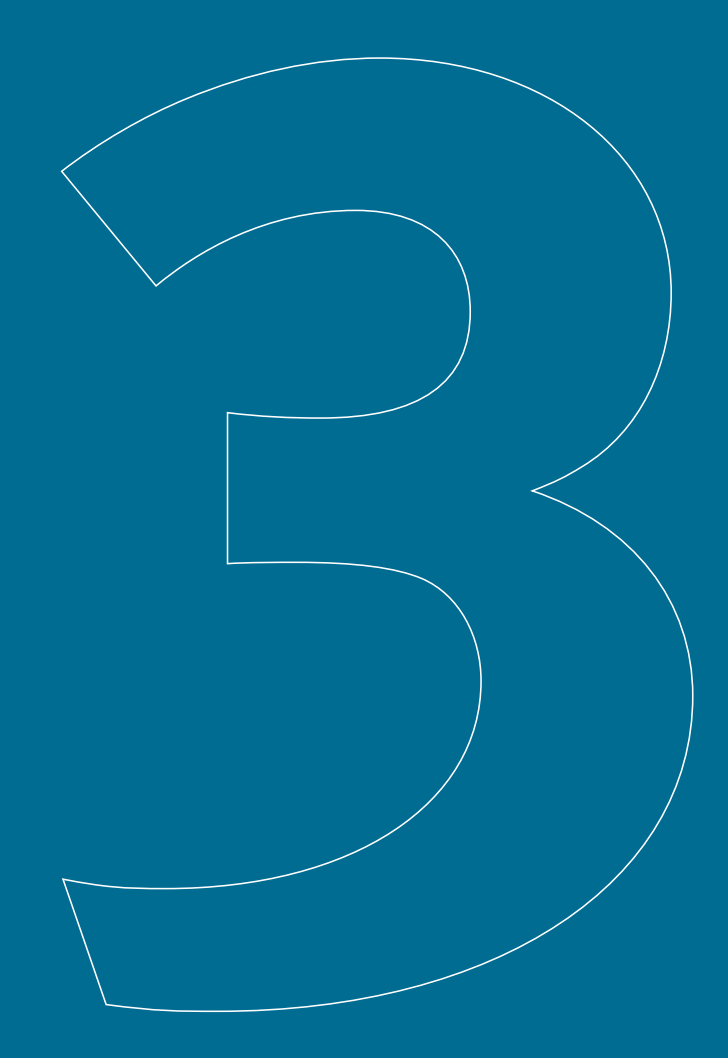

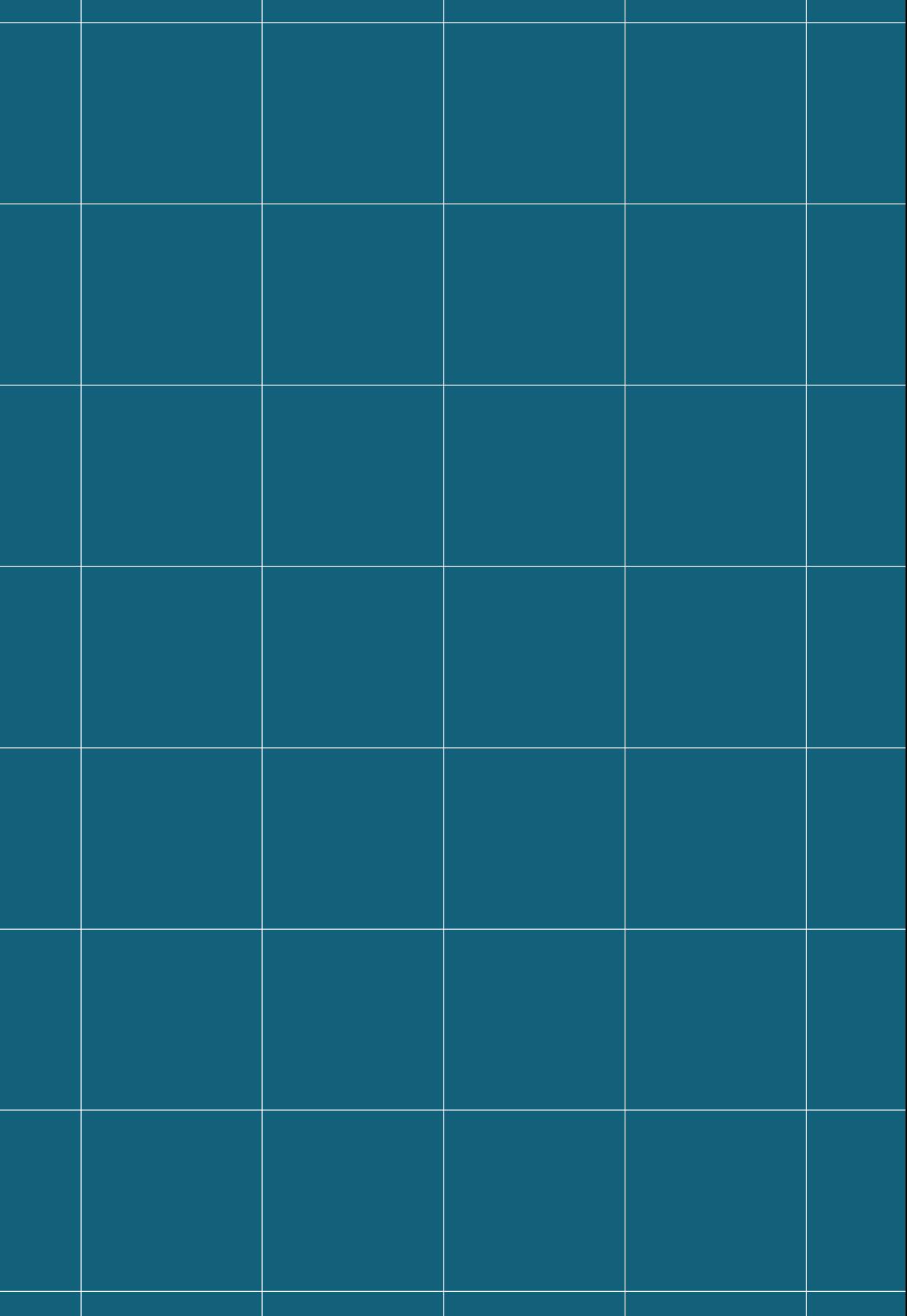

# **3. Inventarios**

La gestión de inventarios es un punto determinante en el manejo estratégico de toda organización. Este módulo presenta al lector los mecanismos y opciones que incluye el software para la gestión de la información de una organización sobre los productos almacenados en bodega. Se incluyen procesos como: gestión de productos, gestión de movimientos de productos en bodega, informes y procesos especiales.

Con el objetivo de guiar al usuario en el uso correcto de la aplicación, este manual está organizado por procesos; cada proceso detalla a su vez, las actividades requeridas. Adicionalmente, se sugiere revisar el manual de la aplicación de administración.

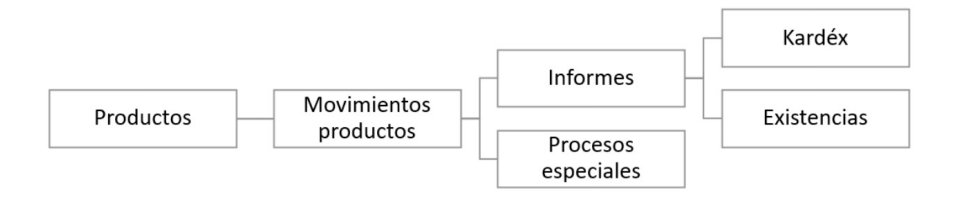

**Figura 114. Dependencia de procesos** 

# **3.1. Requisitos previos generales**

#### **3.1.1. Sucursal**

La empresa, como parte de su organización, puede disponer de una o varias sucursales.

Para acceder a esta opción elija en el menú lateral:

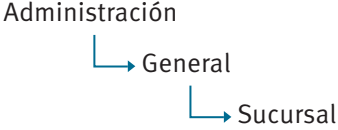

Para el detalle de la opción consultar: Administración, Información general de la empresa, Sucursales.

## **3.1.2. Documentos de inventarios**

Visualiza la clasificación de documentos que la empresa requiere para el reconocimiento de cada movimiento de los productos en bodega. Es necesario verificar si la empresa requiere agregar nuevos documentos, adicionales a los que el sistema proporciona como predefinidos.

Para acceder a esta opción elija en el menú lateral:

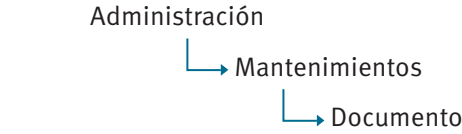

Para el detalle de la opción consultar: Administración, Configuración general, Gestionar documentos.

## **3.1.3. Asientos contables predefinidos**

Predetermina las transacciones contables que se generan automáticamente desde diversos procesos en la organización. Incluye factura de venta, emisión de nota de crédito de ventas, emisión de nota de débito de ventas, registro de factura de compra, registro de nota de crédito de compras, registro de nota de débito de compras, entre otros. Es un requisito previo obligatorio para enlazar aquellos documentos cuyo proceso en la aplicación requiera generar automáticamente un asiento contable predefinido.

Para acceder a esta opción elija en el menú lateral:

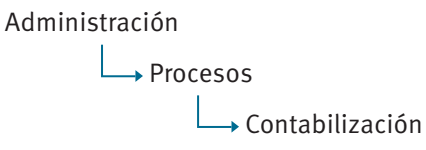

Para el detalle de la opción consultar: Administración, Configuración general, Gestionar asientos contables predefinidos.

## **3.1.4. Plan de cuentas**

Lista ordenada, codificada y agrupada de cuentas y subcuentas que requiera la organización para el registro de su actividad contable.

Para acceder a esta opción elija en el menú lateral:

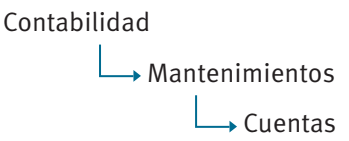

Para el detalle de la opción consultar: Contabilidad, Gestionar Plan de cuentas.
# **3.2. Gestionar productos**

#### **3.2.1. Requisitos previos**

#### **3.2.1.1. Gestionar clasificación**

#### **3.2.1.1.1. Requisitos previos**

#### **3.2.1.1.1.1. Tipo clasificación**

Establece una categorización en función de las diferentes codificaciones a un nivel superior, en las que se pueden agrupar clasificaciones con las que se identifican los ítems.

Para acceder a esta opción elija en el menú lateral:

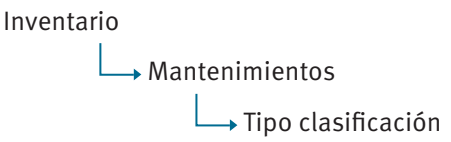

Se enlista todas las clasificaciones previamente almacenadas, en un reporte interactivo (consultar: Administración, Organización general de la aplicación, Organización de los elementos en la pantalla del reporte interactivo).

| $Q \vee$ |        | <b>Buscar</b> Registros 15 $\times$<br>Acciones $\vee$ | Agregar      |
|----------|--------|--------------------------------------------------------|--------------|
|          | Código | <b>Nombre</b>                                          | <b>Nivel</b> |
|          |        | Muebles                                                | 1            |
|          | 22     | Accesorios                                             | ×            |
|          | 23     | Linea Blanca                                           | 1            |
|          | 25     | <b>Dormitorios</b>                                     | ×            |
|          |        |                                                        | $1 - 4$      |

 $F$ *igura 115. Listado de tipo de clasificaciones* 

El botón **Agregar** guía hasta el formulario de datos de mantenimientos, y podrá agregar un nuevo tipo de clasificación (consultar: Administración, Organización general de la aplicación, Organización de los elementos en la pantalla de datos de mantenimientos).

El botón **Editar** del registro guía hasta el formulario de datos de mantenimientos, y podrá consultar o modificar el detalle de la información actual del tipo de clasificación seleccionado (consultar: Administración, Organización general de la aplicación, Organización de los elementos en la pantalla de datos de mantenimientos).

La información que almacena la aplicación, referente a un tipo de clasificación, se muestra en la siguiente figura:

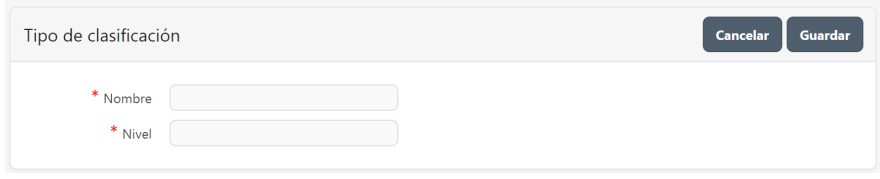

Figura 116. Mantenimiento de tipo de clasificaciones

- Nombre, palabra o frase que designa al tipo de clasificación. Puede contener caracteres numéricos y/o letras.
- Nivel, establece un orden jerárquico, si fuera necesario, entre los tipos de clasificación.

## **3.2.1.1.2. Clasificación**

Establece una categorización en función de las diferentes clasificaciones de productos que identifican a los ítems.

Para acceder a esta opción elija en el menú lateral:

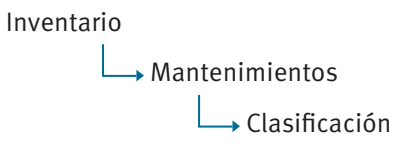

Se enlista todas las clasificaciones previamente almacenadas, en un reporte interactivo (consultar: Administración, Organización general de la aplicación, Organización de los elementos en la pantalla del reporte interactivo).

| $Q \vee$                          |                | <b>Buscar</b>      | Registros 1<br>Acciones $\vee$<br>$\checkmark$ | <b>Agregar</b>     |
|-----------------------------------|----------------|--------------------|------------------------------------------------|--------------------|
|                                   | Código         | <b>Nombre</b>      | <b>Tipo clasificación</b>                      | Padre              |
| <b>Contract Contract Contract</b> | 1              | <b>Sillas</b>      | <b>Muebles</b>                                 |                    |
| <b>Contract Contract</b>          | $\overline{2}$ | Banquillo          | <b>Muebles</b>                                 |                    |
| <b>Contract Contract Contract</b> | 11             | Mesas              | <b>Muebles</b>                                 |                    |
|                                   | 12             | Manijas            | Accesorios                                     | Familia accesorios |
| <b>M</b>                          | 13             | Charleston         | <b>Dormitorios</b>                             | colección 2017     |
| B                                 | 19             | colección 2017     | <b>Dormitorios</b>                             |                    |
|                                   | 20             | Familia accesorios | Accesorios                                     |                    |
|                                   |                |                    |                                                | $1 - 7$            |

**Figura 117.** Listado de clasificaciones

El botón **Agregar** guía hasta el formulario de datos de mantenimientos, y podrá agregar una nueva clasificación (consultar: Administración, Organización general de la aplicación, Organización de los elementos en la pantalla de datos de mantenimientos).

El botón **Editar** del registro guía hasta el formulario de datos de mantenimientos, y podrá consultar o modificar el detalle de la información actual de la clasificación seleccionada (consultar: Administración, Organización general de la aplicación, Organización de los elementos en la pantalla de datos de mantenimientos).

La información que almacena la aplicación, referente a una clasificación, se muestra en la siguiente figura:

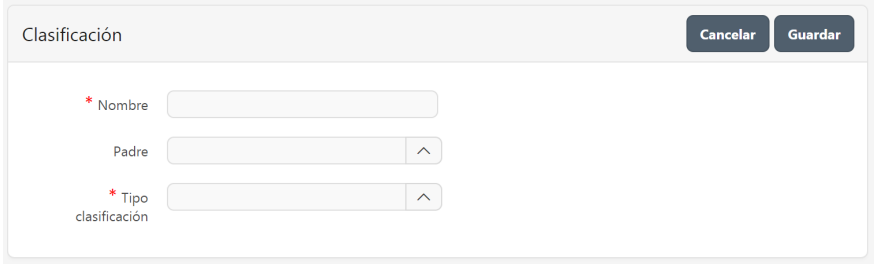

**Figura 118. Mantenimiento de clasificaciones** 

- **EXECT Nombre**, palabra o frase que designa a la clasificación. Puede contener caracteres numéricos y/o letras.
- **Padre**, una clasificación definida puede corresponder como una subclasificación de otra previamente creada.

**Tipo clasificación**, en la lista desplegable seleccione el tipo de clasificación a la que corresponde. Esta clasificación, debe ser previamente definida en la aplicación como se define en el siguiente apartado Tipo clasificación.

# **3.2.1.2.Tipo ítem**

Establece una clasificación en función de la naturaleza del producto, por ejemplo: materia prima, producto terminado, suministros de oficina, repuestos, etcétera. Además, permite establecer una jerarquía entre la clasificación.

Para acceder a esta opción elija en el menú lateral:

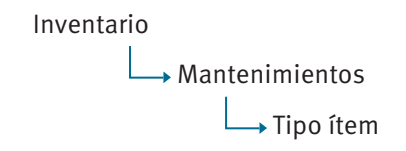

Se enlista todos los tipos de ítem previamente almacenados, en un reporte interactivo (consultar: Administración, Organización general de la aplicación, Organización de los elementos en la pantalla del reporte interactivo).

| $Q \vee$ |                | Buscar Registros 1<br>Acciones $\vee$<br>$\check{~}$ | Agregar            |
|----------|----------------|------------------------------------------------------|--------------------|
|          | Código         | <b>Nombre</b>                                        | Padre              |
| ◢        | 6              | Accesorio                                            | Pieza              |
|          | 3              | Conjunto                                             | Producto Terminado |
|          | 5              | Materia Prima                                        | Pieza              |
|          | $\overline{4}$ | Pieza                                                | Subconjunto        |
|          | $\overline{c}$ | Producto Terminado                                   |                    |
|          | $\overline{9}$ | Subconjunto                                          | Conjunto           |
|          | 8              | Suministro                                           | Pieza              |
|          |                |                                                      | $1 - 7$            |

**Figura 119. Listado de tipo ítem** 

El botón **Agregar** guía hasta el formulario de datos de mantenimientos, y podrá agregar un nuevo tipo de ítem (consultar: Administración, Organización general de la aplicación, Organización de los elementos en la pantalla de datos de mantenimientos).

El botón **Editar** del registro guía hasta el formulario de datos de mantenimientos, y podrá consultar o modificar el detalle de la información actual del tipo de ítem seleccionado (consultar: Administración, Organización general de la aplicación, Organización de los elementos en la pantalla de datos de mantenimientos).

La información que almacena la aplicación, referente a un tipo de ítem, se muestra en la siguiente figura:

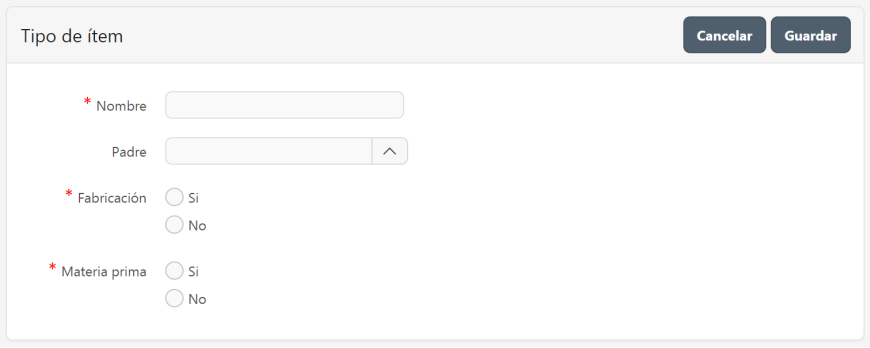

Figura 120. Mantenimiento de tipo de ítem

- **EXECUTE: Nombre**, palabra o frase que designa al tipo de ítem. Puede contener caracteres numéricos y/o letras.
- Padre, un tipo de ítem definido puede corresponder como una subclasificación de un tipo de ítem previamente creado.
- **Fabricación.** especifica si este tipo de ítem se fabrica o no en la organización.
- x **Materia prima**, especifica si este tipo de ítem es materia prima o no en la organización.

#### **3.2.1.3. Modelo**

Establece una clasificación en función de los diferentes modelos de productos que identifican a los ítems.

Para acceder a esta opción elija en el menú lateral:

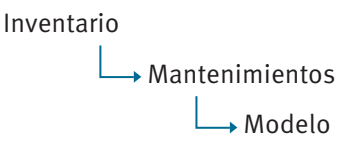

| $Q \vee$                 |        | Registros $1 \times$<br><b>Buscar</b><br>Acciones $\vee$<br>Agregar |
|--------------------------|--------|---------------------------------------------------------------------|
|                          | Código | <b>Nombre</b>                                                       |
|                          | 1      | Charleston                                                          |
| ◢                        | 9      | Kingston                                                            |
|                          | 10     | Boston                                                              |
|                          | 11     | Venecesia                                                           |
| $\overline{\phantom{a}}$ | 12     | Contemporáneo                                                       |
|                          |        | $1 - 5$                                                             |

*Figura 121. Listado de modelo*

El botón **Agregar** guía hasta el formulario de datos de mantenimientos, y podrá agregar un nuevo modelo (consultar: Administración, Organización general de la aplicación, Organización de los elementos en la pantalla de datos de mantenimientos).

El botón **Editar** del registro guía hasta el formulario de datos de mantenimientos, y podrá consultar o modificar el detalle de la información actual del modelo seleccionado (consultar: Administración, Organización general de la aplicación, Organización de los elementos en la pantalla de datos de mantenimientos).

La información que almacena la aplicación, referente a un modelo, se muestra en la siguiente figura:

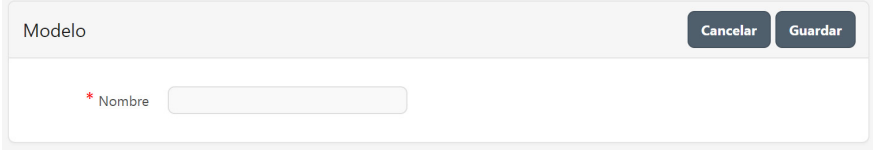

*Figura 122. Mantenimiento de modelo*

Nombre, palabra o frase que designa al modelo. Puede contener caracteres numéricos y/o letras.

# **3.2.1.4.Ubicación**

Establece una clasificación de las diferentes posibles ubicaciones físicas en las que se puede encontrar un ítem, puede referirse a una bodega o una sección de una bodega determinada.

Para acceder a esta opción elija en el menú lateral:

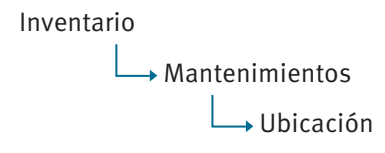

Se enlistan todas las ubicaciones previamente almacenadas, en un reporte interactivo (consultar: Administración, Organización general de la aplicación, Organización de los elementos en la pantalla del reporte interactivo).

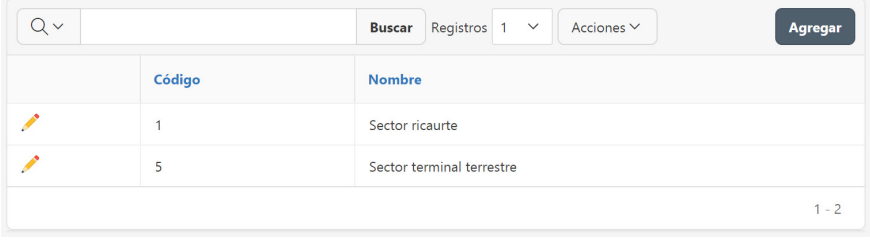

**Figura 123. Listado de ubicación** 

El botón **Agregar** guía hasta el formulario de datos de mantenimientos, y podrá agregar una nueva ubicación (consultar: Administración, Organización general de la aplicación, Organización de los elementos en la pantalla de datos de mantenimientos).

El botón **Editar** del registro guía hasta el formulario de datos de mantenimientos, y podrá consultar o modificar el detalle de la información actual de la ubicación seleccionada (consultar: Administración, Organización general de la aplicación, Organización de los elementos en la pantalla de datos de mantenimientos).

La información que almacena la aplicación, referente a una ubicación, se muestra en la siguiente figura:

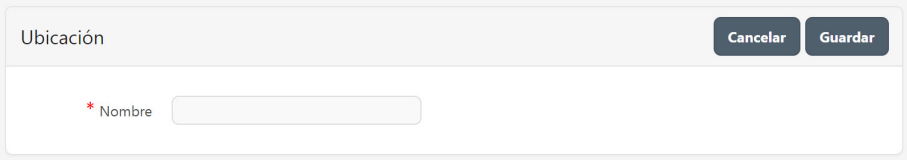

**Figura 124. Mantenimiento de ubicación** 

**· Nombre**, palabra o frase que designa a la ubicación. Puede contener caracteres numéricos y/o letras.

#### **3.2.1.5.Marca**

Establece una clasificación en función de las diferentes marcas de productos que identifican a los ítems.

Para acceder a esta opción elija en el menú lateral:

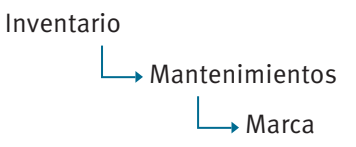

Se enlista todas las marcas previamente almacenadas, en un reporte interactivo (consultar: Administración, Organización general de la aplicación, Organización de los elementos en la pantalla del reporte interactivo).

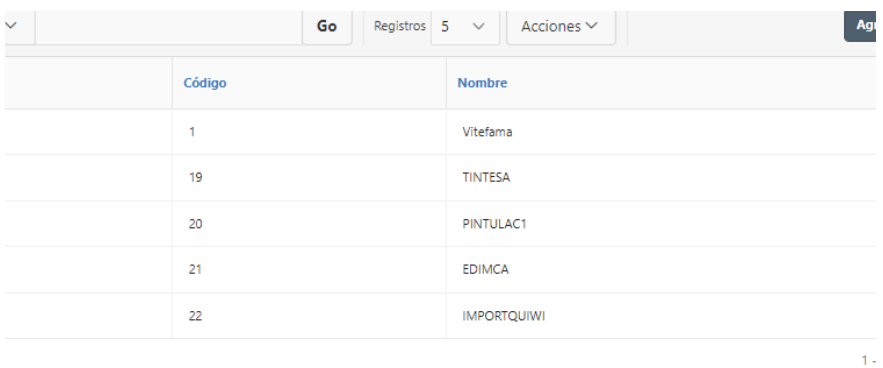

#### *Figura 125. Listado de marcas*

El botón **Agregar** guía hasta el formulario de datos de mantenimientos, y podrá agregar una nueva marca (consultar: Administración, Organización general de la aplicación, Organización de los elementos en la pantalla de datos de mantenimientos).

El botón **Editar** del registro guía hasta el formulario de datos de mantenimientos, y podrá consultar o modificar el detalle de la información actual de la marca seleccionada (consultar: Administración, Organización general de la aplicación, Organización de los elementos en la pantalla de datos de mantenimientos).

La información que almacena la aplicación, referente a una marca, se muestra en la siguiente figura:

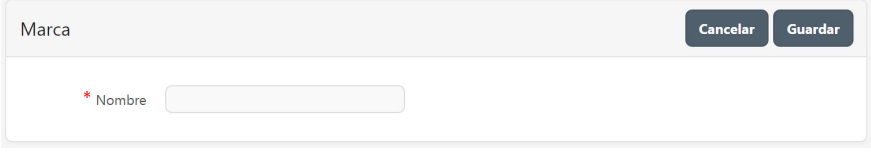

*Figura 126. Mantenimiento de marcas*

Nombre, palabra o frase que designa a la marca. Puede contener caracteres numéricos y/o letras.

# **3.2.1.6. Unidad de medida**

Establece una clasificación en función de las diferentes unidades de medida con las que pueden gestionarse los ítems, así también, especifica la conversión a otras unidades de medida, si esta lo permite.

Para acceder a esta opción elija en el menú lateral:

Inventario Mantenimientos Unidad de medida

Se enlista todas las unidades de medida previamente almacenadas, en un reporte interactivo (consultar: Administración, Organización general de la aplicación, Organización de los elementos en la pantalla del reporte interactivo).

|                                   | Código         | <b>Nombre</b>       | <b>Abreviatura</b> |
|-----------------------------------|----------------|---------------------|--------------------|
| <b>CONTRACT</b>                   | 1              | Centímetros cúbico  | cm                 |
|                                   | $\overline{c}$ | Mega                | M                  |
| <b>Contract Contract</b>          | 3              | Unidades            | und                |
| <b>A</b>                          | $\overline{4}$ | Metro cuadrado      | m <sub>2</sub>     |
| ◢                                 | 5              | Kilogramo           | kgs                |
| ∕                                 | 6              | Rollo               | rll                |
| <b>Contract Contract Contract</b> | $\overline{7}$ | Litro               | Lts                |
| <b>Contract</b>                   | 8              | Centímetro cuadrado | cm <sub>2</sub>    |
| <b>A</b>                          | 9              | Mililitro           | ml                 |
| ◢                                 | 10             | Milimetro           | mm                 |

*Figura 127. Listado de unidades de medida*

El botón **Agregar** guía hasta el formulario de datos de mantenimientos, y podrá agregar una nueva unidad de medida (consultar: Administración, Organización general de la aplicación, Organización de los elementos en la pantalla de datos de mantenimientos).

El botón **Editar** del registro guía hasta el formulario de datos de mantenimientos, y podrá consultar o modificar el detalle de la información actual de la unidad de medida seleccionada (consultar: Administración, Organización general de la aplicación, Organización de los elementos en la pantalla de datos de mantenimientos).

La información que almacena la aplicación, referente a una unidad de medida, se muestra en la siguiente figura:

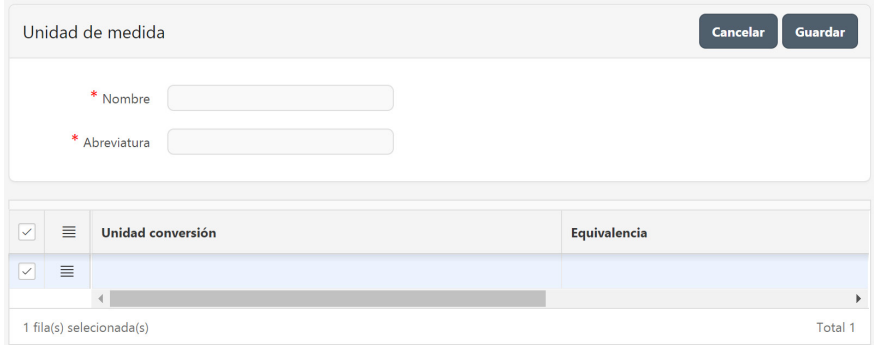

*Figura 128. Mantenimiento de Unidad de Medida*

- **E** Nombre, palabra o frase que designa a la unidad de medida. Puede contener caracteres numéricos y/o letras.
- **\*** *Abreviatura, palabra o letras que representan el nombre especificado* previamente.
- **Detalle** de las unidades medida y su equivalencia con respecto a la unidad de medida definida.
- **Unidad conversión**, haga doble clic y seleccione de la lista desplegable la unidad de medida secundaria.
- **•** Equivalencia, indique el valor de la equivalencia.
- **Menú detalle**, permite realizar diferentes acciones asociadas con la fila seleccionada en el detalle, cómo se observa en la siguiente figura:

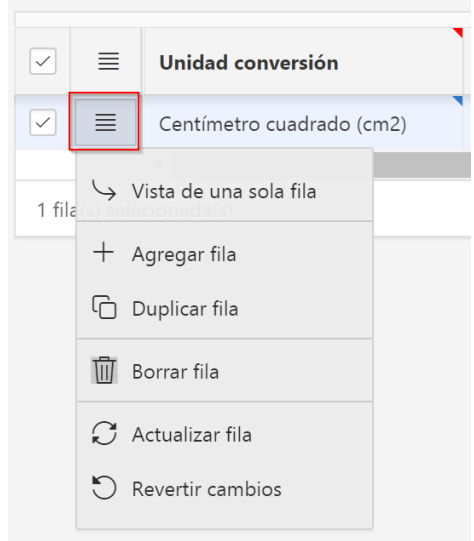

Figura 129. Mantenimiento de Unidad de Medida, gestionar *unidades de medida secundarias*

# **3.2.1.7. Atributos personalizados del producto**

Establece una clasificación de los diferentes atributos específicos que una organización requiera gestionar sobre los ítems.

Para acceder a esta opción elija en el menú lateral:

Inventario Mantenimientos  $\rightarrow$  Campos información ítem

Se enlista todas las clasificaciones previamente almacenadas, en un reporte interactivo (consultar: Administración, Organización general de la aplicación, Organización de los elementos en la pantalla del reporte interactivo).

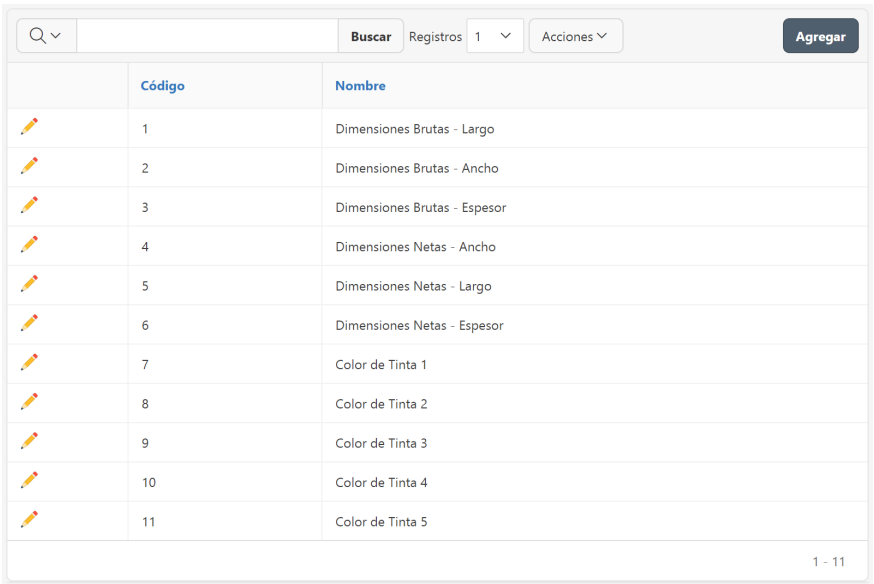

Figura 130. Listado de Atributos personalizados del producto

El botón **Agregar** guía hasta el formulario de datos de mantenimientos, y podrá agregar un nuevo atributo del ítem (consultar: Administración, Organización general de la aplicación, Organización de los elementos en la pantalla de datos de mantenimientos).

El botón **Editar** del registro guía hasta el formulario de datos de mantenimientos, y podrá consultar o modificar el detalle de la información actual del atributo seleccionado (consultar: Administración, Organización general de la aplicación, Organización de los elementos en la pantalla de datos de mantenimientos).

La información que almacena la aplicación, referente a un atributo de ítem, se muestra en la siguiente figura:

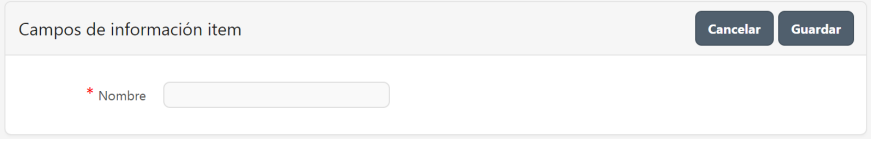

Figura 131. Mantenimiento de atributos personalizados del producto

**Editar**, palabra o frase que designa al atributo. Puede contener caracteres numéricos y/o letras.

#### **3.2.1.8. Plan de cuentas**

Lista ordenada, codificada y agrupada de cuentas y subcuentas que requiera la organización para el registro de su actividad contable.

Para acceder a esta opción elija en el menú lateral:

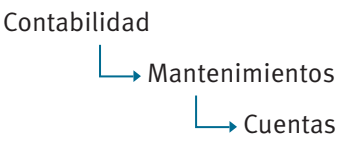

Para el detalle de la opción consultar: Contabilidad, Gestionar Plan de cuentas.

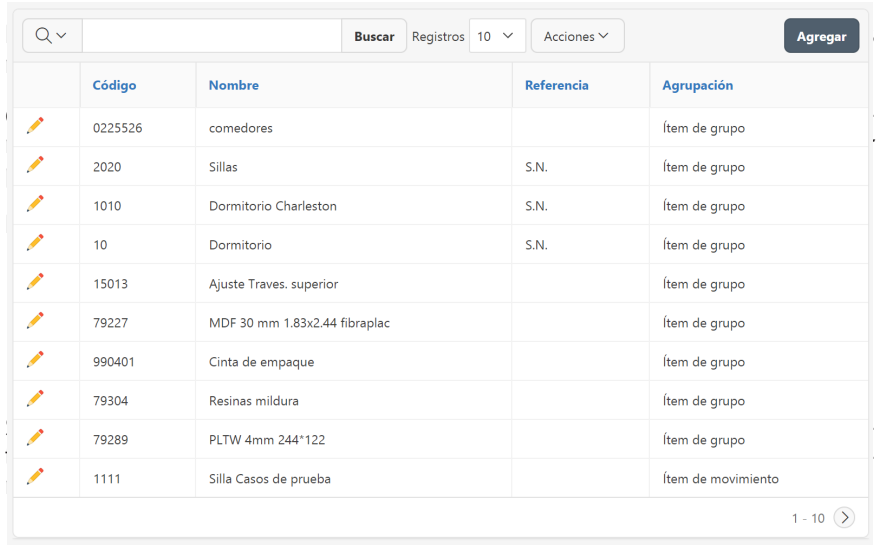

#### **3.2.2. Productos**

 $F$ *igura 132. Listado de productos* 

El botón **Agregar** guía hasta el formulario de datos de mantenimientos, y podrá agregar un nuevo ítem (consultar: Administración, Organización general de la aplicación, Organización de los elementos en la pantalla de datos de mantenimientos).

El botón **Editar** del registro guía hasta el formulario de datos de mantenimientos, y podrá consultar o modificar el detalle de la información actual del ítem seleccionado (consultar: Administración, Organización general de la aplicación, Organización de los elementos en la pantalla de datos de mantenimientos).

La información que almacena la aplicación, referente a un producto, se muestra en la siguiente figura:

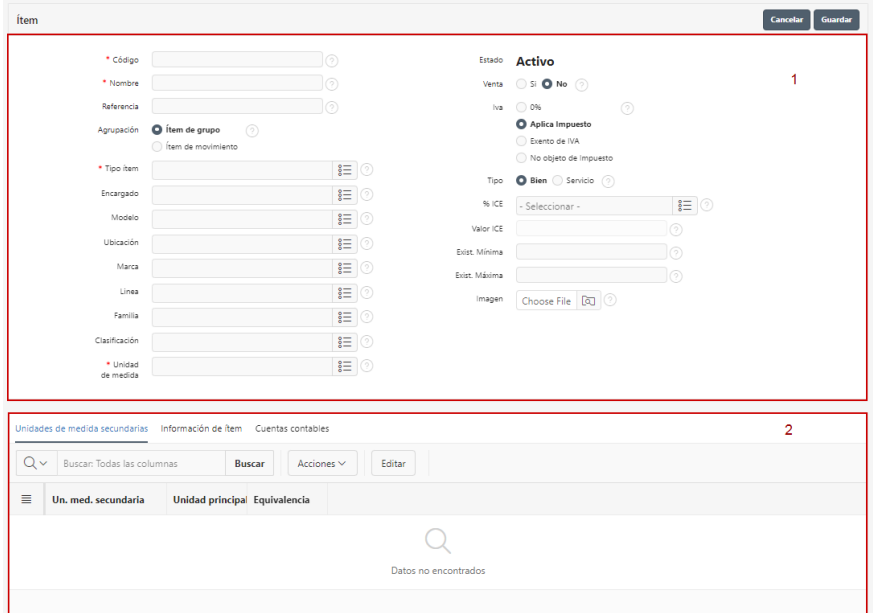

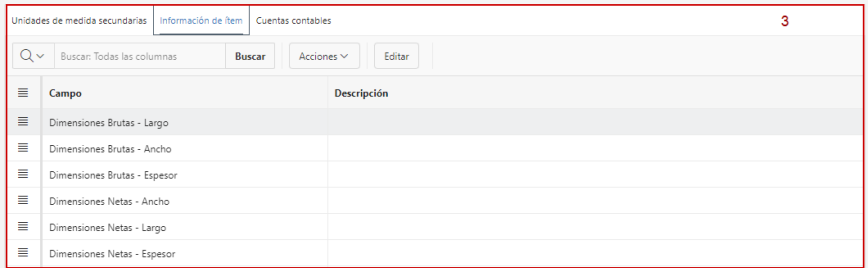

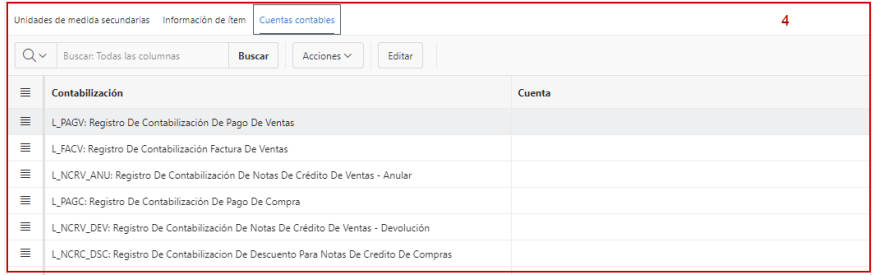

*Figura 133. Mantenimiento de productos* 

# **1 Cabecera:**

- **Código**, es el identificador del producto, y no puede duplicarse. Puede contener caracteres numéricos y/o letras, y tener una longitud de hasta 50 caracteres. El código se ingresa al tratarse de un producto nuevo, al editar un producto existente este campo estará inactivo.
- **EXECUCCO. Nombre**, palabra o frase que designa al producto. Puede contener caracteres numéricos y/o letras.
- **EXECT Referencia**, palabra o frase que identifica al producto, generalmente tomada de la información del proveedor. Puede contener caracteres numéricos y/o letras.
- **Agrupación**, define si el producto agrupa a otros productos o es de movimiento.
- Listas de selección, en esta sección se encuentran atributos predefinidos, que pueden calificar a un producto. Cada uno de ellos presenta una lista con información relacionada, previamente almacenada (consultar: organización de los elementos en la pantalla de búsqueda). Los atributos establecidos son los listados a continuación y se detalla su registro en la aplicación en el apartado: Inventarios, Gestionar productos, Requisitos previos.
	- a Tipo ítem
	- b Encargado
	- c Modelo
	- d Ubicación
	- e Marca
	- f Línea
	- g Familia
	- h Clasificación
	- i Unidad de medida
- Estado, especifica si un producto se encuentra Activo o Inactivo
	- a Activo, puede ser considerado en los diferentes movimientos que involucren productos en la organización.
	- b Inactivo, mantiene su historia del movimiento, pero no puede ser considerado en nuevos movimientos que involucren al producto en la organización.
- **Venta**, define si el producto es comercializado por la organización o es para consumo interno.
- **lva**, define si al producto se lo graba o no con el porcentaje de IVA definido por los organismos gubernamentales.
- **% ICE**, seleccione de ser necesario, si al producto se lo graba con un porcentaje de ICE definido por los organismos gubernamentales.
- **Valor ICE**, define el valor aplica al producto, de acuerdo a lo definido por los organismos gubernamentales.
- x **Tipo**, define si el producto es un bien físico o un servicio.
- **Existencia mínima**, valor referente que indica la cantidad mínima del producto que se debe mantener en bodega.
- **Existencia máxima**, valor referente que indica la cantidad máxima del producto que se debe mantener en bodega.
- **Imagen**, permite agregar una fotografía del producto.

#### **2 Detalle: Unidades de medida secundarias.**

• Un producto puede realizar su control desde diferentes unidades de medida especificando su equivalencia en relación con la unidad de medida principal.

#### **3 Detalle: Información de ítem.**

• Visualiza atributos propios que la organización requiere para calificar a sus productos. Se detalla su registro en la aplicación en el apartado: Inventarios, Gestionar productos, Requisitos previos, Atributos personalizados del producto.

#### **4 Detalle: Cuentas contables.**

x Visualiza la identificación de los asientos contables predefinidos de la aplicación, y se especifica para cada uno la cuenta contable que vincula al producto cuando interviene en mencionado tipo de asiento. Cabe recalcar que, al no completar esta información, puede suscitar asientos contables incompletos desde los diferentes procesos del sistema (facturas de compra o venta, notas de crédito de compra o venta, etc.). Para la gestión de asientos contables predefinidos, se detalla su registro en la aplicación en el apartado: Administración, Configuración general, Gestionar asientos contables predefinidos.

#### **3.2.3. Cambio de estado de productos**

Permite cambiar el estado actual de un ítem entre activo o inactivo. Un ítem con estado activo puede ser usado en todos los procesos del sistema. Un ítem con estado inactivo, por el contrario, no puede ser usado en ningún proceso del sistema, sin embargo, se mantiene su historial de movimientos anteriores.

Para acceder a esta opción elija en el menú lateral:

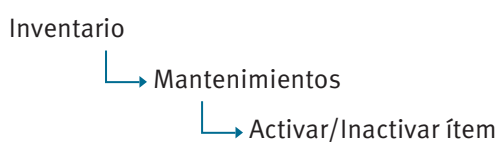

Se enlista todos los ítems previamente almacenados, en un reporte interactivo (consultar: Administración, Organización general de la aplicación, Organización de los elementos en la pantalla del reporte interactivo).

| Qv |        | Registros $5 - \vee$<br>Acciones $\vee$<br>Go |               |
|----|--------|-----------------------------------------------|---------------|
|    | Código | <b>Nombre</b>                                 | <b>Estado</b> |
|    | 79237  | Mdf haya 26 MM 180X244                        | Activo        |
|    | 79289  | PLTW 4mm 244*122                              | Activo        |
|    | 79304  | Resinas mildura                               | Activo        |
|    | 990401 | Cinta de empaque                              | Activo        |
|    | 79227  | MDF 30 mm 1.83x2.44 fibraplac                 | Activo        |
|    |        |                                               | $1 - 5($      |

 $F$ *igura 134. Listado de productos* 

El botón **Editar** del registro guía hasta el formulario de datos de mantenimientos, y podrá consultar o modificar el estado del ítem seleccionado (consultar: Administración, Organización general de la aplicación, Organización de los elementos en la pantalla de datos de mantenimientos).

La información que almacena la aplicación, referente a un producto, se muestra en la siguiente figura:

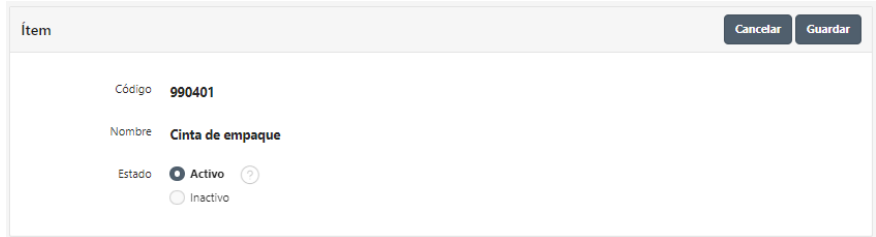

Figura 135. Cambio de estado de productos

**Estado**, seleccione entre activo o inactivo para cambiar el estado actual del ítem.

# **3.3. Gestionar movimientos de productos en bodega**

## **3.3.1. Requisitos previos**

#### **3.3.1.1. Sucursales**

La empresa, como parte de su organización, puede disponer de una o varias sucursales.

Para acceder a esta opción elija en el menú lateral:

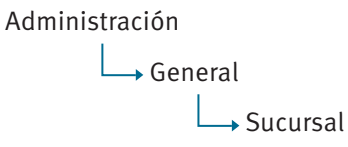

Para el detalle de la opción consultar: Administración, Información general de la empresa, Sucursales.

#### **3.3.1.2.Bodegas**

Registro de las diferentes bodegas en las que se almacenan los productos que gestiona la empresa.

Para acceder a esta opción elija en el menú lateral:

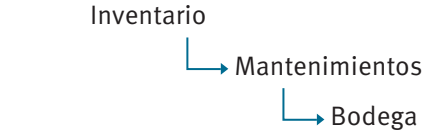

Se enlista todas las bodegas previamente almacenadas, en un reporte interactivo (consultar: Administración, Organización general de la aplicación, Organización de los elementos en la pantalla del reporte interactivo).

| QΥ                                |                | Registros 10 $\vee$<br><b>Buscar</b> | Acciones $\vee$  | Agregar                   |  |
|-----------------------------------|----------------|--------------------------------------|------------------|---------------------------|--|
|                                   | Código         | <b>Nombre</b>                        | <b>Sucursal</b>  | <b>Dirección</b>          |  |
|                                   | $\overline{a}$ | Bodega de Almacen 2                  | Almacen          | Sector terminal terrestre |  |
|                                   | 1              | Bodega de Almacen 1                  | Almacen          | Sector terminal terrestre |  |
| ◢                                 | 30             | Bodega Intermedia - Empacado         | Fábrica Ricaurte |                           |  |
|                                   | 29             | Bodega Intermedia - Montaje Final    | Fábrica Ricaurte |                           |  |
| ◢                                 | 28             | Bodega Intermedia - Tapizado         | Fábrica Ricaurte |                           |  |
| <b>Contract Contract Contract</b> | 27             | Bodega Intermedia - Pre-Tapizado     | Fábrica Ricaurte |                           |  |
|                                   | 26             | Bodega Intermedia - Lacado           | Fábrica Ricaurte |                           |  |
|                                   | 25             | Bodega Intermedia - Montaje Inicial  | Fábrica Ricaurte |                           |  |
|                                   | 24             | Bodega Intermedia - Lijado Inicial   | Fábrica Ricaurte |                           |  |
|                                   | 23             | Bodega Intermedia - Maguinado        | Fábrica Ricaurte |                           |  |
|                                   |                |                                      |                  | $1 - 10$                  |  |

*Figura136. Listado de bodegas*

El botón **Agregar** guía hasta el formulario de datos de mantenimientos, y podrá agregar una nueva bodega (consultar: Administración, Organización general de la aplicación, Organización de los elementos en la pantalla de datos de mantenimientos).

El botón **Editar** del registro guía hasta el formulario de datos de mantenimientos, y podrá consultar o modificar el detalle de la información actual de la bodega seleccionada (consultar: Administración, Organización general de la aplicación, Organización de los elementos en la pantalla de datos de mantenimientos).

La información que almacena la aplicación, referente a una bodega, se muestra en la siguiente figura:

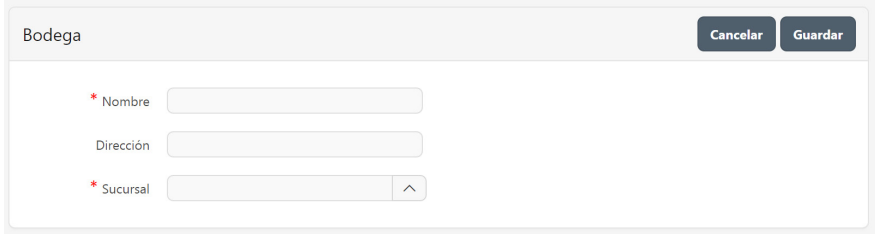

*Figura137. Mantenimiento de bodegas*

Nombre, palabra o frase que designa a la bodega. Puede contener caracteres numéricos y/o letras.

- **•** Dirección, palabra o frase que identifica la ubicación física de la bodega. Puede contener caracteres numéricos y/o letras.
- **Sucursal**, seleccione de la lista la sucursal a la que pertenece la bodega. Se detalla su registro en la aplicación en el apartado: Administración, Información general de la empresa, Sucursales.

#### **3.3.1.3.Documentos de inventarios**

Visualiza la clasificación de documentos que la empresa requiere para el reconocimiento de cada movimiento de los productos en bodega. Es necesario verificar si la empresa requiere agregar nuevos documentos, adicionales a los que el sistema proporciona como predefinidos.

Para acceder a esta opción elija en el menú lateral:

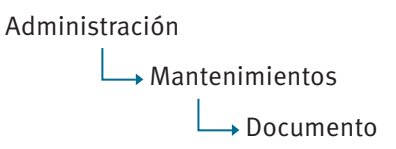

Para el detalle de la opción consultar: Administración, Configuración general, Gestionar documentos.

# **3.3.1.4.Productos**

Para acceder a esta opción elija en el menú lateral:

Inventario Mantenimientos  $\rightarrow$  Ítem

Para el detalle de la opción consultar: Inventarios, Gestionar productos.

#### **3.3.1.5.Asientos contables predefinidos**

Predetermina las transacciones contables que se generan automáticamente desde diversos procesos en la organización. Incluye factura de venta, emisión de nota de crédito de ventas, emisión de nota de débito de ventas, registro de factura de compra, registro de nota de crédito de compras, registro de nota de débito de compras, entre otros. Es un requisito previo obligatorio para enlazar aquellos documentos cuyo proceso en la aplicación requiera generar automáticamente un asiento contable predefinido.

Para acceder a esta opción elija en el menú lateral:

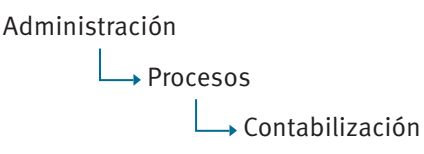

Para el detalle de la opción consultar: Administración, Configuración general, Gestionar asientos contables predefinidos.

# **3.3.2. Movimientos**

Gestiona las diferentes transacciones de ingreso o egreso en bodega que ocasionan los ítems por conceptos diferentes a compras o ventas, estos pueden ser, por ejemplo: ingresos por ajustes, egresos por baja en el inventario, etc.

Para acceder a esta opción elija en el menú lateral:

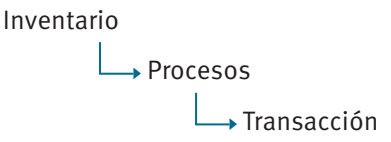

Se enlista todos los movimientos previamente almacenados, en un reporte interactivo (consultar: Administración, Organización general de la aplicación, Organización de los elementos en la pantalla del reporte interactivo).

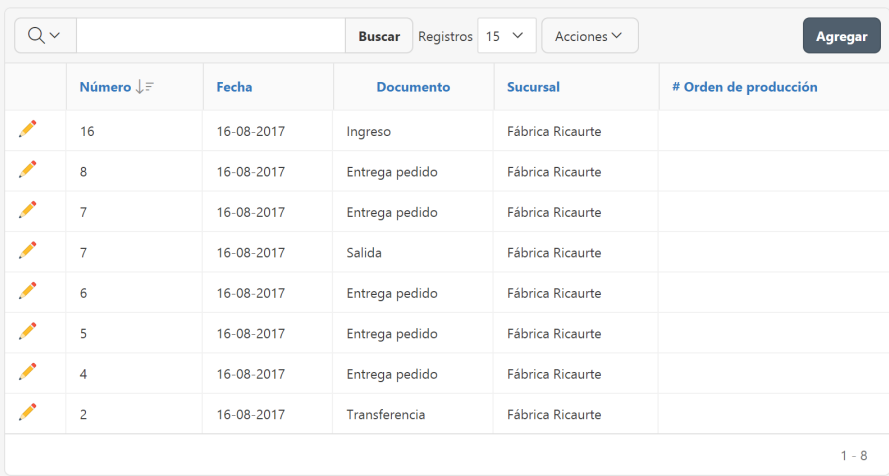

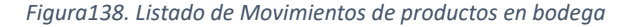

El botón **Agregar** guía hasta el formulario de datos de mantenimientos, y podrá agregar un nuevo movimiento (consultar: Administración, Organización general de la aplicación, Organización de los elementos en la pantalla de datos de mantenimientos).

El botón **Editar** del registro guía hasta el formulario de datos de mantenimientos, y podrá consultar o eliminar el detalle de la información actual del movimiento seleccionado (consultar: Administración, Organización general de la aplicación, Organización de los elementos en la pantalla de datos de mantenimientos).

La información que almacena la aplicación, referente a movimientos, se muestra en la siguiente figura:

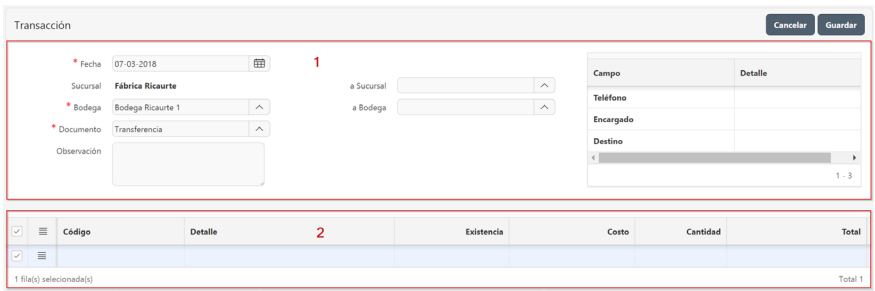

Figura 139. Mantenimiento de Movimientos de productos en bodega

- **1 Cabecera** del movimiento:
	- a. **Fecha** en que se realiza el movimiento de los ítems en bodega. Esta fecha debe corresponder con el periodo seleccionado al acceder a la aplicación, así también, un mes activo o con estado **Abierto**.
	- b. **Sucursal**, seleccione de la lista la sucursal en que se origina el movimiento realizado. Se detalla su registro en la aplicación en el apartado: Administración, Información general de la empresa, Sucursales.
	- c. **Bodega**, seleccione de la lista la bodega en que se origina el movimiento realizado. Se detalla su registro en la aplicación en el apartado: Inventarios, Gestionar movimientos de productos en bodega, Requisitos previos, Bodegas.
	- d. **Documento**, seleccione de la lista el documento que identifica al movimiento. Se detalla su registro en la aplicación en

el apartado: Administración, Configuración general, Gestionar documentos.

e. Cuando el tipo de documento seleccionado es **Transferencia**, se solicita información adicional sobre la **sucursal** y **bodega** a la que se transfieren los ítems, como se observa en la siguiente figura.

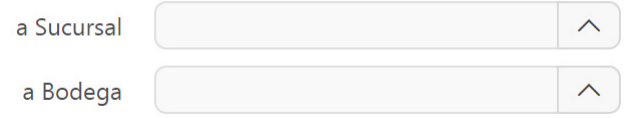

Figura 140. Información para documento de transferencia entre bodegas

f. **Información documento**, se visualiza un detalle de la información solicitada, de acuerdo con el documento seleccionado. Esta información es configurada al momento de crear los diferentes documentos para la aplicación. Se detalla su registro en la aplicación en el apartado: Administración, Configuración general, Gestionar documentos, Requisitos previos, Información personalizada del documento.

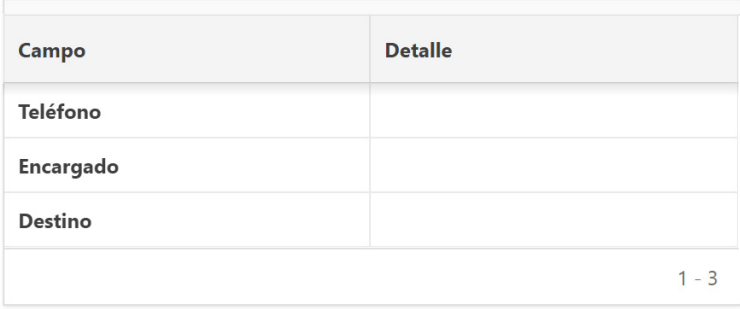

Figura 141. Información personalizada para el movimiento de bodega

g. **Observación**, frase que describe el movimiento efectuado. Puede contener caracteres numéricos y/o letras.

- **2 Detalle**, un movimiento puede involucrar a uno o varios ítems. En esta sección se registra todos los ítems que forman parte del movimiento.
- a. **Acciones de fila**, al hacer clic despliega un menú con opciones para manipular las filas del detalle, (consultar: Administración, Organización general de la aplicación, Objetos en pantalla, Acciones de fila).

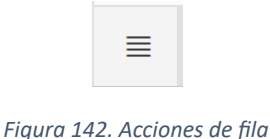

- b. ítem, haga doble clic para acceder a la lista de ítems previamente almacenados. Se detalla su registro en la aplicación en el apartado: Inventarios, Gestionar productos.
- c. **Nombre**, nombre del ítem previamente seleccionado.
- d. **Existencia**, cantidad existente del ítem en bodega.
- e. **Costo**, al tratarse de un documento de ingreso debe digitar el costo monetario con el cual dicho producto ingresa a bodega; para un documento de egreso, el sistema visualiza el costo promedio actual del producto.
- f. **Cantidad**, ingrese la cantidad del ítem para el movimiento actual.
- g. **Total**, valor resultante de multiplicar el costo por cantidad, calculado por el sistema.

# **3.4.1. Consulta de movimientos de productos**

Visualiza en detalle los diferentes movimientos que ocasionan los productos internamente en la organización, estos se presentan en los informes de kárdex y se los obtiene en dos formatos, a nivel consolidado por empresa o de una bodega específica.

## **3.4.1.1. Kárdex empresa**

Para acceder a esta opción elija en el menú lateral:

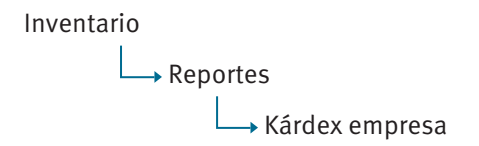

La información que presenta la aplicación referente a kárdex por empresa, se muestra en la siguiente figura:

|          | Kardex empresa           |                  |          |                                                    |             |          |             |                |                                      |                               | $\overline{2}$<br>Cancelar | Consultar   |
|----------|--------------------------|------------------|----------|----------------------------------------------------|-------------|----------|-------------|----------------|--------------------------------------|-------------------------------|----------------------------|-------------|
|          |                          | Unidad de medida | * ítem   | $\widehat{\phantom{a}}$<br>$\widehat{\phantom{a}}$ |             |          |             | * Fecha inicio | 18-01-2018<br>* Fecha fin 18-01-2018 | 量<br>$\qquad \qquad \boxplus$ |                            |             |
| $Q \vee$ | Search: All Text Columns |                  |          | Acciones $\vee$<br>Buscar                          |             |          | 3           |                |                                      |                               |                            | Restablecer |
|          |                          |                  | Item     |                                                    |             | Ingreso  |             | Egreso         |                                      | Saldo                         |                            |             |
| Fecha    | Mov.                     | $\mathfrak{a}$   | Sucursal | Bodega                                             | Observación | Cantidad | Costo total | Cantidad       | Costo total                          | Cantidad                      | Costo total                | Costo Prom. |
|          | Datos no encontrados     |                  |          |                                                    |             |          |             |                |                                      |                               |                            |             |

**Figura 143. Informe kárdex por empresa** 

# **1 Cabecera**

- a. Ítem, seleccione de la lista el ítem sobre el cual desea consultar.
- **b.** Unidad de medida, seleccione de la lista si desea obtener el reporte por una unidad de medida secundaria, previamente asignada al producto.
- **c. Fecha inicio**, marca el rango inicial para obtener el detalle de movimientos que se van a consultar. Esta fecha debe encontrarse dentro del periodo seleccionado al acceder a la aplicación.
- **d. Fecha fin**, marca el rango final para obtener el detalle de movimientos que se van a consultar. Esta fecha debe encontrarse dentro del periodo seleccionado al acceder a la aplicación.

## **2 Botones**

- **a. Consultar,** visualiza la información de acuerdo con lo solicitado, en la sección **detalle**.
- **3 Detalle,** visualiza la información relacionada con los parámetros solicitados, en un reporte interactivo (consultar: organización de los elementos en la pantalla del reporte interactivo).
	- a. Ítem, esta sección muestra información referente al origen del movimiento.
		- i. Fecha
		- ii. Movimiento
		- iii. Número
		- iv. Sucursal
		- v. Bodega
		- vi. Observación
	- **b.** Ingreso, si el movimiento es un ingreso se visualiza esta información.
		- i. Cantidad
		- ii. Costo total
	- **c. Egreso**, si el movimiento es un egreso se visualiza esta información.
		- i. Cantidad
		- ii. Costo total
	- d. Saldo, visualiza los totales por fecha de cada movimiento efectuado.
		- i. Cantidad
		- ii. Costo total
		- iii. Costo promedio

#### **3.4.1.2. Kárdex bodega**

Para acceder a esta opción elija en el menú lateral:

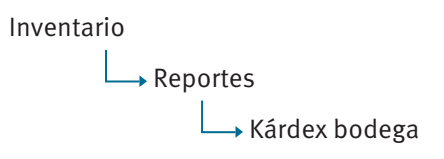

La información que presenta la aplicación referente a kárdex por empresa, se muestra en la siguiente figura:

| Kardex bodega |                          |                                  |                           |                                                                               |                         |                     |                                                    | $\overline{2}$                                    | Cancelar<br><b>Consultar</b> |
|---------------|--------------------------|----------------------------------|---------------------------|-------------------------------------------------------------------------------|-------------------------|---------------------|----------------------------------------------------|---------------------------------------------------|------------------------------|
|               |                          | * Sucursal<br>* Bodega<br>* ítem |                           | $\widehat{\phantom{a}}$<br>$\widehat{\phantom{a}}$<br>$\widehat{\phantom{a}}$ |                         | Unidad de medida    | * Fecha incio 18-01-2018<br>* Fecha fin 18-01-2018 | $\widehat{\phantom{a}}$<br><b>田</b><br>$\boxplus$ |                              |
| $Q \vee$      | Search: All Text Columns | Ítem                             | Acciones $\vee$<br>Buscar |                                                                               | 3                       |                     |                                                    |                                                   | 6 Restablecer                |
| Fecha         | Mov.                     | $\alpha$                         | Observación               | Cantidad                                                                      | Ingresos<br>Costo total | Egresos<br>Cantidad | Costo total                                        | Cantidad                                          | Saldos<br>Costo total        |
|               | Datos no encontrados     |                                  |                           |                                                                               |                         |                     |                                                    |                                                   |                              |

*Figura144. Informe kárdex por bodega* 

#### **1 Cabecera**

- a. **Sucursal**, seleccione de la lista la sucursal sobre la cual desea consultar. Se detalla su registro en la aplicación en el apartado: Administración, Información general de la empresa, Sucursales.
- b. **Bodega**, seleccione de la lista la bodega sobre la cual desea consultar. Se detalla su registro en la aplicación en el apartado: Inventarios, Gestionar movimientos de productos en bodega, Requisitos previos, Bodegas.
- c. Ítem, seleccione de la lista el ítem sobre el cual desea consultar.
- d. **Unidad de medida**, seleccione de la lista si desea obtener el reporte por una unidad de medida secundaria, previamente asignada al producto.
- **e. Fecha inicio**, marca el rango inicial para obtener el detalle de movimientos a consultar.
- **f. Fecha fin,** marca el rango final para obtener el detalle de movimientos que se van a consultar.

# **2 Botones**

- a. Clic en el botón **Consultar** para obtener la información de acuerdo con lo solicitado, la misma que se visualiza en la sección **detalle**.
- **3 Detalle,** visualiza la información relacionada con los parámetros solicitados en un reporte interactivo (consultar: organización de los elementos en la pantalla del reporte interactivo).
	- **a. Ítem,** esta sección muestra información referente al origen del movimiento
		- i. Fecha
		- ii. Movimiento
		- iii. Número
		- iv. Observación
	- **b.** Ingreso, si el movimiento es un ingreso se visualiza esta información.
		- v. Cantidad
		- vi. Costo total
	- **c. Egreso**, si el movimiento es un egreso se visualiza esta información.
		- vii. Cantidad
		- viii. Costo total
	- d. Saldo, visualiza los totales por fecha de cada movimiento efectuado.
		- ix. Cantidad
		- x. Costo total

# **3.4.2. Existencias y costos de productos**

Presenta informes referentes a la cantidad de existencia de productos dentro de la organización, así como su costo monetario.

Para acceder a esta opción elija en el menú lateral:

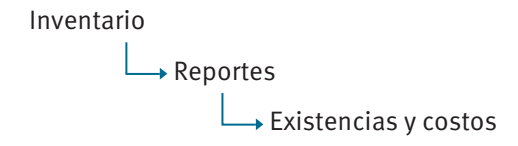

La información que presenta la aplicación, referente al informe, se muestra en la siguiente figura:

| * Desde item                 | $\sim$                                 |        |             | $Q -$<br>Search: All Text Columns | $\overline{2}$<br>Buscar<br>Acciones V<br>Editar |               |
|------------------------------|----------------------------------------|--------|-------------|-----------------------------------|--------------------------------------------------|---------------|
| * Hasta item                 | $\sim$                                 |        |             | Sucursal                          | Bodega                                           | Selección     |
| * Fecha de corte             | <b>GB</b><br>18-01-2018                |        |             | Almacen                           | Bodega de Almacen 1                              | No.           |
| Tipo de reporte              | Consolidado por Empresa                |        |             | Almacen                           | Rodega de Almacen 2                              | No            |
|                              | Consolidado por Sucursal<br>Por bodega |        |             | <b>Elèrica Ricaurte</b>           | Ecdega Intermedia - Empacado                     | No            |
| Constatación física          | $\Box$                                 |        |             | Fábrica Ricaurte                  | Bodega Intermedia - Lacado                       | No.           |
| Observación                  |                                        |        |             | Fibrica Ricaurte                  | Bodega Internedia - Lijado Inicial               | No            |
|                              |                                        |        |             | Fábrica Ricaurte                  | Bodega Intermedia - Maquinado                    | No            |
|                              |                                        |        |             | Fábrica Ricaurte                  | Bodega Intermedia - Montaje Final                | No            |
|                              |                                        |        |             | Elbrica Ricaurte                  | Bodega Intermedia - Montaje Inicial              | No            |
|                              |                                        |        |             | Fibrica Ricaurte                  | Bodega Intermedia - Pre-Tapizado                 | No            |
|                              |                                        |        |             | Fábrica Ricaurte                  | Bodega Intermedia - Preparación Madera           | No            |
|                              |                                        |        |             | Fábrica Ricaurte                  | Bodega Intermedia - Preparación Tableros         | No            |
|                              |                                        |        |             | Fábrica Ricaurte                  | Bodega Intermedia - Tapizado                     | No            |
|                              |                                        |        |             | Edbrica Ricaurte                  | <b>Bodega Ricaurte 1</b>                         | No            |
|                              |                                        |        |             | Fibrica Ricaurte                  | <b>Bodega Ricaurte 2</b>                         | No            |
|                              |                                        |        |             | 1 fila(s) selecionada(s)          |                                                  | Total 14      |
|                              |                                        |        |             |                                   |                                                  |               |
| Q v Search: All Text Columns | Acciones v<br>Buscar                   |        |             |                                   |                                                  | S Restablecer |
| Sucursal, Bodega             |                                        |        | 4           |                                   |                                                  |               |
| Empresa                      | Periodo                                | Código | <b>Item</b> | Camildad                          | Costo total                                      |               |
|                              |                                        |        |             |                                   |                                                  |               |

*Figura 145. Informe existencias y costos de productos* 

#### **1 Cabecera**

- **a. Desde ítem**, seleccione de la lista el ítem que señala el inicio del rango de información que se va a consultar.
- **b.** Hasta ítem, seleccione de la lista el ítem que señala el final del rango de información que se va a consultar.
- **c. Fecha de corte**, hasta la cual se desea consultar la información.
- **d. Tipo de reporte**, seleccione la opción de reporte.
- **e.** Constatación física, marque si el reporte que va a obtener se orienta a efectuar un contraste de lo obtenido en el sistema y compararlo con una constatación física.
- f. **Observación**, palabra o frase relacionada con el informe. Puede contener caracteres numéricos y/o letras.
- 2 Lista de bodegas, en la columna **Selección**, haga doble clic y marque **^**í en las que desea incluir en el reporte.

#### **3 Botones**

- a. Clic en el botón **Consultar** para obtener la información de acuerdo con lo solicitado, la misma que se visualiza en la sección **detalle**.
- b. Si la consulta obtiene resultados, se visualiza el botón **Imprimir**, que permite obtener el informe en formato pdf.
- **4 Detalle,** visualiza la información relacionada con los parámetros solicitados en un reporte interactivo (consultar: organización de los elementos en la pantalla del reporte interactivo).
- a. Nombre de la empresa
- b. Periodo en el que ingresó en la aplicación
- c. Código del ítem
- d. Ítem, nombre, palabra o frase que designa al producto. Puede contener caracteres numéricos y/o letras.
- e. Cantidad existente del producto
- f. Costo total del producto

# **3.5. Procesos especiales de inventarios**

# **3.5.1. Actualización de costos**

Recorre todos los movimientos que los diferentes productos han tenido en un periodo mensual para recalcular su costo promedio.

Para acceder a esta opción elija en el menú lateral:

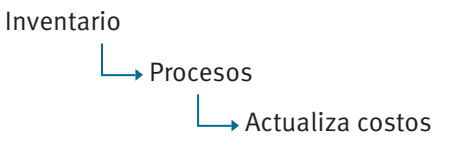

La información que presenta la aplicación, se muestra en la siguiente figura:

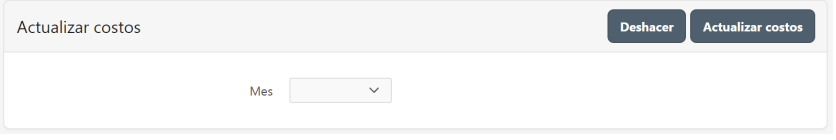

*Figura 146. Proceso actualización de costos* 

**Mes**, seleccione de la lista el mes sobre el cual se efectúa la actualización de costos.

# **3.5.2. Cierre mensual**

Para evitar que los usuarios registren información que afecte directamente al inventario, el administrador de la organización puede cerrar un mes especifico así también, si lo requiere puede revertir este proceso.

Para acceder a esta opción elija en el menú lateral:

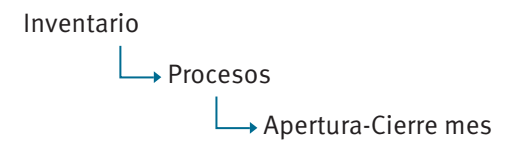

Se enlista todos los meses del año, en un reporte interactivo, con su estado actual.

| Apertura-cierre mes                | <b>Abir mes</b><br><b>Deshacer</b><br><b>Cerrar mes</b> |
|------------------------------------|---------------------------------------------------------|
| Cerrado<br>$\checkmark$<br>۷<br>⊀≿ | $\times$                                                |
| <b>Mes</b>                         | <b>Estado</b>                                           |
| Diciembre                          | Abierto                                                 |
| Noviembre                          | Abierto                                                 |
| Octubre                            | Abierto                                                 |
| Septiembre                         | Abierto                                                 |
| Agosto                             | Abierto                                                 |
| Julio                              | Abierto                                                 |
| Junio                              | Abierto                                                 |
| Mayo                               | Abierto                                                 |
| Abril                              | Abierto                                                 |
| Marzo                              | Cerrado                                                 |
| Febrero                            | Cerrado                                                 |
| Enero                              | Cerrado                                                 |
| 1 fila(s) selecionada(s)           | Total 12                                                |

*Figura 147. Cierre mensual*

- Mes, haga clic sobre el nombre del mes.
- $\bullet$  En la barra de botones seleccione la opción requerida:
	- **a. Cerrar mes** cambia el estado del mes a Cerrado.
	- **b.** Abrir mes cambia el estado del mes por Abierto.

#### **3.5.3. Pasar saldos a un nuevo periodo**

Al finalizar un periodo contable es necesario consolidar saldos de productos existentes en la organización, tanto en cantidad como en costo, y estos a su vez se convierten en saldos iniciales del nuevo periodo. Para efectuar este proceso, el ingreso a la aplicación debe hacerlo desde el periodo que está culminando.

Para acceder a esta opción elija en el menú lateral:

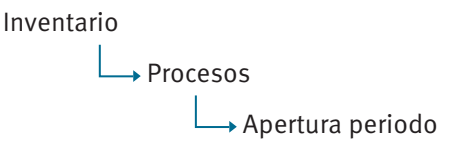

La información que presenta la aplicación, se muestra en la siguiente figura:

|                 |          | Apertura periodo inventario |                                          |           |                  | Apertura período<br>Cancelar |
|-----------------|----------|-----------------------------|------------------------------------------|-----------|------------------|------------------------------|
|                 |          | * Período<br>2018           | $\widehat{\phantom{a}}$                  | $*$ Fecha | 02-01-2018       | 曲                            |
|                 | Ξ        | <b>Sucursal</b>             | <b>Bodega</b>                            |           | <b>Documento</b> |                              |
| $\triangledown$ | $\equiv$ | Almacen                     | Bodega de Almacen 1                      |           |                  |                              |
|                 | 亖        | Almacen                     | Bodega de Almacen 2                      |           |                  |                              |
|                 | 亖        | Fábrica Ricaurte            | Bodega Intermedia - Empacado             |           |                  |                              |
|                 | Ξ        | Fábrica Ricaurte            | Bodega Intermedia - Lacado               |           |                  |                              |
|                 | 亖        | Fábrica Ricaurte            | Bodega Intermedia - Lijado Inicial       |           |                  |                              |
|                 | $\equiv$ | Fábrica Ricaurte            | Bodega Intermedia - Maguinado            |           |                  |                              |
|                 | $\equiv$ | Fábrica Ricaurte            | Bodega Intermedia - Montaje Final        |           |                  |                              |
|                 | $\equiv$ | Fábrica Ricaurte            | Bodega Intermedia - Montaje Inicial      |           |                  |                              |
|                 | $\equiv$ | Fábrica Ricaurte            | Bodega Intermedia - Pre-Tapizado         |           |                  |                              |
|                 | $\equiv$ | Fábrica Ricaurte            | Bodega Intermedia - Preparación Madera   |           |                  |                              |
| П               | $\equiv$ | Fábrica Ricaurte            | Bodega Intermedia - Preparación Tableros |           |                  |                              |
|                 | $\equiv$ | Fábrica Ricaurte            | Bodega Intermedia - Tapizado             |           |                  |                              |
|                 | $\equiv$ | Fábrica Ricaurte            | Bodega Ricaurte 1                        |           |                  |                              |
|                 | $\equiv$ | Fábrica Ricaurte            | Bodega Ricaurte 2                        |           |                  |                              |
|                 |          | 1 fila(s) selecionada(s)    |                                          |           |                  | Total 14                     |

Figura 148. Apertura de periodo

- **Periodo**, seleccione de la lista el periodo al que se pasarán los valores iniciales del inventario.
- **Fecha**, dentro del nuevo periodo con el que se registra el inventario inicial.
- **•** Detalle, seleccione para cada una de las bodegas el tipo de documento con el que se registrará el ingreso de valores iniciales en el inventario.

# **3.6. Integración desde inventarios hacia otros módulos**

#### **Módulo de contabilidad:**

- Asiento contable por movimiento de productos en bodega

#### **Módulo de compras:**

- Requerimiento de compra

#### **Módulo de manufactura:**

- Entrega de requerimientos
- Saldos de requerimientos
- Productos que en su configuración se catalogaron como un tipo de ítem de fabricación
- Productos

# **MANUFACTURA**

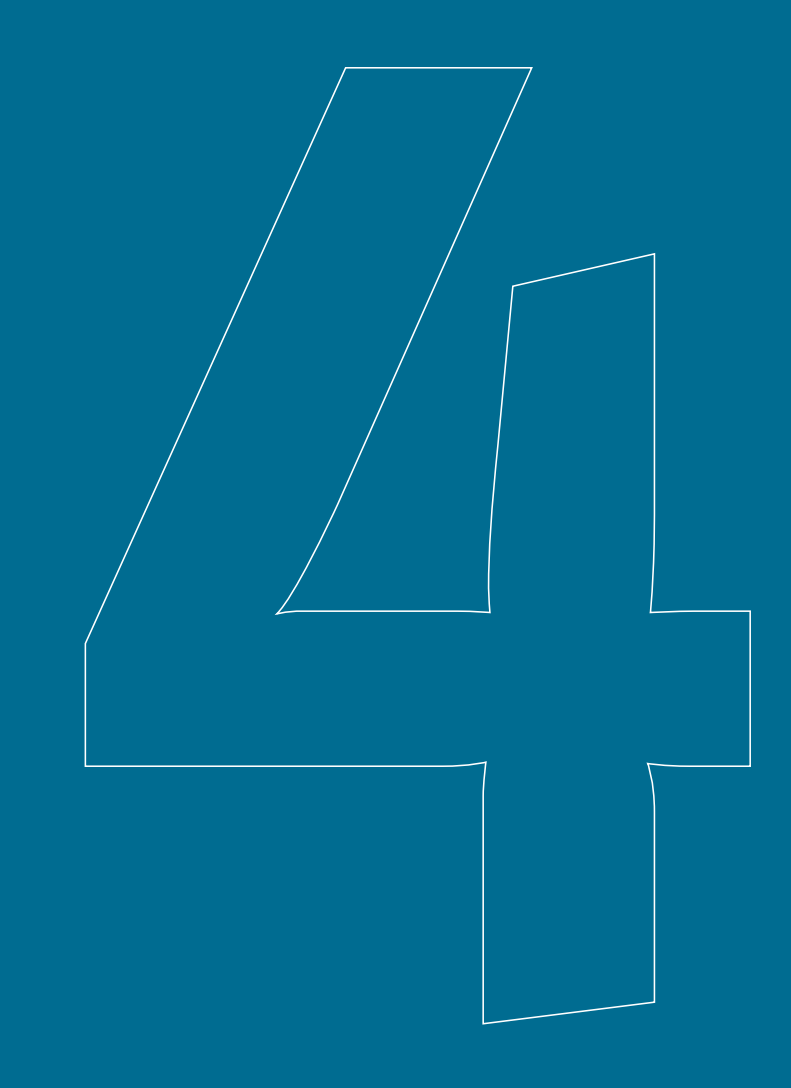
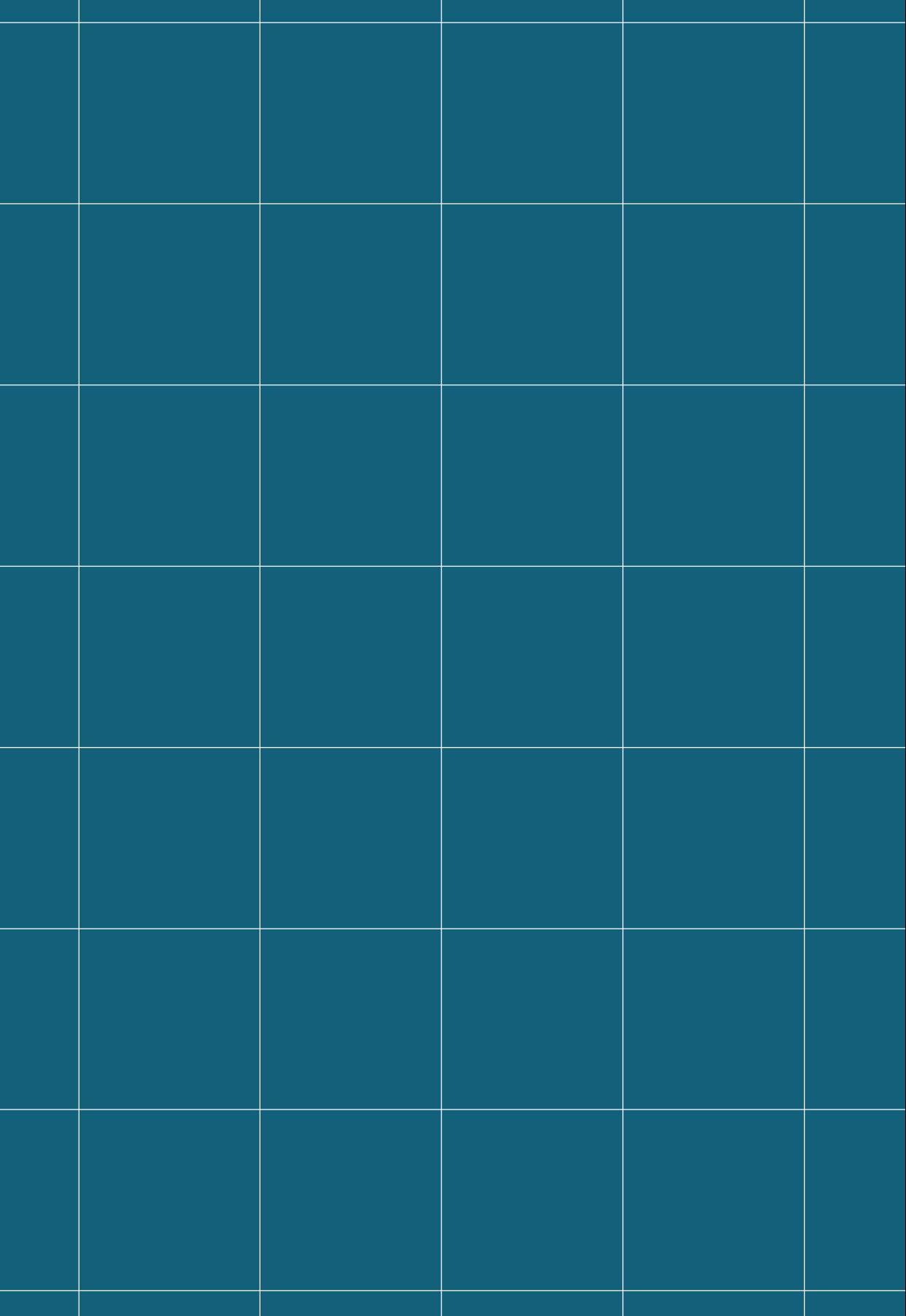

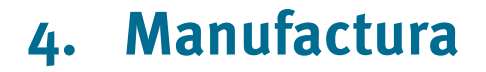

La gestión del Plan Maestro de Producción abarca la información relacionada a la ingeniería del producto y el detalle del flujo necesario en planta para ser elaborado. Se incluyen procesos como: organización del área de manufactura, gestión de estructura de productos, gestión de la ruta de producción, planificación de la capacidad, gestión de órdenes de producción (creación, control y cierre) e informes.

Con el objetivo de guiar al usuario en el uso correcto de la aplicación, este manual está organizado por procesos; cada proceso detalla a su vez, las actividades requeridas. Adicionalmente, se sugiere revisar los manuales de las aplicaciones de administración e inventarios.

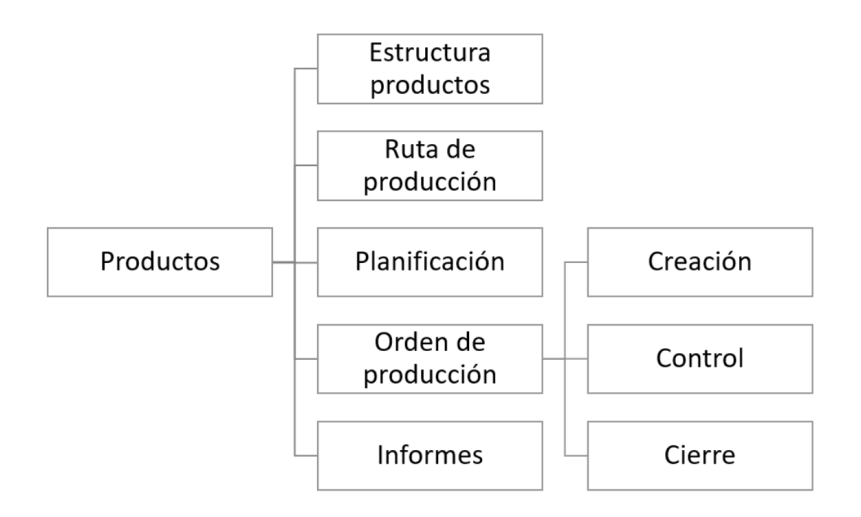

Figura 149. Dependencia de procesos

## **4.1. Requisitos previos generales**

## **4.1.1. Sucursales**

La empresa, como parte de su organización, puede disponer de una o varias sucursales.

Para acceder a esta opción elija en el menú lateral:

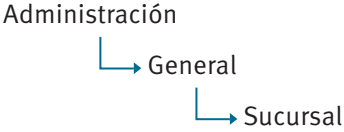

Para el detalle de la opción consultar: Administración, Información general de la empresa, Sucursales.

## **4.1.2. Productos**

Permite gestionar los diferentes productos que requiera la organización. Es necesario definir previamente la configuración que la organización requiera en términos de longitud del código y jerarquía de productos, a fin de identificar productos catalogados como: ítem de grupo o de movimiento.

Para acceder a esta opción elija en el menú lateral:

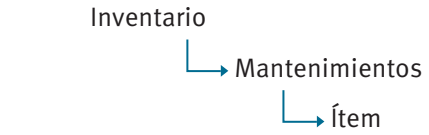

Para el detalle de la opción consultar: Inventarios, Gestionar productos.

# **4.2. Organización del área de manufactura**

## **4.2.1. Gestionar maquinaria**

#### **4.2.1.1. Requisitos previos**

### **4.2.1.1.1. Sucursales**

La empresa, como parte de su organización, puede disponer de una o varias sucursales.

Para acceder a esta opción elija en el menú lateral:

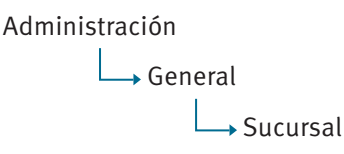

Para el detalle de la opción consultar: Administración, Información general de la empresa, Sucursales.

## **4.2.1.1.2. Tipo de máquina**

Establece una clasificación para agrupar las diferentes máquinas de las cuales dispone la organización.

Para acceder a esta opción elija en el menú lateral:

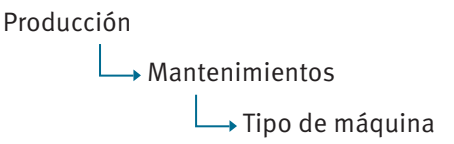

Se enlista todos los tipos de máquina previamente almacenadas, en un reporte interactivo (consultar: Administración, Organización general de la aplicación, Organización de los elementos en la pantalla del reporte interactivo).

| $Q \vee$                          | Buscar Registros 1<br>$\check{~}$ | Acciones $\vee$<br>Agregar |
|-----------------------------------|-----------------------------------|----------------------------|
|                                   | Código                            | <b>Nombre</b>              |
| ◢                                 | 3                                 | Grande                     |
| B                                 | $\overline{c}$                    | Mediana                    |
| <b>Contract Contract Contract</b> | $\overline{4}$                    | Otro                       |
| ◢                                 | 1                                 | Pequeña                    |
| ◢                                 | 20                                | test                       |
|                                   |                                   | $1 - 5$                    |

Figura 150. Listado de tipos de máguinas

El botón **Editar** del registro guía hasta el formulario de datos de mantenimientos, y podrá consultar o modificar el detalle de la información actual del tipo de máquina seleccionada (consultar: Administración, Organización general de la aplicación, Organización de los elementos en la pantalla de datos de mantenimientos).

La información que almacena la aplicación, referente a un tipo de máquina, se muestra en la siguiente figura:

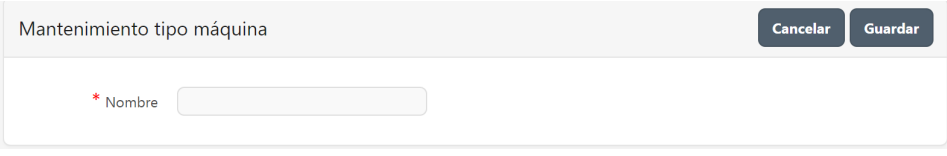

*Figura 151. Mantenimiento de tipos de máquinas* 

Nombre, palabra o frase que designa al tipo de máquina. Puede contener caracteres numéricos y/o letras.

## **4.2.1.1.3. Operaciones**

Establece una clasificación de las diferentes operaciones que una máquina puede efectuar en el proceso productivo.

Para acceder a esta opción elija en el menú lateral:

Manufactura Mantenimientos Operación Se enlista todas las operaciones previamente almacenadas, en un reporte interactivo (consultar: Administración, Organización general de la aplicación, Organización de los elementos en la pantalla del reporte interactivo).

| Qv |                 | Registros $5 \sim$<br>Acciones $\vee$<br><b>Buscar</b> | <b>Agregar</b>  |
|----|-----------------|--------------------------------------------------------|-----------------|
|    | Código          | <b>Nombre</b>                                          | Duración (min.) |
|    | 12              | Almacenar productor terminados                         | 10              |
|    | 29              | Aplicar sello                                          | 15              |
|    | 118             | Aplicar sello - test                                   | 12              |
|    | 28              | Aplicar tinte                                          | 12              |
|    | $6\phantom{1}6$ | Armar piezas                                           | 5               |
|    |                 |                                                        | $1 - 5$ ( $>$   |

 $F$ *igura 152. Listado de operaciones* 

El botón **Agregar** guía hasta el formulario de datos de mantenimientos, y podrá agregar una nueva operación (consultar: Administración, Organización general de la aplicación, Organización de los elementos en la pantalla de datos de mantenimientos).

El botón **Editar** del registro guía hasta el formulario de datos de mantenimientos, y podrá consultar o modificar el detalle de la información actual de la operación seleccionada (consultar: Administración, Organización general de la aplicación, Organización de los elementos en la pantalla de datos de mantenimientos).

La información que almacena la aplicación, referente a una operación, se muestra en la siguiente figura:

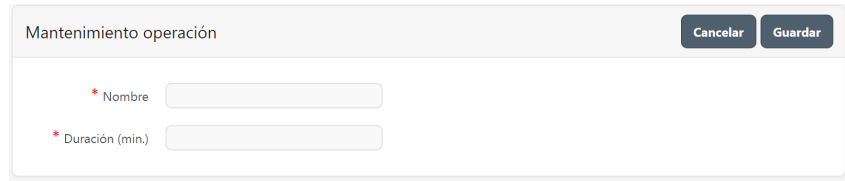

*Figura 153. Mantenimiento de operaciones* 

- **a. Nombre**, palabra o frase que designa a la operación. Puede contener caracteres numéricos y/o letras.
- **b.** Duración (min), establece el tiempo en minutos, que toma realizar la operación definida.

## **4.2.1.2.Máquina**

Establece una clasificación de todo el equipo y herramientas de trabajo que intervienen en el proceso de elaboración de un producto.

Para acceder a esta opción elija en el menú lateral:

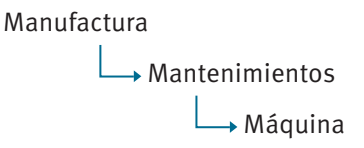

Se enlista todas las máquinas previamente almacenadas, en un reporte interactivo (consultar: Administración, Organización general de la aplicación, Organización de los elementos en la pantalla del reporte interactivo).

| Qν       |        | 5<br>Registros<br><b>Buscar</b> | Acciones $\vee$<br>$\checkmark$ | <b>Agregar</b>      |
|----------|--------|---------------------------------|---------------------------------|---------------------|
|          | Código | <b>Nombre</b>                   | <b>Sucursal</b>                 | <b>Tipo máquina</b> |
| ∕        | 25     | Lijadora de calibradora-        | Fábrica Ricaurte                | Grande              |
| ◢        | 80     | Máquina prueba                  | Fábrica Ricaurte                | Grande              |
| ◢        | 27     | Prensadora-                     | Fábrica Ricaurte                | Grande              |
| <b>A</b> | 85     | prueba add nuevo modelo2        | Fábrica Ricaurte                | Grande              |
|          | 8      | Maquina perforadora             | Almacen                         | Grande              |
|          |        |                                 |                                 | $1 - 5$ ( $>$ )     |

**Figura 154. Listado de máquinas** 

El botón **Agregar** guía hasta el formulario de datos de mantenimientos, y podrá agregar una nueva máquina (consultar: Administración, Organización general de la aplicación, Organización de los elementos en la pantalla de datos de mantenimientos).

El botón **Editar** del registro guía hasta el formulario de datos de mantenimientos, y podrá consultar o modificar el detalle de la información actual de la máquina seleccionada (consultar: Administración, Organización general de la aplicación, Organización de los elementos en la pantalla de datos de mantenimientos).

La información que almacena la aplicación, referente a una máquina, se muestra en la siguiente figura:

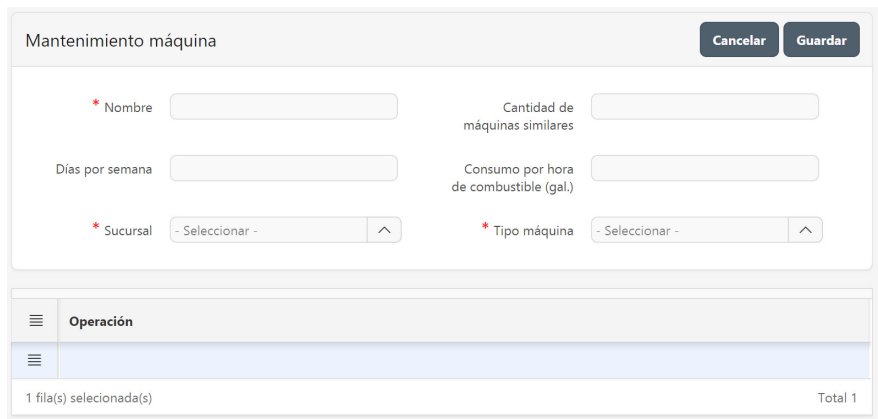

**Figura 155. Mantenimiento de máguinas** 

- Nombre, palabra o frase que designa la máquina. Puede contener caracteres numéricos y/o letras.
- **Días por semana** que se utiliza la máquina.
- **Sucursal**, seleccione de la lista la sucursal a la que pertenece la máquina. Se detalla su registro en la aplicación en el apartado: Administración, Información general de la empresa, Sucursales.
- Cantidad de máquinas similares a la que se está registrando.
- **Consumo por hora de combustible (gal),** cantidad de combustible, especificada en galones, que se requiere por cada hora de funcionamiento de la máquina.
- **Tipo máquina**, seleccione de la lista desplegable el tipo de máquina a la que pertenece. Se detalla su registro en la aplicación en el apartado: Manufactura, Organización del área de manufactura, Gestionar maquinaria, Requisitos previos, Tipo de máquina.
- Detalle
	- **a. Acciones de fila**, al hacer clic despliega un menú con opciones para manipular las filas del detalle, (consultar: Administración, Organización general de la aplicación, Objetos en pantalla, Acciones de fila).

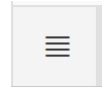

**Figura 156. Acciones de fila** 

**b.** Operación, haga doble clic para acceder a la lista de operaciones previamente almacenadas. Se detalla su registro en la aplicación en el apartado: Manufactura, Organización del área de manufactura, Gestionar maquinaria, Requisitos previos, Operaciones.

## **4.2.2.Gestionar secciones**

## **4.2.2.1. Requisitos previos**

#### **4.2.2.1.1. Sucursales**

La empresa, como parte de su organización, puede disponer de una o varias sucursales.

Para acceder a esta opción elija en el menú lateral:

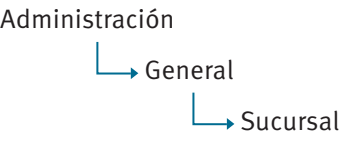

Para el detalle de la opción consultar: Administración, Información general de la empresa, Sucursales.

## **4.2.2.2. Sección**

Clasificación de la planta de producción con las diferentes áreas que la organización desee implementar; estas a su vez pueden estar compuestas por subsecciones o llamados también centros de trabajo.

Para acceder a esta opción elija en el menú lateral:

Manufactura Mantenimientos Sección

Se enlista todas las secciones previamente almacenadas, en un reporte interactivo (consultar: Administración, Organización general de la aplicación, Organización de los elementos en la pantalla del reporte interactivo).

| Q ~ |                | Registros $1 \times$<br>Acciones $\vee$<br><b>Buscar</b> | Agregar          |
|-----|----------------|----------------------------------------------------------|------------------|
|     | Código         | <b>Nombre</b>                                            | <b>Sucursal</b>  |
|     | ٩              | Bloque A Selección madera                                | Almacen          |
|     | $\overline{2}$ | <b>Bloque B Operaciones</b>                              | Almacen          |
|     | 3              | <b>Bloque C Bodega</b>                                   | Almacen          |
|     | 5              | Bloque de Manufactura                                    | Fábrica Ricaurte |
|     |                |                                                          | $1 - 4$          |

*Figura 157. Listado de secciones*

El botón **Agregar** guía hasta el formulario de datos de mantenimientos, y podrá agregar una nueva sección (consultar: Administración, Organización general de la aplicación, Organización de los elementos en la pantalla de datos de mantenimientos).

El botón **Editar** del registro guía hasta el formulario de datos de mantenimientos, y podrá consultar o modificar el detalle de la información actual de la sección seleccionada (consultar: Administración, Organización general de la aplicación, Organización de los elementos en la pantalla de datos de mantenimientos).

La información que almacena la aplicación, referente a una sección, se muestra en la siguiente figura:

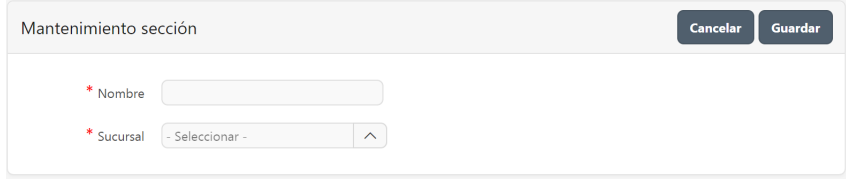

*Figura 158. Mantenimiento de secciones*

- Nombre, palabra o frase que designa a la sección. Puede contener caracteres numéricos y/o letras.
- **Sucursal**, seleccione de la lista la sucursal a la que pertenece la sección. Se detalla su registro en la aplicación en el apartado: Administración, Información general de la empresa, Sucursales.

# **4.2.3. Gestionar subsección o centros de trabajo**

## **4.2.3.1. Requisitos previos**

## **4.2.3.1.1. Sección**

Para acceder a esta opción elija en el menú lateral:

Manufactura Mantenimientos  $\Box$ Sección

Para el detalle de la opción consultar: Manufactura, Organización del área de manufactura, Gestionar sección.

## **4.2.3.1.2. Máquina**

Para acceder a esta opción elija en el menú lateral:

Manufactura Mantenimientos  $\Box$ Máquina

Para el detalle de la opción consultar: Manufactura, Organización del área de manufactura, Gestionar máquina.

## **4.2.3.2. Subsección o centros de trabajo**

En el área de producción se especifican los diferentes centros de trabajo o subsecciones por las cuales un producto se traslada en su fase de producción.

Para acceder a esta opción elija en el menú lateral:

Manufactura Mantenimientos → Subsección

Se enlista todos los centros de trabajo previamente almacenados, en un reporte interactivo (consultar: Administración, Organización general de la aplicación, Organización de los elementos en la pantalla del reporte interactivo).

| $Q \vee$ |                | Registros 5<br><b>Buscar</b> | Acciones $\vee$<br>$\sim$ | Agregar                     |
|----------|----------------|------------------------------|---------------------------|-----------------------------|
|          | Código         | <b>Nombre</b>                | <b>Sucursal</b>           | Sección                     |
| ◢        | 3              | Montaje Final                | Almacen                   | <b>Bloque B Operaciones</b> |
| ◢        | 8              | Preparacion madera           | Almacen                   | <b>Bloque B Operaciones</b> |
| ◢        | 5              | Preparacion tableros         | Almacen                   | <b>Bloque B Operaciones</b> |
| <b>A</b> | $\overline{4}$ | Pretapizado                  | Almacen                   | <b>Bloque B Operaciones</b> |
|          | 1              | Empacado                     | Almacen                   | <b>Bloque C Bodega</b>      |
|          |                |                              |                           | $($ 6 - 10 $($ $)$          |

Figura 159. Listado de centros de trabajo

El botón **Agregar** guía hasta el formulario de datos de mantenimientos, y podrá agregar un nuevo centro de trabajo (consultar: Administración, Organización general de la aplicación, Organización de los elementos en la pantalla de datos de mantenimientos).

El botón **Editar** del registro guía hasta el formulario de datos de mantenimientos, y podrá consultar o modificar el detalle de la información actual del centro de trabajo seleccionado (consultar: Administración, Organización general de la aplicación, Organización de los elementos en la pantalla de datos de mantenimientos).

La información que almacena la aplicación, referente a un centro de trabajo, se muestra en la siguiente figura:

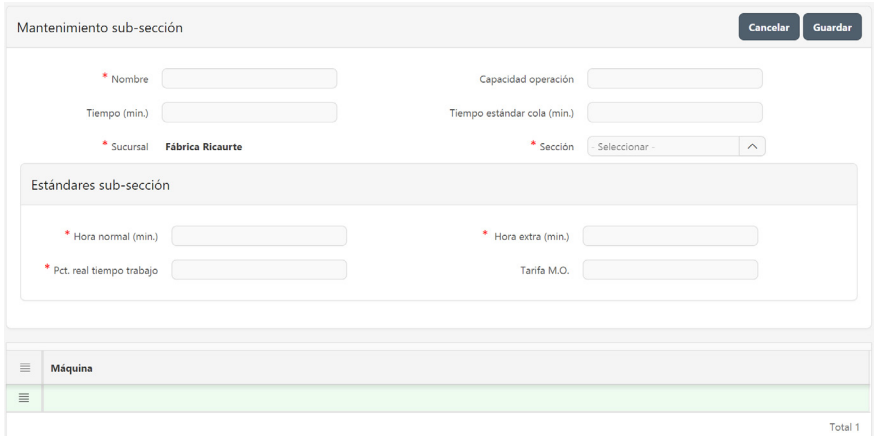

Figura 160. Mantenimiento de centros de trabajo

- **Nombre**, palabra o frase que designa al centro de trabajo. Puede contener caracteres numéricos y/o letras.
- **Capacidad operación**, cantidad máxima de elementos que pueden ser procesados en un tiempo establecido.
- **Tiempo (min)**, tiempo estimado que toma realizar todas las operaciones en el centro de trabajo.
- **Tiempo estándar cola (min)**, tiempo que espera en cola un elemento antes de ser procesado.
- **Sucursal** en la que ingresó a la aplicación.
- **Sección**, seleccione de la lista la sección a la que pertenece. Se detalla su registro en la aplicación en el apartado: Manufactura, Organización del área de manufactura, Gestionar secciones.
- Estándares subsección
	- $\circ$  **Hora normal (min)**, número de minutos normales que se trabaja por centro de trabajo.
	- o **Hora extra (min)**, número de minutos extras que se trabaia por centro de trabajo.
	- $\circ$  **Pct. real tiempo trabajo**, porcentaje real del tiempo de trabajo por centro de trabajo.
	- $\circ$  **Tarifa mano de obra**, costo del centro de trabajo.
- Detalle de máquinas.
	- $\circ$  **Acciones de fila,** al hacer clic despliega un menú con opciones para manipular las filas del detalle (consultar: Administración, Organización general de la aplicación, Objetos en pantalla, Acciones de fila).

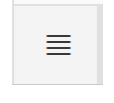

*Figura 161. Acciones de fila* 

o **Máquina**, haga doble clic para acceder a la lista de máquinas previamente almacenadas. Se detalla su registro en la aplicación en el apartado: Manufactura, Organización del área de manufactura, Gestionar maquinaria.

# **4.3. Gestionar estructura de productos**

## **4.3.1. Requisitos previos**

#### **4.3.1.1. Sucursales**

La empresa, como parte de su organización, puede disponer de una o varias sucursales.

Para acceder a esta opción elija en el menú lateral:

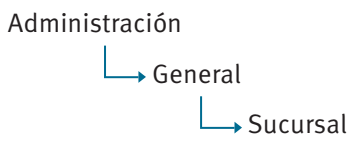

Para el detalle de la opción consultar: Administración, Información general de la empresa, Sucursales.

## **4.3.1.2.Productos**

Permite gestionar los diferentes productos que requiera la organización. Es necesario definir previamente la configuración que la organización requiera en términos de longitud del código y jerarquía de productos, a fin de identificar productos catalogados como: ítem de grupo o de movimiento.

Para acceder a esta opción elija en el menú lateral:

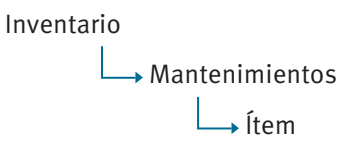

Para el detalle de la opción consultar: Inventarios, Gestionar productos.

### **4.3.1.3. Subsección o centros de trabajo**

Para acceder a esta opción elija en el menú lateral:

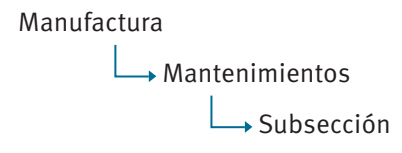

Para el detalle de la opción consultar: Manufactura, Organización del área de manufactura, Gestionar subsección o centros de trabajo.

#### **4.3.2. Estructura de productos**

Los productos que la organización fabrique como parte de su actividad, requieren contar con la especificación de los componentes necesarios para dicha elaboración. Es aquí donde se evidencia la forma y cuantía en la que los componentes se relacionan para formar un determinado producto. Así mismo, los productos visualizados en esta opción, serán aquellos que en su configuración se catalogaron como un tipo de ítem de fabricación.

Para acceder a esta opción elija en el menú lateral:

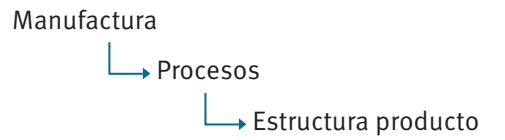

Se enlista todos los productos previamente almacenados, en un reporte interactivo (consultar: Administración, Organización general de la aplicación, Organización de los elementos en la pantalla del reporte interactivo).

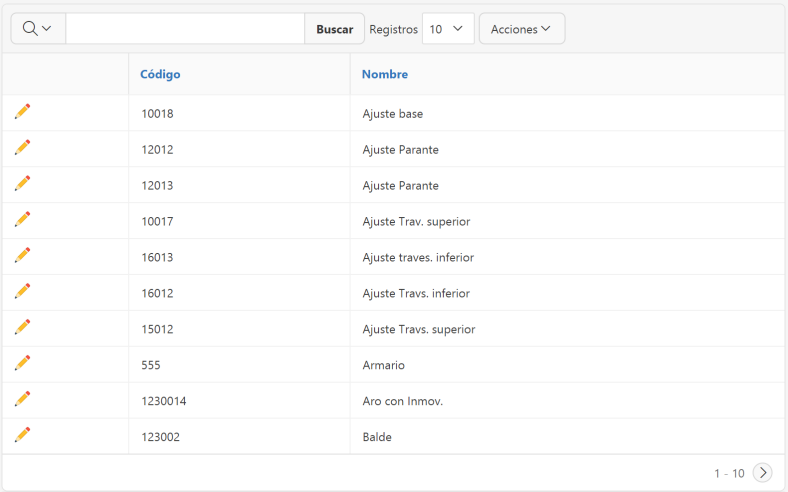

Figura 162. Listado de estructuras de productos

El botón **Editar** del registro guía hasta el formulario de datos de mantenimientos, y podrá consultar o modificar el detalle de la información actual del tipo de ítem seleccionado (consultar: Administración, Organización general de la aplicación, Organización de los elementos en la pantalla de datos de mantenimientos).

La información que almacena la aplicación, referente a la estructura de un producto, se muestra en la siguiente figura:

|         |          |                          | Estructuras producto  |                                       |                |                  |    |          | 4              | Cancelar | Agregar         | Guardar<br><b>Eliminar</b> |
|---------|----------|--------------------------|-----------------------|---------------------------------------|----------------|------------------|----|----------|----------------|----------|-----------------|----------------------------|
|         |          |                          | Producto              | vite101c20                            | 1              |                  |    |          | Silla roma     |          |                 |                            |
|         | $\equiv$ |                          | Nombre estructura     |                                       | $\overline{2}$ | Sucursal         |    |          | Fecha creación | Lote     | <b>Revision</b> | <b>Estructuras Activa</b>  |
| $\circ$ | $\equiv$ | ↗                        | Estructura SILLA ROMA |                                       |                | Fábrica Ricaurte |    |          | $15.06 - 2016$ | 50       | $\overline{1}$  | Si                         |
|         |          | 1 fila(s) selecionada(s) |                       |                                       |                |                  |    |          |                |          |                 | Total 1                    |
| Código  |          |                          |                       | Ítem                                  |                | Cantidad         |    | U/M      |                |          | Sub-sección     |                            |
| 9980    |          |                          |                       | Silla Roma SRT (Estructura y Asiento) |                | 1                |    | und      |                |          | Pre-Tapizado    |                            |
| 79162   |          |                          |                       | Esponja superior verde                |                | .33              |    | m2       |                |          | Pre-Tapizado    |                            |
| 3020    |          |                          | 3                     | Tapiz 3020 king woods mokss           |                | $\overline{A}$   | gr |          |                |          | Maguinado       |                            |
| 79270   |          |                          |                       | Camprel Negro                         |                | .16              |    | und      |                |          | Tapizado        |                            |
| 79063   |          |                          |                       | Regatones                             |                | 4                |    | und      |                |          | Lacado          |                            |
| 19204   |          |                          |                       | Carton empaque laminas                |                |                  |    | $.5$ und |                |          | Montaje Final   |                            |
| 99032   |          |                          |                       | Strech 50 cm. rollo 4 kg              |                | .15              |    | kgs      |                |          | Montaje Final   |                            |
| 99044   |          |                          |                       | Cinta de empaque                      |                | $.1$ $rl$        |    |          |                |          | Montaje Final   |                            |
|         |          |                          |                       |                                       |                |                  |    |          |                |          |                 | Total 8                    |

Figura 163. Listado de estructuras de un producto específico

- 1. Identificación del producto sobre el cual se especifica una estructura.
- 2. Un producto puede disponer de más de una estructura asignada. Las estructuras definidas para el producto se muestran en esta sección, en un reporte interactivo. El botón **Editar** del registro guía hasta el formulario de datos de mantenimientos, y podrá consultar o modificar el detalle de la información actual de la estructura seleccionada.

La información que almacena la aplicación, referente a una estructura de producto, se muestra en la siguiente figura:

|                | Mantenimiento estructura |                            |              |              |             |                       |                  | Cancelar    | Eliminar<br>Guardar |
|----------------|--------------------------|----------------------------|--------------|--------------|-------------|-----------------------|------------------|-------------|---------------------|
|                | Producto                 | vite101c20                 |              |              |             |                       | Silla roma       |             |                     |
|                | * Nombre                 | Estructura SILLA ROMA      |              |              |             | * Num, revisión       |                  | 1           |                     |
|                | * Fecha                  | 15-06-2016                 | <b>田</b>     |              |             | * Sucursal            | Fábrica Ricaurte | $\wedge$    |                     |
|                | * Lote                   |                            | ${\bf 50}$   |              |             | Estructura activa     | Si<br>No.        |             |                     |
|                | Num. días aprox.         |                            | 24           |              |             | Num, días real (min.) |                  |             |                     |
|                | Num. minutos aprox.      |                            | 11,520       |              |             |                       |                  |             |                     |
|                |                          |                            |              |              |             |                       |                  |             |                     |
| $\equiv$       | Código                   | Nombre                     | Cantidad     | U. m. princ. | U.m. secun. | Equivalencia          | Sub-sección      | Observación | <b>Tipo costo</b>   |
| $\equiv$       | 79162                    | Esponja superior verde     | $0.33$ m2    |              |             |                       | Pre-Tapizado     |             | Directo             |
| $\equiv$       | 9980                     | Silla Roma SRT (Estructura | $1.00$ und   |              |             |                       | Pre-Tapizado     |             | Directo             |
| $\equiv$       | 99032                    | Strech 50 cm. rollo 4 kg   | $0.15$ kgs   |              |             |                       | Montaje Final    |             | Directo             |
| $\equiv$       | 19204                    | Carton empaque laminas     | 0.50 und     |              |             |                       | Montaje Final    |             | Directo             |
| $\equiv$       | 99044                    | Cinta de empaque           | $0.10$ $rl1$ |              |             |                       | Montaje Final    |             | Directo             |
| $\equiv$       | 79063                    | Regatones                  | 4.00 und     |              |             |                       | Lacado           |             | Directo             |
| $\equiv$       | 79270                    | Camprel Negro              | $0.16$ und   |              |             |                       | Tapizado         |             | Directo             |
| $\overline{m}$ | 3020                     | Tapiz 3020 king woods m    | $0.40$ gr    |              |             |                       | Maguinado        |             | Directo             |
| $\equiv$       |                          |                            |              |              |             |                       |                  |             |                     |
|                |                          |                            |              |              |             |                       |                  |             | Total 9             |

*Figura 164, Mantenimiento de estructura de producto* 

- **• Producto**, visualiza el código y nombre del producto al que corresponde la estructura establecida.
- **• Nombre**, palabra o frase que designa a la estructura. Puede contener caracteres numéricos y/o letras.
- **• Fecha de creación** de la estructura actual.
- **• Lote,** cantidad de productos que forman un lote de producción.
- **• Número de días** aproximado que tarda en elaborarse un producto.
- **• Número de minutos** aproximado que tarda en elaborarse un producto.
- **Número de revisión** de la estructura actual.
- **• Sucursal**, seleccione de la lista la sucursal en que se elabora el producto. Se detalla su registro en la aplicación en el apartado: Administración, Información general de la empresa, Sucursales.
- **Estructura activa**, indica si la estructura actual se encuentra activa o no. Solo puede estar activa una estructura y es la que se considera para elaborar el producto.
- **• Número de días real** que tarda en elaborarse un producto.
- **• Detalle de componentes**, se especifica todos los insumos de materia prima que se requiere para elaborar el producto.
	- $\circ$  **Acciones de fila**, al hacer clic despliega un menú con opciones para manipular las filas del detalle (consultar: Administración, Organización general de la aplicación, Objetos en pantalla, Acciones de fila).

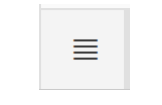

*Figura 165. Acciones de fila* 

- o **Código** del componente que forma parte de la estructura del producto, haga doble clic para acceder a la lista de ítems previamente almacenados. Se detalla su registro en la aplicación en el apartado: Aplicación del software Inventarios, Gestionar productos, Productos.
- o **Nombre** del componente previamente seleccionado.
- $\circ$  **Cantidad** del componente requerido para elaborar el producto.
- o **U.m. princ**., indica la unidad de medida principal del componente, previamente almacenado.
- o **U.m. secun**., de ser necesario, seleccione de la lista la unidad de medida secundaria disponible del componente.

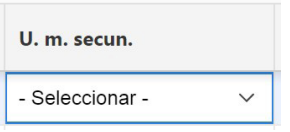

*Figura 166. Unidad de medida secundaria*

o **ƋƵŝǀĂůĞŶĐŝĂ**, indica el valor de conversión de la unidad de medida principal a la unidad de medida secundaria.

o **Subsección**, seleccione de la lista, la subsección de la ruta de producción en la que se usará el componente. Se detalla su registro en la aplicación en el apartado: Aplicación del software manufactura, Organización del área de manufactura, Gestionar subsección

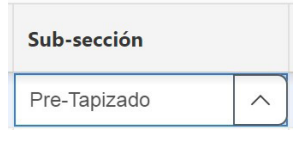

 $Fiqura$  167. Sub-sección

- o **Observación** que permita aclarar si es necesaria, la asignación del componente.
- $\circ$  **Tipo costo**, seleccione el tipo de afectación al costo del producto que se va a elaborar. Esto será considerado en la hoja de costos del producto.

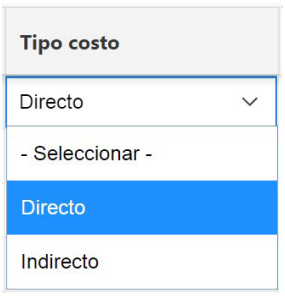

*Figura 168. Tipo Costo* 

- 3. Detalle de la estructura seleccionada en el numeral anterior, visualiza información resumida de cada uno de los componentes:
	- **a. Código del componente** que forma parte de la estructura del producto.
	- **b.** Nombre del componente.
	- **c. Cantidad** del componente requerido para elaborar el producto.
	- **d. Unidad de medida** del componente, previamente almacenado.
	- **e.** Subsección donde se requiere el componente almacenado.

# **4.4. Gestionar ruta de producción**

## **4.4.1. Requisitos previos**

#### **4.4.1.1. Estructura de los productos**

Los productos que la organización fabrique como parte de su actividad, requieren contar con la especificación de los componentes necesarios para dicha elaboración. Es aquí donde se evidencia la forma y cuantía en la que los componentes se relacionan para formar un determinado producto. Así mismo, los productos visualizados en esta opción, serán aquellos que en su configuración se catalogaron como un tipo de ítem de fabricación.

Para acceder a esta opción elija en el menú lateral:

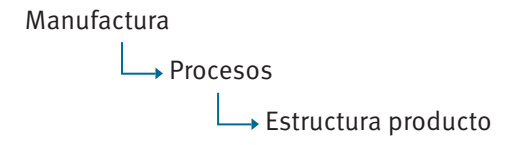

Para el detalle de la opción consultar: Manufactura, Gestionar estructura de producto.

#### **4.4.1.2.Gestionar puntos de control**

#### **4.4.1.2.1. Requisitos previos**

### **4.4.1.2.1.1. Elemento de control**

Establece una clasificación para los parámetros o características que se deben vigilar y registrar en el proceso de fabricación de un producto.

Para acceder a esta opción elija en el menú lateral:

Manufactura Mantenimientos Elemento de control Se enlista todos los elementos de control previamente almacenados, en un reporte interactivo (consultar: Administración, Organización general de la aplicación, Organización de los elementos en la pantalla del reporte interactivo).

| $Q \vee$                 |                | Acciones $\vee$<br>Registros 1<br><b>Buscar</b><br>$\checkmark$<br>Agregar |
|--------------------------|----------------|----------------------------------------------------------------------------|
|                          | Código         | <b>Nombre</b>                                                              |
| ◢                        | 5              | Control calidad                                                            |
| <b>Contract Contract</b> | 1              | Control cantidad                                                           |
| <b>A</b>                 | 11             | Control costo                                                              |
| <b>AND</b>               | 12             | Control dimensiones netas                                                  |
| ∕                        | 3              | Control excesos, sobrantes, desperdicios                                   |
| <b>AND</b>               | $\overline{4}$ | Control tiempo                                                             |
|                          | $\overline{2}$ | Evaluar producto final                                                     |
|                          |                | $1 - 7$                                                                    |

*Figura 169. Listado de elementos de control*

El botón **Agregar** guía hasta el formulario de datos de mantenimientos, y podrá agregar un nuevo elemento de control (consultar: Administración, Organización general de la aplicación, Organización de los elementos en la pantalla de datos de mantenimientos).

El botón **Editar** del registro guía hasta el formulario de datos de mantenimientos, y podrá consultar o modificar el detalle de la información actual del elemento de control seleccionado (consultar: Administración, Organización general de la aplicación, Organización de los elementos en la pantalla de datos de mantenimientos).

La información que almacena la aplicación, referente a un elemento de control, se muestra en la siguiente figura:

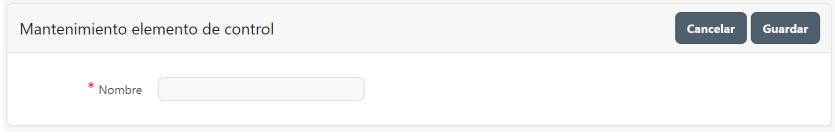

*Figura 170. Mantenimiento de elementos de control*

Nombre, palabra o frase que designa al elemento de control. Puede contener caracteres numéricos y/o letras.

### **4.4.1.2.1.2. Subsección**

Para acceder a esta opción elija en el menú lateral:

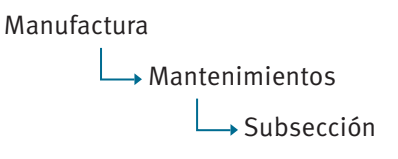

Para el detalle de la opción consultar: Manufactura, Organización del área de producción, Gestionar subsección.

## **4.4.1.2.2. Puntos de control**

Clasifica los diferentes puntos de control que la organización desee implementar en el proceso productivo de sus productos. Cada punto de control incluye uno o varios elementos de control.

Para acceder a esta opción elija en el menú lateral:

Manufactura Mantenimientos Punto de control

Se enlista todos los puntos de control previamente almacenados, en un reporte interactivo (consultar: Administración, Organización general de la aplicación, Organización de los elementos en la pantalla del reporte interactivo).

| $Q \vee$ |                | Registros 15 $\sim$<br>Acciones $\vee$<br><b>Buscar</b><br>Agregar |
|----------|----------------|--------------------------------------------------------------------|
|          | Código         | <b>Nombre</b>                                                      |
|          | 27             | add casos de prueba                                                |
|          | 5              | Control calidad unidades.                                          |
|          | $\overline{2}$ | Control tiempo.                                                    |
|          | 3              | Cortar piezas.                                                     |
|          | 12             | Movimiento seccional.                                              |
|          | $\overline{1}$ | Producto terminado.                                                |
|          |                | $1 - 6$                                                            |

**Figura 171. Listado de puntos de control** 

El botón **Agregar** guía hasta el formulario de datos de mantenimientos, y podrá agregar un nuevo punto de control (consultar: Administración, Organización general de la aplicación, Organización de los elementos en la pantalla de datos de mantenimientos).

El botón **Editar** del registro guía hasta el formulario de datos de mantenimientos, y podrá consultar o modificar el detalle de la información actual del punto de control seleccionado (consultar: Administración, Organización general de la aplicación, Organización de los elementos en la pantalla de datos de mantenimientos).

La información que almacena la aplicación, referente a un punto de control, se muestra en la siguiente figura:

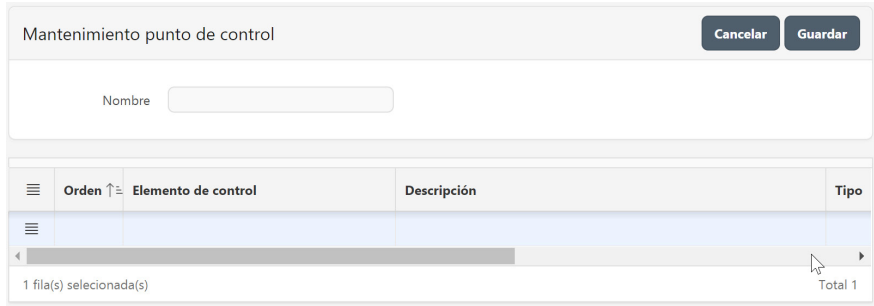

Figura 172. Mantenimiento de puntos de control

- **Nombre**, palabra o frase que designa al punto de control. Puede contener caracteres numéricos y/o letras.
- **Detalle**, especifica los elementos de control que desea documentar en el punto de control.
	- **a. Acciones de fila**, al hacer clic despliega un menú con opciones para manipular las filas del detalle (consultar: Administración, Organización general de la aplicación, Objetos en pantalla, Acciones de fila).

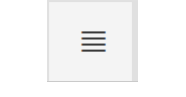

Figura 173. Acciones de fila

- **b.** Orden, valor numérico que representa la secuencia de registro posterior de un elemento de control, al momento de efectuar el control de la orden de producción. Se detalla su registro en la aplicación en el apartado: Aplicación del software manufactura, Gestionar control de la orden de producción.
- **c. Elemento de control**, seleccione de la lista el elemento de control que se aplica. Se detalla su registro en la aplicación en el apartado: Aplicación del software manufactura, Gestionar ruta de producción, Requisitos previos, Gestionar puntos de control, Requisitos previos, Elementos de control.

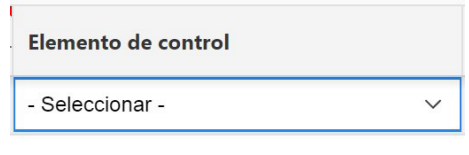

*Figura 174. Elemento de control*

- **d. Descripción**, palabra o frase que designa al elemento de control seleccionado previamente.
- **e. Tipo**, seleccione de la lista el tipo de información al que corresponde el elemento de control seleccionado. El tipo seleccionado en este punto, influye en la activación para el ingreso de información en las columnas posteriores.

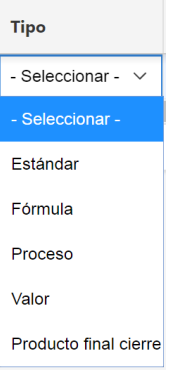

*Figura 175. Tipo* 

f. Proceso, seleccione de la lista el nombre del proceso (previamente creado por el administrados del sistema UDA-ERP) que la aplicación debe ejecutar y que corresponde al elemento de control seleccionado. Este campo se habilita si la selección de tipo es **Proceso**.

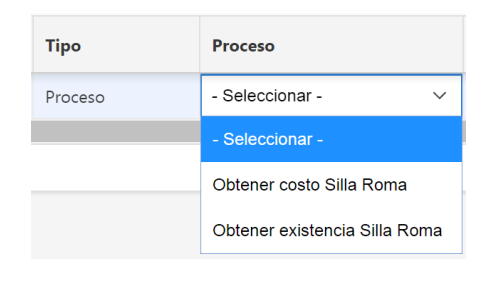

*Figura 176. Proceso*

g. Fórmula, estructure la fórmula matemática que debe calcularse en el elemento de control actual. En esta fórmula pueden intervenir: puntos y elementos de control almacenados con anterioridad, o elementos de control presentes en el punto de control actual. Este campo se habilita si la selección de tipo es Fórmula.

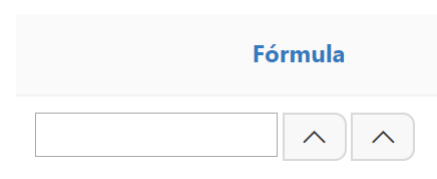

**Figura 177. Fórmula** 

Al hacer clic en el primer icono de la lista, visualiza el nombre de los diferentes puntos y elementos de control que pueden ser seleccionados.

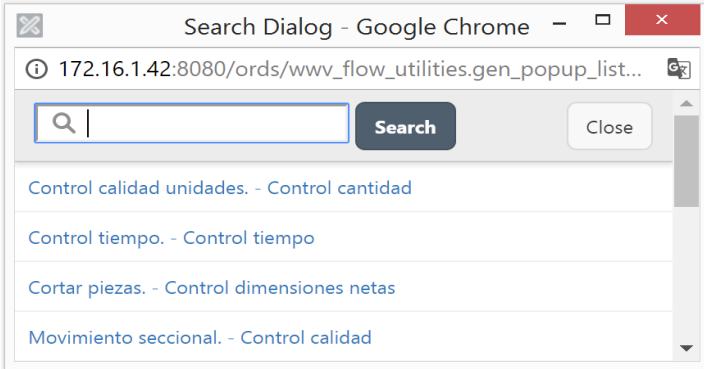

Figura 178.Seleccionar punto y elemento de control

Al hacer clic en el segundo casillero de la lista, visualiza los diferentes operadores matemáticos que pueden ser seleccionados.

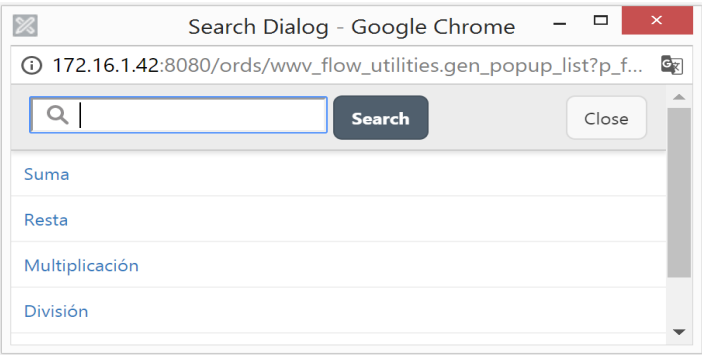

**Figura 179. Seleccionar operación** 

h. Estándar, permite el ingreso de un valor estándar que corresponde al elemento de control seleccionado. Este campo se habilita si la selección de tipo es Estándar.

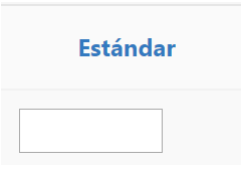

Figura 180. Estándar

i. **Activo**, especifica si el elemento de control seleccionado se encuentra activo o no, para posteriormente visualizarlo en el control de la orden de producción. Se detalla su registro en la aplicación en el apartado: Aplicación del software manufactura, Gestionar control de la orden de producción.

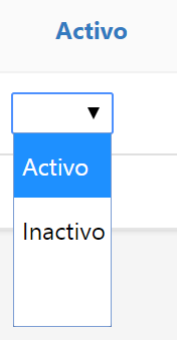

Figura 181. Activo

**j.** Ingresa a bodega, especifica si el elemento de control seleccionado será el portador de la cantidad resultante al fabricar un producto, el mismo que se obtendrá en el control de la orden de producción. Se detalla su registro en la aplicación en el apartado: Aplicación del software manufactura, Gestionar control de la orden de producción; y se registrará como ingreso a bodega al momento de realizar el cierre de la orden. Se detalla su registro en la aplicación en el apartado: Aplicación del software manufactura, Gestionar cierre de orden de producción.

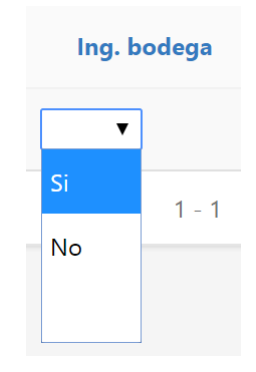

*Figura 182. Ingresa a bodega*

## **4.4.2. Ruta de producción**

Establece la información del flujo del proceso de manufactura en la planta, para la elaboración de cada producto. Esta configuración se efectúa en cuatro pasos: puntos de control, tiempo requerido de máquinas, tiempo de operaciones y subsecciones.

Para acceder a esta opción elija en el menú lateral:

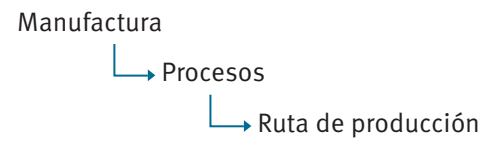

Se enlista todos los ítems que en su configuración se asoció con un tipo de ítem de fabricación (consultar: Inventarios, Gestionar productos), en un reporte interactivo (consultar: Administración, Organización general de la aplicación, Organización de los elementos en la pantalla del reporte interactivo).

| $Q \vee$ |                               | Registros<br><b>Buscar</b> | $10 \times$<br>Acciones V |                      | $\overline{2}$        | 3                       | 4                     |
|----------|-------------------------------|----------------------------|---------------------------|----------------------|-----------------------|-------------------------|-----------------------|
| Código   | <b>Nombre</b>                 | Ítem                       | Sucursal                  | <b>Punto control</b> | <b>Tiempo máquina</b> | <b>Tiempo operación</b> | Sub-sección prioridad |
| 4        | Estructura escuadra anterior  | Escuadra anterior          | Fábrica Ricaurte          | ╭                    |                       | ∕                       | ╭                     |
| 5        | Estructura escuadra posterior | Escuadra posterior         | Fábrica Ricaurte          |                      |                       | ↗                       |                       |
|          | Estructura pata anterior      | Pata anterior              | Fábrica Ricaurte          | ╭                    | ◢                     | ↗                       | ∕                     |
| 162      | Estructura pata charleston    | Silla Casos de prueba      | Fábrica Ricaurte          | ╭                    | ↗                     | ∕                       | ◢                     |
| 163      | Estructura pata charleston    | Silla Casos de prueba      | Almacen                   |                      | ୵                     | ∕                       |                       |
| 6        | Estructura pata posterior     | Pata posterior             | Fábrica Ricaurte          |                      | ╭                     | ∕                       | ╭                     |
| 30       | Estructura SILLA ROMA         | Silla roma                 | Fábrica Ricaurte          |                      |                       | ∕                       |                       |
| 11       | Estructura tablero asiento    | Tablero Asiento            | Fábrica Ricaurte          |                      |                       | ◢                       |                       |
| $\tau$   | Estructura tira espaldar      | Tira espaldar              | Fábrica Ricaurte          | ╭                    | ╭                     | ↗                       | ╭                     |
| 8        | Estructura travesaño anterior | Travesaño anterior         | Fábrica Ricaurte          | ╭                    | ∕                     | ∕                       | ╭                     |

Figura 183. Listado de productos que se manufacturan

**1. Punto de control**, establece los controles que se desea implementar en cada una de las subsecciones que contempla el proceso productivo. Al hacer clic en el botón **editar** de esta columna, guía hasta un reporte interactivo, y podrá consultar o modificar el detalle de la información actual del ítem seleccionado.

La información que almacena la aplicación, referente a los puntos de control asignados a un producto, se muestra en la siguiente figura:

|          | Producto punto control   |                       |          | Eliminar<br>Cancelar<br><b>Guardar</b> |
|----------|--------------------------|-----------------------|----------|----------------------------------------|
|          | Producto<br>Silla roma   |                       |          |                                        |
| $\equiv$ | Sub-sección              | Punto control         | Producto | Orden ↑ =                              |
| $\equiv$ | Pre-Tapizado             | Movimiento seccional. | Si       |                                        |
| $\equiv$ | Pre-Tapizado             | Producto terminado.   | Si       | 2                                      |
| $\equiv$ | Maquinado                | Movimiento seccional. | Si       | 3                                      |
| $\equiv$ | Maquinado                | Producto terminado.   | Si       | 4                                      |
| $\equiv$ | Tapizado                 | Movimiento seccional. | Si       | 5                                      |
| $\equiv$ | Tapizado                 | Producto terminado.   | Si       | 6                                      |
| $\equiv$ | Lacado                   | Movimiento seccional. | Si       | $\overline{7}$                         |
| $\equiv$ | Lacado                   | Producto terminado.   | Si       | 8                                      |
| $\equiv$ | Montaje Final            | Control tiempo.       | Si       | 9                                      |
| $\equiv$ | Montaje Final            | Producto terminado.   | Si       | 10                                     |
|          | 1 fila(s) selecionada(s) |                       |          | Total 10                               |

Figura 184. Puntos de control asignados a un producto

**a. Acciones de fila**, al hacer clic despliega un menú con opciones para manipular las filas del detalle (consultar: Administración, Organización general de la aplicación, Objetos en pantalla, Acciones de fila).

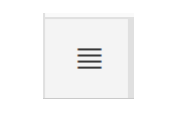

**Figura 185. Acciones de fila** 

**b.** Subsección, seleccione de la lista la subsección de la ruta de producción en la que se usará el componente. Se detalla su registro en la aplicación en el apartado: Aplicación del software manufactura, Organización del área de manufactura, Gestionar subsección.

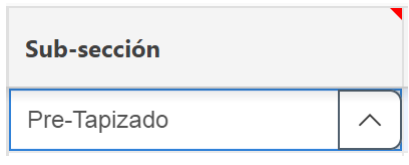

 $F$ *iqura* 186. Sub-sección

**c. Punto de control**, seleccione de la lista el punto de control que se aplica al producto. Se detalla su registro en la aplicación en el apartado: Aplicación del software manufactura, Gestionar ruta de producción, Requisitos previos, Gestionar puntos de control.

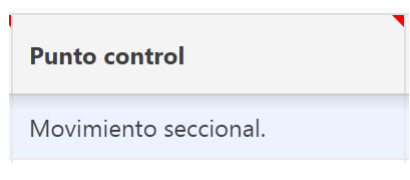

*Figura 187. Punto control*

d. **Producto**, especifica si el punto de control se aplica al producto que se está elaborando o en su defecto a una sección del proceso.

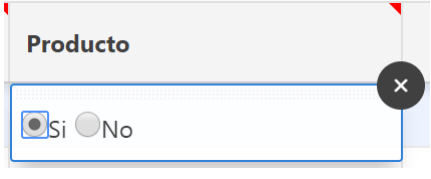

*Figura 188. Producto*

**e. Orden**, especifica un orden numérico que sirve como referente al momento de registrar la información generada en el proceso

productivo, para cada uno de los puntos de control establecidos.

**2. Tiempo de uso de máquina**, al hacer clic en el botón **editar** de esta columna, guía hasta un reporte interactivo, y podrá consultar o modificar el detalle de la información actual del ítem seleccionado.

La información que almacena la aplicación, referente al tiempo de uso de máquina asignado a un producto, se muestra en la siguiente figura:

|          | <b>Producto</b>             | Silla roma                  |                          |                   |                           |                         |          |
|----------|-----------------------------|-----------------------------|--------------------------|-------------------|---------------------------|-------------------------|----------|
| $\equiv$ | Sub-sección <sup>That</sup> | Componente <sup>T</sup> 12  | Máquina <sup>↑</sup> L3  | Capacidad máquina | Tiempo calibración (min.) | Tiempo ejecución (min.) | Activo   |
| $\equiv$ | Lacado                      | Regatones                   | Cafetera para laca-      |                   |                           |                         |          |
| ≣        | Lacado                      | Regatones                   | Cafetera para sello-     |                   |                           |                         |          |
| $\equiv$ | Lacado                      | Regatones                   | Cafetera para tinte-     | 1                 | $\ddot{a}$                |                         | $5$ Si   |
| ≣        | Lacado                      | Regatones                   | Cafetera retoque-        |                   |                           |                         |          |
| $\equiv$ | Lacado                      | Regatones                   | Lijadora circular-       |                   |                           |                         |          |
| $\equiv$ | Maguinado                   | Tapiz 3020 king woods mokss | Lijadora de banda-       |                   |                           |                         |          |
| Ξ        | Maquinado                   | Tapiz 3020 king woods mokss | Perforadora-             | 1                 | $\mathbf{1}$              |                         | $1$ Si   |
| Ξ        | Maquinado                   | Tapiz 3020 king woods mokss | Siera Tupi-              |                   |                           |                         |          |
| 亜        | Maguinado                   | Tapiz 3020 king woods mokss | Sierra Tupi Doble-       |                   |                           |                         |          |
| Ξ        | Montaje Final               | Carton empaque laminas      | Colocador de cerrajeria- |                   |                           |                         |          |
| Ξ        | Montaje Final               | Carton empaque laminas      | Empacador-               |                   |                           |                         |          |
| $\equiv$ | Montaje Final               | Carton empaque laminas      | Inspeccionador-          | 1                 | $\mathbf{1}$              |                         | $3$ $Si$ |
| 亖        | Montaje Final               | Cinta de empaque            | Colocador de cerrajeria- |                   |                           |                         |          |
| $\equiv$ | Montaje Final               | Cinta de empaque            | Empacador-               | 1                 | $\mathbf{1}$              |                         | $2$ Si   |
| Ξ        | Montaje Final               | Cinta de empaque            | Inspeccionador           |                   |                           |                         |          |
| $\equiv$ | Montaje Final               | Strech 50 cm. rollo 4 kg    | Colocador de cerrajeria- |                   |                           |                         |          |
| $\sim$   | and a filled<br>$\sim$      | ---                         | $\sim$                   |                   |                           |                         |          |

Figura 189. Tiempo de máguina asignado a un producto

**a. Acciones de fila**, al hacer clic despliega un menú con opciones para manipular las filas del detalle (consultar: Administración, Organización general de la aplicación, Objetos en pantalla, Acciones de fila).

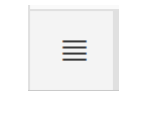

Figura 190. Acciones de fila

- **b.** Subsección especificada en la estructura del producto.
- **c. Componente** especificado en la estructura del producto y que se requiere en la subsección enlistada en la columna anterior.
- **d. Máquina** que interviene en la subsección, enlistada en la columna anterior.
- **e.** Capacidad máquina, número máximo de ítems que procesa la máquina a la vez.
- f. Tiempo calibración (min), ingrese el tiempo en minutos que toma la calibración de la máquina en el proceso de elaboración del producto.
- g. **Tiempo ejecución (min)**, ingrese el tiempo en minutos que toma la ejecución de la máquina en el proceso de elaboración del producto.
- **h. Activo**, seleccione **S**i para indicar que el registro será considerado para calcular el tiempo total de máquina del producto. Seleccione **No** para no considerar la información del registro.

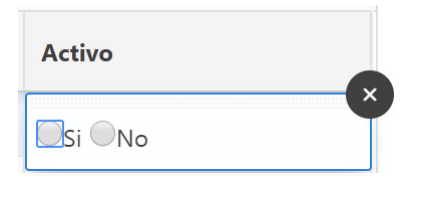

Figura 191. Activo

**3. Tiempo empleado en operaciones de máquinas**, al hacer clic en el botón **editar** de esta columna, guía hasta un reporte interactivo, y podrá consultar o modificar el detalle de la información actual del ítem seleccionado.

La información que almacena la aplicación, referente al tiempo de operación de máquina asignado a un producto, se muestra en la siguiente figura:

|          | Producto          | Silla roma                  |                          |                             |            |        |
|----------|-------------------|-----------------------------|--------------------------|-----------------------------|------------|--------|
| $\equiv$ | Sub-sección î li. | Componente <sup>2</sup> in  | Máquina <sup>113</sup>   | Operación <sup>2</sup> 14   | Tiempo (mi | Activo |
| $\equiv$ | Lacado            | Regatones                   | Cafetera para laca-      | Lacar                       |            |        |
| $\equiv$ | Lacado            | Regatones                   | Cafetera para sello-     | Aplicar sello               |            |        |
| 量        | Lacado            | Regatones                   | Cafetera para tinte-     | Aplicar tinte               |            | 10 Si  |
| $\equiv$ | Lacado            | Regatones                   | Cafetera retoque-        | Retogue                     |            |        |
| $\equiv$ | Lacado            | Regatones                   | Lijadora circular-       | Lijado de sello             |            |        |
| ≣        | Maguinado         | Tapiz 3020 king woods mokss | Lijadora de banda-       | Lijado de banda             |            |        |
| $\equiv$ | Maguinado         | Tapiz 3020 king woods mokss | Perforadora-             | Perforar                    |            | $5$ Si |
| $\equiv$ | Maquinado         | Tapiz 3020 king woods mokss | Siera Tupi-              | Corte sierra tupi           |            |        |
| ≣        | Maquinado         | Tapiz 3020 king woods mokss | Sierra Tupi Doble-       | Corte sierra tupi doble     |            |        |
| $\equiv$ | Montaje Final     | Carton empaque laminas      | Colocador de cerrajeria- | Colocacion de la cerrajeria |            |        |
| $\equiv$ | Montaje Final     | Carton empaque laminas      | Empacador-               | Empacar                     |            |        |
| $\equiv$ | Montaje Final     | Carton empaque laminas      | Inspeccionador-          | Inspeccion de limpieza      |            | $1$ Si |
| $\equiv$ | Montaje Final     | Cinta de empaque            | Colocador de cerrajeria- | Colocacion de la cerrajeria |            |        |
| $\equiv$ | Montaje Final     | Cinta de empaque            | Empacador-               | Empacar                     |            | 3 Si   |
| ≣        | Montaie Final     | Cinta de empaque            | Inspeccionador-          | Inspeccion de limpieza      |            |        |
| $\equiv$ | Montaje Final     | Strech 50 cm, rollo 4 kg    | Colocador de cerraieria- | Colocacion de la cerraieria |            |        |

Figura 192. Tiempo de operación de máquina asignado a un producto

**a. Acciones de fila**, al hacer clic despliega un menú con opciones para manipular las filas del detalle (consultar: Administración, Organización general de la aplicación, Objetos en pantalla, Acciones de fila).

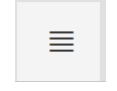

**Figura 193. Acciones de fila** 

- **b.** Subsección especificada en la estructura del producto.
- **c. Componente** especificado en la estructura del producto y que se requiere en la subsección enlistada en la columna anterior.
- **d. Máquina** que interviene en la subsección enlistada en la columna anterior.
- **e. Operación** especificada en la configuración de la máquina.
- **f.** Tiempo (min), ingrese el tiempo en minutos que toma la operación en el proceso de elaboración del producto.
- g. **Activo**, seleccione Sí para indicar que el registro será considerado para calcular el tiempo total de máquina del producto. Seleccione **No** para no considerar la información del registro

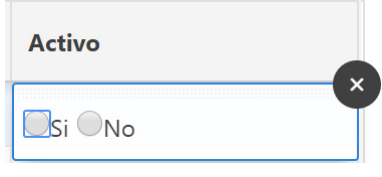

*Figura 194, Activo* 

**4. Prioridad**, al hacer clic en el botón **editar** de esta columna, guía hasta un reporte interactivo, y podrá consultar o modificar el detalle de la información actual del ítem seleccionado.

La información que almacena la aplicación, referente a la prioridad de subsecciones o ruta de producción asignados a un producto, se muestra en la siguiente figura:

| Silla roma<br>Producto |               |                |                    |                    |           |                |  |  |  |  |
|------------------------|---------------|----------------|--------------------|--------------------|-----------|----------------|--|--|--|--|
| $\equiv$               | Sub-sección   | Orden Î=       | Tiempo est. (min.) | Tiempo real (min.) | Num. días | Num. dias est. |  |  |  |  |
| $\equiv$               | Pre-Tapizado  |                | 20                 | 40                 | 0.0833    |                |  |  |  |  |
| 冒                      | Maquinado     | $\overline{c}$ | 20                 | $\sim$             | 0.0146    |                |  |  |  |  |
| $\equiv$               | Tapizado      |                | 30                 | 28                 | 0.0583    |                |  |  |  |  |
| $\equiv$               | Lacado        |                | 30                 | 19                 | 0.0396    |                |  |  |  |  |
| Ξ                      | Montaje Final | 5              | 15                 | 18                 | 0.0375    |                |  |  |  |  |

Figura 195. Prioridad asignada a la ruta de producción de un producto

**a. Acciones de fila**, al hacer clic, se despliega un menú con opciones para manipular las filas del detalle (consultar: Administración, Organización general de la aplicación, Objetos en pantalla, Acciones de fila).

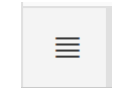

**Figura 196. Acciones de fila** 

- **b.** Subsección especificada en la estructura del producto.
- **c. Orden**, ingresar el orden en el que se desarrolla el proceso productivo por las diferentes subsecciones.
- **d. Tiempo estimado (min)**, ingrese el tiempo estimado en minutos que toma elaborar el producto.
- **e. Tiempo real (min)**, calculado en función de la siguiente ecuación:

 $\Box \left( t \mathit{iempo}\mathit{Calibraci}\mathit{on}\mathit{M\'a}quina + t \mathit{iempo}\mathit{Ejecuci}\mathit{on} \right) \times {\it{capacidad}\mathit{M\'a}quina + t \mathit{iempo}\mathit{Operaci}\mathit{on}$ 

En dónde:

tiempoCalibraciónMáquina, tiempoEjecución y capacidadMáquina se definen en Tiempo de uso de máquina tratado en el apartado 2 de esta sección.

tiempoOperación se define en Tiempo empleado en operaciones de máquinas tratado en el apartado 3 de esta sección.

f. Número de días, calculado en función de la columna Tiempo real (min) transformada en días, considerando para esto el parámetro de configuración: **Horas de trabajo** establecido para la organización (consultar: Administración, Configuración general, Gestionar parámetros del sistema).

tiempoRealMinutos / (8 \* 60)

g. Número de días estimado, ingrese el tiempo estimado en días que toma elaborar el producto.

## **4.5. Gestionar planificación de la capacidad**

## **4.5.1. Requisitos previos**

### **4.5.1.1. Pedidos clientes**

Registra los pedidos que los clientes realizan a la organización sobre los diferentes productos.

Para acceder a esta opción elija en el menú lateral:

Ventas → Procesos  $L$ Pedidos

Se enlista todos los pedidos de clientes previamente almacenados, en un reporte interactivo (consultar: Administración, Organización general de la aplicación, Organización de los elementos en la pantalla del reporte interactivo).

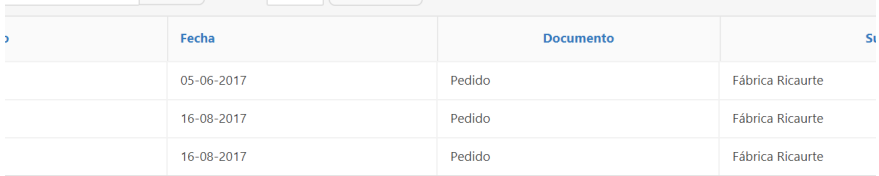

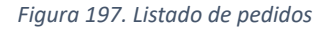

El botón **Agregar** guía hasta el formulario de datos de mantenimientos, y podrá agregar un nuevo pedido (consultar: Administración, Organización general de la aplicación, Organización de los elementos en la pantalla de datos de mantenimientos).

El botón **Editar** del registro guía hasta el formulario de datos de mantenimientos, y podrá consultar o modificar el detalle de la información actual del pedido seleccionado (consultar: Administración, Organización general

de la aplicación, Organización de los elementos en la pantalla de datos de mantenimientos).

La información que almacena la aplicación, referente a los pedidos, se muestra en la siguiente figura:

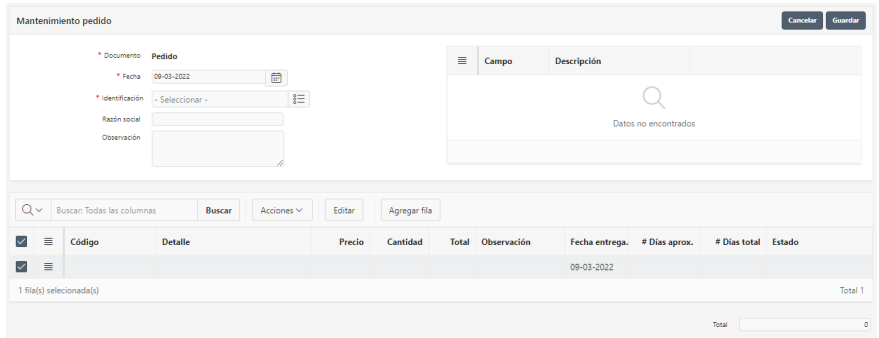

 $F$ *igura 198. Mantenimiento de pedidos* 

- Documento, nombre que identifica al tipo de documento.
- **Fecha** en la que se elabora el pedido.
- **Identificación** seleccione de la lista el cliente que realiza el pedido.
- **Razón social** del cliente que realiza el pedido. Se visualiza al seleccionar el cliente en el campo identificación.
- Observación, frase aclaratoria sobre el pedido. Puede contener caracteres numéricos y/o letras.
- **Información documento**, se visualiza un detalle de la información solicitada, de acuerdo con el documento seleccionado. Esta información es configurada al momento de crear los diferentes documentos para la aplicación. Se detalla su registro en la aplicación en el apartado: Administración, Configuración general, Gestionar documentos, Requisitos previos, Información personalizada del documento.

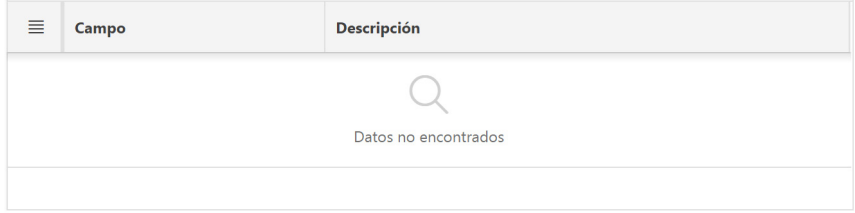

Figura 199. Información adicional del documento
- Detalle pedido
	- $\circ$  **Acciones de fila,** al hacer clic despliega un menú con opciones para manipular las filas del detalle (consultar: Administración, Organización general de la aplicación, Objetos en pantalla, Acciones de fila).

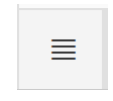

Figura 200, Acciones de fila

- $\circ$  **Código** del producto del que se desea realizar el pedido.
- o **Detalle** del producto del que se desea realizar el pedido.
- o **Precio** presentado al cliente.
- $\circ$  **Cantidad** solicitada del producto.
- o **Total**, calculado en función del precio y la cantidad.
- $\circ$  **Observación**, frase aclaratoria sobre el pedido del cliente. Puede contener caracteres numéricos y/o letras.
- $\circ$  **Fecha de entrega** que se indica al cliente.
- $\circ$  **# días aproximado** que tarda la elaboración del producto.
- o # **días total** en función del total del producto solicitado.
- o **ƐƚĂĚŽ**del pedido, indica **Normal** cuando se registra el pedido y se actualiza a un estado de **Planificado** cuando el pedido está en etapa de fabricación.

# **4.5.1.2. Estructura de los productos**

Para acceder a esta opción elija en el menú lateral:

Manufactura

→ Procesos

→ Estructura producto

Para el detalle de la opción consultar: Manufactura, Gestionar estructura de productos.

## **4.5.1.3.Puntos de control**

Clasifica los diferentes puntos de control que la organización desee implementar en el proceso productivo de sus productos. Cada punto de control incluye uno o varios elementos de control.

Para acceder a esta opción elija en el menú lateral:

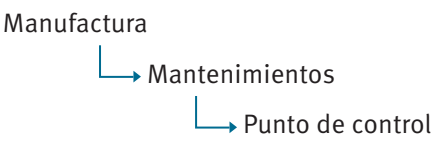

Para el detalle de la opción consultar: Manufactura, Gestionar ruta de producción, Requisitos previos, Gestionar puntos de control.

# **4.5.2. Planificación de la capacidad**

Permite a la organización efectuar una proyección de los productos que se van a elaborar en planta, en donde puede incluir pedidos de clientes y artículos varios a su elección. También se pueden analizar tiempos, requerimientos de materia prima y capacidad de producción.

Para acceder a esta opción elija en el menú lateral:

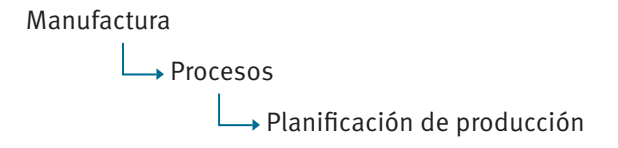

Se enlista todas las planificaciones previamente almacenadas, en un reporte interactivo (consultar: Administración, Organización general de la aplicación, Organización de los elementos en la pantalla del reporte interactivo).

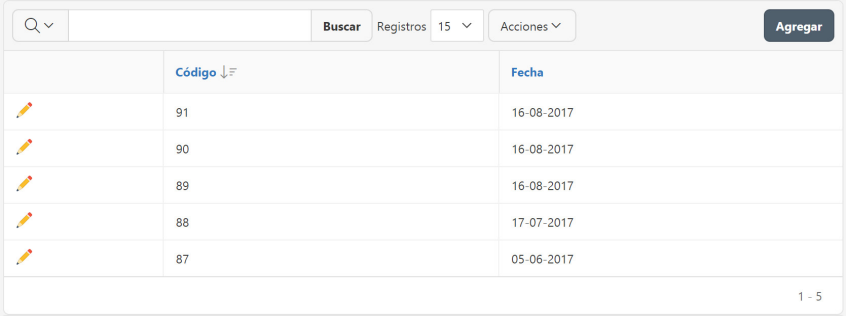

Figura 201. Listado de planificación de producción

El botón **Agregar** guía hasta el formulario de datos de mantenimientos, y podrá agregar una nueva planificación (consultar: Administración, Organización general de la aplicación, Organización de los elementos en la pantalla de datos de mantenimientos).

El botón **Editar** del registro guía hasta el formulario de datos de mantenimientos, y podrá consultar o modificar el detalle de la información actual de la planificación seleccionada (consultar: Administración, Organización general de la aplicación, Organización de los elementos en la pantalla de datos de mantenimientos).

La información que almacena la aplicación, referente a una planificación, se muestra en la siguiente figura:

|                  |                       | Planificación de producción                               |                |                 |                |                         |                      |                        |                 |               | Concelar Gaseton               |
|------------------|-----------------------|-----------------------------------------------------------|----------------|-----------------|----------------|-------------------------|----------------------|------------------------|-----------------|---------------|--------------------------------|
|                  |                       | Fedra 23 05 2016                                          | $\infty$       |                 | 1              |                         |                      | Observación            |                 |               |                                |
|                  |                       | 17 Fedido Fedra pedido<br>Código<br>Ostalle               |                | Cartidad Cluste | Fecha entrega  | Chemopolde              | Selección            |                        |                 |               |                                |
|                  |                       |                                                           |                |                 | $\overline{2}$ | Dates no cross-structus |                      |                        |                 |               |                                |
|                  | Planificación de bems |                                                           |                |                 |                |                         |                      |                        |                 |               | <b>Photficedda rebrecolene</b> |
|                  |                       | $Q \vee$ - Loose Todas in columns<br>Deputy.<br>Anjuras V | Dilar          |                 |                |                         |                      |                        |                 |               | <b>Binone</b>                  |
|                  | $\equiv$ cidas        | <b>Nordes</b>                                             | Card. pedidos  | Cart, fabricar  | <b>Total</b>   | <b>Existencia</b>       | (Telebracia v Total) | Tiampo unitaria (min.) | Tiempo (Inlns.) | Tierapo (kos) | <b>Pórmula</b>                 |
| $=$ $\mathbf{m}$ |                       | 194 Group de peurlie                                      | ×              | $\sim$          | $\sim$         | no.                     | son                  | 602                    | $\circ$         | $\sigma$      | $\alpha$                       |
|                  | $m = 2020002$         | Pata anterior                                             | $\sim$         | $\circ$         | $\circ$        | $406 -$                 | 46                   | -150                   | $\circ$         | $\circ$       | $\mathbb Q$                    |
|                  | $T$ <i>resears</i>    | Tüyesibi civiligin                                        | $\overline{a}$ | $\sim$          | $\circ$        | an.                     | 4M                   | 002                    | $\sim$          | $\circ$       | $\alpha$                       |
|                  | $10 - 2020004$        | Traveratio posterior                                      | ٠              | $\mathbf{0}$    | 3<br>n.        | $-022$                  | $-022$               | 480                    | ó               | $\circ$       | $\mathbb{Q}$                   |
|                  | $m$ <i>sereors</i>    | Forward proving                                           | $\epsilon$     | $\circ$         | $\mathfrak{g}$ | AM.                     | 456                  | 483                    | $\circ$         | $\circ$       | $\alpha$                       |
|                  | $\equiv$ 202005       | Lacuadra pockerior                                        | $\mathbf{r}$   | $\overline{v}$  | $\mathbb{O}$   | 406                     | 486.                 | 1493                   | $\theta$        | $\theta$      | $\mathbb Q$                    |
|                  | $m$ <i>yours</i>      | Pata posteker                                             | $\lambda$      | n.              | $\ddot{\circ}$ | 46                      | 466                  | 663                    | $\alpha$        | $\alpha$      | $\alpha$                       |
|                  | $\equiv$ 202009       | The expander                                              | ×              | $\mathbb{Q}$    | $\mathbf{0}$   | 412                     | 412                  | 482                    | $\mathcal{Q}$   | $\circ$       | $\alpha$                       |
|                  | $m$ <i>reress</i>     | Tuyotallo anticipa                                        | ×              | n.              | $\alpha$       | $-401$                  | $-411$               | 5643                   | $\alpha$        | $\alpha$      | $\alpha$                       |
| iii 1999         |                       | Silla Roma SAII Guthuctura y Asiento)                     | $\overline{v}$ | v.              | $\mathbf{Q}$   | 491                     | 81                   | 8150                   | Q               | Q             | $\alpha$                       |
| <b>MI 000</b>    |                       | Televo Arkings                                            | $\sim$         | $\alpha$        | $\theta$       | $-401$                  | 401                  | 2433                   | $\circ$         | $\circ$       | $Q$                            |
|                  | III vietosos          | Sille roma                                                | $\sim$         | $\mathcal{Q}$   | Q              | IAV.                    | DEV:                 | 115.07                 | Q               | $\mathcal{Q}$ | $\alpha$                       |
|                  |                       |                                                           |                |                 |                |                         |                      |                        |                 |               | rotal tu                       |
|                  |                       |                                                           |                |                 |                |                         |                      |                        |                 |               |                                |
|                  |                       | Planificación de subsecciones                             |                |                 |                |                         |                      |                        |                 |               |                                |
|                  |                       |                                                           |                |                 |                |                         |                      |                        |                 |               |                                |
| 1.1.1            |                       |                                                           |                |                 | 4              |                         |                      |                        |                 |               |                                |
|                  |                       |                                                           |                |                 |                |                         |                      |                        |                 |               |                                |

Figura 202. Mantenimiento de planificación de producción

## **1. Información** general

- **a. Fecha** en la que realiza la planificación.
- **b.** Observación, frase que describe a la planificación efectuada. Puede contener caracteres numéricos y/o letras.
- **2. Pedidos de clientes**, visualiza todos los pedidos de clientes que aún no han sido fabricados por la organización.
	- **a. Acciones de fila**, al hacer clic despliega un menú con opciones para manipular las filas del detalle (consultar: Administración, Organización general de la aplicación, Objetos en pantalla, Acciones de fila).

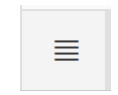

Figura 203. Acciones de fila

- **b.** Número de pedido.
- **c. Fecha** de registro del pedido.
- **d. Código** del producto solicitado.
- **e. Detalle** del producto.
- f. **Cantidad** del pedido.
- **g. Cliente**, nombre de la persona u organización que realiza el pedido.
- **h.** Fecha probable de entrega al cliente.
- **i. Observación**, frase aclaratoria acerca del pedido.
- **j.** Selección, haga clic en **Agregado** para incluir el pedido en la planificación.
- **3. Planificación**, en esta sección se visualizan todos los ítems que en su configuración se asoció con un tipo de ítem de fabricación (consultar: Inventarios, Gestionar productos).
	- **a. Acciones de fila**, al hacer clic despliega un menú con opciones para manipular las filas del detalle (consultar: Administración, Organización general de la aplicación, Objetos en pantalla, Acciones de fila).

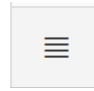

Figura 204. Acciones de fila

- **b.** Código del producto que se va a fabricar.
- **c. Nombre** del producto que se va a fabricar.
- **d. Cantidad de pedidos** que fueron **Agregados** a la planificación en la sección 2.
- **e. Cantidad por fabricar** en base a criterios propios del encargado de producción.
- f. Total, suma de la Cantidad de pedidos más Cantidad que se va a fabricar.
- g. **Existencia actual** del ítem en bodega.
- **h.** Existencia + Total, suma de Existencia actual en bodega más la columna de Total previamente calculada.
- **i. Tiempo unitario** en minutos que toma elaborar un producto.
- **i.** Tiempo en minutos que toma elaborar el total de productos.
- k. Tiempo en horas, conversión del tiempo de minutos a horas.
- **l. Fórmula**, al hacer clic sobre el icono de lupa, visualiza el detalle de componentes del producto seleccionado.

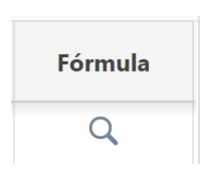

Figura 205. Mostrar formulación o estructura del ítem

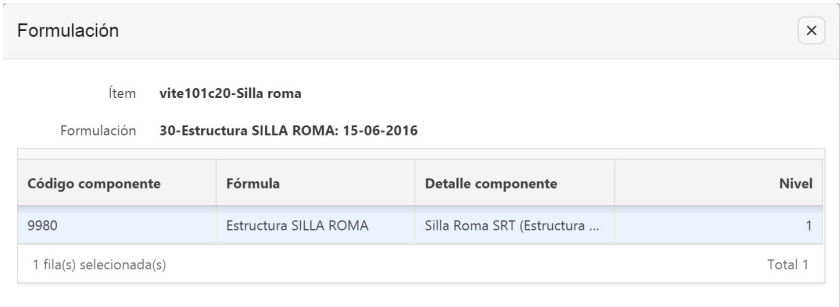

**Figura 206. Formulación o estructura del ítem** 

4. Planificación de subsecciones, muestra en detalle la ruta de cada uno de los ítems que se van a fabricar en: cantidad, subsecciones de acuerdo con la ruta de fabricación establecida, la fecha en la que se encontrará en dicha subsección y los totales al final de cada subsección. Estos indicarán la factibilidad o no de la planificación efectuada en función de la capacidad de cada subsección.

| Código     | Detalle                                  | Cantidad                                    | $17-04-18$<br>Preparación de<br>mader | $17-04-18$<br>Preparación de<br>table | $26 - 03 - 18$<br>Preparación de<br>mader | $26 - 04 - 18$<br>Pre-<br>Tapizado | $27 - 03 - 18$<br>Preparación de<br>mader | $28 - 03 - 18$<br>Preparación de<br>mader | $30 - 03 - 18$<br>Preparación de<br>table | $17-04-$<br>10<br>Lacado | $26 - 04 - 10$<br>Maguinado | $17-04-18$<br>Montaje<br>Final | $26 - 04 - 18$<br>Tapizado | $26 - 04 -$<br>10<br>Lacado | $26 - 04 - 18$<br>Montaje<br>Final |
|------------|------------------------------------------|---------------------------------------------|---------------------------------------|---------------------------------------|-------------------------------------------|------------------------------------|-------------------------------------------|-------------------------------------------|-------------------------------------------|--------------------------|-----------------------------|--------------------------------|----------------------------|-----------------------------|------------------------------------|
| 2020002    | Pata anterior                            | 204                                         |                                       |                                       | 2,040.00                                  |                                    |                                           |                                           |                                           |                          |                             |                                |                            |                             |                                    |
| 2020003    | Travesaño costado                        | 204                                         |                                       |                                       |                                           |                                    | 2,040.00                                  |                                           |                                           |                          |                             |                                |                            |                             |                                    |
| 2020004    | Travesaño posterior                      | 102                                         |                                       |                                       | 1.020.00                                  |                                    |                                           |                                           |                                           |                          |                             |                                |                            |                             |                                    |
| 2020025    | Escuadra anterior                        | 204                                         |                                       |                                       | 2,040.00                                  |                                    |                                           |                                           |                                           |                          |                             |                                |                            |                             |                                    |
| 2020006    | Escuadra posterior                       | 204                                         |                                       |                                       |                                           |                                    |                                           | 2,040.00                                  |                                           |                          |                             |                                |                            |                             |                                    |
| 2020007    | Pata posterior                           | 204                                         |                                       |                                       |                                           |                                    | 3,060.00                                  |                                           |                                           |                          |                             |                                |                            |                             |                                    |
| 2020008    | Tira espaidar                            | 408                                         |                                       |                                       | 4,060.00                                  |                                    |                                           |                                           |                                           |                          |                             |                                |                            |                             |                                    |
| 2020039    | Travesaño anterior                       | 102                                         |                                       |                                       |                                           |                                    |                                           | 1,020.00                                  |                                           |                          |                             |                                |                            |                             |                                    |
| 9980       | Silla Roma SRT<br>(Estructura y Asiento) | 102                                         | 24,480.00                             | 6,120.00                              |                                           |                                    |                                           |                                           |                                           | 2,040.00                 |                             | 408.00                         |                            |                             |                                    |
| 9998       | Tablero Asiento                          | 102                                         |                                       |                                       |                                           |                                    |                                           |                                           | 6,120.00                                  |                          |                             |                                |                            |                             |                                    |
| vite101c20 | Silla roma                               | 102                                         |                                       |                                       |                                           | 4,090.00                           |                                           |                                           |                                           |                          | 2,040.00                    |                                | 3,060.00                   | 3,060,00                    | 4,590.00                           |
|            |                                          | <b>Tiempo Total</b><br>(mln k)              | 24,480.00                             | 6.120.00                              | 9.180.00                                  | 4,080.00                           | 5.100.00                                  | 3,060.00                                  | 6,120.00                                  | 2,040.00                 | 2.040.00                    | 408.00                         | 3,060.00                   | 3,060,00                    | 4,590.00                           |
|            |                                          | Tiempo<br>Subseccion<br>(mln k)             | 3,600.00                              | 2,400.00                              | 3,600.00                                  | 2,400.00                           | 3,600.00                                  | 3,600.00                                  | 2,400.00                                  | 2,400.00                 | 2,400.00                    | 2,400.00                       | 2,400.00                   | 2,400.00                    | 2,400.00                           |
|            |                                          | % Trabajo<br>Subseccion:                    | 90.00%                                | 93,00%                                | 90,00%                                    | 90,00%                             | 90,00%                                    | 90,00%                                    | 90,00%                                    | 100,00%                  | 90,00%                      | 90,00%                         | 90,00%                     | 100,00%                     | 50,00%                             |
|            |                                          | <b>Tiempo Real</b><br>Subseccion<br>(min.): | 3,240.00                              | 2.160.00                              | 1,240.00                                  | 2,160.00                           | 3,240.00                                  | 3,240.00                                  | 2,160.00                                  | 2,400.00                 | 2,160.00                    | 2.160.00                       | 2,160.00                   | 2,600.00                    | 2,160.00                           |
|            |                                          | <b>Tiempo Real</b><br>Subseccion<br>(min.): | Δ                                     | ♨                                     | <mark>∆</mark>                            | <mark>∆</mark>                     | ۵                                         | Ø                                         | Δ                                         | Ø                        | Ø                           | Ø                              | $\triangle$                | ۵                           | €                                  |

**Figura 207. Planificación de subsecciones** 

# **4.6. Gestionar orden de producción**

## **4.6.1. Requisitos previos**

## **4.6.1.1.Productos**

Para acceder a esta opción elija en el menú lateral:

Inventario  $\Box$ Mantenimientos  $\lfloor \cdot \rfloor$ ítem

Para el detalle de la opción consultar: Inventarios, Gestionar productos.

# **4.6.1.2. Estructura de los productos**

Para acceder a esta opción elija en el menú lateral:

Manufactura **Procesos**  $\Box$ Estructura producto

Para el detalle de la opción consultar: Manufactura, Gestionar estructura de productos.

## **4.6.2. Orden de producción**

Cuando la organización toma la decisión de fabricar determinados productos, se lanza la orden de producción, acompañada de la provisión de materiales, tiempos estándar y se emite la documentación de planta para comenzar la producción.

El módulo registra, para cada orden, la información relativa a materiales consumidos, tiempos utilizados por centro y cantidades fabricadas.

Para acceder a esta opción elija en el menú lateral:

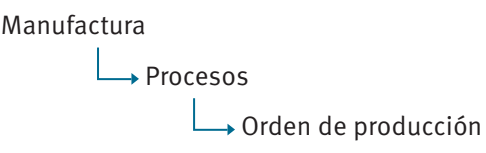

Se enlista todas las órdenes de producción previamente almacenados, en un reporte interactivo (consultar: Administración, Organización general de la aplicación, Organización de los elementos en la pantalla del reporte interactivo).

| $Q \vee$                 |          |        | Registros<br><b>Buscar</b><br>$\checkmark$ | Acciones $\vee$<br><b>Agregar</b> |         |               |  |  |  |
|--------------------------|----------|--------|--------------------------------------------|-----------------------------------|---------|---------------|--|--|--|
|                          | Imprimir | Número | <b>Fecha de inicio</b>                     | <b>Sucursal</b>                   | Periodo | <b>Estado</b> |  |  |  |
| ◢                        | 咼        | 73     | 15-07-2017                                 | Fábrica Ricaurte                  | 2017    | Abierto       |  |  |  |
| ∕                        | 咼        | 74     | 17-07-2017                                 | Fábrica Ricaurte                  | 2017    | Abierto       |  |  |  |
| $\overline{\phantom{a}}$ | 咼        | 75     | 08-01-2018                                 | Fábrica Ricaurte                  | 2017    | Abierto       |  |  |  |
| ◢                        | ⊕        | 72     | 05-06-2017                                 | Fábrica Ricaurte                  | 2017    | Cerrado       |  |  |  |
|                          |          |        |                                            |                                   |         | $1 - 4$       |  |  |  |

Figura 208. Listado de órdenes de producción

El botón Agregar guía hasta el formulario de datos de mantenimientos, y podrá agregar una nueva orden de producción (consultar: Administración, Organización general de la aplicación, Organización de los elementos en la pantalla de datos de mantenimientos).

El botón **Editar** del registro guía hasta el formulario de datos de mantenimientos, y podrá consultar o modificar el detalle de la información actual de la orden de producción seleccionada (consultar: Administración, Organización general de la aplicación, Organización de los elementos en la pantalla de datos de mantenimientos).

La información que almacena la aplicación, referente a una orden de producción, se muestra en la siguiente figura:

|          |                  | * Fecha inicio<br>02-04-2018 |            | $\boxplus$ |             | Fecha fin            |                    | <b>ED</b>         | Estado<br>Abierto                  |  |  |
|----------|------------------|------------------------------|------------|------------|-------------|----------------------|--------------------|-------------------|------------------------------------|--|--|
|          | Observación      |                              |            |            | ٠           | Planificación        | - Seleccionar -    | $\land$           |                                    |  |  |
|          |                  |                              |            |            |             |                      |                    |                   |                                    |  |  |
|          | Nombre<br>Código | $\overline{2}$               | Existencia | Cantidad   | Esctructura | U. m.                | $\equiv$<br>Código | Nombre/Componente | 3<br>Cantidad unitaria Cantidad to |  |  |
| $\equiv$ |                  |                              |            |            |             | $\ddot{\phantom{1}}$ |                    |                   |                                    |  |  |

Figura 209. Mantenimiento de órdenes de producción

- 1. Información de la orden de producción
	- **a. Fecha inicio** del proceso de fabricación.
	- **b.** Fecha fin del proceso de fabricación, la cual se muestra para órdenes de producción cerradas. Se detalla su registro en la aplicación en el apartado: Manufactura, Gestionar cierre de la orden.
	- **c. Observación**, frase aclaratoria sobre la orden de producción. Puede contener caracteres numéricos y/o letras.
	- **d. Planificación**, permite realizar la orden de producción en función de una planificación previamente elaborada, para lo cual se selecciona dicha planificación de la lista.
	- **e. Estado**, indica el estatus de la orden y puede variar entre **Abierto** y **Cerrado. Abierto** es el estado por defecto que se almacena al crear una nueva orden y hace referencia a que los ítems de la orden de producción se encuentran en el proceso de fabricación. **Cerrado** hace referencia a que se concluyó con el proceso de fabricación, este estado es actualizado automáticamente por la aplicación en el proceso de cierre de la orden de producción. Se detalla su registro en la aplicación en el apartado: Manufactura, Gestionar cierre de la orden.
- 2. Detalle productos a fabricar
	- **a. Acciones de fila**, al hacer clic despliega un menú con opciones para manipular las filas del detalle (consultar: Administración, Organización general de la aplicación, Objetos en pantalla, Acciones de fila).

Figura 210. Acciones de fila

- **b.** Código, al seleccionar de la lista el ítem a fabricar, de manera automática se agregan a la orden los productos intermedios necesarios.
- **c. Nombre**, palabra o frase que designa al ítem. Puede contener caracteres numéricos y/o letras.
- **d. Existencia** actual del ítem en bodega.
- **e. Cantidad** por producir en la orden actual.
- **f.** Estructura, descripción de la fórmula con la que se elabora el ítem. Se detalla su registro en la aplicación en el apartado: Aplicación del software manufactura, Gestionar estructura de los productos.
- **g. Unidad de medida** definida en el producto.
- h. Botón **Eliminar**, elimina de la orden el ítem seleccionado, así como los productos intermedios relacionados.
- 3. Componentes, se agregan automáticamente para cada uno de los productos y productos intermedios que se van a fabricar.
	- **a. Acciones de fila**, al hacer clic despliega un menú con opciones para manipular las filas del detalle (consultar: Administración, Organización general de la aplicación, Objetos en pantalla, Acciones de fila).

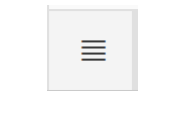

**Figura 211. Acciones de fila** 

- **b.** Código del componente.
- **c. Nombre**, palabra o frase que designa al componente.
- **d. Cantidad unitaria** requerida para elaborar una unidad del producto.
- **e.** Cantidad total requerida para elaborar la cantidad total del producto.

# **4.7. Gestionar control de orden de producción**

## **4.7.1.Requisitos previos**

### **4.7.1.1. Orden de producción**

Para acceder a esta opción elija en el menú lateral:

Manufactura **L**+ Procesos  $\Box$ Orden de producción

Para el detalle de la opción consultar: Manufactura, Gestionar orden de producción.

## **4.7.1.2. Ruta de producción**

Para acceder a esta opción elija en el menú lateral:

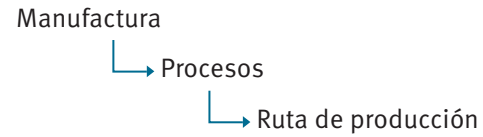

Para el detalle de la opción consultar: Manufactura, Gestionar ruta de producción.

## **4.7.2. Control de orden de producción**

Realiza el seguimiento de las órdenes de producción a través de los diferentes procesos en planta. Se puede registrar información únicamente de órdenes de producción con estado Abierto.

Para acceder a esta opción elija en el menú lateral:

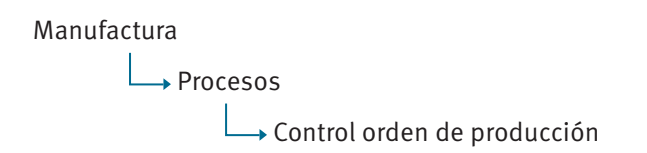

Se enlista todas las órdenes de producción previamente almacenados, en un reporte interactivo (consultar: Administración, Organización general de la aplicación, Organización de los elementos en la pantalla del reporte interactivo).

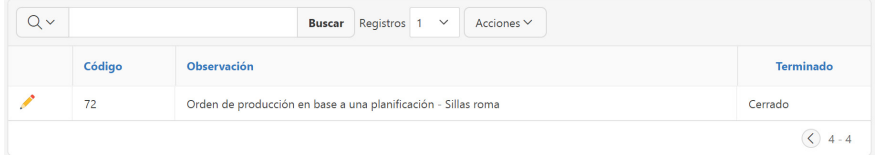

Figura 212. Listado de control orden de producción

El botón **Editar** del registro guía hasta el formulario de datos de mantenimientos, y podrá consultar o modificar el detalle de la información actual del control de la orden de producción seleccionada (consultar: Administración, Organización general de la aplicación, Organización de los elementos en la pantalla de datos de mantenimientos).

La información que almacena la aplicación, referente a un control de orden de producción, se muestra en la siguiente figura:

|                              | * Orden production 88 - Test haja de     |                                                                        | Technicia 22-03-2018 |                                 |                            | Fecha lin.                             |                         |                          |             | Interior Abientes |
|------------------------------|------------------------------------------|------------------------------------------------------------------------|----------------------|---------------------------------|----------------------------|----------------------------------------|-------------------------|--------------------------|-------------|-------------------|
|                              |                                          | costos                                                                 |                      |                                 |                            |                                        |                         |                          |             |                   |
| Ítem orden de producción     | $\overline{2}$                           |                                                                        |                      | Puntos de control               |                            | 3                                      |                         |                          |             |                   |
| Código                       | Nombre                                   |                                                                        | Cantidad             |                                 | Orden <sup>71</sup> Nombre |                                        |                         | Sub-sección              |             |                   |
| $\bullet$ 725                |                                          | Silla Koma SRT (Frinantissa y Aslento)                                 | 2.01                 | ۰                               |                            | 4 Movimiento recolonal.                |                         | Frequención de madera    |             |                   |
| $-3+534.20$                  | Shorme                                   |                                                                        | 200                  |                                 |                            | 2 Produto berrievalo.                  |                         | Preparación de madeia    |             |                   |
| oote                         | Tablero Asiando                          |                                                                        | 200                  |                                 |                            | 3. Maximier in sectional.              |                         | Prema originale tableras |             |                   |
| 2020002                      | Potagalerice                             |                                                                        | 4.00                 |                                 |                            | 4 Produtto terminado.                  | Preparaçãos de tablecos |                          |             |                   |
| 202003                       | Transporter constanto                    |                                                                        | $100 -$              |                                 |                            | 5 Movinsierte sacriceral               | Leosto                  |                          |             |                   |
| 2020004                      | Traversito posteriori                    |                                                                        | $200 -$              | 6 Producto terminado.<br>Lecado |                            |                                        |                         |                          |             |                   |
| 2020005                      | Escuadra anterior                        |                                                                        | 4.00                 |                                 |                            | 7 Movimiento seccional.                |                         | Montaic Finel            |             |                   |
| 2021006                      | Isoardra posterior                       |                                                                        | 4.00.                |                                 |                            | # Producto terminado.<br>Montaic Finel |                         |                          |             |                   |
| 2021007                      | Pata posterior                           |                                                                        | $4.01$               | 1 filefal polocionada (a)       |                            |                                        |                         |                          |             |                   |
| 2022200                      | lim consider                             |                                                                        | aus.                 |                                 |                            |                                        |                         |                          |             |                   |
| 20222059                     | InterestVo anterior                      |                                                                        | 2.03                 |                                 |                            |                                        |                         |                          |             |                   |
| 1 fiatt) relocionadato       |                                          |                                                                        | Lotal 11             |                                 |                            |                                        |                         |                          |             |                   |
|                              |                                          |                                                                        |                      |                                 |                            |                                        |                         |                          |             |                   |
| Elementos de control         | $\overline{4}$                           |                                                                        |                      |                                 |                            |                                        |                         |                          |             |                   |
| Orden <sup>1</sup> Nombre    |                                          | Descripcion                                                            |                      |                                 |                            | Tipo                                   |                         | Valor Prod. Final        | Observación |                   |
| 1 Control dimensiones restos |                                          | Debe cumple las espectitaciones del producto.                          |                      |                                 |                            | <b>Estavalar</b>                       | 5135                    |                          |             |                   |
| 2 Control calcian            |                                          | Hi producto debe caracer de errores. Rayones, grietas, aberturas, etc. |                      |                                 |                            | <b>Estimity</b>                        | 5135                    |                          |             |                   |
| 3. Control candidad          |                                          | Verbitar que la cantidad producida nungle con la cantidad requestão.   |                      |                                 |                            | Fethydan                               | 5.022                   |                          |             |                   |
|                              | 4 Control externs sobrantes despendicios | Begiving today law expects to falluntes.                               |                      |                                 |                            | Islandar                               | 5.00                    |                          |             |                   |

**Figura 213. Editar control orden de producción** 

- 1. Información de la orden de producción
	- **Orden producción,** visualiza el número y la descripción ingresada al registrar y almacenar previamente la orden de producción. Se detalla su registro en la aplicación en el apartado: Manufactura, Gestionar orden de producción.
	- **•** Fecha de inicio del proceso de fabricación, registrado en la orden de producción.
	- **Fecha de fin** del proceso de fabricación, la cual se muestra para órdenes de producción cerradas. Se detalla su registro en la aplicación en el apartado: Manufactura, Gestionar cierre de la orden.
	- **Estado de la orden, que puede contener el valor de Abierto,** en órdenes que se encuentran en proceso de fabricación o **Cerrado,** en órdenes que ya cumplieron con todo este proceso. El registro de control de la orden puede realizarse únicamente cuando se encuentran en estado **Abierto**, en caso contrario, únicamente se puede consultar la información.
- 2. Detalle ítems de la orden de producción
	- **Código** del ítem que se está fabricando.
	- **Nombre**, palabra o frase que designa al ítem. Puede contener caracteres numéricos y/o letras.
	- **Cantidad** de productos que se van a fabricar.
- 3. Detalle punto de control
	- **Orden**, secuencia numérica que prioriza el registro de información generada en el proceso productivo para cada uno de los puntos de control establecidos. Se detalla su registro en la aplicación en el apartado: Manufactura, Gestionar ruta de producción.
	- **Nombre**, palabra o frase que designa al punto de control. Puede contener caracteres numéricos y/o letras. Se detalla su registro en la aplicación en el apartado: Manufactura, Gestionar ruta de producción, Requisitos previos, Gestionar puntos de control.
	- **Subsección** en la que se efectúa el control.
- 4. Detalle elemento de control
	- **Orden**, secuencia numérica que prioriza el registro de información generada en el proceso productivo para cada uno de los elementos de control establecidos. Se detalla su registro en la aplicación en el apartado: Manufactura, Gestionar ruta de producción, Requisitos previos, Gestionar puntos de control.
- **Nombre**, palabra o frase que designa al elemento de control. Puede contener caracteres numéricos y/o letras. Se detalla su registro en la aplicación en el apartado: Manufactura, Gestionar ruta de producción, Requisitos previos, Gestionar puntos de control, Requisitos previos, Elementos de control.
- **Descripción**, frase aclaratoria sobre la información que se va a registrar en el elemento de control. Puede contener caracteres numéricos y/o letras. Se detalla su registro en la aplicación en el apartado: Manufactura, Gestionar ruta de producción, Requisitos previos, Gestionar puntos de control.
- **Tipo de información** al que corresponde el elemento de control seleccionado. El tipo señalado en este punto, influye en la activación para el ingreso de información en la columna siguiente de **Valor**. Se detalla su registro en la aplicación en el apartado: Manufactura, Gestionar ruta de producción, Requisitos previos, Gestionar puntos de control.
- **Valor** puede ser ingresado o resultado de un proceso, en función de cómo se configuró la columna previa.
- **Producto final, marcar Sí** cuando el registro de información será considerado para efectuar el ingreso a bodega al momento del cierre de la orden de producción.
- **Observación** sobre la información a registrada.

# **4.8. Gestionar cierre de la orden**

## **4.8.1. Requisitos previos**

#### **4.8.1.1. Definir bodega por defecto para ingreso de producción**

La organización debe especificar, para cada uno de los ítems que fabrica, la bodega en la que ingresarán los mencionados ítems al concluir el proceso productivo y efectuar el cierre de la orden.

Para acceder a esta opción elija en el menú lateral:

Manufactura

 Mantenimiento  $\rightarrow$  Ítem a bodega

Se enlista todos los ítems que en su configuración se asoció con un tipo de ítem de fabricación (consultar: Inventarios, Gestionar productos), en un reporte interactivo (consultar: Administración, Organización general de la aplicación, Organización de los elementos en la pantalla del reporte interactivo).

| Qν               | 5<br>Registros<br><b>Editar</b><br>Acciones $\vee$<br>$\checkmark$<br><b>Buscar</b> |                       |                                |                   |  |  |  |  |  |  |
|------------------|-------------------------------------------------------------------------------------|-----------------------|--------------------------------|-------------------|--|--|--|--|--|--|
| <b>Sucursal</b>  | Código<br><b>Detalle</b>                                                            |                       | <b>Formulación</b>             | <b>Bodega</b>     |  |  |  |  |  |  |
| Eábrica Ricaurte | 1111                                                                                | Silla Casos de prueba | Estructura pata charleston     |                   |  |  |  |  |  |  |
| Fábrica Ricaurte | 2020002                                                                             | Pata anterior         | Estructura pata anterior       | Bodega Ricaurte 1 |  |  |  |  |  |  |
| Fábrica Ricaurte | 2020003                                                                             | Travesaño costado     | Estructura travesaño costado   | Bodega Ricaurte 1 |  |  |  |  |  |  |
| Fábrica Ricaurte | 2020004                                                                             | Travesaño posterior   | Estructura travesaño posterior | Bodega Ricaurte 2 |  |  |  |  |  |  |
| Fábrica Ricaurte | Escuadra anterior<br>2020005                                                        |                       | Estructura escuadra anterior   | Bodega Ricaurte 1 |  |  |  |  |  |  |
|                  |                                                                                     |                       |                                | $1 - 5$ ( $>$ )   |  |  |  |  |  |  |

Figura 214. Listado de ítem a bodega

El botón **Editar** guía hasta el formulario de datos de mantenimientos, y podrá consultar o modificar el detalle de la información actual del conjunto de ítems (consultar: organización de los elementos en la pantalla de datos de mantenimientos).

La información que almacena la aplicación, referente a una orden de producción, se muestra en la siguiente figura:

|        |          |                          |            |                                       |                                   | Cancelar<br><b>Guardar</b> |
|--------|----------|--------------------------|------------|---------------------------------------|-----------------------------------|----------------------------|
|        | $\equiv$ | <b>Sucursal</b>          | Código     | <b>Detalle</b>                        | Formulación                       | <b>Bodega</b>              |
| $\sim$ | $\equiv$ | Fábrica Ricaurte         | 2020009    | Travesaño anterior                    | Estructura travesaño anterior     | Bodega Ricaurte 1          |
|        | ≣        | Fábrica Ricaurte         | 2020008    | Tira espaldar                         | Estructura tira espaldar          | Bodega Ricaurte 1          |
|        | $\equiv$ | Fábrica Ricaurte         | 2020007    | Pata posterior                        | Estructura pata posterior         | Bodega Ricaurte 1          |
|        | $\equiv$ | Fábrica Ricaurte         | 2020006    | Escuadra posterior                    | Estructura escuadra posterior     | Bodega Ricaurte 1          |
|        | $\equiv$ | Fábrica Ricaurte         | 2020005    | Escuadra anterior                     | Estructura escuadra anterior      | Bodega Ricaurte 1          |
|        | $\equiv$ | Fábrica Ricaurte         | 2020003    | Travesaño costado                     | Estructura travesaño costado      | Bodega Ricaurte 1          |
|        | $\equiv$ | Fábrica Ricaurte         | 2020002    | Pata anterior                         | Estructura pata anterior          | Bodega Ricaurte 1          |
|        | $\equiv$ | Fábrica Ricaurte         | 9998       | Tablero Asiento                       | Estructura tablero asiento        | Bodega Ricaurte 1          |
|        | $\equiv$ | Fábrica Ricaurte         | vite101c20 | Silla roma                            | Estructura SILLA ROMA             | Bodega Ricaurte 1          |
|        | 亖        | Fábrica Ricaurte         | 9980       | Silla Roma SRT (Estructura y Asiento) | Estructura y Asiento - Silla Roma | Bodega Ricaurte 1          |
|        | $\equiv$ | Fábrica Ricaurte         | 2020004    | Travesaño posterior                   | Estructura travesaño posterior    | Bodega Ricaurte 2          |
|        |          | 1 fila(s) selecionada(s) |            |                                       |                                   | Total 11                   |

**Figura 215. Mantenimiento de ítem a bodega** 

**Acciones de fila**, al hacer clic despliega un menú con opciones para manipular las filas del detalle (consultar: Administración, Organización general de la aplicación, Objetos en pantalla, Acciones de fila).

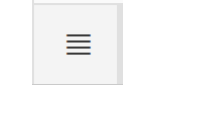

**Figura 216. Acciones de fila** 

- Sucursal en que se fabrica el producto. Se detalla su registro en la aplicación en el apartado: Administración, Información general de la empresa, Sucursales.
- **Código**, es el identificador del ítem.
- **Detalle**, nombre, palabra o frase que designa al ítem. Puede contener caracteres numéricos y/o letras.
- **Formulación**, descripción de la fórmula con la que se elabora el ítem. Se detalla su registro en la aplicación en el apartado: Manufactura, Gestionar estructura de productos.
- **Bodega**, seleccione de la lista la bodega en la cual se efectuará el ingreso del ítem una vez fabricado. Se detalla su registro en la aplicación en el apartado: Inventarios, Gestionar movimientos de productos en bodega, Bodegas.

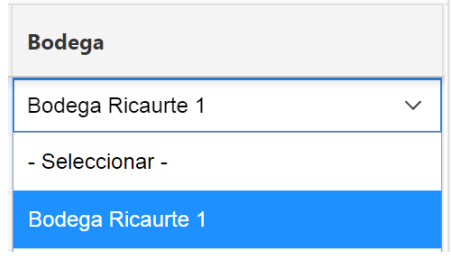

*Figura 217. Seleccionar bodega*

# **4.8.1.2.Orden de producción**

Para acceder a esta opción elija en el menú lateral:

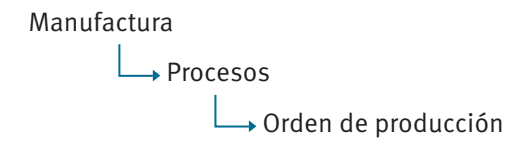

Para el detalle de la opción consultar: Manufactura, Gestionar orden de producción.

# **4.8.1.3. Control de orden de producción**

Para acceder a esta opción elija en el menú lateral:

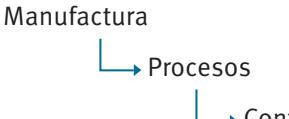

→ Control orden de producción

Para el detalle de la opción consultar: Manufactura, Gestionar control de orden de producción.

# **4.8.2. Cierre de la orden**

Al concluir los procesos de fabricación, se lleva a cabo el cierre de órdenes, lo que origina el ingreso a bodega de las cantidades de cada ítem elaborado y la actualización del estado a Cerrado de la orden de producción.

Para acceder a esta opción elija en el menú lateral:

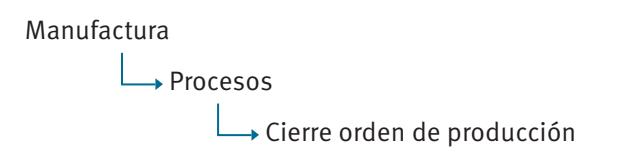

Se enlista todas las órdenes de producción previamente almacenadas y que al momento se encuentren con estado Abierto, en un reporte interactivo agrupadas por estado (consultar: Administración, Organización general de la aplicación, Organización de los elementos en la pantalla del reporte interactivo).

| $Q \vee$                     |                       | Registros 50<br><b>Buscar</b> | Acciones $\vee$<br>$\checkmark$ |                 |  |  |
|------------------------------|-----------------------|-------------------------------|---------------------------------|-----------------|--|--|
| $\overline{\mathbf{v}}$<br>✓ | 惜<br>Estado           |                               | $\times$                        |                 |  |  |
| <b>Estado: Abierto</b>       |                       |                               |                                 |                 |  |  |
|                              | Código ↓ <sup>≡</sup> | <b>Fecha</b> inicio           | <b>Fecha fin</b>                | # Planificación |  |  |
| ∕                            | 75                    | 08-01-2018                    | 09-01-2018                      |                 |  |  |
| ∕                            | 74                    | 17-07-2017                    |                                 | 88              |  |  |
| ∕                            | 73                    | 15-07-2017                    |                                 |                 |  |  |
| Estado : Cerrado             |                       |                               |                                 |                 |  |  |
|                              | Código                | <b>Fecha</b> inicio           | <b>Fecha fin</b>                | # Planificación |  |  |
| ∕                            | 72                    | 05-06-2017                    | 31-07-2017                      | 87              |  |  |

Figura 218. Listado de cierre de órdenes de producción

El botón **Editar** del registro guía hasta el formulario de datos de mantenimientos, y podrá consultar el detalle de la información actual de la orden de producción seleccionada (consultar: Administración, Organización general de la aplicación, Organización de los elementos en la pantalla de datos de mantenimientos).

La información que almacena la aplicación, referente a un cierre de orden de producción, se muestra en la siguiente figura:

| Cierre orden de producción                                   |               |                          |                              |                   |                     |                                          | 3 | Cancelar    | Cierre de orden |  |
|--------------------------------------------------------------|---------------|--------------------------|------------------------------|-------------------|---------------------|------------------------------------------|---|-------------|-----------------|--|
| Fecha inicio<br>* Fecha cierre<br>* Documento<br>Observación | Código 88     | 22-03-2018<br>02-04-2018 | 宙<br>$\widehat{\phantom{a}}$ | 1                 | Orden observación   | Abierto<br>Estado<br>Test hoja de costos |   |             |                 |  |
| Código                                                       | <b>Nombre</b> |                          | $\overline{2}$               | Cantidad en orden | Cantidad en control | Bodega                                   |   | Observación |                 |  |
| vite101c20                                                   | Silla roma    |                          |                              | 2.00              | 10.00               | Bodega Ricaurte 1                        |   |             |                 |  |
| 1 fila(s) selecionada(s)                                     |               |                          |                              |                   |                     |                                          |   | Total 1     |                 |  |

Figura 219. Cierre de orden de producción

- 1. Información de la orden de producción
	- o **Código** de la orden producción, ingresado al registrar y almacenar previamente la orden de producción. Se detalla su registro en la aplicación en el apartado: Manufactura, Gestionar orden de producción.
	- $\circ$  **Fecha de inicio** de la orden de producción.
	- $\circ$  **Fecha de cierre** de la orden de producción, visualiza por defecto la fecha actual.
	- $\circ$  **Documento.** seleccione de la lista el documento que identifica al movimiento para el ingreso de los ítems a la bodega. Se detalla su registro en la aplicación en el apartado: Administración, Procesos generales, Configuración general, Gestionar documentos.
	- o **Observación** sobre el cierre de la orden que va a ser realizada.
	- $\circ$  **Estado de la orden**, que puede contener el valor de Abi**erto,** en órdenes que se encuentran en proceso de fabricación o **Cerrado,** en órdenes que ya cumplieron con todo este proceso.
- 2. Detalle de ítems que van a ingresar a bodega
	- $\circ$  **Código** del ítem que se fabrica.
	- o **Nombre**, palabra o frase que designa al ítem. Puede contener caracteres numéricos y/o letras.
	- $\circ$  **Cantidad en orden**, registrada como la cantidad que se va a fabricar al realizar la orden de producción. Se detalla su registro en la aplicación en el apartado: Manufactura, Gestionar orden de producción.
	- $\circ$  **Cantidad en control**, registrada como la cantidad fabricada al realizar el control de la orden. Se detalla su registro en la aplicación en el apartado: Manufactura, Gestionar control de orden de producción.
	- $\circ$  **Bodega**, seleccione de la lista la bodega en que se origina el movimiento realizado. Se detalla su registro en la aplicación en el apartado: Inventarios, Gestionar movimientos de productos en bodega, Requisitos previos, Bodegas.
	- $\circ$  **Observación** sobre el producto fabricado.
- 3. Botones
	- o **Cierre de Orden**, con la información actual, genera un documento de ingreso de bodega y actualiza el estado de la orden de producción a **Cerrado**.

# **4.9. Informes**

## **4.9.1. Informes orden de producción**

Permite obtener informes generados a partir de una orden de producción guardada previamente.

Para acceder a esta opción elija en el menú lateral:

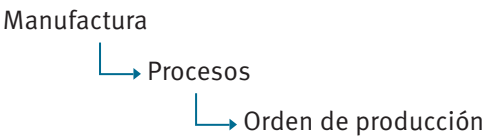

Se enlista todas las órdenes de producción previamente almacenadas, en un reporte interactivo (consultar: Administración, Organización general de la aplicación, Organización de los elementos en la pantalla del reporte interactivo).

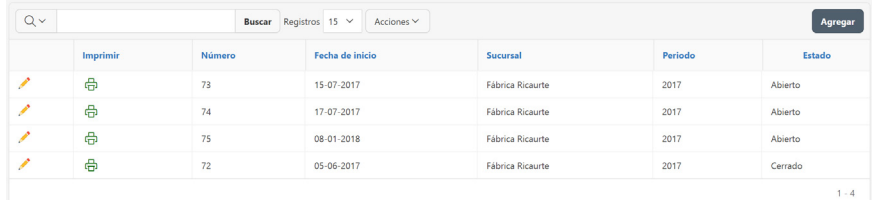

Figura 220. Listado de órdenes de producción

El botón **Imprimir** del registro guía hasta las opciones de informe de una orden de producción, como se muestra en la siguiente figura:

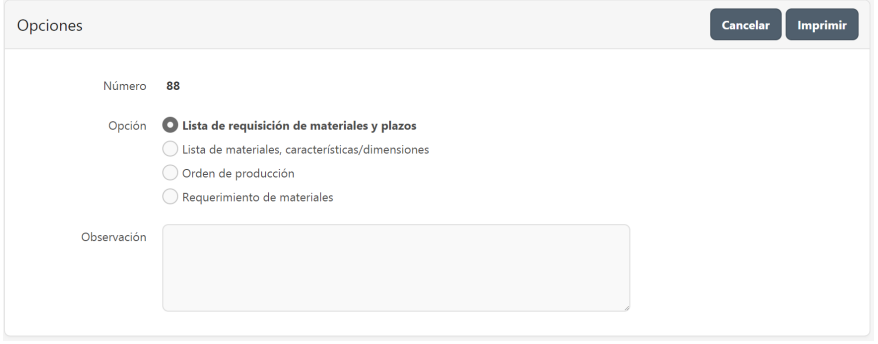

Figura 221. Informes de la orden de producción

- **Número** de la orden de producción.
- **Opción**, seleccione entre las diferentes opciones de reporte.
- **Observación** frase aclaratoria para el reporte solicitado. Puede contener caracteres numéricos y/o letras.

Al hacer clic en el botón **imprimir**, visualiza el reporte solicitado en formato pdf en una nueva ventana del navegador.

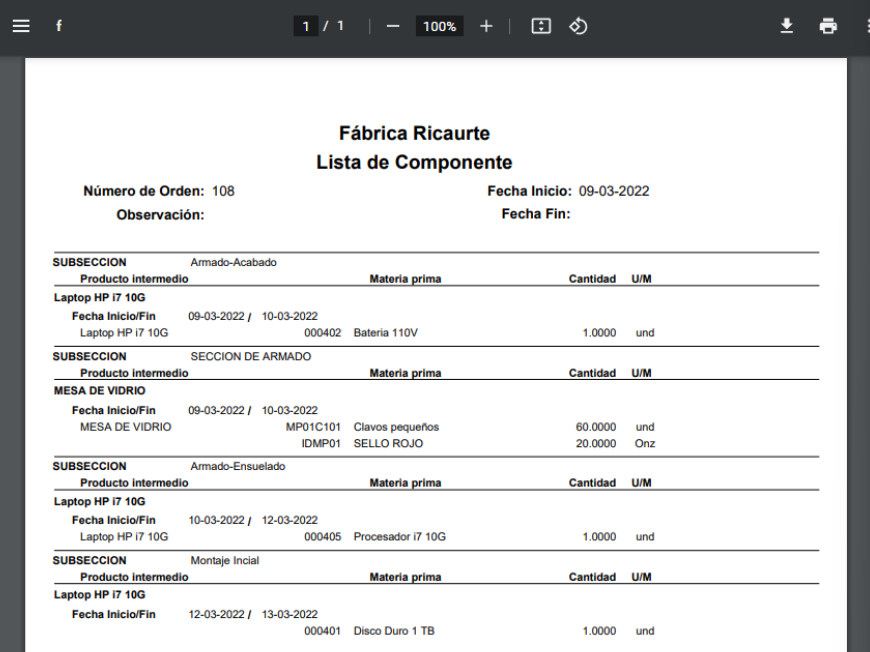

Figura 222. Ejemplo de informe de la orden de producción

# **4.10. Integración desde producción hacia otros módulos**

## **Módulo de inventarios:**

- Ingreso a bodega al cerrar la orden de producción
- Requerimiento de bodega de materia prima e insumos para orden de producción

#### Costos

- Materia prima e insumos utilizado en la orden de producción

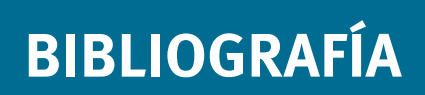

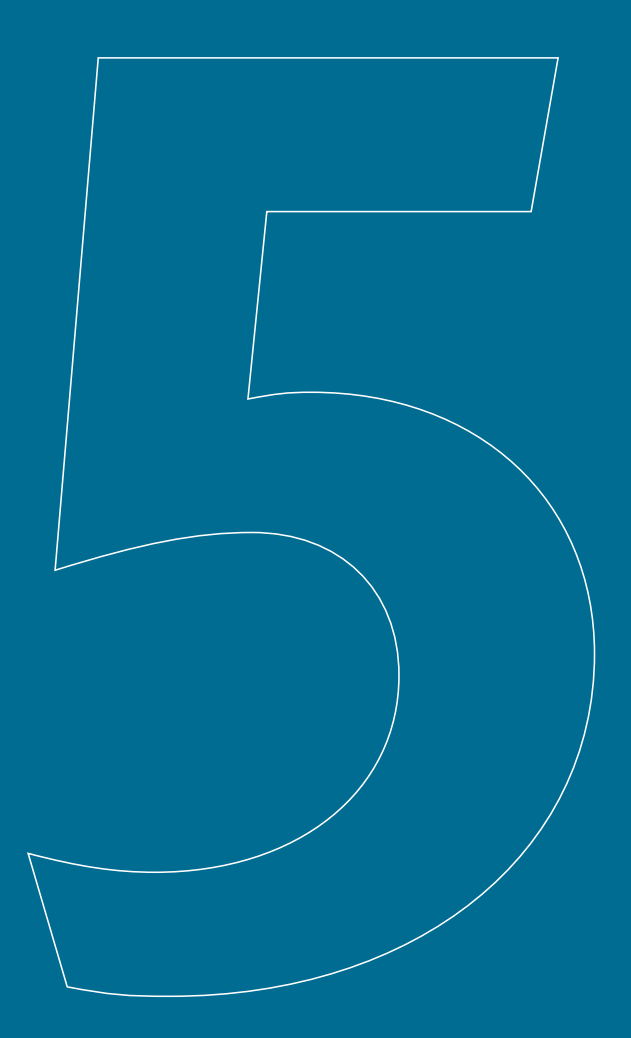

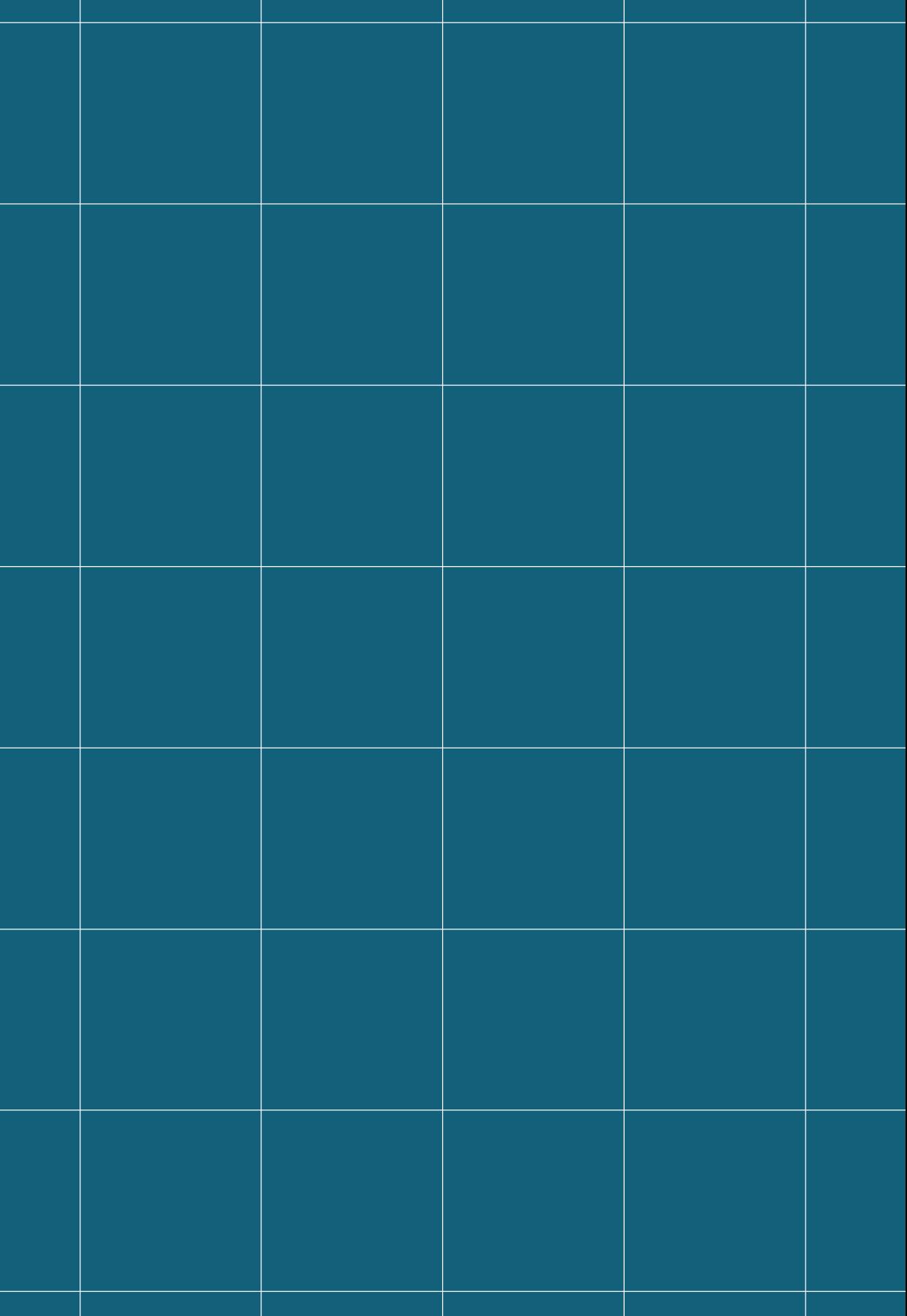

# **5. Bibliografía**

- Askin, R., & Standridge, C. (1993). *Modeling and Analysis of Manufacturing Systems.* Canada: John Wiley & Sons, Inc.
- Chase, R., Jacobs, R., & Aquilano, N. (2005). *Administración de la Producción y Operaciones para una ventaja Competitiva* (Décima ed.). México: Mc Graw Hill.
- Goldrath, E., & Abraham, (. (n.d.). *Insights en Operaciones V 5.1.*
- Heizer, H., & Render, B. (2008). *Dirección de la Producción: Decisiones Tácticas.* Pearson Educación S.A.
- Hirata, T. (2009). *Customer Satisfaction Planning.* New York: CRC Press.
- ILO. (1992). *Introduction to Work Study.* Geneva: International Labour Office.
- Keck, J. (2005). A conceptual framework for next-generation enterprise systems? *Journal of Enterprise Information Management*.
- Krajewski, L., & Larry P, R. (2000). *Administración de Operaciones, Estratégias y análisis* (Quinta ed.). México: Pearson Education.
- Leu, J.-D., & Huang, L.-T. (2010). A MRP-II based Planning Method for the TFT-LCD Manufacturing. *The 40th International Conference on Computers & Indutrial Engineering*.
- Møller, C. (2005). ERP II: a conceptual framework for next Dgeneration enterprise systems? *Journal of Enterprise Information Management, 18*(4), 483-497. doi:https://doi.org/10.1108/17410390510609626
- Monk, E., & Wagner, B. (2013). *Concepts in Enterprise Resource Planning.* Boston: Course Technology, Cengage Learning.
- Niebel, B., & Freivalds, A. (2009). *Ingeniería industrial: Métodos, estándares y diseño del trabajo.* Cudad de Máxico: Mc Graw Hill.
- Paute Nieves, A. (2016). Análisis y Desarrollo del módulo de Manufactura de un Sistema ERP para PYMES (Bachelor's thesis, Universidad del Azuay).
- Ptak, C. A., & Schragenheim, E. (2000). *ERP Tools, Techniques and Applications for Integrating the Supply Chain.* APICS Serie.
- Ptak, C. A., & Smith, C. (2011). Orlicky's Material Requirements Planning. Mc-Graw-Hill Companies. Inc.
- Ptak, C., & Smith, C. (2016). *Demand driven material requirements planning (DDMRP).* South Norwalk: Press, Inc.
- Ruíz Larrocha, E. (2017). *Nuevas tendencias de los sistemas de información.* Madrid: Editorial Centro de Estudios Ramon Areces .
- Shtub, A. (1999). *Enterprise Resourcing Plannig (ERP), The Dynamics or Operations Management.* Dordrecht: Kluwer Academic Publishers.
- Süer, G., Saiz, M., & Rosado-Varela, O. (1998). *KNOWLEDGE-BASED SYSTEM FOR MASTER PRODUCTION SCHEDULING.*

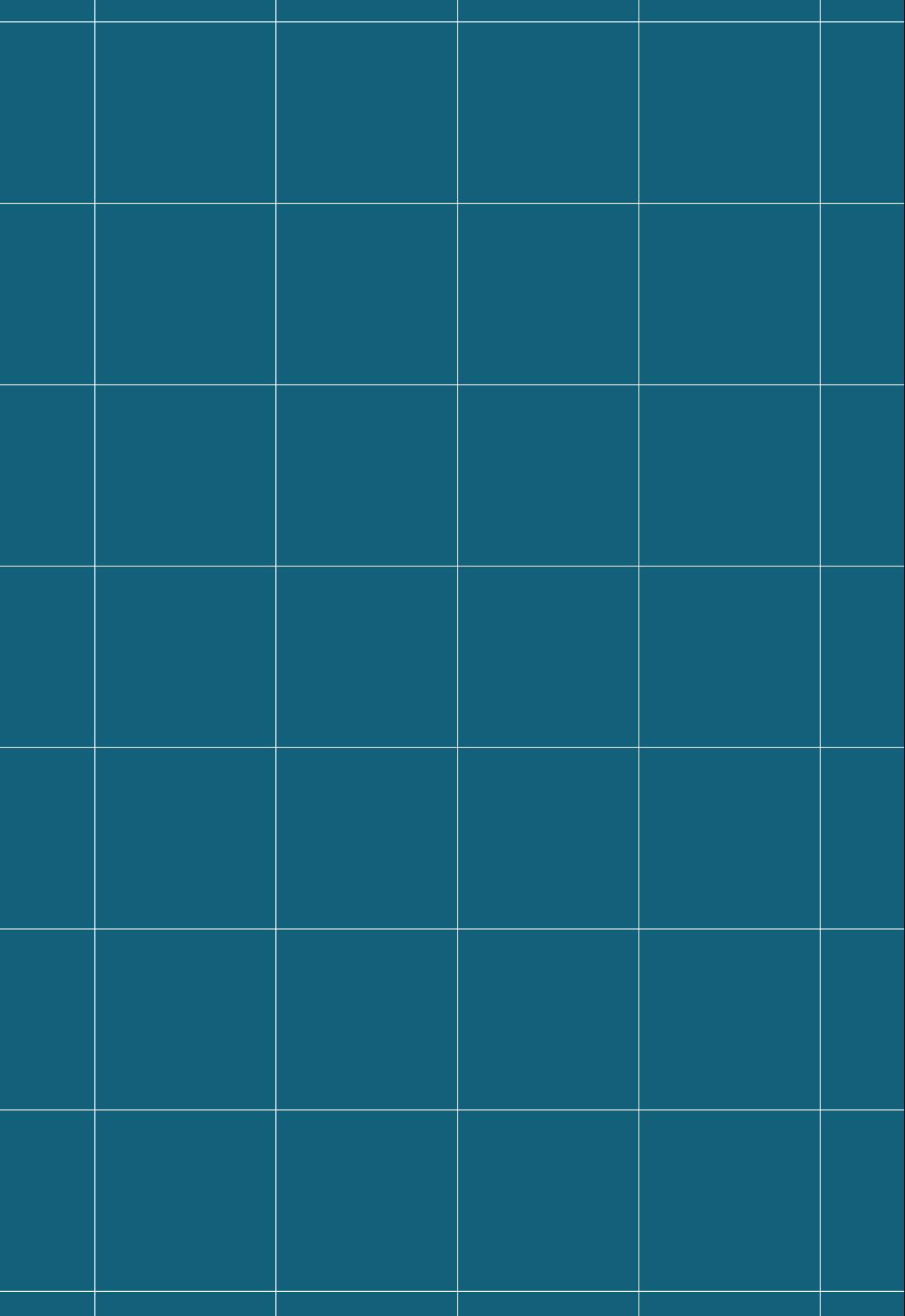

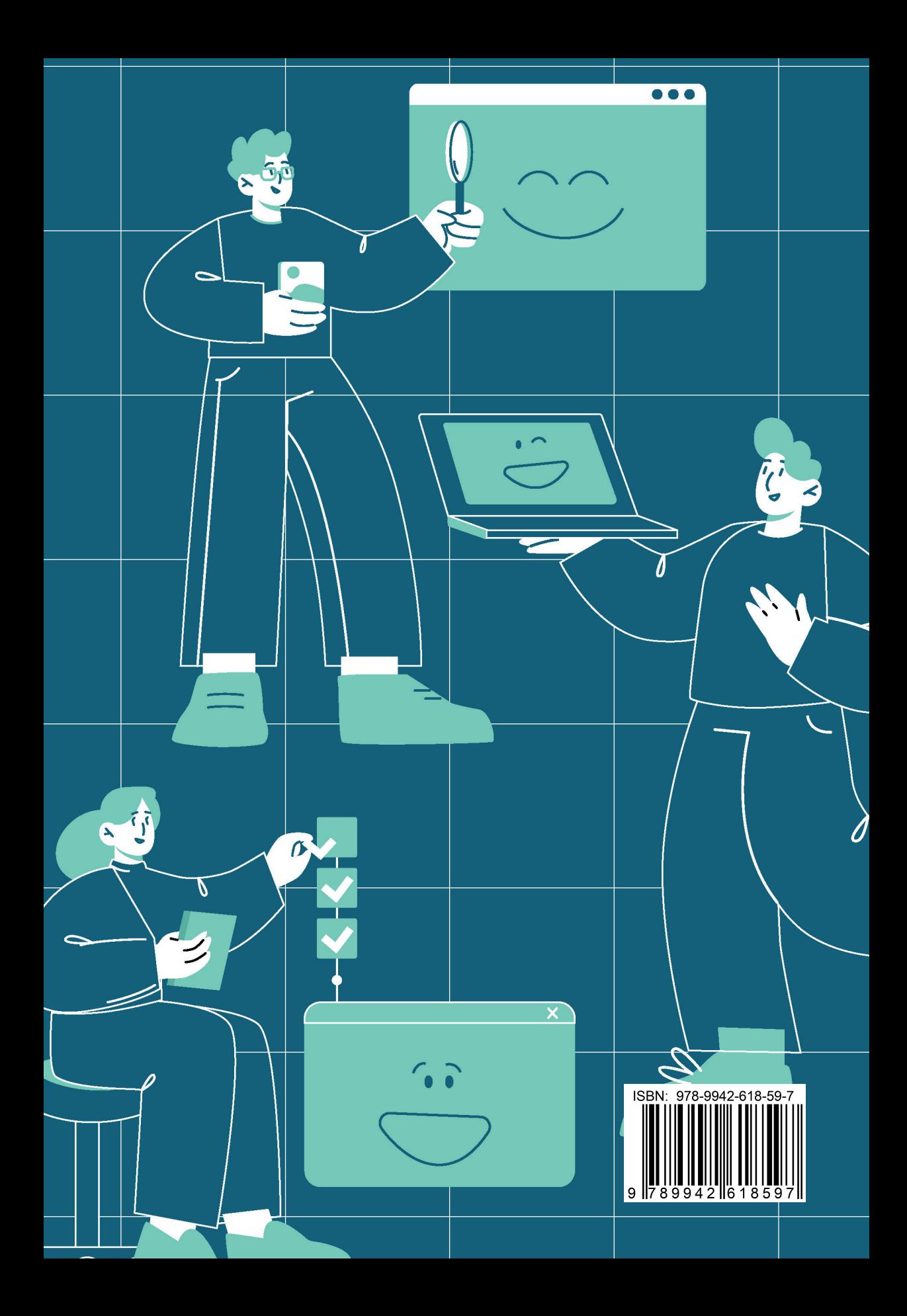